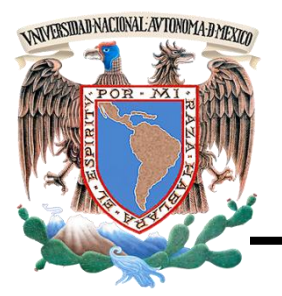

## **UNIVERSIDAD NACIONAL AUTÓNOMA DE MÉXICO**

## **FACULTAD DE INGENIERÍA**

### **SISTEMA PARA LA ADMINISTRACIÓN DE INVENTARIOS DE UNA EMPRESA DE SALUD VISUAL**

# T E S I S

QUE PARA OBTENER EL TÍTULO DE

**INGENIERO EN COMPUTACIÓN**

PRESENTAN

 **MORA HERNÁNDEZ JOSÉ ALFREDO ORTIZ HERNÁNDEZ MARCOS ARTURO VÁZQUEZ GÓMEZ ROGELIO RICARDO VIEYRA TENA JULIO CESAR**

**DIRECTOR DE TESIS : M.I. JUAN CARLOS ROA BEIZA**

**Ciudad Universitaria, México D.F. 2012**

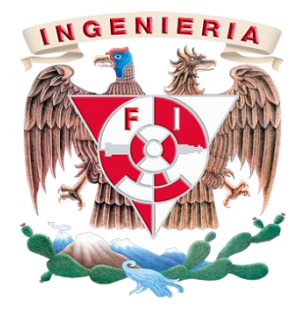

#### **AGRADECIMIENTOS**

Quiero agradecerle a Dios, por haberme dado salud durante todos estos años y porque siempre me ha ayudado y cuidado en todo momento.

A mis papas Javier Mora y Concepción Hernández, les agradezco infinitamente todo su esfuerzo y entrega incondicional para darme todo lo que necesite para que este día pudiera llegar, gracias por los valores que me inculcaron, sus concejos, regaños y principalmente por su ejemplo, faltarían palabras para expresar mi gratitud hacia ustedes.

A ti papá, te dedico de una manera muy especial tanto esta tesis como el titulo y aunque no estarás físicamente con nosotros el día del examen se que siempre nos estarás acompañando, y sé que te hubiera gustado mucho estar ahí ese día ya que siempre nos recalcaste e inculcaste el valor del estudio.

A mis hermanos Alejandro y Edgar por todo su apoyo y ejemplo de que se puede lograr lo que nos propongamos con esfuerzo y dedicación.

Les dedico esta tesis también a mis abuelitos, tíos y primos que también me han apoyado en mi vida.

A mis amigos Juan Carlos, Hugo, Eric, Javier, Brenda, Dante, Ricardo, Daniel, Fabián, Adán, Eduardo, Luis y Damaris con los cuales compartí estos años de licenciatura, por su amistad, apoyo y ayuda cuando lo necesite.

A la Universidad Nacional Autónoma de México (Colegio de Ciencias y Humanidades Plantel Sur y la Facultad de Ingeniería) por haberme brindado la oportunidad de poder pertenecer a esta institución y por haberme proporcionado la educación y las herramientas que me permitirán desarrollarme profesionalmente y ser un hombre de provecho.

Finalmente un agradecimiento a todos los maestros que he tenido a lo largo de mis estudios, desde la primaria hasta la licenciatura por compartir sus conocimientos conmigo.

José Alfredo Mora Hernández

#### Marcos Arturo Ortiz Hernández

Esta sección es la más emotiva, para poder llegar a este logro influyeron muchas personas… los pilares de esto son mis padres *Alicia Hernández* y *Lorenzo Ortiz*, que siempre estuvieron al pendiente de mi… en todos los sentidos, siempre enseñándome los valores que me han guiado por un buen camino y sobre todo que siempre han creído en mi, decirles que sin ellos no hubiera podido alcanzar todo esto… los quiero mucho.

A mi tía *Guadalupe Hernández* que es como mi segunda madre, de quien he recibido mucha ayuda y tantos consejos, los cuales en momentos de frustración me han ayudado a salir adelante.

A mis hermanos *Paty, Fer y Coco*… que siempre me han apoyado a pesar de que he sido un ogro.

A la gloriosa *Universidad Nacional Autónoma de México* por haberme brindado la oportunidad de estar en sus filas desde educación media superior y de la cual me siento muy orgulloso de pertenecer.

Al ingeniero *Adolfo Millán* quien me dio la oportunidad de obtener mi primer empleo formal como su ayudante durante 3 años.

A mis compañeros de la Facultad de Ingeniería que gracias a ellos y a nuestro trabajo en equipo, sacamos adelante tan difícil carrera.

A mis grandes amigos: *Celerino, Adrián, José Luis, Aline, Érica*, con los cuales viví cosas tan agradables en la facultad.

A los profesores que con sus enseñanzas y consejos, me han permitido desarrollarme de manera satisfactoria en el ambiente laboral… a todos muchas gracias.

**Para el logro del triunfo siempre ha sido indispensable pasar por la senda de los sacrificios.** 

**Simón Bolívar**

#### AGRADECIMIENTOS

Alguna vez pensé en hacer esta parte de mi tesis, consideré escribir varias palabras y a quien se las dirigiría, hoy que estoy frente a la computadora no sé exactamente que escribir, lo que sí sé y estoy 100% seguro es a quién le voy a agradecer que me haya permitido estar a su lado desde siempre, quien me regañó muy pocas veces, quien me aconsejó sobre todo, quien me educó, quien me dio permiso para todo, quien siempre se ha preocupado por mí, quien me ha apoyado en todos mis proyectos, locuras y demás . . . Todos los que están cerca de mí, saben perfectamente de QUIEN estoy hablando, **MI MAMÁ**; Mamina, Tere, Doña Teresa, Teresita, Terecuara, Mami o como le diga cada persona que la conozca.

**MAMÁ**: Un día te prometí mi Título de Ingeniero, digo si no me moría antes jajaja!, aquí está la tesis y este sencillo pero total agradecimiento por todo lo que me has dado, aconsejado y ayudado, espero regalarte mi título en los próximos meses! Gracias a toda mi familia por ser tan buena onda; Lucy, Liz, Quiquis, Nelly, Johnny y Wendy, por supuesto a mi Papá, Roy Rogers, con quien he compartido muchas cosas. Pero también hay una persona muy especial que todos saben a quien me refiero, el es Danny, RoGie, máximo Crack, Chiquito o como le digan a **MI HIJO**, quien indirectamente me motivo a por fin realizar este trabajo de tesis, porque ya casi es Ingeniero! y me iba a dar pena nunca haberme titulado.

Por supuesto también gracias a la Universidad Nacional Autónoma de México, UNAM, por todo lo que me dado, tanto académica como físicamente, sin dejar de lado lo emocional y económico.

Y en especial muchas gracias a La Facultad de Ingeniería, FI, y todo lo que ésta conlleva, donde me enseñaron a ser competitivo en todos aspectos, tanto académicos como para la vida diaria. Así como a enfrentar retos y superarlos, a levantarme después de fracasar, a continuar a pesar de los obstáculos, en fin, a no darme por vencido nunca!

A t e n t a m e n t e.

#### **Rogelio Ricardo Vázquez Gómez JUNIOR**

#### **Agradecimientos**

*A Dios, por darme la oportunidad de vivir y por estar conmigo en cada paso que doy, por fortalecer mi corazón e iluminar mi mente y por haber puesto en mi camino a aquellas personas que han sido mi soporte y compañía durante todo el periodo de estudio.*

*Mi madre Elidía Tena, por darme la vida, quererme mucho, creer en mí y porque siempre me apoyaste. Mamá gracias por darme una carrera para mi futuro, todo esto te lo debo a ti.*

*Mi padre Facundo Vieyra Por los ejemplos de perseverancia y constancia que lo caracterizan y que me ha infundado siempre, por el valor mostrado para salir adelante y por su amor.*

*Mis hermanos, Araceli, Leticia, Carlos, Adrian, Alejandro y Gerardo por estar conmigo y apoyarme siempre, los quiero mucho.*

*Fernando, por ser el ejemplo de un hermano mayor y del cual aprendí aciertos, Gracias por haber fomentado en mí el deseo de superación y el anhelo de triunfo en la vida.*

*Anabel por haberme acompañado en este camino y por su incondicional apoyo.*

*A la Universidad Nacional Autónoma de México y en especial a la Facultad de Ingeniería por permitirme ser parte de una generación de triunfadores.*

*Mil palabras no bastarían para agradecerles su apoyo, su comprensión y sus consejos en los momentos difíciles. A todos, espero no defraudarlos y contar siempre con su valioso apoyo, sincero e incondicional.*

*Julio Cesar Vieyra Tena*

#### **INDICE**

#### **CAPÍTULO I. ENTORNO DEL PROBLEMA**

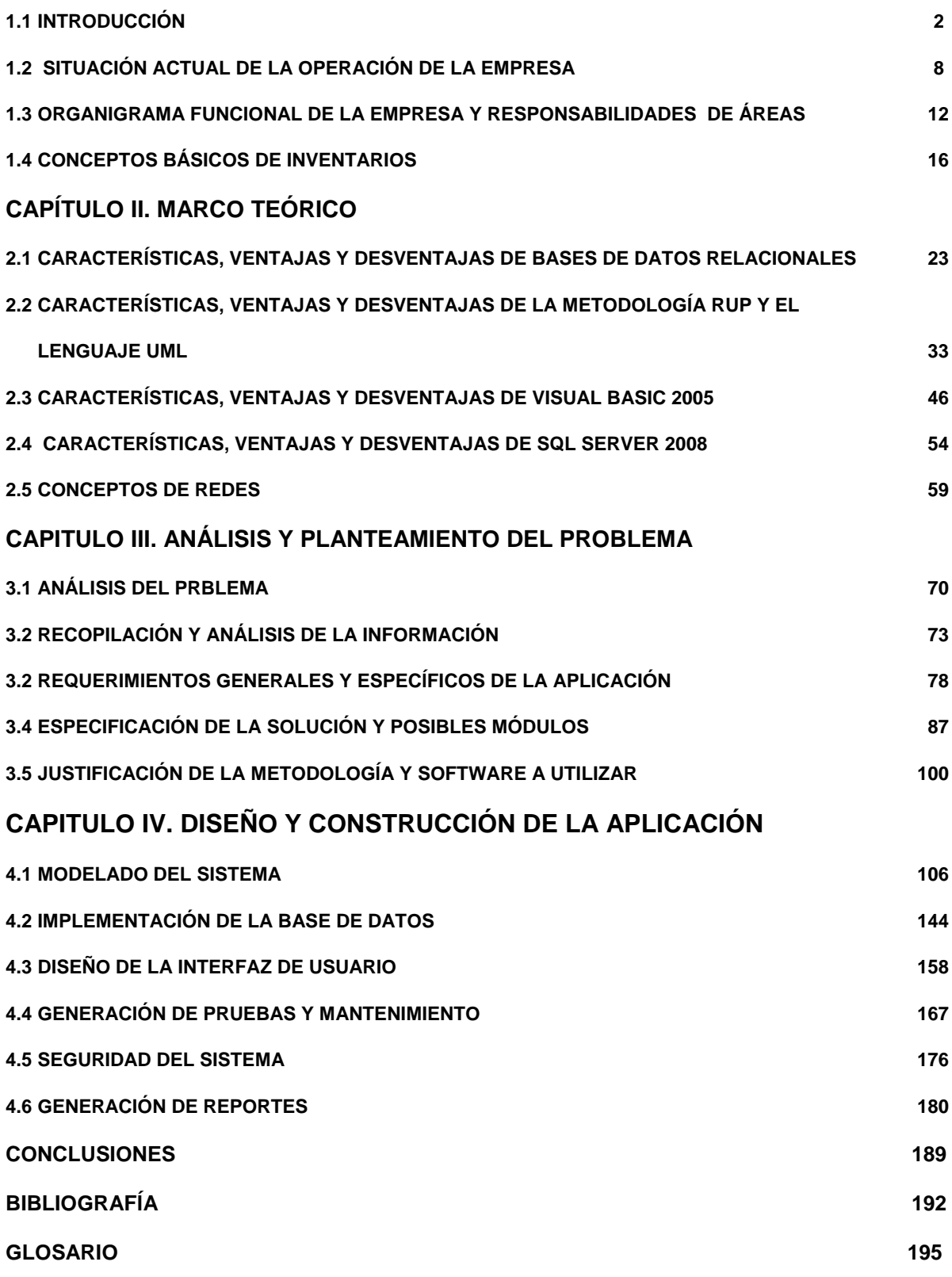

# **CAPÍTULO I. ENTORNO DEL PROBLEMA**

#### **CAPÍTULO I. ENTORNO DEL PROBLEMA**

#### **1.1 INTRODUCCIÓN**

La empresa Artísticos Ópticos S.A. de C.V. se dedica a la venta de productos y servicios de salud visual entre los que se incluyen venta de armazones, cristales, lentes de contacto, lentes para sol, soluciones para lentes de contacto y accesorios. En lo referente a servicios, cuenta con examen de la vista, análisis de los ojos, cambio de graduación, reparación de armazones, cirugía refractiva (láser), cirugía de catarata, cirugía retina, cirugía glaucoma, cirugía conjuntiva y cirugía de córnea.

El crecimiento que ha tenido la empresa es bastante significativo, ya que en tan sólo quince años el desarrollo de la misma ha sido superior a lo esperado. Actualmente la empresa cuenta con treinta sucursales distribuidas en varios estados de la Republica Mexicana, encontrándose la mayoría de ellas ubicadas en el Distrito Federal y la Zona Metropolitana.

En las imágenes de las figuras 1.2, 1.3, 1.4, 1.5 y 1.6 se muestra la localización de cada uno de los seis centros comerciales dentro de los cuales se encuentran tres sucursales de la empresa, a excepción de la figura 1.1 del Centro Comercial Perisur que cuenta con una más, para un total de dieciséis sucursales.

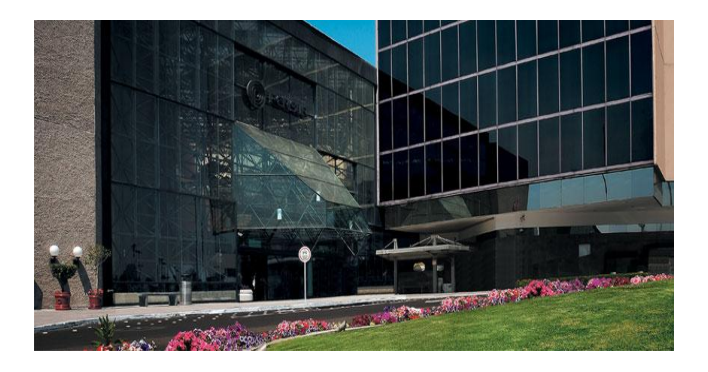

**Figura 1.1 Centro Comercial Perisur** Avenida Centro Comercial 4690, Ote Jardines del Pedregal, Coyoacán

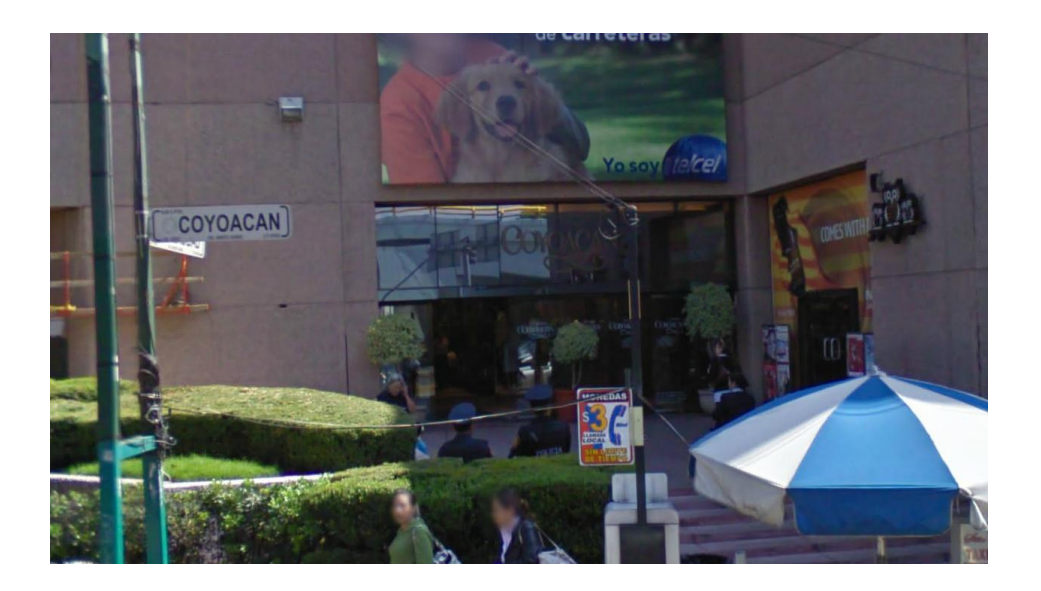

**Figura 1.2 Plaza Coyoacán**

Eje 3 Poniente (Av. Coyoacán) 2000, Xoco, Benito Juárez, 03330, Distrito Federal

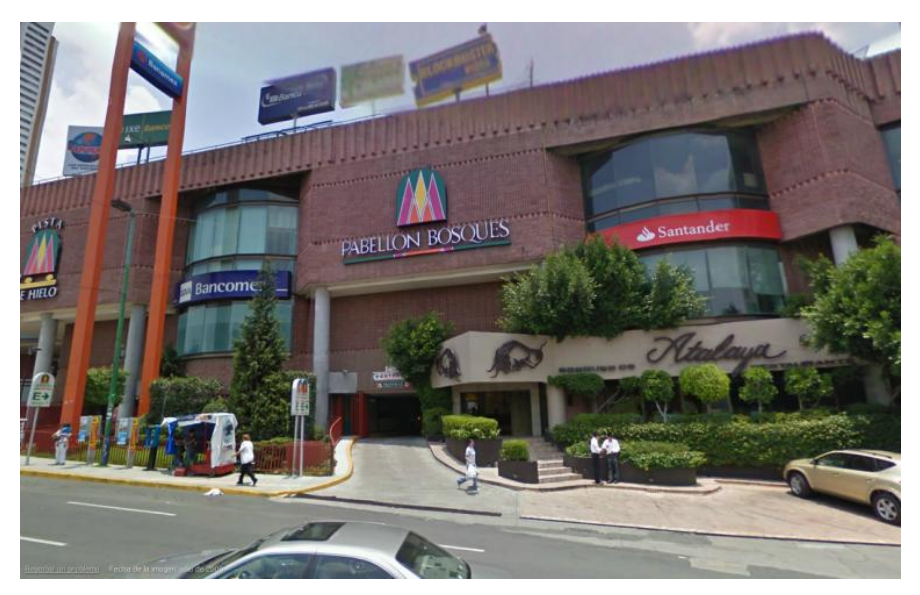

**Figura 1.3 Pabellón Bosques**

Lomas de Vista Hermosa, Cuajimalpa de Morelos, Distrito Federal

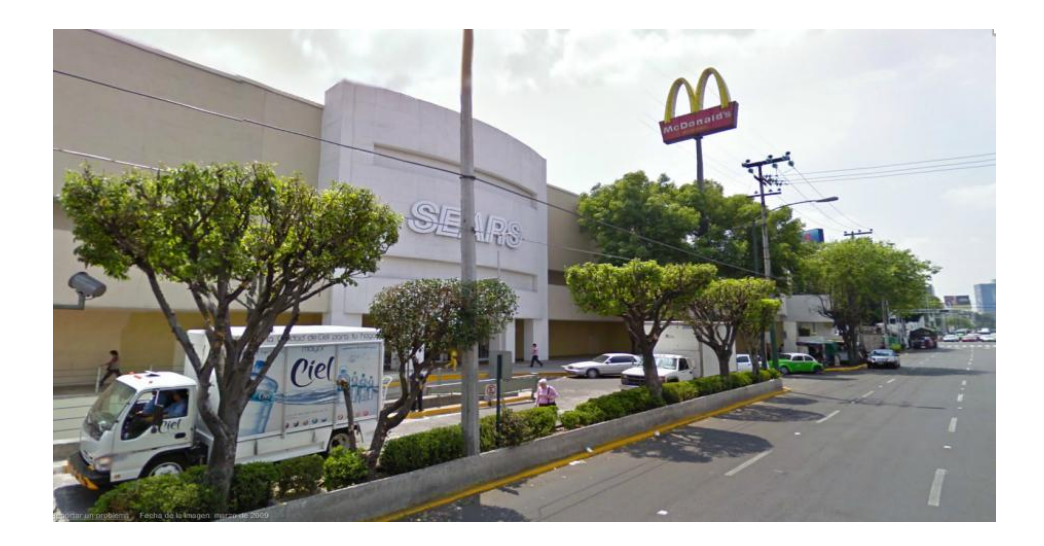

 **Figura 1.4 Plaza Universidad**

Avenida Universidad 1000, Santa Cruz Atoyac, 03310 Benito Juárez, Distrito Federal

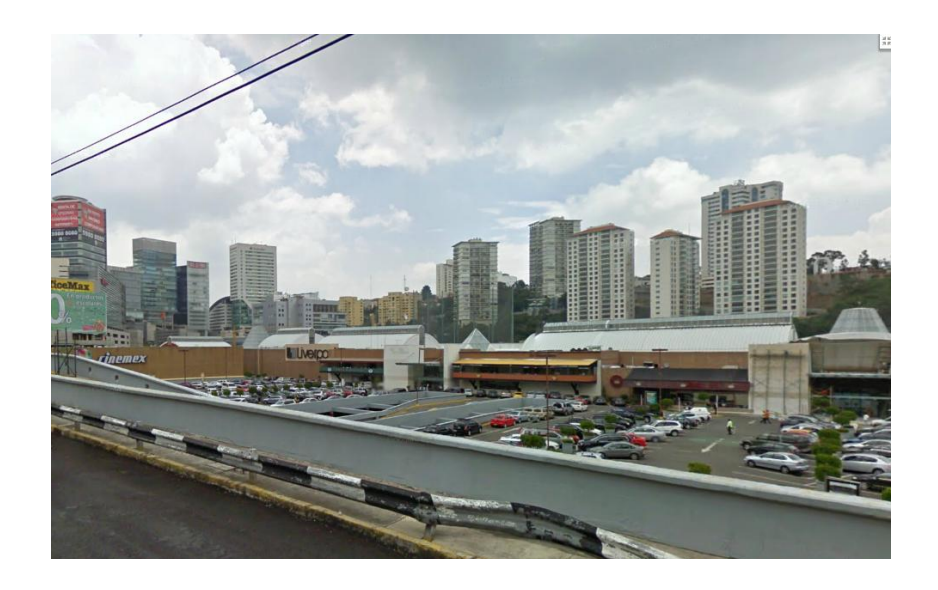

#### **Figura 1.5 Centro Comercial Santa Fe**

México Toluca, Lomas de Santa Fe, Cuajimalpa de Morelos, Distrito Federal

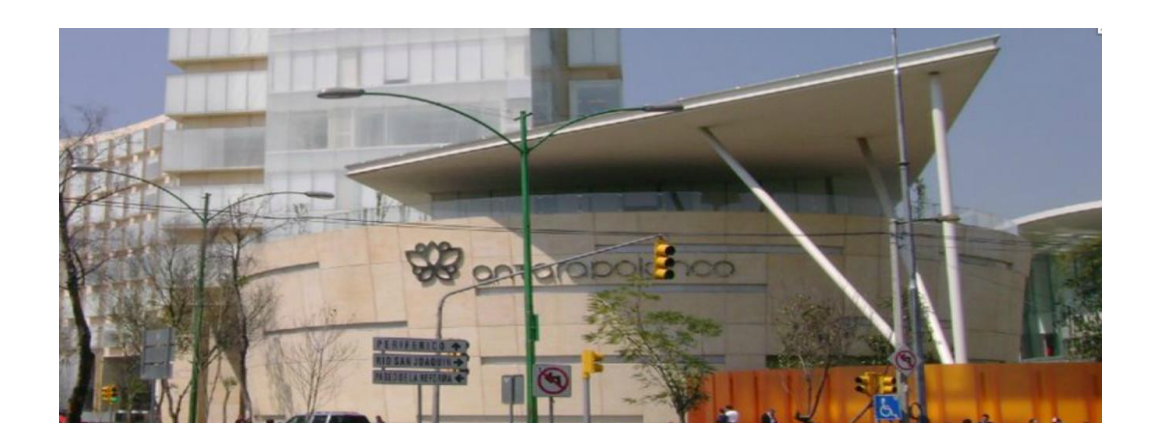

#### **Figura 1.6 Antara Polanco**

Ejército Nacional Mexicano, Granada, Miguel Hidalgo, Distrito Federal

Los tres factores que han permitido a Artísticos Ópticos S.A. de C.V. tener un desarrollo sustentable durante quince años en el mercado son su visión, misión y valores.

#### **Visión**

Ser una empresa competitiva a nivel distrital, manteniendo siempre la calidad y servicio en el mercado de la oftalmología.

#### **Misión**

Mantener una mejora continua tanto en el servicio como en los productos ofrecidos a nuestros clientes, logrando su satisfacción total con una calidad de excelencia.

#### **Valores**

- > Honestidad
- $\triangleright$  Sencillez
- $\triangleright$  Amabilidad
- > Experiencia
- $\triangleright$  Calidad
- $\triangleright$  Confianza
- $\triangleright$  Dedicación
- $\triangleright$  Innovación

Sin duda alguna, los valores de la empresa, pero destacando más la calidad, ha sido básica para la satisfacción total de nuestros clientes, ya que a cada uno de ellos le otorgamos una atención personalizada para que sepa que es lo más importante para la empresa y podamos contar con su reconocimiento, invitándolo de esta manera a que regrese siempre con gusto a nuestras tiendas y si es posible, nos recomiende con sus conocidos.

Las sucursales se encuentran estratégicamente ubicadas en los centros comerciales antes mencionados, debido a que la empresa está enfocada a un mercado de calidad mediana y alta, ofreciendo productos y servicios a precios competitivos, los cuales están al alcance de la gran mayoría de gente que asiste a dichos recintos.

Cada sucursal cuenta con accesorios y programas de computadoras que permiten la venta de productos y servicios, y todo lo que ésta conlleva como por ejemplo impresión de tickets y/o factura, cortes de caja, total de venta, vendedor que atendió, etc. Así mismo, el sistema permite entre otras acciones llevar una bitácora diaria sobre estadísticas de venta diaria, semanal y mensual, directorio de clientes y emisión de reportes.

El éxito de Artísticos Ópticos S.A. de C.V. se debe a muchos factores, pero de los más importantes ha sido tener una buena administración, finanzas sanas y por supuesto planeación a corto y mediano plazo. La innovación y rotación de productos atractivos para nuestros clientes ha sido punta de lanza para el crecimiento de la empresa, logrando un aumento de ventas promedio del 15% anual. Los vendedores de cada sucursal son capacitados y evaluados constantemente, no sólo en lo académico sino en la atención, trato, satisfacción y seguimiento de requerimientos del cliente. El vendedor se debe asegurar que cada

6

uno de los artículos o servicios ofrecidos por la empresa en cada sucursal cuente con la presentación y calidad que cada uno de nuestros clientes se merece, buscando siempre la mejora continua y complacencia de los mismos.

Debido al crecimiento y desarrollo de Artísticos Ópticos S.A. de C.V., el área de inventarios necesita optimizar su desempeño para obtener mejores resultados, ya que actualmente su trabajo se realiza a través de archivos de texto o archivos de hojas de cálculo para almacenar la información de cada una de las partes que componen el proceso de inventario, finalmente todos esos archivos se ligan en uno solo para su consulta. Por tanto, a mayor cantidad de sucursales, se genera una mayor cantidad de archivos que dificultan su búsqueda y obtención de datos para los fines que se requieran, creando esto un gran inconveniente en el manejo de la información. Para resolver el problema antes mencionado, es necesario que las sucursales se modernicen a las nuevas herramientas del mercado de tecnologías de la información, pero la empresa decidió no adquirir algún programa computacional comercial y decidió hacer "un traje a la medida" y es precisamente a lo que este trabajo de tesis se enfocará.

Al día de hoy, Artísticos Ópticos S.A. de C.V. decidió desarrollar un sistema de cómputo para la administración de los inventarios que se llevan a cabo en las sucursales de la empresa, el cual nos permitirá agilizar, optimizar, facilitar y concentrar el ingreso de la información generada durante el inventario, así como mejorar la presentación y procesamiento de la información mencionada. Además se pretende que con los datos generados, ésta herramienta sirva de utilidad para proveer información a otras áreas de la empresa que la requieran, brindando así un mejor flujo e intercambio de información.

7

#### **1.2 SITUACIÓN ACTUAL DE LA OPERACIÓN DE LA EMPRESA**

Artísticos Ópticos S.A. de C.V. se tomará como base para la realización de este trabajo de tesis, por lo tanto la operación general de la empresa la podemos dividir principalmente en tres grandes bloques que se presentan en la figura 1.2.1

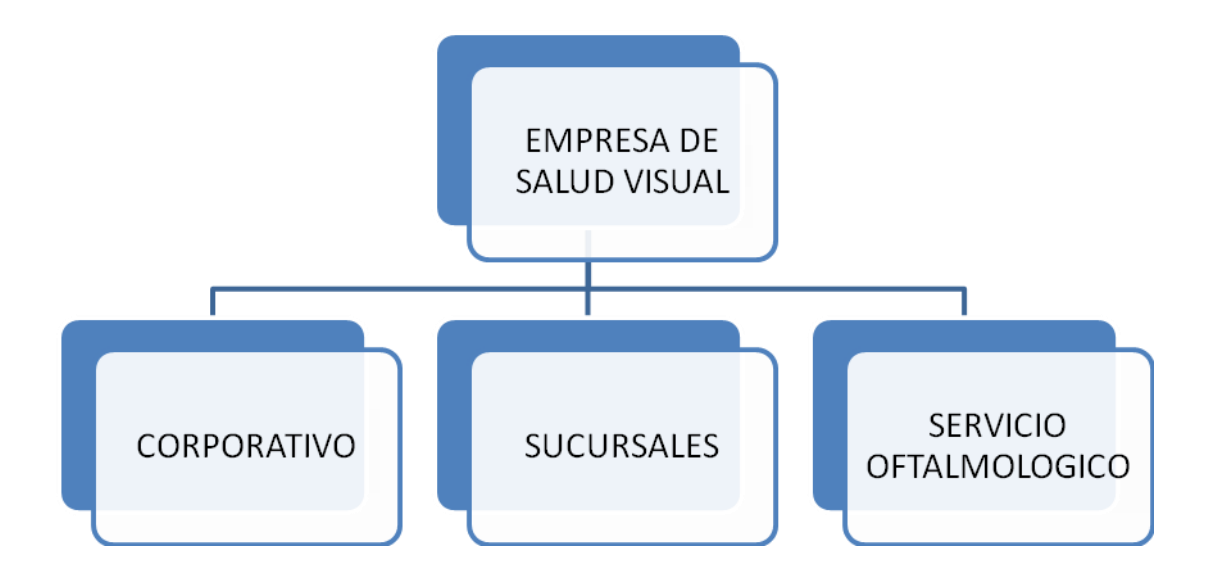

**Figura 1.2.1 Organización General de la Empresa**

#### **1.2.1 Corporativo**

En el bloque correspondiente al CORPORATIVO se encontrarán las áreas encargadas de administrar tanto los recursos humanos, financieros, materiales y tecnológicos Figura 1.2.2 destinados a hacer que las actividades cotidianas de la empresa se realicen de la mejor manera posible, aplicando metodologías adecuadas para que los objetivos de cada área se lleven a cabo de manera eficaz y con la mejor calidad posible, permitiendo así que el otro bloque principal (SUCURSALES) pueda otorgar a los clientes un servicio de calidad que traiga como consecuencia la lealtad de los clientes con los que ya se cuenta y el

incremento de nuevos clientes que se vean beneficiados de los servicios que ofrece la empresa.

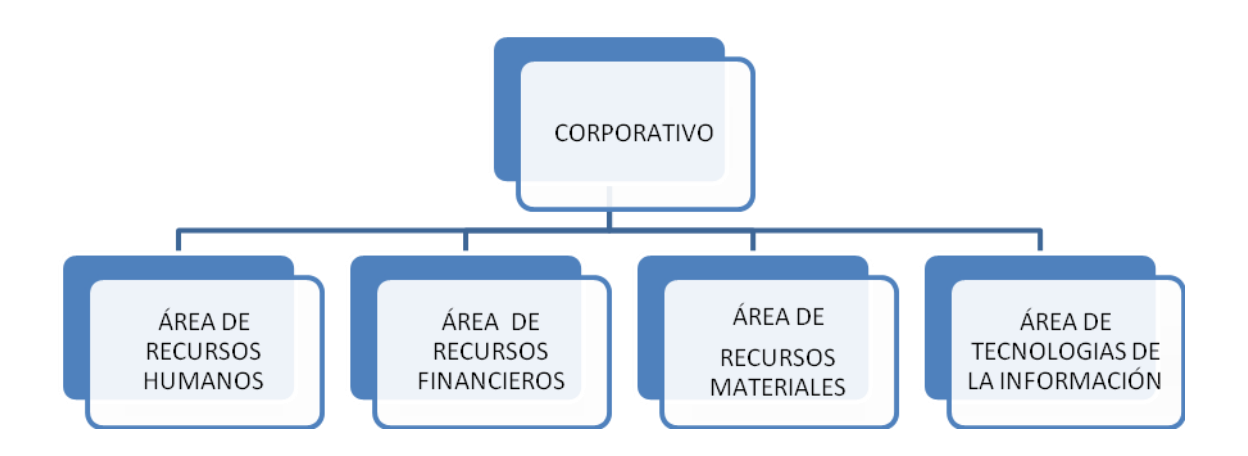

**Figura 1.2.2 Organización General del Corporativo**

El área de Recursos Humanos será la encargada de gestionar todo lo referente al personal que labora en la empresa, entre sus funciones podemos encontrar:

- Análisis y reclutamiento de personal que cumpla con el perfil requerido para desarrollar las actividades de la vacante en cuestión.
- Asesoramiento del trabajador para la realización de diversos trámites administrativos.
- Informar de políticas y procedimientos a los trabajadores a través de boletines informativos.
- $\triangleright$  Pago de nómina y compensaciones diversas.

El área de Recursos Financieros será la encargada de administrar y llevar el control de todas las entradas y salidas de capital, estableciendo prácticas adecuadas para que la empresa goce de una liquidez financiera que le permita cumplir con sus actividades y pago de obligaciones. Entre sus actividades podemos encontrar:

- $\triangleright$  Llevar la contabilidad de la empresa, presentando declaraciones mensuales y anuales.
- Análisis y toma de decisiones para la adquisición de equipo e infraestructura.
- $\triangleright$  Práctica de inventarios a nivel sucursal y a nivel almacén central para verificar el buen funcionamiento de esos centros de trabajo.

El área de Recursos Materiales será la encargada de la administración de los insumos que requieran las diversas áreas que conforman la empresa, así como la transformación de algunos insumos en un producto o bien final.

- Compra de insumos requeridos por las diversas áreas de la empresa.
- $\triangleright$  Surtimiento de requisiciones y pedidos.
- > Transformación de materias primas en producto final.
- $\triangleright$  Gestión de cambios y garantía de productos.

Finalmente dentro de los bloques que a manera general conforman la estructura funcional del corporativo tenemos al área de Tecnologías de la Información la cual estará encargada de brindar las condiciones propicias para que las demás áreas puedan utilizar todos los recursos tecnológicos existentes en la empresa para llevar a cabo sus actividades de la mejor manera posible. Entre sus actividades podemos encontrar:

- $\triangleright$  Implementación de políticas de seguridad que permitan resguardar la información de la empresa en todo momento.
- Asesoramiento tanto en sitio como vía remota a los usuarios que lo requieran.
- Desarrollo de aplicaciones que permitan tener un mayor y mejor flujo de la información a cualquier área que la requiera.

Aunque todos los bloques tienen una interacción para poder cumplir un objetivo en común los dos siguientes bloques se complementan para prestar al cliente todos los servicios profesionales encaminados a mantener una salud visual de calidad.

#### **1.2.2 Sucursales**

El segundo bloque dentro del esquema general de operación de la empresa serán las sucursales, las cuales representarán el principal enlace o medio que tiene la empresa para interactuar con los clientes, es por ello que el personal que labora en las sucursales deberá prestar un servicio de calidad el cual propiciará que se genere un ambiente de confianza en el cliente lo que permita contar con su preferencia y lealtad.

Este bloque será el encargado en primera instancia de prestar un primer nivel de atención por parte de un optometrista que consistirá en corregir los problemas visuales mediante la aplicación de exámenes que permitan valorar la problemática y necesidades del cliente y en base a ello ofrecerle las diversas alternativas que le ayuden a dar solución a sus necesidades. Además del optometrista también estará la fuerza de ventas encargada de atender todas las necesidades e inquietudes del cliente durante su estancia en la sucursal. Dentro de las actividades que podemos encontrar están:

- $\triangleright$  Aplicación de exámenes para detectar problemas visuales
- $\triangleright$  Realizar labor de ventas

#### **1.2.3 Servicio Oftalmológico**

El último bloque del esquema corresponde a lo que son los servicios de oftalmología que se considerarían dentro de un segundo nivel de atención que se le ofrecerán al paciente cuando el problema que presente no pueda ser corregido por el optometrista en una primera instancia y se requiera de una mayor valoración por parte de un medico oftalmólogo que le realizará pruebas más exhaustivas y concluyentes para así ofrecerle una solución más precisa y en su caso definitiva a los problemas que presente el paciente. Dentro de los servicios que se ofrecen en este bloque podemos encontrar:

11

- $\triangleright$  Estudios avanzados para detectar problemas visuales.
- > Realización de cirugías que corrijan problemas visuales.

#### **1.3 ORGANIGRAMA FUNCIONAL DE LA EMPRESA Y RESPONSABILIDADES DE ÁREAS**

Un organigrama es una representación gráfica de las relaciones de autoridad formal y división del trabajo.

Puede indicar 4 dimensiones básicas de la estructura organizacional:

- Jerarquía de autoridad
- División del trabajo
- $\triangleright$  Alcance de control
- $\triangleright$  Puestos de líneas y asistentes

En la figura 1.3.1 se presenta el organigrama de la óptica que se está analizando.

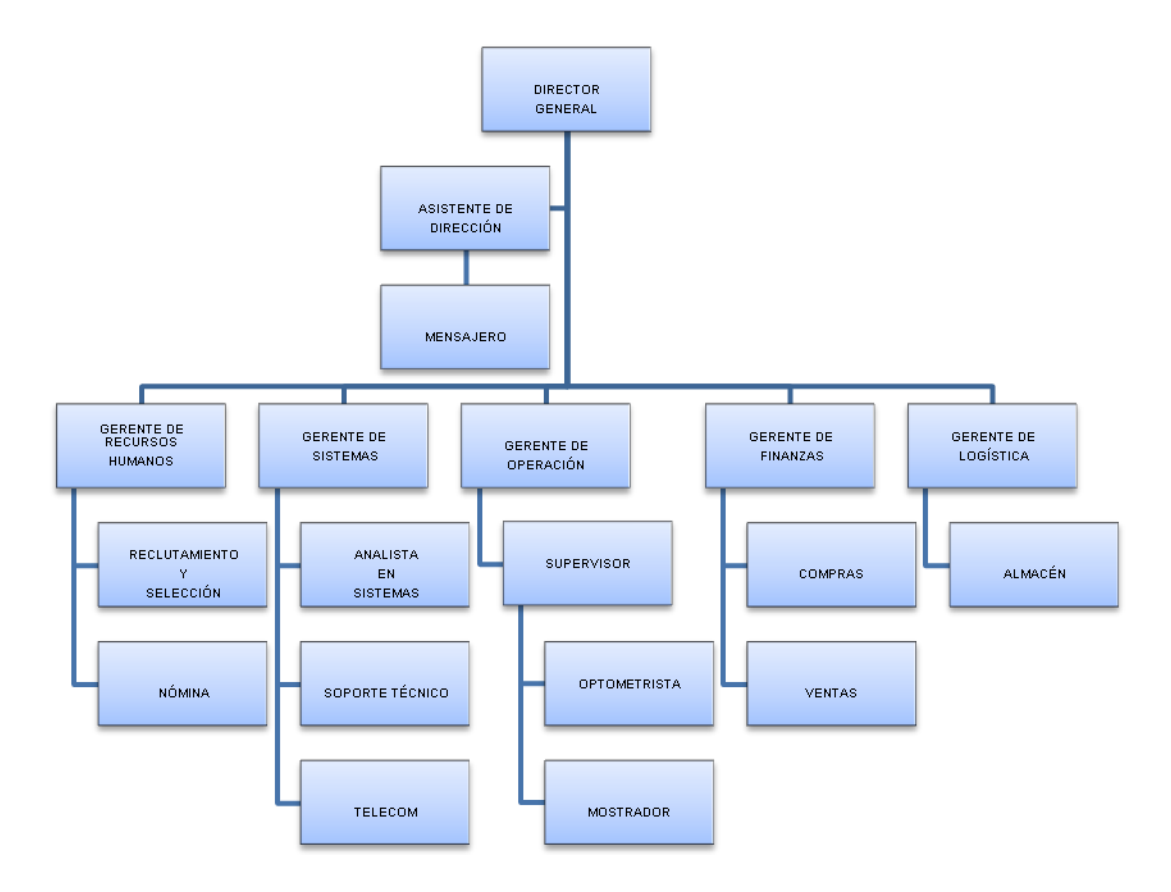

**Figura 1.3.1 Organigrama de Óptica**

#### **1.3.1 Responsabilidad de Áreas**

**Director General,** es la máxima autoridad en una empresa, entre sus responsabilidades figuran:

- $\triangleright$  La toma final de decisiones de acciones financieras, ventas y operativas.
- $\triangleright$  Designar todas las posiciones gerenciales.
- $\triangleright$  Realizar evaluaciones acerca del cumplimiento de las funciones de los diferentes departamentos.
- $\triangleright$  Planear y desarrollar metas a corto y largo plazo junto con objetivos anuales y entregar las proyecciones de dichas metas para la aprobación de los gerentes corporativos.
- Coordinar con las oficinas administrativas para asegurar que los registros y sus análisis se están ejecutando correctamente.
- $\triangleright$  Crear y mantener buenas relaciones con los clientes, gerentes corporativos y proveedores para mantener el buen funcionamiento de la empresa.

**Gerente Recursos Humanos**, tiene como responsabilidad primordial conducir el proceso de selección de personal, inducirlo, capacitarlo y velar por su bienestar económico o social, sea este funcionario, ejecutivo, empleado u obrero. Prepara el cuadro de requerimiento de necesidades de personal, de igual manera efectúa las comunicaciones referente a las acciones de rotación, contratación, transferencias, promociones, ascensos y despidos de los colaboradores, lleva el control de incidencias de los empleados, por ello revisa también la parte del pago o nómina.

**Gerente de Sistemas,** entre sus funciones están las de dirigir en forma administrativa y técnica todas las actividades del área de procesamiento de datos en la empresa, hacer cumplir los objetivos de la corporación en aquellas áreas que interactúan con el departamento de sistemas, interactuar con los demás áreas para lograr satisfacer las necesidades de la empresa, manejar el personal del departamento de sistemas en forma global, recomendar nuevas aplicaciones o modificaciones de las aplicaciones actuales, reportar a los gerentes sobre el progreso en los proyectos de desarrollo del departamento, la utilización de recursos y el desempeño de la producción, seleccionar software y hardware, programación y operaciones.

**Gerente de Operación,** es el responsable de capacitar a sus subordinados para que se pueda establecer un buen contacto vendedor-cliente a fin que se realice una buena venta, a su vez detectará las necesidades del cliente. En cada sucursal de la empresa se deberá contar con un especialista óptico (optometrista) quien examinará al cliente y así se puedan saber el tipo de anteojos que el cliente requiere. El personal de mostrador es quien atenderá al cliente y expondrá la diversidad de productos que ofrece la empresa.

**Gerente de finanzas,** la Gerencia de Finanzas tiene como finalidad administrar los procesos contables y presupuestarios, así como la actividad económica financiera empresarial, es responsable del cumplimiento de los objetivos de ventas de la misma, también realiza los presupuestos de ventas anuales y de gastos, establece las líneas generales del plan de marketing y de las políticas de los diversos productos y precios, realiza el control de gastos de mercadotecnia.

**Gerente de logística**, la función logística se encarga de la gestión de los flujos físicos (productos), esto corresponde a recursos materiales tales como; electricidad, materias primas, producto terminado, etcétera. También abarca los bienes necesarios esto son los medios que la empresa ocupará para el almacenamiento y distribución de los productos en sus distintas sucursales como son: almacenes propios, herramientas, vehículos propios, sistemas informáticos, equipo oftalmológico. En resumen tendrá que supervisar que se cuente siempre con insumos disponibles para el buen funcionamiento de la empresa.

**Asistente de dirección**, colabora directamente con la Dirección General, asegura que su superior disponga de todos los medios materiales y ambientales necesarios para el desarrollo eficaz de su trabajo, se encarga de la elaboración de documentos importantes preparándolos para su firma y salida, reagrupa y sintetiza información periódica sobre la empresa. Lleva el control del archivo y la agenda de trabajo de la Dirección General, redacta informes y actas sobre lo tratado en reuniones y despachos con la dirección, tiene acceso no restrictivo a la información generada y obtenida en la empresa, incluso a la de carácter estratégico (proyectos de reestructuración, desarrollo de nuevos productos y servicios, entre otras cuestiones).

**Mensajero**, es quien tendrá a cargo todo lo relacionado a paquetería (entrega de trabajos y requisiciones) a sucursales, esto es si llegan a faltar productos y se tienen en el almacén. Después de analizar las áreas y funciones de las mismas dentro de la empresa, hemos concluido que este sistema deben utilizarlo varias de ellas para tener un correcto control de inventarios de la empresa.

Nuestro sistema tendrá la finalidad de que el área de inventarios tenga una herramienta que le permita ahorrar papel y tener un mejor flujo de información.

#### **1.4 CONCEPTOS BÁSICOS DE INVENTARIOS**

Tanto el inventario como las cuentas por cobrar, presentan una proporción significativa de los activos en la mayoría de las empresas que requieren de inversiones sustanciales. Por ello, las prácticas administrativas que den como resultado minimizar el porcentaje del inventario total, pueden representar grandes ahorros en dinero.

El objetivo de los modelos de inventarios es presentar algunos métodos que ayuden a lograr una buena administración en los inventarios y una relación eficiente de ellos con la Administración Financiera.

Los inventarios son un puente de unión entre la producción y las ventas. En una empresa manufacturera el inventario equilibra la línea de producción si algunas máquinas operan a diferentes volúmenes de otras, pues una forma de compensar este desequilibrio es proporcionando inventarios temporales o bancos. Los inventarios de materias primas, productos semi-terminados y productos terminados absorben la holgura cuando fluctúan las ventas o los volúmenes de producción, lo que nos da otra razón para el control de inventarios. Estos tienden a proporcionar un flujo constante de producción, facilitando su programación.

#### **1.4.1 Ventajas de un sistema de Inventario**

Con el Sistema la empresa puede realizar sus tareas de producción y de compra economizando recursos, y también atender a sus clientes con más rapidez, optimizando todas las actividades de la misma. Sin embargo, se presenta una desventaja: el costo de mantenimiento; ya que se debe considerar el costo de capital, el costo de almacenaje, el costo de oportunidad causado por inexistencia, y otros.

Tanto el inventario, como las cuentas por cobrar, deben incrementarse hasta donde el resultado de ahorro sea mayor que el costo total de mantener un inventario adicional. La eficiencia del proceso de un sistema de inventarios es el resultado de la buena coordinación entre las diferentes áreas de la empresa, teniendo como premisas sus objetivos generales.

#### **1.4.2 Control de Inventarios**

La eficiencia del control de inventarios puede afectar la flexibilidad de operación de la empresa. Dos empresas esencialmente idénticas, con la misma cantidad de inventario, pero con grandes diferencias en los grados de flexibilidad de sus operaciones, pueden tener inventarios desbalanceados, debido básicamente a controles ineficientes de estos. Ello ocasiona que en determinado momento se encuentren con abundancia de alguna materia y carezcan de otra.

Finalmente, estas deficiencias tienen efectos negativos en la utilidad. En otras palabras, la ineficacia del control de inventarios para un nivel dado de flexibilidad afecta el monto de las inversiones que requieren, es decir, a menor eficiencia en el sistema de control de inventarios, mayor la necesidad de inversión. Consecuentemente, las altas inversiones en inventarios tendrán un impacto adverso en la utilidad de la empresa.

Expuesta la importancia de un sistema de control de inventarios cabe mencionar estos objetivos generales:

- Minimizar la inversión en el inventario.
- Minimizar los costos de almacenamiento.
- Minimizar las perdidas por daños, obsolescencia o por artículos perecederos.
- Mantener un inventario suficiente para que la producción no carezca de materias primas, partes y suministros.
- Mantener un transporte eficiente de los inventarios, incluyendo las funciones de despacho y recibo.
- Mantener un sistema eficiente de información del inventario.
- $\triangleright$  Proporcionar informes sobre el valor del inventario a contabilidad.
- $\triangleright$  Realizar compras de manera que se pueden lograr adquisiciones económicas y eficientes.
- Hacer pronósticos sobre futuras necesidades de inventario.

No es posible alcanzar todos estos objetivos; en su consecución se debe hacer ciertas concesiones. Hay varias condiciones que impiden el logro de estos objetivos. Más bien que representar problemas que pueden ser solucionados, estas condiciones siempre están presentes y tienden a frustrar el control efectivo del inventario.

El constante cambio en la relación de oferta - demanda frustra el control efectivo del inventario.

#### **1.4.3 Factores de costo en el control de Inventario**

El objetivo primordial del control del inventario es tener la cantidad apropiada de materia prima u otros materiales y productos terminados en el lugar adecuado, en el tiempo oportuno y con el menor costo posible. Los costos excesivos en inventarios pueden ser por malas decisiones en el establecimiento de un sistema. Los factores de costo en el control de inventario son:

Costo de Compra o Inversión

El costo de compra es el precio unitario de un artículo que fue adquirido de fuente externa o proveedor y debe ser registrado en nuestro costo de inventario como tal. Igualmente, si el bien es fabricado en planta deberán incluirse sus costos de producción y registrarse como un artículo que se vende al consumidor final.

Costo de Adquisición o de trámite o colocación de pedidos

Este costo de colocación o trámite de pedidos se origina por los gastos de la emisión de la orden de compra a un proveedor, o por los costos de la orden de producción en planta.

Estos costos varían en razón directa al número de órdenes colocadas, y no con el tamaño o monto de la orden.

Costo de no tener Inventario

El costo de tener o mantener el inventario en almacenes comprende diferentes conceptos como los de almacenaje, depreciación de bodegas y equipo o renta de estos, impuestos, seguros, desperdicio, obsolescencia, manejo, etc.

 $\triangleright$  Costo de no tener Inventario de oportunidad

Estos costos pueden tener su origen en faltantes externos cuando a un cliente no se le puede surtir una orden ocasionando órdenes pendiente, disminución en las ventas y pérdida de prestigio comercial, o internos cuando un departamento dentro de la organización no cuenta con materiales o artículos ocasionando pérdidas de producción, retraso en las fechas de entrega.

#### **1.4.4 Tipos de inventario**

Con la empresa encarrilada los inventarios nos servirán para evitar los golpes a nuestra producción debido a las fluctuaciones del mercado tanto el de compras (insumos) como el de ventas (productos). A continuación se presentan diferentes tipos de clasificación de inventarios de acuerdo con diferentes puntos de vista o de acuerdo con lo que controlan.

En cualquier empresa hay cuatro tipos de inventarios:

- Materias Primas: comprende todas clases de materiales comprados por el fabricante y que puede someterse a otras operaciones de transformación o manufactura antes de que se puedan vender como producto terminado.
- Productos en proceso de Manufacturación: consiste en la producción parcialmente manufacturada; y su costo comprende materiales, mano de obra y gastos indirectos de fabricación (o carga fabril) que les son aplicables.
- $\triangleright$  Productos terminados: lo constituye todos los artículos fabricados que están aptos y disponibles para su venta.
- Suministro de fábrica o fabricación: este se distingue del inventario de materiales, porque los materiales pueden asociarse directamente con

el producto terminado y llega a convertirse en partes de él y son utilizados en cantidades suficientes para que sea práctico asignar su costo al producto.

Por su función, los inventarios se detallan como siguen:

- $\triangleright$  Inventarios de fluctuación: Estos inventarios se llevan porque la cantidad y ritmo de las ventas y de producción no pueden predecirse con exactitud. Los pedidos pueden promediar 100 unidades por semana para un artículo dado. Pero hay semanas en que las ventas sean elevadas como 300 o 400 unidades el material puede recibirse en *stock* normalmente tres semanas después de que fue solicitado a la fábrica, pero ocasionalmente puede llevar 6 semanas después de que se solicito. Estas fluctuaciones en la demanda y la oferta pueden componerse con los *stocks* de reserva o *stocks* de seguridad, nombres usuales para los inventarios de fluctuación. Los inventarios de fluctuación existen en centros de trabajo cuando el flujo de trabajo en estos centros no puede equilibrarse completamente. Los inventarios de fluctuación, llamados *stocks* de estabilización pueden incluirse en el plan de producción de manera que los niveles de producción no tengan que cambiar para enfrentar las variaciones aleatorias de la demanda.
- $\triangleright$  Inventarios de anticipación: estos son inventarios hechos con anticipación a las épocas de mayor venta, a programas de promoción comercial o a un periodo de cierre de la planta. Básicamente, los inventarios de anticipación almacenan horas-trabajo y horas-máquina para futuras necesidades y limitan los cambios en las tasas de producción.
- $\triangleright$  Inventario de tamaño de lote: con frecuencia es imposible o impráctico fabricar o comprar artículos en las mismas cuotas que se venderán. Por lo tanto, los productos se consiguen en mayores cantidades a las que se necesitan en el momento; el inventario resultante es el inventario de

20

tamaño de lote. El tiempo de arreglo es menos importante en la determinación de dicho inventario.

- $\triangleright$  Inventarios de transportación: estos existen porque el material debe moverse de un lugar a otro. El inventario depositado en un camión y que se va a entregar a un almacén puede estar en camino a 10 días. Mientras el inventario se encuentra en camino, no puede tener una función útil para las plantas o los clientes exclusivamente por el tiempo de transporte.
- $\triangleright$  Inventario de protección o especulativo: Las compañías que utilizan grandes cantidades de minerales básicos (como el carbono mineral, el petróleo o el cemento) o mercancía (como la lana, los granos o productos animales) que se caracterizan por fluctuar en sus precios, pueden obtener ahorros significativos comprando grandes cantidades de producto llamados inventarios de protección, cuando los precios están bajos. La adquisición de productos extras a un precio reducido afecta directamente los costos de producción, estas transacciones son buenas ya que al no subir el precio final del producto cuando los precios suben hacen que tengamos un mayor mercado y esto es algo parecido a lo que pasa cuando los precios fluctúan.

# **CAPÍTULO II. MARCO TEÓRICO**

#### **2.1 CARACTERÍSTICAS, VENTAJAS Y DESVENTAJAS DE BASES DE DATOS RELACIONALES**

Las Bases de Datos (BD). Son Conjuntos de datos relacionados entre sí, que sirven para apoyar la operación de una o varias aplicaciones; los datos se almacenan de manera que pueden ser usados independientemente en cada aplicación.

Una BD relacional es donde todos los datos visibles se organizan en tablas de valores, y en donde todas las operaciones se efectúan sobre estas tablas.

El modelo relacional se basa en eliminar la redundancia de datos y sus estructuras de datos pueden ser utilizadas por cualquier sistema que maneje este tipo de Base de Datos.

#### **2.1.1 Características de las Bases de Batos Relacionales**

Cada elemento en nuestro mundo tiene características que lo definen y en el caso de las bases de datos no es la excepción. A continuación se mencionan algunas de las características que presentan este tipo de base de datos.

- $\triangleright$  Independencia física, la forma de almacenamiento de datos, no influye en la manipulación de los mismos.
- $\triangleright$  Independencia lógica, las aplicaciones que la utilizan no se deben cambiar por alteraciones en la BD.
- Flexibilidad, es posible mostrar varias vistas, según los usuarios y/o aplicaciones.
- Uniformidad, la estructura siempre es de una forma (las tablas).
- $\triangleright$  Pueden contener más de una tabla.
- Una tabla sólo contiene un número fijo de campos.
- $\triangleright$  El nombre de los campos de una tabla es distinto.
- Cada registro de la tabla es único.
- $\triangleright$  Para cada campo existe un conjunto de valores posible.
- $\triangleright$  La relación entre una tabla padre y un hijo se lleva a cabo por medio de las claves primarias y foráneas.
- $\triangleright$  Las claves primarias son la clave principal de un registro dentro de una tabla (esto es, que identifican a un registro en una tabla como único) y éstas deben cumplir con la integridad de datos que garantiza la calidad de los datos de la base, como son que ningún componente de una clave primaria puede tener valores en blanco o nulos (ésta es la norma básica de integridad) y que para cada valor de clave foránea deberá existir un valor de clave primaria concordante. La combinación de estas reglas aseguran que haya integridad referencial.
- Las claves foráneas se colocan en la tabla hija y contienen el mismo valor que la clave primaria del registro padre; por medio de éstas se hacen las relaciones.
- Clave candidata es el conjunto de atributos de una tabla que identifican unívocamente cada Registro de la tabla.
- Clave alternativa, es cualquier clave candidata que no sea primaria.
- $\triangleright$  Los valores nulos indican contenidos de atributos que no tienen ningún valor.
- La información puede ser recuperada o almacenada por medio de sentencias llamadas "consultas"

#### **2.1.2 Conceptos de Base de Datos Relacionales**

A continuación se presentaran las definiciones de los elementos más utilizados en el marco de las Bases de Datos Relacionales, con el fin de que el lector tenga un mejor entendimiento de los términos utilizados posteriormente.

**1. Atributo o columna**: representará una característica o propiedad de un individuo u objeto, por ejemplo nombre, apellidos, dirección, teléfono, etcétera.

**2. Registro o renglón:** conjunto de columnas que representan un elemento particular del mundo, como por ejemplo los datos de un empleado, esto es, numero de seguridad social (NSS), nombre, apellido paterno, apellido materno, edad, sexo, etcétera.

**3. Tabla o entidad**: una entidad será la representación de cualquier objeto de la vida real, como por ejemplo alumnos, empleados, coches, etcétera y en el lenguaje de base de datos se representará mediante una tabla conformada por una serie de columnas y renglones.

**4. Dominio**: conjunto de valores que permiten especificar los posibles valores válidos para un atributo. Cada dominio incorpora su nombre y una definición del mismo.

**5. Grado**: número de atributos de la tabla.

**6. Relación:** asociación entre entidades, sin existencia propia en el mundo real que estamos modelando, pero necesaria para reflejar las interacciones existentes entre entidades. Existen tres tipos de relaciones, las cuales se mencionaran a continuación:

 $\triangleright$  Uno a uno: esta relación se puede observar en la figura 2.1.2.1 y significa que a cada renglón de la entidad E1 le corresponderá uno y solo un renglón de la entidad E2, por ejemplo supongamos que tenemos la entidad vehículo y la entidad matriculas, la relación entre ellos establecería que para cada vehículo debería tener una sola matricula y cada matricula deberá estar asociada a un solo vehículo.

25

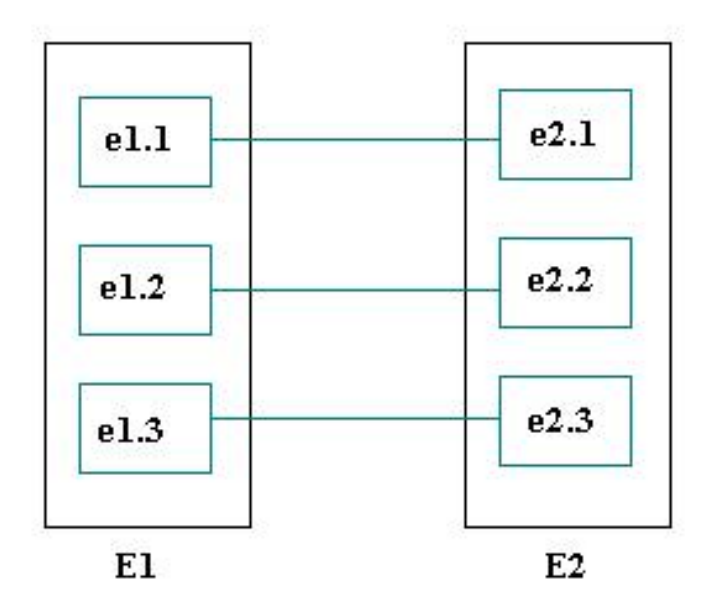

**Figura 2.1.2.1 Relación uno a uno**

 Uno a muchos: esta relación establece que para cada renglón de la entidad E1 corresponden uno o más renglones de la entidad E2. Como ejemplo supongamos que tenemos por lado la entidad departamento y por el otro la entidad empleado, entonces tenemos que cada departamento puede tener asociados uno o más empleados y uno o más empleados pueden pertenecer a un solo departamento. Esta relación la podemos observar gráficamente en la figura 2.1.2.2.

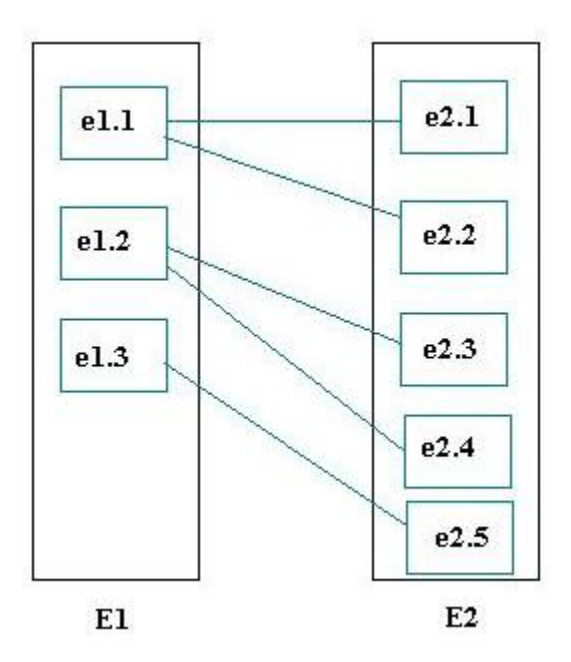

**Figura 2.1.2.2 Relación uno a muchos.**

 Muchos a muchos: esta relación establece que uno o más renglones de la entidad E1 pueden estar relacionado con uno a más renglones de la entidad E2. Como ejemplo consideremos las entidades asociaciones y ciudadanos, donde una o más asociaciones tienen afiliados a uno o más ciudadanos y uno o más ciudadanos están afiliados a una o más asociaciones. La figura 2.1.2.3 representa de manera gráfica esta relación.

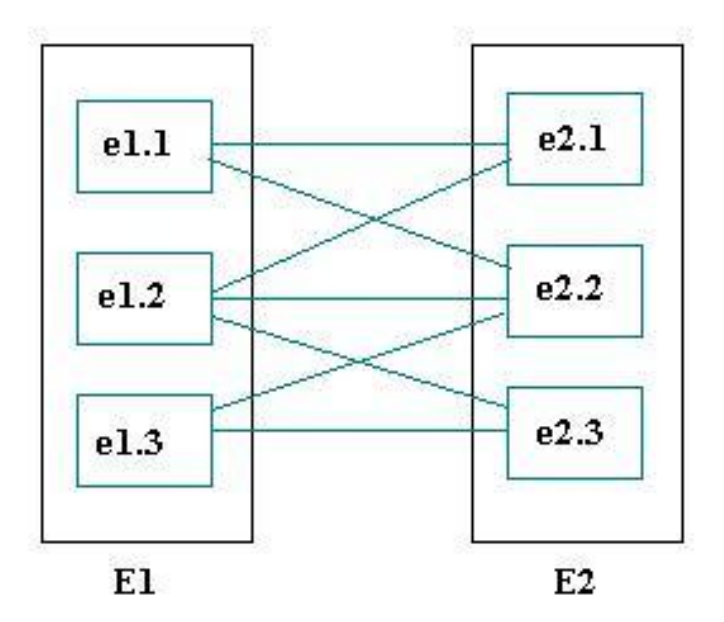

**Figura 2.1.2.3 Relación muchos a muchos**

**7. Cardinalidad**: dicta cuantas relaciones en una entidad puede aparecer.

**8. Restricciones:** son condiciones que obligan al cumplimiento de ciertas reglas en la base de datos. Algunas no son determinadas por los usuarios, sino que son inherentemente definidas por el simple hecho de que la base de datos sea relacional. Algunas otras restricciones las puede definir el usuario.

Una vez habiendo presentado los conceptos básicos de las bases de datos presentaremos el concepto de álgebra relacional que nos permitirá realizar ciertas operaciones sobre las relaciones que se presentan en las entidades de una base de datos.

#### **2.1.3 Álgebra Relacional**

Es el conjunto de operaciones simples sobre tablas relacionales, a partir de las cuales se definen operaciones más complejas mediante composición. Definen, por tanto, un pequeño lenguaje de manipulación de datos. A continuación se definirán los conceptos de esta álgebra relacional.

#### **Operadores Básicos**

Son operacionalmente completos, permiten expresar cualquier consulta sobre una Base de Datos relacional.

**1. Unión**: la unión de dos relaciones está formada por todos los registros que estén en las dos relaciones, es decir, los que están en la primera relación o en la segunda o en ambas, eliminando renglones duplicados.

**2. Diferencia**: la diferencia de dos relaciones está formada por todos los registros de la primera relación que no aparezcan en la segunda de las dos relaciones especificadas, es decir, los que están en la primera relación pero no en la segunda.

**3. Diferencia simétrica**: la diferencia simétrica de dos relaciones consta de todos los elementos que estén en las dos relaciones quitando los comunes, es decir, los que están en la primera relación y no estén en la segunda o que están en la segunda y no están en la primera.

**4. Producto Cartesiano:** el producto cartesiano de dos relaciones está formada por todos los registros compuestos de la forma  $(t_1, t_2)$  tal que  $t_1$  esté en la primera relación y  $t_2$  esté en la segunda.

**5. Selección:** el operador selección se aplica a una relación sola y se obtiene al eliminar algunos de los registros. Técnicamente una selección es un subconjunto de la relación.

**6. Proyección:** una proyección también se obtiene a partir de una relación, en este caso quitando algunos campos (atributos o columnas).

#### **Operadores Derivados**

Estos operadores surgen de la combinación de operadores básicos y sirven para realizar determinadas consultas
**1. Intersección:** la intersección de dos relaciones está formada por todos los registros que estén en las dos relaciones, es decir, los que están en la primera relación y en la segunda.

**2. JOIN (Combinación):** la combinación de dos relaciones se obtiene mediante una selección y una proyección a partir del producto cartesiano de las dos tablas, que tengan algún atributo en común; quitando los renglones donde el atributo común no sea igual y eliminando atributos duplicados.

**3.- OUTER JOIN:** es una variante del JOIN en la que se intenta mantener toda la información de los registros que intervienen en la relación, en este caso los registros que no tengan un atributo en común son considerados en la combinación pero se rellenan con valores nulos. Este operador tiene tres variantes:

- LEFT JOIN: se consideran todos los renglones de la primera relación aunque no tengan un atributo en común en la segunda relación.
- $\triangleright$  RIGHT JOIN: se consideran todos los renglones de la segunda relación aunque no tengan un atributo en común en la primera relación.
- > FULL JOIN: se tienen en cuenta los renglones de ambas relaciones.

#### **2.1.4 Normalización**

Es un proceso que da como resultado un esquema que permite que la base de datos sea usada de manera óptima. Se utiliza para eliminar toda redundancia en las Bases de Datos Relacionales, existen cinco formas normales. Las primeras tres se refieren a redundancias relativas a dependencias funcionales, mientras que las otras dos eliminan redundancias relativas a dependencias multi-valuadas.

#### **2.1.4.1 Primera Forma Normal (1FN)**

Una base de datos estará en 1FN si cumple con los siguientes puntos o características.

 Todos sus atributos son atómicos. Un atributo es atómico si los elementos del dominio son indivisibles, mínimos.

- $\triangleright$  Una tabla contiene una llave primaria.
- $\triangleright$  La tabla no contiene atributos nulos.
- $\triangleright$  Si no posee ciclos repetitivos.
- Una columna no puede tener múltiples valores. Los datos son atómicos. (Si a cada valor de X le pertenece un valor de Y, entonces a cada valor de Y le pertenece un valor de X)

# **2.1.4.2 Segunda Forma Normal (2FN)**

Una base de datos estará en 2FN si se cumplen las siguientes condiciones:

- La base de datos deberá estar en Primera Forma Normal (1FN).
- Se deberán eliminar todas las dependencias parciales y separarlas en tablas independientes y relacionarlas mediante una llave foránea. Una dependencia parcial es un término que describe a aquellos datos que no dependen de la llave primaria de la tabla para identificarlos.

# **2.1.4.3 Tercera Forma Normal (3FN).**

Una base de datos estará en 3NF si se cumplen las siguientes condiciones:

- La base de datos está en la Segunda Forma Normal (2NF).
- > Todas las columnas que no pertenezcan a la llave primaria son dependientes por completo de la llave primaria y no existe dependencia transitiva, esto es, que no existan columnas que no sean llave y dependan de otras columnas que tampoco son llave.

# **2.1.4.4 Forma normal de Boyce-Codd (FNBC o BCFN).**

Una base de datos se encuentra en FNBC si cada, atributo que determina completamente a otro, es clave candidata. Las variantes creadas, en una tabla no se llegaran a mostrar, si las ya planificadas, dejan de existir

# **2.1.4.5 Cuarta Forma Normal (4FN).**

Una base de datos se encuentra en 4FN si para cada una de sus dependencias múltiples no funcionales  $X \rightarrow Y$ , siendo X una super-clave que, X es o una clave candidata o un conjunto de claves primarias.

# **2.1.4.6 Quinta Forma Normal (5FN).**

Una tabla se encuentra en 5FN si:

- La tabla está en 4FN
- No existen relaciones de dependencias no triviales que no siguen los criterios de las claves. Una tabla que se encuentra en la 4FN se dice que está en la 5FN si, y sólo si, cada relación de dependencia se encuentra definida por las claves candidatas.

Estas bases de datos se basan en el estándar SQL 99 que dictó las normas para estas bases de datos. En ese estándar se añade a las bases relacionales la posibilidad de almacenar procedimientos de usuario, triggers, tipos definidos por el usuario, consultas recursivas.

Existe software exclusivamente dedicado a tratar con bases de datos relacionales, este software se conoce como *Relational Database Management System (RDBMS) (*Sistema de Gestión de Base de Datos relacional (**SGBD**))

### **2.1.5 Ventajas de Bases de Datos Relacionales**

- $\triangleright$  Provee herramientas que garantizan evitar la duplicidad de registros.
- Garantiza la integridad referencial, así al eliminar un registro elimina todos los registros relacionados dependientes.
- Favorece la normalización por ser más comprensible y aplicable.
- > Las búsquedas son más rápidas.
- $\triangleright$  Puede crear formularios e informes que muestren solo los datos que quiere ver.

 $\triangleright$  Presenta independencia de datos, es decir, un cambio de datos no implica un cambio en el programa y viceversa.

# **2.1.6 Desventajas Bases de Datos Relacionales**

- Presentan deficiencias con datos gráficos, multimedia, CAD y sistemas de información geográfica.
- $\triangleright$  No se manipulan de forma manejable los bloques de texto como tipo de datos
- $\triangleright$  Pueden ser de instalación compleja, usando muchas tablas
- Es más difícil entender cómo se relaciona cada parte con la otra.

# **2.2 CARACTERÍSTICAS, VENTAJAS Y DESVENTAJAS DE LA METODOLOGÍA RUP Y EL LENGUAJE UML**

# **2.2.1 RUP (Proceso Racional Unificado)**

RUP (Rational Unified Process) es un proceso para el desarrollo de un proyecto de software que define claramente quien, cómo, cuándo y qué debe hacerse en el proyecto. Divide el desarrollo de software en 4 fases:

### **Inicio**

o Consiste en definir y acordar el alcance del proyecto

### **Elaboración**

o El objetivo es determinar la arquitectura del sistema con base en los casos de uso, dominio del problema y solución preliminar.

### **Construcción**

 $\circ$  Se debe terminar el desarrollo del sistema considerando las mejoras necesarias de acuerdo a los requisitos y consejos de los usuarios que lo han probado.

## **Transición**

o Consiste en la disponibilidad del sistema para los usuarios finales y cumplir con los requerimientos especificados por los mismos así como los analistas del proyecto, además de la capacitación y soporte técnico que se requiera.

Así mismo, RUP tiene tres características esenciales para su funcionamiento:

- **Casos de Uso:** orientan el proyecto a la importancia para el usuario y lo que este quiere.
- **Centrado en la arquitectura:** relaciona la toma de decisiones que indican cómo tiene que ser construido el sistema y en qué orden.
- **Iterativo e incrementa:** divide el proyecto en mini proyectos donde los casos de uso y la arquitectura cumplen sus objetivos de manera más depurada.

El Proceso Racional Unificado tiene una filosofía que consiste de 6 principios básicos, llamados "clave", los cuales se muestran a continuación.

**1. Adaptación del proceso:** el proceso deberá adaptarse a las características propias de la organización. El tamaño del mismo, así como las regulaciones que lo condicionen influirán en su diseño específico. También se deberá tener en cuenta el alcance del proyecto.

**2. Balancear prioridades:** los requerimientos de los diversos inversores pueden ser diferentes, contradictorios o disputarse recursos limitados. Debe encontrarse un balance que satisfaga los deseos de todos.

**3. Colaboración entre equipos:** el desarrollo de software no lo hace una única persona sino múltiples equipos. Debe haber una comunicación fluida para coordinar requerimientos, desarrollo, evaluaciones, planes, resultados, etcétera.

**4. Demostrar valor iterativamente:** los proyectos se entregan, aunque sea de un modo interno, en etapas iteradas. En cada iteración se analiza la opinión de los inversores, la estabilidad y calidad del producto, y se refina la dirección del proyecto así como también los riesgos involucrados.

**5. Elevar el nivel de abstracción:** este principio dominante motiva el uso de conceptos reutilizables tales como patrón del software, lenguajes 4GL o esquemas (frameworks) por nombrar algunos. Éstos se pueden acompañar por las representaciones visuales de la arquitectura, por ejemplo con UML.

**6. Enfocarse en la calidad** El control de calidad no debe realizarse al final de cada iteración, sino en todos los aspectos de la producción.RUP comprende 2 aspectos importantes por los cuales se establecen dos disciplinas; *Desarrollo* y *Soporte*.

#### **Desarrollo**

- o Ingeniería de Negocio
- o Requerimientos
- o Análisis y Diseño
- o Implementación
- o Pruebas
- o Puesta en Marcha

### **Soporte**

- o Configuración y Administración del cambio
- o Administración del Proyecto
- o Ambiente
- o Distribución

#### **2.2.2 UML (Lenguaje Unificado de Modelado)**

Unified Modeling Language (UML), es el lenguaje de modelado de sistemas más usado a nivel internacional y normalmente está ligado con una metodología en el desarrollo de software, generalmente usa el Proceso Racional Unificado (RUP).

UML se encarga de especificar o describir métodos o procesos de un proyecto, en otras palabras, es un lenguaje que describe el modelo. Se utiliza para definir un sistema, es decir, permite detallar algo llamado "artefactos" en el sistema, así como su documentación y construcción. Este lenguaje no puede considerarse dentro de la programación estructurada, porque en realidad lo que hace es realizar un diagrama de la realidad de los requerimientos para resolver algún problema en especial de determinada institución o empresa.

Es importante mencionar que los lenguajes de modelación han evolucionado desde los años 70s y más aún desde 1996, año en que surgió la primera versión de UML 0.9 y su estandarización en 1997. En los últimos años, su popularidad se enfoco al desarrollo de software, pero en la actualidad UML es utilizado para modelar en muchos otros campos del conocimiento, como por ejemplo el modelado de procesos de negocios. Además consta de técnicas orientadas a objetos, se creó con la fuerte intención de que este permita un correcto modelado orientado a objetos.

UML cuenta con una sintaxis y una semántica. Al modelar un proyecto en UML, existen reglas sobre cómo deben agruparse los elementos del lenguaje y el significado de esta agrupación. Además, el Lenguaje Unificado de Modelado es visual, no se debe confundir con un lenguaje de programación visual. A través de su sintaxis se modelan distintos aspectos del mundo real, que permiten una mejor interpretación y entendimiento de éste. Finalmente, unifica varias técnicas de modelado en una única.

36

UML maneja conceptos de clases, se refiere a visualizar las relaciones entre distintos tópicos que involucran el sistema. Las clases pueden ser asociativas, de herencia, de uso y de contenido.

Un diagrama de clases está compuesto por los siguientes elementos:

- Clase: atributos, métodos y visibilidad
- Relaciones: herencia, composición, agregación, asociación y uso

#### **Clase**

Es la unidad básica que encapsula toda la información de un Objeto (un objeto es una instancia de una clase). A través de ella podemos modelar el entorno en estudio (una Casa, un Auto, una Cuenta Corriente, etc.).

En UML, una *clase* es representada por un rectángulo que posee tres divisiones: Vea figura 2.2.1

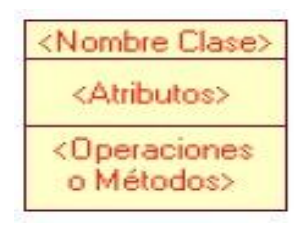

 **Figura 2.2.1 Clase**

En donde:

- El bloque superior: Contiene el nombre de la Clase
- El bloque intermedio: Contiene los atributos (o variables de instancia) que caracterizan a la Clase (pueden ser *private*, *protected* o *public*).
- El bloque inferior: Contiene los métodos u operaciones, los cuales son la forma como interactúa el objeto con su entorno (dependiendo de la visibilidad: private, protected o public).

### **Atributos**

Los atributos o características de una Clase pueden ser de tres tipos, los que definen el grado de comunicación y visibilidad de ellos con el entorno, éstos son:

- **public**: Indica que el atributo será visible tanto dentro como fuera de la clase, es decir, es accesible desde todos lados.
- **private**: Indica que el atributo sólo será accesible desde dentro de la clase (sólo sus métodos lo pueden accesar).
- **protected**: Indica que el atributo no será accesible desde fuera de la clase, pero si podrá ser accesado por métodos de la clase además de las subclases que se deriven (ver herencia).

# **Métodos**

Los métodos u operaciones de una clase son la forma en cómo ésta interactúa con su entorno, éstos pueden tener las características:

- **public**: Indica que el método será visible tanto dentro como fuera de la clase, es decir, es accesible desde todos lados.
- **private**: Indica que el método sólo será accesible desde dentro de la clase (sólo otros métodos de la clase lo pueden accesar).
- **protected**: Indica que el método no será accesible desde fuera de la clase, pero si podrá ser accesado por métodos de la clase además de métodos de las subclases que se deriven (ver herencia).

### **Relaciones entre Clases:**

Es necesario explicar cómo se pueden interrelacionar dos o más clases (cada uno con características y objetivos diferentes).

Antes es necesario explicar el concepto de cardinalidad de relaciones: En UML, la cardinalidad de las relaciones indica el grado y nivel de dependencia, se anotan en cada extremo de la relación y éstas pueden ser:

**uno o muchos**: 1..\* (1..n)

- **0 o muchos**: 0..\* (0..n)
- **número fijo**: m (m denota el número).

#### **Herencia (Especialización/Generalización)**:  $\Rightarrow$

Indica que una subclase hereda los métodos y atributos especificados por una Súper Clase, por ende la Subclase además de poseer sus propios métodos y atributos, poseerá las características y atributos visibles de la Súper Clase (public y protected): Vea figura 2.2.2

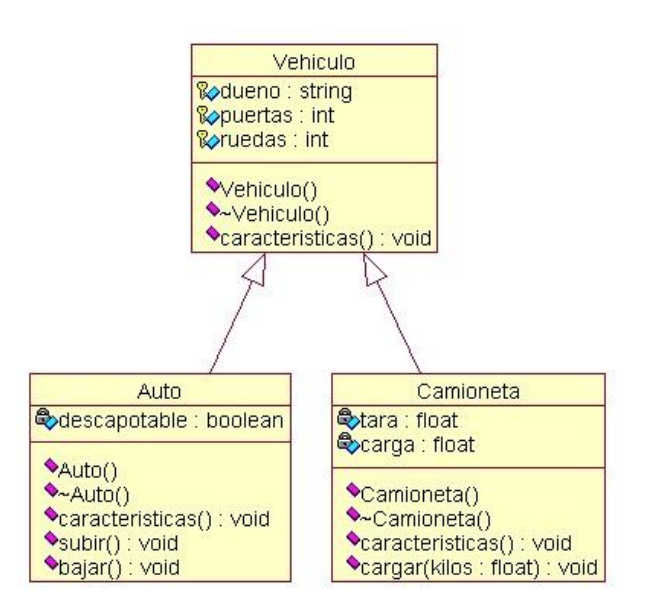

**Figura 2.2.2 Herencia**

En la figura 2.2.2 se especifica que Auto y Camión heredan de Vehículo, es decir, Auto posee las características de Vehículo (Precio, VelMax, etc) además posee algo particular que es descapotable, en cambio Camión también hereda las características de Vehiculo (Precio, VelMax, etc) pero posee como particularidad propia Acoplado, Tara y Carga.

Cabe destacar que fuera de este entorno, lo único "visible" es el método características aplicables a instancias de Vehículo, Auto y Camión, pues tiene definición pública, en cambio atributos como descapotable no son visibles por ser privados.

#### **Agregación**: →

Para modelar objetos complejos, no bastan los tipos de datos básicos que proveen los lenguajes: enteros, reales y secuencias de caracteres. Cuando se requiere componer objetos que son instancias de clases definidas por el desarrollador de la aplicación, tenemos dos posibilidades:

- **Por Valor**: Es un tipo de relación estática, en donde el tiempo de vida del objeto incluido está condicionado por el tiempo de vida del que lo incluye. Este tipo de relación es comúnmente llamada **Composición** (el Objeto base se construye a partir del objeto incluido, es decir, es "parte/todo").
- **Por Referencia**: Es un tipo de relación dinámica, en donde el tiempo de vida del objeto incluido es independiente del que lo incluye. Este tipo de relación es comúnmente llamada **Agregación** (el objeto base utiliza al incluido para su funcionamiento). Vea figura 2.2.3

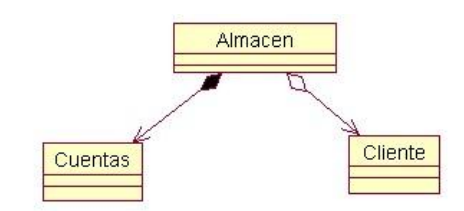

**Figura 2.2.3 Por Referencia**

En donde se destaca que:

- Un Almacén posee Clientes y Cuentas (los rombos van en el objeto que posee las referencias).
- Cuando se destruye el Objeto Almacén también son destruidos los objetos Cuenta asociados, en cambio no son afectados los objetos Cliente asociados.
- La composición (por Valor) se destaca por un rombo relleno.
- La agregación (por Referencia) se destaca por un rombo transparente.

La flecha en este tipo de relación indica la navegabilidad del objeto referido. Cuando no existe este tipo de particularidad la flecha se elimina.

**Asociación**:

La relación entre clases conocida como Asociación, permite asociar objetos que colaboran entre sí. Cabe destacar que no es una relación fuerte, es decir, el tiempo de vida de un objeto no depende del otro. Vea figura 2.2.4

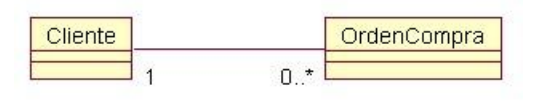

**Figura 2.2.4 Asociación**

Un cliente puede tener asociadas muchas Órdenes de Compra, en cambio una orden de compra solo puede tener asociado un cliente.

**Dependencia o Instanciación (uso)**:

Representa un tipo de relación muy particular, en la que una clase es instanciada (su instanciación es dependiente de otro objeto/clase). Se denota por una flecha punteada.

El uso más particular de este tipo de relación es para denotar la dependencia que tiene una clase de otra, como por ejemplo una aplicación gráfica que instancia una ventana (la creación del Objeto Ventana está condicionado a la instanciación proveniente desde el objeto Aplicación). Vea figura 2.2.5

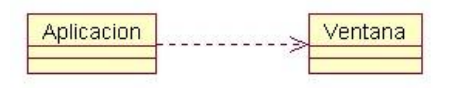

**Figura 2.2.5 Instanciación**

Cabe destacar que el objeto creado (en este caso la Ventana gráfica) no se almacena dentro del objeto que lo crea (en este caso la Aplicación).

**Casos Particulares**:

**Clase Abstracta**: Vea figura 2.2.6

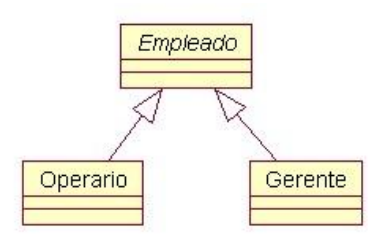

**Figura 2.2.6 Clase Abstracta**

Una clase abstracta se denota con el nombre de la clase y de los métodos con letra "itálica". Esto indica que la clase definida no puede ser instanciada pues posee métodos abstractos (aún no han sido definidos, es decir, sin implementación). La única forma de utilizarla es definiendo subclases, que implementan los métodos abstractos definidos.

**Clase parametrizada**: Vea figura 2.2.7

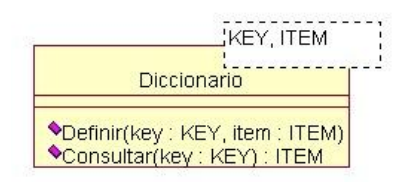

**Figura 2.2.7 Clase Parametrizada**

Una clase parametrizada se denota con un subcuadro en el extremo superior de la clase, en donde se especifican los parámetros que deben ser pasados a la clase para que esta pueda ser instanciada. El ejemplo más típico es el caso de un Diccionario en donde una llave o palabra tiene asociado un significado, pero en este caso las llaves y elementos pueden ser genéricos. La generación puede venir dada de un Témplate (como en el caso de C++) o bien de alguna estructura predefinida (especialización a través de clases).

En el ejemplo no se especificaron los atributos del Diccionario, pues ellos dependerán exclusivamente de la implementación que se le quiera dar.

Supongamos que tenemos un el caso del Diccionario implementado mediante un árbol binario, en donde cada nodo posee:

▶ key: Variable por la cual se realiza la búsqueda, puede ser genérica.

> item: Contenido a almacenar en el diccionario asociado a "key", cuyo tipo también puede ser genérico.

Para este caso particular hemos definido un Diccionario para almacenar String y Personas, las cuales pueden funcionar como llaves o como item, solo se mostrarán las relaciones para la implementación del Diccionario: Vea figura 2.2.8

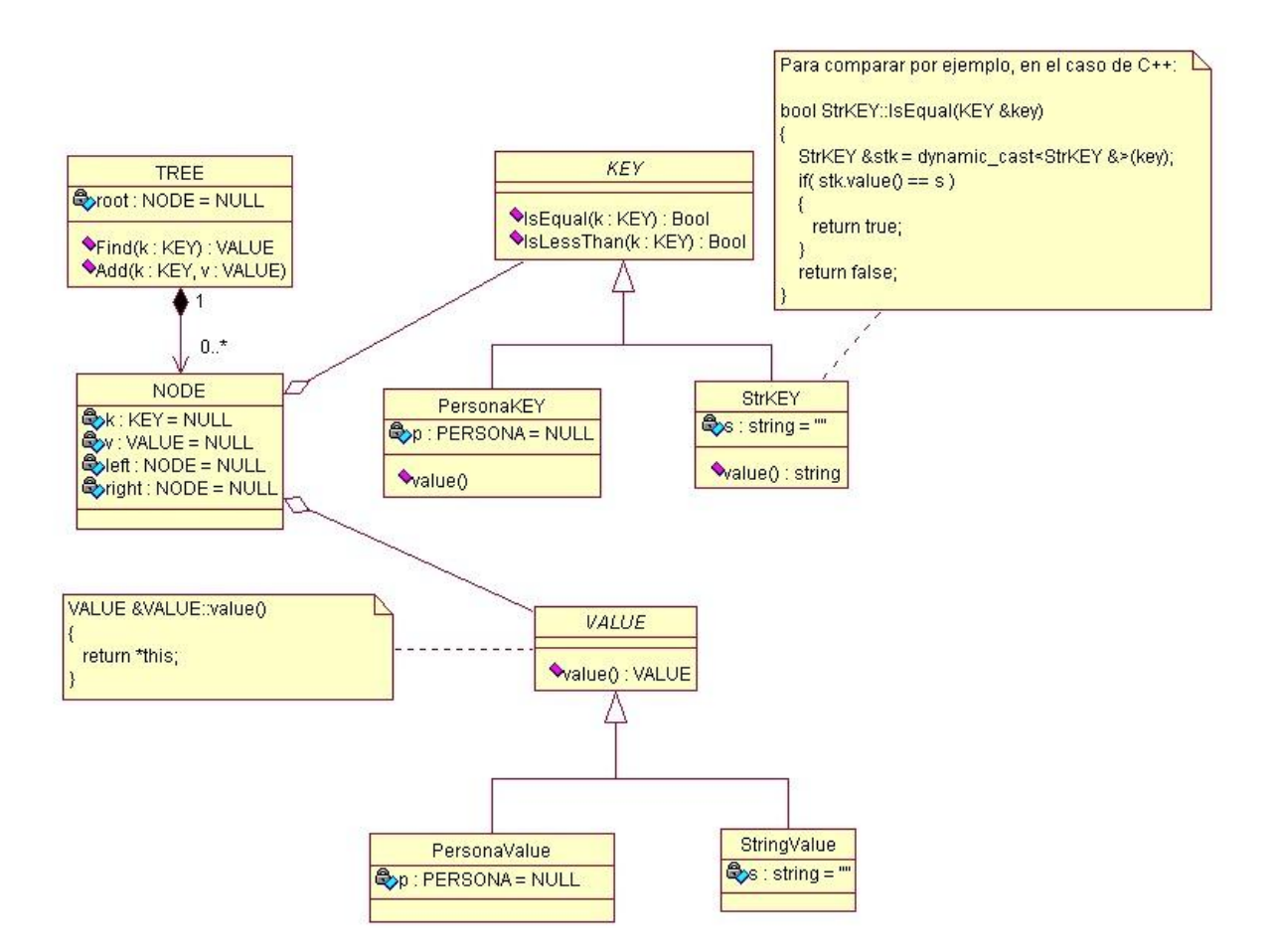

**Figura 2.2.8 Clase Parametrizada**

### **VENTAJAS**

Mencionar ventajas de UML no resulta complicado, algunas de ellas son:

- $\triangleright$  El modelado debe ser expresivo, simple y extensible.
- Tener una implementación independiente (lenguaje de programación)
- $\triangleright$  Tener procesos independientes (desarrollo).
- $\triangleright$  Ser escalable.
- Integrar las mejores prácticas de la ingeniería.
- Es útil en problemas de ingeniería de distintos tipo, desde procesos sencillos y aplicaciones mono usuario a sistemas concurrentes y distribuidos.

## **DESVENTAJAS**

Algunas desventajas de UML son las siguientes:

- UML es criticado por su carencia de una semántica precisa, se dice que la interpretación de un modelo UML no pueda ser objetiva.
- UML no se presta con facilidad al diseño de sistemas distribuidos. En tales sistemas cobran importancia factores seriados, así como la transmisión, persistencia, etc.

# **2.3 CARACTERÍSTICAS, VENTAJAS Y DESVENTAJAS DE VISUAL BASIC 2005**

Visual Basic.NET es un leguaje de programación orientado a objetos y orientado a eventos, mediante el cual se pueden construir aplicaciones para escritorio, web, dispositivos móviles y servicios web XML.

Esta nueva versión del lenguaje se puede considerar como una evolución de las versiones anteriores de Visual Basic implementada sobre el Framework llamado .NET (marco de aplicación o conjunto de bibliotecas orientadas a la reutilización a muy gran escala de componentes software para el desarrollo rápido de aplicaciones) desarrollado por Microsoft, aunque en la actualidad se pueden implementar soluciones mediante este lenguaje de programación para otras plataformas mediante el compilador de Visual Basic desarrollado por el proyecto MONO de Novell (un proyecto de código abierto para crear un grupo de herramientas libres, basadas en GNU/Linux y compatibles con .NET según lo especificado por el Ecma International. Actualmente Mono funciona en GNU/Linux, OpenBSD, FreeBSD, UNIX, Mac OS X, Solaris y plataformas Windows)

#### **2.3.1 NET FRAMEWORK**

.NET es un entorno integrado de ejecución, compilación, depuración, y desarrollo de aplicaciones. Los diferentes lenguajes de programación de la plataforma, incluido Visual Basic comparten el mismo entorno, normas, reglas, y librerías de .NET Framework. En general al momento de estar desarrollando software en base a .NET dependerá en gran medida del conocimiento que se tenga sobre alguno de los lenguajes que se tengan disponibles para tal fin como por ejemplo C# ó el propio Visual Basic ya que todos los lenguajes comparten todas las características que ofrece esta arquitectura y solo se diferencian en la sintaxis particular de cada uno. En la figura 2.3.2.1 se muestran las capas principales de la arquitectura .NET.

A continuación se dará una breve descripción de cada capa para ver cómo está formado el .NET Framework:

- Lenguajes .NET y CLS: Esta es la capa superior de la arquitectura y está formada por todos los lenguajes compatibles con CLS (Common Language Specification o Especificación Común para Lenguajes), que constituyen las reglas mínimas que debe tener todo lenguaje de programación para ser considerado un lenguaje .NET y que puedan correr bajo esta arquitectura.
- La siguiente capa está conformada por la BCL (Base Class Library o Biblioteca de Clase Base), y es donde están encapsuladas todas las funciones (como por ejemplo lectura y escritura de archivos, manipulación de gráficos, seguridad, funciones de red por mencionar algunas) con base en namespace (espacio de nombres) que a su vez contienen las clases necesarias para desarrollar cualquier aplicación. Dentro de esta capa encontraremos tres bloques principales :
	- o ASP.NET: Contendrá una serie de clases encaminadas a la construcción de aplicaciones web con interfaz de usuario (Web Forms) o sin interfaz de usuario (Web Services o Servicios Web XML).
	- o Windows Forms: Conjunto de clases que nos permitirán desarrollar aplicaciones de escritorio o de consola.
	- o ADO.NET: Conjunto de clases que nos permitirán interactuar con bases de datos en ambientes conectados y desconectados.
- Finalmente estará el CLR (Common Languaje Runtime o Entorno en Tiempo de Ejecución de Lenguaje Común), es un entorno de ejecución para cualquier programa que se desarrolle en .NET, es aquí donde se compilara el código fuente generando un código intermedio o CIL que a su vez se compilará por segunda vez en código máquina que será ejecutado por la arquitectura correspondiente. Otras de las funciones de esta capa serán administrar los servicios básicos de .Net como son la administración de

memoria, recolección de elementos no utilizados GC (Garbage Collector o recolector de basura), control estructurado de excepciones y subprocesamiento múltiple.

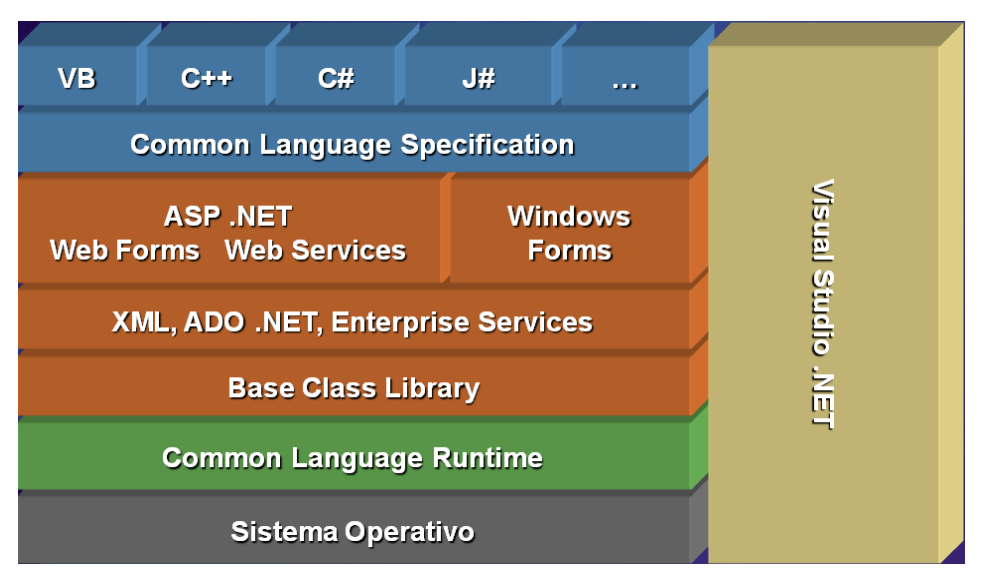

**Figura 2.3.2.1 Arquitectura de .NET Framework**

### **2.3.2 FORMAS DE CREAR UNA APLICACIÓN CON VISUAL BASIC**

En la actualidad existen dos formas de desarrollar aplicaciones utilizando el lenguaje Visual Basic

 EDITOR DE TEXTO: La primera y más simple de ellas es mediante un editor de texto donde el programador generará todo el código a mano y posteriormente lo compilará y depurará utilizando las herramientas que el propio Framework le proporcione como por ejemplo el compilador vbc.exe, la ventaja de este método es que no tendrá que pagar por una licencia para utilizar un IDE (Ambiente de Desarrollo Integrado) en el caso de requerirse para generar sus aplicaciones y la desventaja será que no dispondría de todas las características de desarrollo que presentan este tipo de entornos.

- ENTORNO DE DESARROLLO INTEGRADO (IDE): Es un programa informático que se compone de varias herramientas de programación que facilitan tanto la creación, depuración y empaquetado de software. El principal entorno de este tipo para desarrollo con Visual Basic es el Visual Studio que contiene varias herramientas que nos proporcionan mecanismos para generar aplicaciones más rápidamente, entre sus herramientas podemos encontrar las siguientes
	- o Editor de código fuente
	- o Diseñador de Formularios
	- o Compilación en segundo plano, para informar de errores sintácticos al momento de ir escribiendo el código.
	- o Aplicación IntelliSense que permite autocompletar las instrucciones con forme se va escribiendo el código.
	- o Depurador que nos permite recorrer el código paso a paso y poner puntos de interrupción en diferentes segmentos de código para observar su comportamiento.
	- $\circ$  Explorador de soluciones que nos permitirá administrar los elementos que componen nuestros proyectos.

También existen otros IDE basados en software libre como es el caso de SharpDevelop para plataformas Windows o MonoDevelop para plataformas Linux que poseen muchas de las características que tiene el IDE de Microsoft, pero que a diferencia de este último no requieren de una licencia para poder utilizarlos, se puede tener acceso al código fuente y además en algunos casos se puede programar desde plataformas distintas a Windows y posteriormente distribuir los ensamblados para ser ejecutados en cualquier plataforma que soporte la infraestructura .NET.

# **2.3.3 REQUISITOS MÍNIMOS PARA INSTALAR VISUAL STUDIO 2005**

Los requisitos necesarios para instalar el IDE Visual Studio 2005 se muestran en la Tabla 2.3.3.1

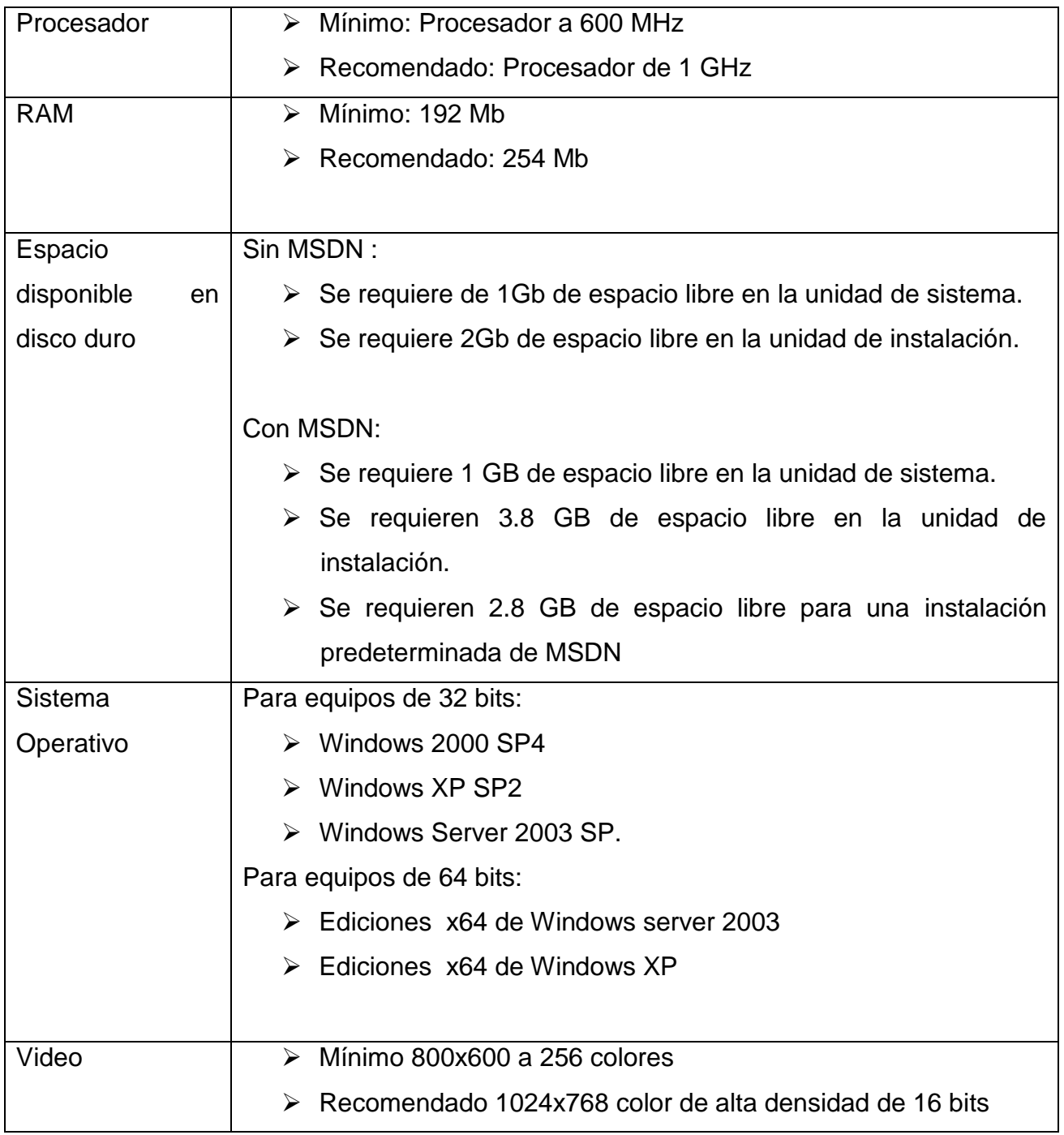

# **Tabla 2.3.3.1 Requisitos Mínimos para instalar Visual Studio 2005**

#### **2.3.4 CARACTERÍSTICAS DE VISUAL BASIC 2005**

Entre las características que posee este lenguaje de programación respecto a las versiones anteriores del mismo podemos encontrar:

- Ya solo existe un solo tipo de archivo para la versión 2005 que es *".vb"* ya que dentro de un mismo archivo pueden coexistir módulos, clases, formularios, controles de usuario y ya no es necesario separarlas por tipo como se hacía en versiones anteriores a .NET.
- $\triangleright$  Se podrán hacer múltiples declaraciones de variables que tengan el mismo tipo de datos, por ejemplo la siguiente declaración Dim a, b,c,d As Integer
	- En versiones de .NET indican que las variables a, b, c y d son de tipo entero.
	- En versiones anteriores a .NET la misma declaración se habría interpretado como si las variables a, b, c fueran del tipo Variant (valor por default que indica que la variable puede ser de cualquier tipo) y la variable d fuera del tipo entero.
- $\triangleright$  A diferencia de versiones anteriores a .NET se puede declarar una variable e inicializarla al mismo tiempo, asemejándose a otros lenguajes como C#, C, C++ o Java. Como ejemplo podemos observar la siguiente expresión:
	- En .NET Dim aves() As String =  $\{$ "halcon", "aguila", "buho" $\}$
	- Antes de .NET Dim aves(3) As String

 $aves(1) = "halcon"$  $aves(2) = "aguila"$  $aves(3) = "bubo"$ 

 $\triangleright$  Se permite el uso de la sobrecarga, esto es que se pueden crear diferentes funciones, clases o métodos que tengan el mismo nombre pero diferente firma en sus parámetros y dependiendo de los parámetros seleccionados al momento de compilar se decidirá que procedimiento, función o clase se utilizará. Como ejemplo tenemos la clase sqlCommand que tiene en su constructor una sobrecarga para aceptar diferentes entradas como parámetros.

- SqlCommand(cmdText As String)
- SqlCommand(cmdText As String, connection As sqlConnection)
- Se podrán heredar las clases que contiene .Net así como las que el programador desarrolle con tan solo utilizar la palabra reservada Inherits nombreClase en la definición de la nueva clase, con esto todas las propiedades, métodos y funciones de la clase base pasarán a formar parte de la nueva clase a la cual se le podrán añadir nuevas características que amplíen su funcionalidad o reemplacen las ya existentes por una definición mejorada.
- $\triangleright$  Permite crear aplicaciones multithread (multihilo) que en principio con versiones anteriores del lenguaje no se podía o era muy costoso en cuanto a tiempo de desarrollo generarlas.
- $\triangleright$  Incorporación del pseudo-espacio de nombres My que proporciona: Acceso rápido a ciertas áreas del Framework .NET que de otra manera requerirían una cantidad significativa de código para usarse.
- Es utilizado principalmente para aplicaciones de gestión de empresas, debido a la rapidez con la que puede hacerse un programa.
- Control estructurado de excepciones mediante el bloque Try Catch Finally el cual permite encerrar código que potencialmente pueda provocar un error (como por ejemplo conexiones a base de datos) y controlarlo de una manera adecuada mediante el bloque Catch clasificando el tipo de excepción generado para darle un tratamiento especifico y opcionalmente realizar algún proceso de limpieza mediante la clausula Finally (como por

ejemplo cerrar todas las conexiones abiertas a una base de datos antes del error, liberar la utilización de ficheros, etc.).

#### **2.3.5 VENTAJAS DE VISUAL BASIC 2005**

Dentro de las ventajas que presenta el lenguaje de programación Visual Basic 2005 podemos encontrar las siguientes:

- $\triangleright$  Su sintaxis y palabras reservadas son muy sencillas por lo cual lo hace un lenguaje con una curva de aprendizaje relativamente rápida en comparación con otros lenguajes como C, C++ por lo que la mayoría de los programadores lo pueden aprender rápidamente.
- $\triangleright$  Se pueden crear aplicaciones rápidamente utilizando un IDE con tan solo arrastrar algunos controles al formulario y codificar unos cuantos eventos.
- Permite la interoperabilidad entre lenguajes propiciado por el origen que tiene en la arquitectura .NET, con lo cual se pueden crear componentes que se utilicen en otros lenguajes .NET y viceversa.
- A diferencia de las versiones anteriores, las versiones de Visual Basic.NET si son lenguajes totalmente orientados a objeto lo que permitirá la reutilización de código de manera más fácil.
- Para la versión comercializada por Microsoft existe una gran cantidad de documentación ya sea en línea o a partir de la ayuda (MSDN) que viene integrada con el IDE Visual Studio.

#### **2.3.6 DESVENTAJAS DE VISUAL BASIC 2005**

 Al ser un lenguaje que genera código totalmente administrador el programador no podrá controlar el uso de la memoria como sucede en lenguajes como C++ o C# que aunque es un lenguaje administrador, si permite una administración manual del código.

- Como el lenguaje es propiedad de Microsoft, solo este podrá dictar los lineamientos que tomará la evolución del mismo y ningún otro fabricante podrá hacerle modificaciones que lo hagan compatible al 100% con CLS.
- $\triangleright$  Para desarrollar sobre la plataforma de Microsoft se requieren las licencias correspondientes para desarrollar bajo las versiones de IDE de las que dispone, lo cual representa un costo considerable para las empresas.

# **2.4 CARACTERÍSTICAS, VENTAJAS Y DESVENTAJAS DEL MOTOR DE BASE DE DATOS RELACIONAL SQL SERVER 2008 figura 2.4.1**

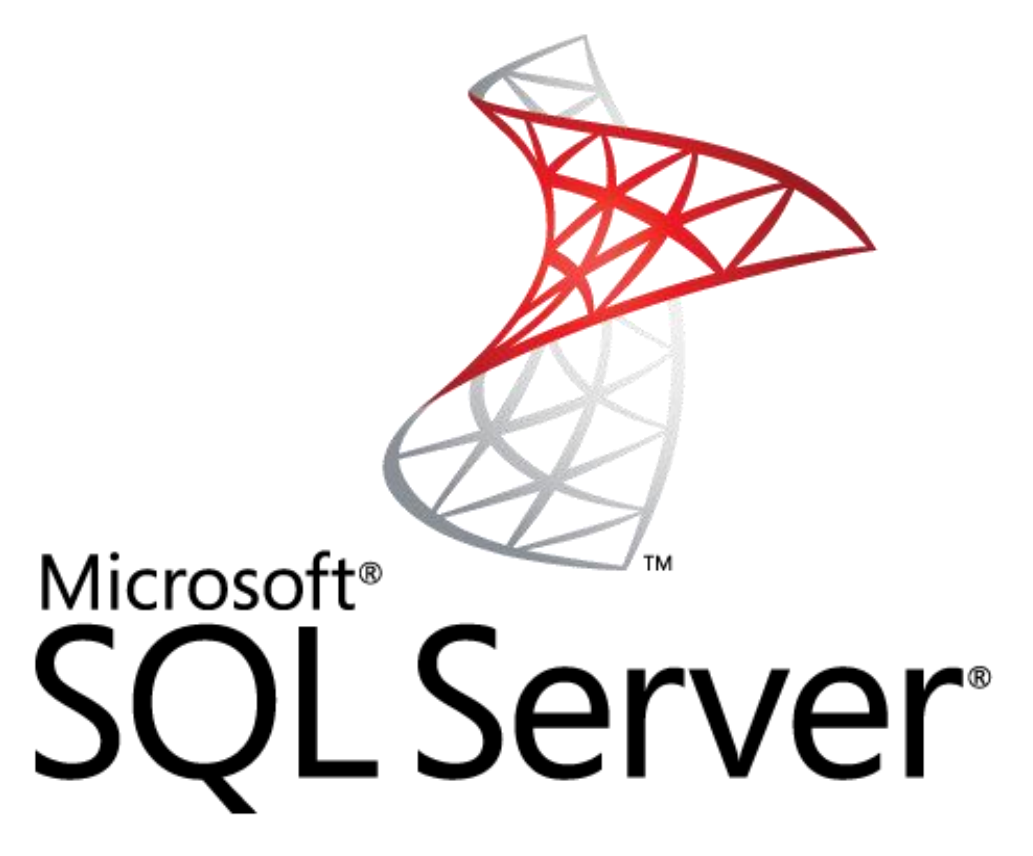

# **Figura 2.4.1 Logo SQL Server 2008**

Una base de datos es un conjunto de datos almacenados de forma organizada y estructurada en un soporte de información que es manejado por una computadora. La información se guarda en archivos independientes integrados en la base y puede ser compartida por distintos usuarios que la utilicen para fines diferentes en instantes de tiempo que pueden coincidir.

Microsoft SQL Server 2008, es un sistema de gestión de bases de datos relacionales (SGDBR o RDBMS Relational Database Management System). En estos sistemas, los programadores y usuarios no tienen que saber cómo está distribuida y organizada la información. De esto se encarga un conjunto de programas o aplicaciones que forman parte del sistema gestor de la base de datos.

El RDBMS (Sistema Administrador para Bases de Datos Relacionales), es responsable de:

- Mantener las relaciones entre la información y la Base de Datos.
- $\triangleright$  Asegurarse de que la información sea almacenada correctamente, es decir, que las reglas que definen las relaciones entre los datos no sean violadas.
- Recuperar toda la información en un punto conocido en caso de que el sistema falle.

El administrador del sistema organiza y controla los recursos del sistema. Sus principales funciones son:

- Definir el esquema conceptual con el lenguaje de definición del RDBMS.
- Controlar el acceso a la base de datos, concediendo permisos a los usuarios.
- $\triangleright$  Definir estrategias de recuperación frente a posibles fallos.

El programa que controla la base de datos se llama Sistema de Gestión de Base de Datos (DBMS). Cuando es necesario recuperar datos de una base de datos, la petición se realiza utilizando SQL, el DBMS procesa la petición, recoge los datos solicitados y los devuelve a quien los solicitó, este proceso de petición de datos de la base de datos y posterior recepción de resultados se llama consulta (query); de aquí el nombre lenguaje estructurado de consultas.

El lenguaje utilizado para la consulta, actualización, inserción y eliminación de datos es SQL (Structured Query Language), el cual es un lenguaje para el manejo de la base de datos a lo largo de todo su ciclo de vida, éste trabaja de modo declarativo. Cuando un usuario quiere realizar una operación con los datos, no debe describirla paso a paso basta con especificar el resultado que se desea mediante cláusulas y predicados, el gestor de la base de datos se ocupará de realizar las tareas necesarias para hacer efectiva la petición.

SQL nos permite realizar las siguientes acciones:

- Definición de datos. Permite que un usuario defina la estructura y la organización de los datos almacenados, así como las relaciones existentes entre ellos.
- $\triangleright$  Recuperación de datos. Permite a un usuario o a un programa recuperar y utilizar los datos almacenados en una base de datos.
- Manipulación de datos. Permite a un usuario o a un programa actualizar la base de datos añadiendo datos nuevos, borrando los viejos y modificando los almacenados previamente.
- Control de acceso. Se utiliza para restringir la capacidad de un usuario para recuperar, añadir y modificar datos, protegiendo los datos almacenados contra accesos no autorizados.
- $\triangleright$  Integridad de datos. Define restricciones de integridad en la base de datos, protegiéndola de alteraciones debidas a actualizaciones inconsistentes o fallos del sistema.

SQL Server puede ejecutarse sobre redes basadas en Windows Server así como sistema de base de datos de escritorio en máquinas Windows NT Workstation.

Para el desarrollo de aplicaciones más complejas Microsoft SQL Server incluye interfaces de acceso para varias plataformas de desarrollo, entre ellas .NET, pero el servidor sólo está disponible para Sistemas Operativos Windows.

Los entornos Cliente/Servidor, están implementados de tal forma que la información se guarde de forma centralizada en una computadora central (servidor)**,** siendo el servidor responsable del mantenimiento de la relación entre los datos, asegurarse del correcto almacenamiento de los datos, establecer restricciones que controlen la integridad de datos; del lado cliente, éste corre típicamente en distintas computadoras las cuales acceden al servidor a través de una aplicación, para realizar la solicitud de datos.

SQL Server incorpora Transact-SQL como medio de consulta de los datos, una versión del lenguaje SQL que cumple con la especificación ANSI SQL-92. De esta forma, se tiene la seguridad de que cualquier instrucción o expresión de consulta que cumpla con dicho estándar, podrá ser utilizada en la manipulación de los datos.

Adicionalmente, Transact-SQL incluye un conjunto de elementos propios, que extienden la funcionalidad del lenguaje, proporcionándole mayor flexibilidad a la hora de la manipulación de los datos.

Microsoft con su software SQL Server 2008 nos ofrece una plataforma de gestión de datos óptima, la cual podemos acceder desde cualquier lugar y en cualquier momento. Con SQL Server 2008 se puede almacenar datos estructurados, semiestructurados, no estructurados y documentos, tales como las imágenes y más; de forma directa en la base de datos.

SQL Server 2008 posee los más altos niveles de seguridad, fiabilidad y escalabilidad, para obtener los mejores resultados en aplicaciones empresariales; ya que con SQL Server 2008 se puede reducir el costo y el tiempo para la gestión de datos y el desarrollo de aplicaciones.

### **2.4.1 CARACTERÍSTICAS DE SQL SERVER 2008**

Entre las características que posee SQL Server 2008 podemos mencionar las siguientes:

 $\triangleright$  Soporte de [transacciones.](http://es.wikipedia.org/wiki/Transacci%C3%B3n)

57

- $\triangleright$  [Escalabilidad,](http://es.wikipedia.org/wiki/Escalabilidad) [estabilidad](http://es.wikipedia.org/wiki/Estabilidad) y [seguridad.](http://es.wikipedia.org/wiki/Seguridad_inform%C3%A1tica)
- $\triangleright$  Soporta [procedimientos almacenados.](http://es.wikipedia.org/wiki/Procedimientos_almacenados)
- > Incluye un ambiente gráfico de administración. Permite el uso de [comandos](http://es.wikipedia.org/wiki/Comando) [DDL](http://es.wikipedia.org/wiki/DDL) (Lenguaje de Definición de Datos) y [DML](http://es.wikipedia.org/wiki/DML) (Lenguaje de Manipulación de Datos) gráficamente.
- Permite trabajar en modo [cliente-servidor,](http://es.wikipedia.org/wiki/Cliente-servidor) donde la información y datos se alojan en el [servidor](http://es.wikipedia.org/wiki/Servidor) y los [terminales](http://es.wikipedia.org/wiki/Terminal) o [clientes](http://es.wikipedia.org/w/index.php?title=Cliente_(infor%C3%A1tica)&action=edit&redlink=1) de la [red](http://es.wikipedia.org/wiki/Red) sólo acceden a la información.

Algunas de las ventajas del trabajo conjunto entre SQL Server y Windows Server se enumeran a continuación:

- SQL Server 2008 soporta compresión de datos, lo que permite almacenar la información de forma más eficaz, reduce el costo de almacenamiento en sistemas consolidados y mejora considerablemente el rendimiento para grandes cargas de trabajo de entrada / salida.
- > SQL Server 2008 incluye SQL Server Management Studio, una magnifica herramienta para la gestión de bases de datos. Gracias a ella, se pueden administrar múltiples instancias de SQL Server sin importar dónde estén ubicadas: en un solo servidor físico, en múltiples servidores o en servidores virtualizados.
- Mejora la seguridad gracias a un mayor control de auditorías con esto se puede auditar la actividad de los servicios de datos y ser capaz de generar informes consistentes de auditoría para todas las instancias de un servidor de bases de datos, lo cual es un requisito clave para la correcta administración de TI dentro de una organización. SQL Server 2008 aporta capacidades extendidas en términos de auditoría que permiten hacer un seguimiento de la actividad tanto a nivel de servidor como de los propios datos, incluyendo cambios en los datos y en los esquemas.
- Soporta la virtualización de servidores mediante el uso de Microsoft Virtual Server e instalando múltiples sistemas operativos virtuales sobre un mismo

servidor físico (con la ayuda de Microsoft Windows Server 2008 y su Hyper-V, y SQL Server 2008 Enterprise Edition), se puede alcanzar un gran ahorro de costos en términos de adquisición de licencias, dado que para ello basta con adquirir una única licencia de Windows Server y otra de SQL Server por cada procesador físico, sin importar cuántas máquinas virtuales se están instalando en un mismo hardware.

> Para las labores de supervisión del funcionamiento, SQL Server aprovecha el Visor de sucesos del sistema operativo para insertar sus propios mensajes, unificando en un sólo lugar el sistema de avisos.

### **2.4.2 DESVENTAJAS**

- Requiere de un sistema operativo Microsoft Windows, por lo que no puede instalarse, por ejemplo, en servidores Linux.
- Microsoft SQL Server usa Address Windowing Extensión (AWE) para hacer el direccionamiento de 64-bit. Esto le impide usar la administración dinámica de memoria y sólo le permite alojar un máximo de 64GB de memoria compartida.
- > Microsoft SQL Server requiere de una enorme cantidad de memoria RAM que utiliza para la instalación y utilización del software.
- $\triangleright$  Aunque el software está disponible de forma gratuita para propósitos educativos el utilizarlo a nivel empresarial requiere de licenciamiento el cual dependiendo de la versión que se quiera utilizar será relativamente caro.

### **2.5 CONCEPTOS DE REDES**

Una red de computadoras, también llamada red de comunicaciones de datos o red informática, es un conjunto de equipos informáticos y software conectados entre sí por medio de dispositivos físicos que envían y reciben impulsos eléctricos, ondas electromagnéticas o cualquier otro medio para el transporte de datos, con la finalidad de compartir información, recursos y ofrecer servicios.

La estructura y el modo de funcionamiento de las redes informáticas actuales están definidos en varios estándares, siendo el más importante y extendido de todos ellos el protocolo de comunicaciones TCP/IP. Existen multitud de protocolos repartidos por cada capa, los cuales también están regidos por sus respectivos estándares.

# **2.5.1 CLASIFICACIÓN DE REDES**

Las redes de acuerdo a la cobertura geográfica pueden ser clasificadas en LANs, CANs, MANs, WLANs y WANs.

# **2.5.1.1 LAN: Local ÁREA Network, Red de ÁREA Local**

Una LAN conecta varios dispositivos de red en una área de corta distancia (decenas de metros) delimitadas únicamente por la distancia de propagación del medio de transmisión [coaxial (hasta [500](http://www.eveliux.com/mx/redes-lan-can-man-y-wan.php) metros), par trenzado (hasta 90 metros) o fibra óptica [decenas de metros], espectro disperso o infrarrojo [decenas de metros]).

Una LAN podría estar delimitada también por el espacio en un edificio, un salón, una oficina, hogar, pero a su vez podría haber varias LANs en estos mismo espacios. En redes basadas en IP, se puede concebir una LAN como una subred, pero esto no es necesariamente cierto en la práctica.

# **2.5.1.2 CAN: Campus Area Network, Red de Área Campus**

Una CAN es una colección de LANs dispersadas geográficamente dentro de un campus (universitario, oficinas de gobierno, maquilas o industrias) pertenecientes a una misma entidad en una área delimitada en kilómetros.

# **2.5.1.3 MAN: Metropolitan Area Network, Red de Área Metropolitana**

Una MAN es una colección de LANs o CANs dispersas en una ciudad (decenas de kilómetros).

# **2.5.1.4 WAN: Wide ÁREA Network, Red de Área Amplia**

Una WAN es una colección de LANs dispersadas geográficamente cientos de kilómetros una de otra.

#### **2.5.1.5 WLAN y WPAN**

También existen las redes inalámbricas WLAN y WPAN, las primeras (Wireless Local ÁREA Network) están delimitadas por la distancia de propagación del medio y de la tecnología empleada, en interiores hasta 100 metros y en exteriores varios kilómetros.

Las WPANs (Wireless Personal ÁREA Network) están delimitadas en distancia aún más [que](http://www.eveliux.com/mx/redes-lan-can-man-y-wan.php) las WLANs, desde los 30 metros hasta los 100 metros bajo condiciones óptimas en interiores.

# **2.5.2 TOPOLOGÍA**

La topología de red se define como la cadena de comunicación usada por los computadores que conforman una red para intercambiar datos, existen varios tipos de topologías, de las cuales se dará una breve descripción.

### **2.5.2.1 Bus**

Esta topología permite que todas las estaciones reciban la información que se transmite, una estación trasmite y todas las restantes escuchan.

Ventajas: La topología Bus requiere de menor cantidad de cables para una mayor topología; otra de las ventajas de esta topología es que una falla en una estación en particular no incapacitará el resto de la red.

Desventajas: al existir un solo canal de comunicación entre las estaciones de la red, si falla el canal todas las estaciones quedan incomunicadas. Algunos fabricantes resuelven este problema poniendo un bus paralelo alternativo para casos de fallos.

#### **2.5.2.2 Redes en Estrella**

Es otra de las tres principales topologías. La red se une en un único punto, normalmente con control centralizado, como un concentrador de cableado.

Ventajas: Es más tolerante, esto quiere decir que si una computadora se desconecta o si se le rompe el cable solo esa computadora es afectada y el resto de la red mantiene su comunicación normalmente. Además es de fácil reconfiguración ya que para añadir o quitar una computadora simplemente se retira el cable con el que está conectado a la red.

Desventajas: En cuanto a las desventajas podemos mencionar que es más costosa que la topología de bus o anillo ya que requiere de más cable para su construcción, además si el concentrado se daña la red pierde su comunicación.

#### **2.5.2.3 Redes Bus en Estrella**

Esta topología se utiliza con el fin de facilitar la administración de la red. En este caso la red es un bus que se cablea físicamente como una estrella por medio de concentradores.

### **2.5.2.4 Redes en Estrella Jerárquica**

Esta estructura de cableado se utiliza en la mayor parte de las redes locales actuales, por medio de concentradores dispuestos en cascada para formar una red jerárquica.

#### **2.5.2.5 Redes en Anillo**

Es una de las tres principales topologías. Las estaciones están unidas una con otra formando un círculo por medio de un cable común. Las señales circulan en un solo sentido alrededor del círculo, regenerándose en cada nodo.

Ventajas: los cuellos de botellas son muy pocos frecuentes

Desventajas: al existir un solo canal de comunicación entre las estaciones de la red, si falla el canal o una estación, las restantes quedan incomunicadas. Algunos

fabricantes resuelven este problema poniendo un canal alternativo para casos de fallos.

# **2.5.3 Elementos Fundamentales de una Red**

Al seleccionar una red es importante conocer los elementos que la componen, entre estos elementos contamos con: el equipo de cómputo que se estará utilizando (Servidor y Estación de Trabajo), las tarjetas de Interface, el Cableado para interconectar los equipos y finalmente el Sistema Operativo. No existe una regla específica sobre cuál de todos los elementos hay que escoger como el primero. Son nuestros requerimientos lo que nos guiara en tal decisión.

# **SERVIDOR**

Es la computadora central que nos permite compartir recursos y es donde se encuentra alojado el sistema operativo de red.

Características:

- o Suficiente capacidad de procesamiento (586, 686 o Pentium)
- o Ranuras de expansión disponibles para un futuro crecimiento.
- o Disco duro de gran capacidad de almacenamiento para la instalación de todo el software requerido.
- o Suficiente memoria RAM para correr las aplicaciones de la Red.

# **ESTACIÓN DE TRABAJO**

Son computadoras interconectadas por una tarjeta de Interface. Ellas compartirán recursos del Servidor y realizarán un proceso distribuido.

Características:

- o Contar [por](http://genesis.uag.mx/edmedia/material/comuelectro/uni1_2_3.cfm) lo menos con una memoria RAM mínima de 32MB.
- o Ranura de expansión para la colocación de la tarjeta interface.
- o Unidad de disco flexible
- o Disco duro para futuros crecimientos.

# **TARJETA INTERFAZ**

Las tarjetas de interfaz de red (NICs - Network Interface Cards) son adaptadores instalados en un dispositivo, conectándolo de esta forma en red. Es el pilar en el que sustenta toda red local, y el único elemento imprescindible para enlazar dos computadoras a buena velocidad.

Operan a nivel físico del modelo OSI: Las normas que rigen las tarjetas determinan sus características y su circuitería gestiona muchas de las funciones de la comunicación en red como:

- o Especificaciones mecánicas: Tipos de conectores para el cable.
- o Especificaciones eléctricas: definen los métodos de transmisión de la información y las señales de control para dicha transferencia.
- o Método de acceso al medio: es el tipo de algoritmo que se utiliza para acceder al cable que sostiene la red. Estos métodos están definidos por las normas 802.x del IEEE.

· Los circuitos de la tarjeta de red determinan inicialmente los elementos como velocidad de transmisión, tamaño del paquete, time-out, tamaño de los buffers. Una vez que estos elementos se han establecido, empieza la verdadera transmisión, realizándose una conversión de datos a transmitir a dos niveles:

- o En primer lugar se pasa de paralelo a serie para transmitirlos como flujo de bits.
- o Seguidamente se codifican y a veces se comprimen para un mejor rendimiento en la transmisión.

La dirección física es un concepto asociado a la tarjeta de red: Cada nodo de una red tiene una dirección asignada que depende de los protocolos de comunicaciones que esté utilizando. La dirección física habitualmente viene definida de fábrica, por lo que no se puede modificar. Sobre esta dirección física se definen otras direcciones, como puede ser la dirección IP para redes que estén funcionando con TCP/IP.

# **CABLEADO**

Puede considerarse como parte del hardware, puesto que es el medio físico a través del cual viajan las señales que llevan datos entre las Estaciones de la Red.

El cable utilizado para formar una red se denomina a veces medio. Los tres factores que se deben tener en cuenta a la hora de elegir un cable para una red son:

- o Velocidad de transmisión que se quiere conseguir.
- o Distancia máxima entre computadoras que se van a conectar.
- o Nivel de ruido e interferencias habituales en la zona que se va a instalar la red.

Los cables más utilizados son el par trenzado, el cable coaxial y la fibra óptica.

# **SISTEMA OPERATIVO**

Los sistemas operativos de red, además de incorporar herramientas propias de un sistema operativo como son por ejemplo las herramientas para manejo de archivos y directorios, incluyen otras para el uso, gestión y mantenimiento de la red, así como herramientas destinadas a correo electrónico, envío de mensajes, copia de archivos entre nodos, ejecución de aplicaciones contenidas en otras máquinas, compartición de recursos hardware etc. Existen muchos sistemas operativos capaces de gestionar una red dependiente de las arquitecturas de las máquinas que se utilicen.
#### **Puentes (Bridges)**

Un puente o bridge es un dispositivo de interconexión de redes de computadoras que opera en un nivel de enlace de datos, funciona a través de una tabla de direcciones MAC (Media Access Control) detectadas en cada segmento a que está conectado. Cuando detecta que un nodo de uno de los segmentos está intentando transmitir datos a un nodo del otro, el bridge copia la trama para la otra subred. Por utilizar este mecanismo de aprendizaje automático, los bridges no necesitan configuración manual.

La principal diferencia entre un bridge y un hub es que el segundo pasa cualquier trama con cualquier destino para todos los otros nodos conectados, en cambio el primero sólo pasa las tramas pertenecientes a cada segmento. Esta característica mejora el rendimiento de las redes al disminuir el tráfico.

#### **Enrutadores (***Routers***)**

Un *router* es un dispositivo de interconexión de redes de computadoras que permite asegurar el enrutamiento de paquetes entre redes o determinar la ruta que debe tomar el paquete de datos.

Cuando un usuario accede a una URL, el cliente web (navegador) consulta al servidor de nombre de dominio, el cual le indica la dirección IP del equipo deseado.

La estación de trabajo envía la solicitud al router más cercano, es decir, a la pasarela predeterminada de la red en la que se encuentra. Este router determinará así el siguiente equipo al que se le enviarán los datos para poder escoger la mejor ruta posible. Para hacerlo, el *router* cuenta con tablas de enrutamiento actualizadas, que son mapas de los itinerarios que pueden seguirse para llegar a la dirección de destino.

#### **Puerta de enlace (***Gateway***)**

Son equipos para interconectar redes con protocolos y arquitecturas completamente diferentes a todos los niveles de comunicación. La traducción de

66

las unidades de información reduce mucho la velocidad de transmisión a través de estos equipos. La puerta de enlace es normalmente un equipo informático configurado para dotar a las máquinas de una red de área local conectadas a él de un acceso hacia una red exterior, generalmente realizando para ello operaciones de traducción de direcciones IP (Network Address Translation). Esta capacidad de traducción de direcciones permite aplicar una técnica llamada "enmascaramiento de IP", usada muy a menudo para dar acceso a Internet a los equipos de una red de área local compartiendo una única conexión a Internet, y por tanto, una única dirección IP externa

## *Modems*

(MOdulador-DEModulador) Es un periférico de entrada/salida, que puede ser interno o externo a una computadora, y sirve para conectar una línea telefónica con la computadora. Se utiliza para acceder a internet u otras redes, realizar llamadas, etc.

Los datos transferidos desde una línea de teléfono llegan de forma analógica. El módem se encarga de "demodular" para convertir esos datos en digitales. Los *modems* también deben hacer el proceso inverso, "modular" los datos digitales hacia analógicos, para poder ser transferidos por la línea telefónica.

En la figura 2.5.1 se observa la conexión entre los diferentes dispositivos de redes para realizar las comunicaciones entre equipos y redes.

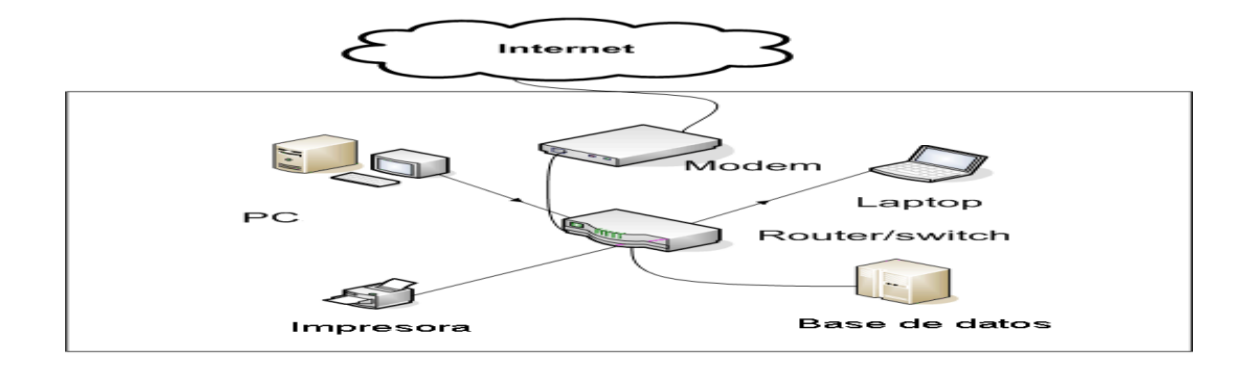

**Figura 2.5.1 Dispositivos conectados en red**

Para que el sistema desarrollado pueda tener un funcionamiento eficiente es necesario tener presente estos conceptos, ya que dependiendo de los medios físicos de comunicación se podrá contar con los datos consultados en tiempo real y se evitarán pérdidas económicas y de administración. La interacción entre el sistema y los dispositivos de red será de vital importancia para el funcionamiento óptimo de los mismos y de la propia empresa.

# **CAPÍTULO III. ANÁLISIS Y PLANTEAMIENTO DEL PROBLEMA**

## **CAPITULO III. ANÁLISIS Y PLANTEAMIENTO DEL PROBLEMA**

## **3.1 ANÁLISIS DEL PROBLEMA**

La figura 3.1.1 presenta un esquema general del proceso que siguen los auditores para llevar a cabos los inventarios realizados a cada una de las sucursales que les son asignadas, partiendo desde la selección de la sucursal hasta la conclusión del reporte enviado a las diversas áreas de la empresa.

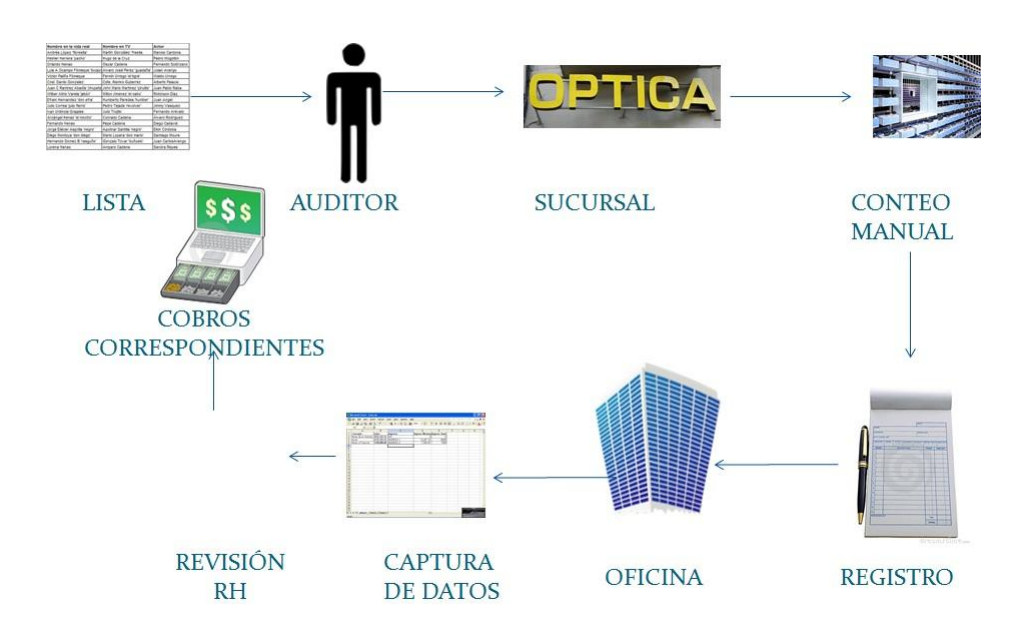

**Figura 3.1.1 Flujo general de proceso.** 

Partiendo de ese esquema general a continuación lo segmentaremos en bloques más pequeños a fin de clarificar mejor las actividades y los procesos involucrados durante los inventarios.

Selección de auditoría: en este bloque se seleccionaran las sucursales que son candidatas a que se les practique un inventario basándose en la antigüedad en días a partir de su último inventario realizado. La figura 3.1.2 muestra este proceso.

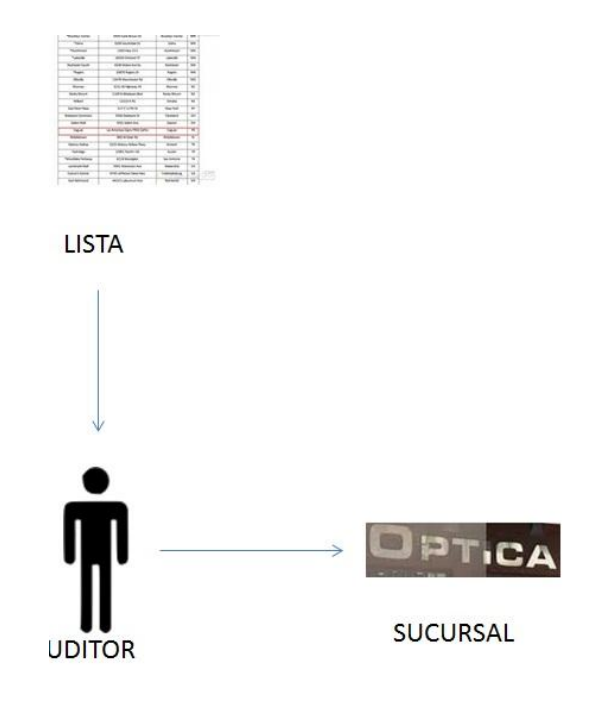

## **Figura 3.1.2 Flujo de selección de Auditoria**

 Conteo físico: en este bloque el auditor hará un conteo físico de la mercancía existente en tienda basada en los listados de existencia de productos que lleva. Si se encuentra una diferencia entre los listados con la existencia física se toma nota para que al finalizar el conteo se hagan las aclaraciones correspondientes, en caso de que no se aclaren en ese momento se consideraran esas diferencias como faltantes ( se pueden clasificar como faltante de mercancía, faltante de saldos y descuentos no acreditados). Además de la mercancía se hará una revisión del equipo de gabinete y mobiliario con el que cuenta la sucursal para checar que este completo el equipo o anotar un movimiento (alta o baja) que se haya presentado de un inventario a otro. La figura 3.1.3 muestra este proceso.

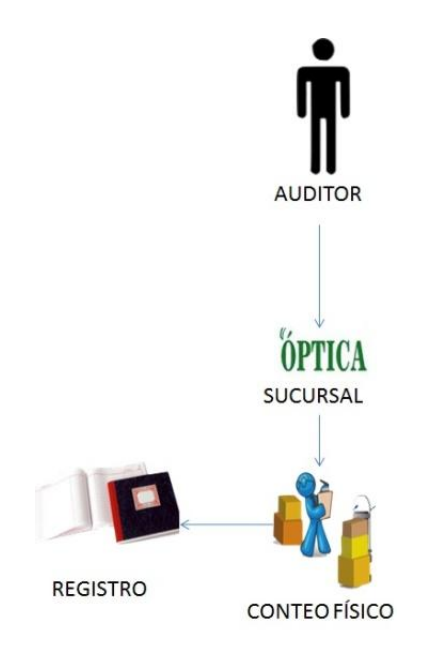

**Figura 3.1.3 Flujo de realización de un inventario**

 Generación de Reportes: Una vez finalizado el inventario el auditor regresa a la oficina para realizar su informe de lo ocurrido durante su inventario donde lo captura en hojas de Excel o archivos de Word para presentar su informe a las distintas áreas, esto se observa en la figura 3.1.4.

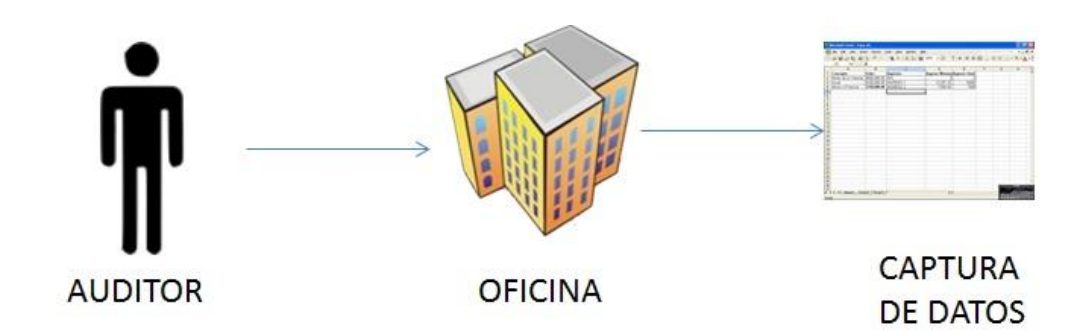

 **Figura 3.1.4 Flujo de captura**

- Emisión de Avisos: una vez terminado su reporte el auditor emitirá un aviso a las siguientes áreas:
	- o El departamento de Recursos Humanos recibirá por parte de los auditores las cartas de cobro correspondientes a faltantes de mercancía, faltantes de saldos o descuentos mal aplicados o no acreditados para su posterior aclaración o posible cobro.
	- o El área de mantenimiento recibirá las órdenes de servicio correspondientes a problemas eléctricos, mobiliario, etc.;
	- o Los arquitectos recibirán las órdenes correspondientes a desperfectos en la sucursal.

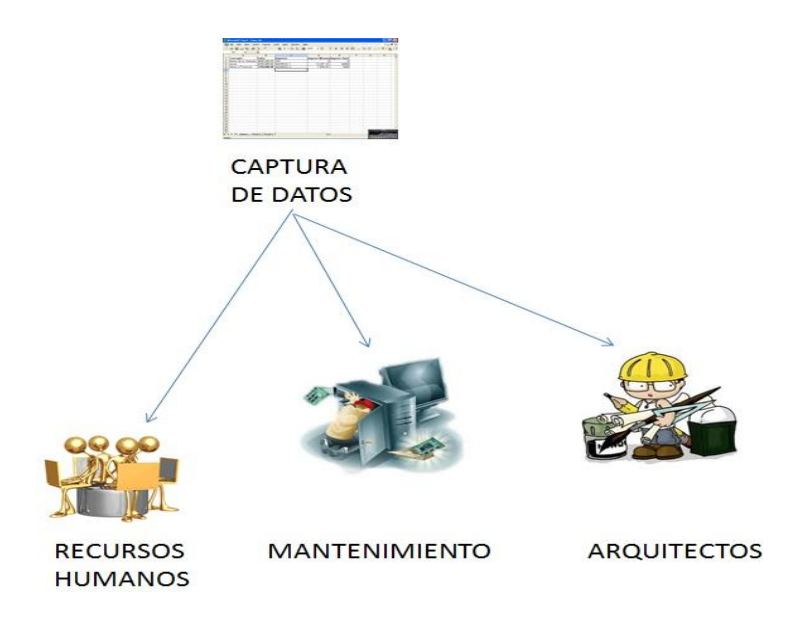

 **Figura 3.1.5 Flujo de revisión de datos**

## **3.2 RECOPILACIÓN Y ANÁLISIS DE INFORMACIÓN**

La recopilación de información y datos de Artísticos Ópticos S.A. de C.V. permitirá conocer la documentación necesaria sobre el procedimiento de inventarios de dicha empresa. Servirá como medio para suministrar información de accesorios, de personal, de materiales y de cobro principalmente.

Este proceso de recopilación de la información es fundamental para el desarrollo del sistema de inventarios a implementar, ya que los datos adquiridos serán básicos para el desarrollo y satisfacción de las actividades que realizará el sistema en la empresa.

Con la recopilación de la información se podrá comprender aspectos clave del proceso de negocio en términos de inventarios, ya que ofrecen una visión de los recursos y productos que se administran, los beneficios que estos recursos generan y la capacidad de la empresa para generar efectivo.

Una vez obtenida toda la información que proporciona la empresa podremos formar un diagnóstico, es decir, formar una idea aproximada de lo que está sucediendo en la empresa e identificar lo que podemos implementar.

El objetivo principal de la recopilación de información y la implementación del sistema de inventarios es informar la situación de productos y servicios, costos y personal (oftalmólogos) que trabajan en las distintas sucursales de Artísticos Ópticos S.A. de C.V.

Los inventarios mostrarán los resultados de las actividades realizadas por dicha área entre las que se encuentran la aplicación de inventarios y arqueos a las sucursales que conforman la empresa, así como informar a los arquitectos responsables del mantenimiento de las sucursales y al personal de mantenimiento de los problemas que tienen las sucursales al momento de realizarse el inventario y dar una pronta solución a dichos problemas.

Algunos de los archivos proporcionados durante la recopilación de la información:

- $\triangleright$  Inventarios Realizados
- **▶ Materiales Retirados**
- Médicos Oftalmólogos

Materiales Reincorporados

**A) Inventarios Realizados**: Revela la ubicación y nombre de la sucursal, así como la fecha de realización, nombre del encargado y auditor principalmente. Ver figura 3.2.1

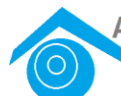

Artísticos Ópticos S.A. de C.V. "Mejorando tu Salud Visual"

| <b>UBICACIÓN</b>                         | <b>SUCURSAL</b>                | <b>EJERCICIO</b><br><b>ANTERIOR</b> | <b>NÚMER</b><br>$\Omega$<br><b>INVEN</b> | ÚLTIMO<br>2006              | <b>AUDITO</b><br>$\mathsf{R}$ | <b>ENCARGAD</b><br>$\mathbf{o}$ | <b>FALTA</b><br>N | <b>DÍAS</b><br><b>TRA</b><br>N | <b>ORDE</b><br>N |
|------------------------------------------|--------------------------------|-------------------------------------|------------------------------------------|-----------------------------|-------------------------------|---------------------------------|-------------------|--------------------------------|------------------|
| <b>TLALPAN</b>                           | <b>PERISUR</b>                 | 06/09/2006                          | $\mathbf{1}$                             | 25/06/200<br>$\overline{7}$ | <b>AMS</b>                    | Lucero<br>Hernández             | $\Omega$          | 292                            | $\overline{1}$   |
| <b>VENUSTIAN</b><br>O<br><b>CARRANZA</b> | <b>ARAGON</b>                  | 11/09/2006                          | 2                                        | 25/06/200<br>$\overline{7}$ | <b>CNC</b>                    | Leticia<br>Campos               | $\Omega$          | 287                            | 2                |
| <b>ESTADO DE</b><br><b>MEXICO</b>        | <b>SATÉLITE</b>                | 28/09/2006                          | 2                                        | 21/06/200<br>$\overline{7}$ | <b>DEG</b>                    | Elena<br>Cruz                   | $\Omega$          | 266                            | 3                |
| <b>MIGUEL</b><br><b>HIDALGO</b>          | <b>ANTARA</b>                  | 30/11/2006                          | $\mathbf{1}$                             | 04/06/200<br>$\overline{7}$ | <b>JSR</b>                    | Luis<br>Camargo                 | 1000              | 186                            | $\overline{4}$   |
| <b>VALLE DE</b><br><b>CHALCO</b>         | <b>CHALCO</b>                  | 21/12/2006                          | $\mathbf{1}$                             | 12/05/200<br>$\overline{7}$ | <b>OGG</b>                    | <b>Esther</b><br>Del Río        | $\overline{0}$    | 142                            | 5                |
| <b>COYOACÁN</b>                          | <b>COYOACA</b><br>$\mathsf{N}$ | 06/12/2006                          | 2                                        | 29/03/200<br>$\overline{7}$ | <b>AMS</b>                    | Teresa<br>Gómez                 | 586               | 113                            | 6                |
| <b>MIXCOAC</b>                           | <b>MIXCOAC</b>                 | 13/11/2006                          | $\overline{1}$                           | 24/02/200<br>$\overline{7}$ | <b>CNC</b>                    | Anel<br>Garnica                 | 845               | 103                            | $\overline{7}$   |
| <b>ECATEPEC</b>                          | <b>PABELLON</b>                | <b>APERTUR</b><br>A                 | $\mathbf{1}$                             | 25/06/200<br>7              | <b>DEG</b>                    | Verónica<br>Palacios            | $\Omega$          | $\Omega$                       | 8                |

**Figura 3.2.1 Inventarios Realizados**

**B) Materiales Retirados**: Muestra la sucursal y su clave, número de referencia, descripción y número de piezas retiradas. La figura 3.2.2 muestra los lentes de contacto retirados de inventario el mes de septiembre de 2011

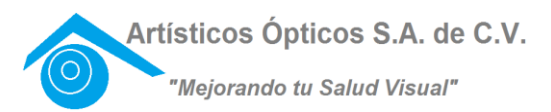

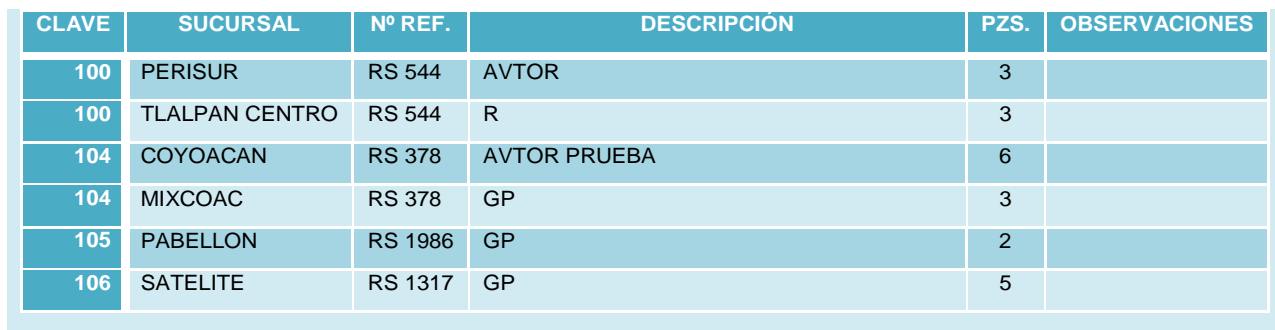

**Figura 3.2.2 Lentes de Contacto Retirados de Inventario del Mes de Septiembre 2011**

**C) Médicos Oftalmólogos**: Indica el nombre del oftalmólogo y su número correspondiente, sucursal, auditor, fecha de realización, tipo de consulta y horario de la misma. La figura 3.2.3 muestra lo antes mencionado.

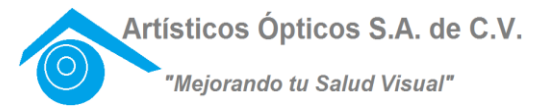

| <b>No</b>                       | <b>INVENT</b><br><b>ARIO</b>         | <b>AUDI</b><br><b>TOR</b> | <b>SUCURSAL</b>       | <b>APELLID</b><br>$\circ$<br><b>MATERN</b><br>$\circ$ | <b>APELLID</b><br>$\circ$<br><b>MATERN</b><br>$\circ$ | <b>NOMBRE(S)</b>                          | 邕            | <b>MATES</b> | MÉROLES | <b>JUENS</b> | <b>UBNS</b> | <b>SHARD</b> | <b>COMMOD</b> | <b>OBSERVACIONES</b>                                             |
|---------------------------------|--------------------------------------|---------------------------|-----------------------|-------------------------------------------------------|-------------------------------------------------------|-------------------------------------------|--------------|--------------|---------|--------------|-------------|--------------|---------------|------------------------------------------------------------------|
| 10<br>$\bullet$                 | $27/$ ago/0                          | <b>AM</b><br>$\mathbf{s}$ | <b>TLALPAN CENTRO</b> | ORTIZ                                                 |                                                       | <b>ALEJANDRO</b>                          | M            | M.           | M.      | м            | M           |              | M             |                                                                  |
| 10<br>$\mathbf{a}$              | $27/$ ago/0<br>$\overline{ }$        | CN<br>$\subset$           | PLAZA UNIVERSIDAD     | <b>HERNAN</b><br><b>DEZ</b>                           |                                                       | LUCERO                                    |              | T.           |         |              |             | T            |               |                                                                  |
| 10<br>$\mathbf{z}$              | $27/$ ago/0<br>$\overline{7}$        | DE<br>G                   | <b>SATELITE</b>       | <b>MENDO</b><br>ZA                                    |                                                       | ANETTE                                    | $\mathsf{T}$ |              |         |              |             |              |               |                                                                  |
| 10<br>$\mathbf{B}$              | $27/$ ago/0<br>$\overline{ }$        | <b>JSR</b>                | <b>LINDAVISTA</b>     |                                                       |                                                       | <b>CLAUDIA</b>                            |              |              |         | T.           | T           |              |               |                                                                  |
| 10<br>$\overline{a}$            | 23/jul/07                            | <b>OG</b><br>G            | <b>MIXCOAC</b>        | <b>ROJAS</b>                                          |                                                       | <b>JOEL</b>                               | $\mathbf{T}$ | т.           |         |              |             |              |               |                                                                  |
| 10<br>-5                        | 20/aqo/0<br>$\overline{7}$           | AM<br>$\mathbf{s}$        | <b>ARAGON</b>         | <b>GARCIA</b>                                         | <b>CAMPOS</b>                                         | <b>VICTOR</b>                             | T            |              |         |              | T           |              |               |                                                                  |
| 10<br>6                         | 20/ago/0<br>$\overline{\phantom{a}}$ | CN<br>$\subset$           | <b>ANTARA</b>         | <b>GARNICA</b>                                        |                                                       | <b>ANEL</b>                               |              | т            |         |              |             | $\mathbf{T}$ |               |                                                                  |
| 10<br>$\overline{\phantom{a}}$  | 20/ago/0<br>$\overline{ }$           | DE<br>G                   | <b>AZCAPOTZALCO</b>   | <b>PALACIO</b><br>S                                   |                                                       | <b>VERONICA</b>                           |              |              | T       | T            |             |              |               |                                                                  |
| 10 <sub>o</sub><br>$\mathbf{a}$ | 8/oct/07                             | <b>JSR</b>                | <b>ECATEPEC</b>       | <b>ARTEAG</b><br>$\triangleright$                     | <b>MENDEZ</b>                                         | <b>LAURA</b>                              | M.           | M.           | M.      | M            | M.          | M.           |               | LUNES A SABADO TAMBIÉN<br>EN LA TARDE, CON PREVIA<br><b>CITA</b> |
|                                 |                                      |                           |                       |                                                       |                                                       |                                           |              |              |         |              |             |              |               |                                                                  |
|                                 |                                      |                           |                       |                                                       |                                                       | <b>CONSULTA POR LA</b><br>MAÑANA=         | M            |              |         |              |             |              |               |                                                                  |
|                                 |                                      |                           |                       |                                                       |                                                       | CONSULTA POR LA<br>TARDE=                 | T            |              |         |              |             |              |               |                                                                  |
|                                 |                                      |                           |                       |                                                       |                                                       | <b>CONSULTA</b><br><b>POR</b><br>CITAS=   | $\mathbf{C}$ |              |         |              |             |              |               |                                                                  |
|                                 |                                      |                           |                       |                                                       |                                                       | <b>CONSULTA</b><br><b>TODO</b><br>EL DIA= | $\times$     |              |         |              |             |              |               |                                                                  |

**Figura 3.2.3 Médicos Oftalmólogos**

**D) Materiales Reincorporados**: La figura 3.2.4 muestra la sucursal, clave, auditor y descripción del material son los datos principales que nos arroja este inventario de la empresa, además de la fecha de realización, número de piezas y costo.

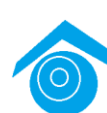

Artísticos Ópticos S.A. de C.V.

"Mejorando tu Salud Visual"

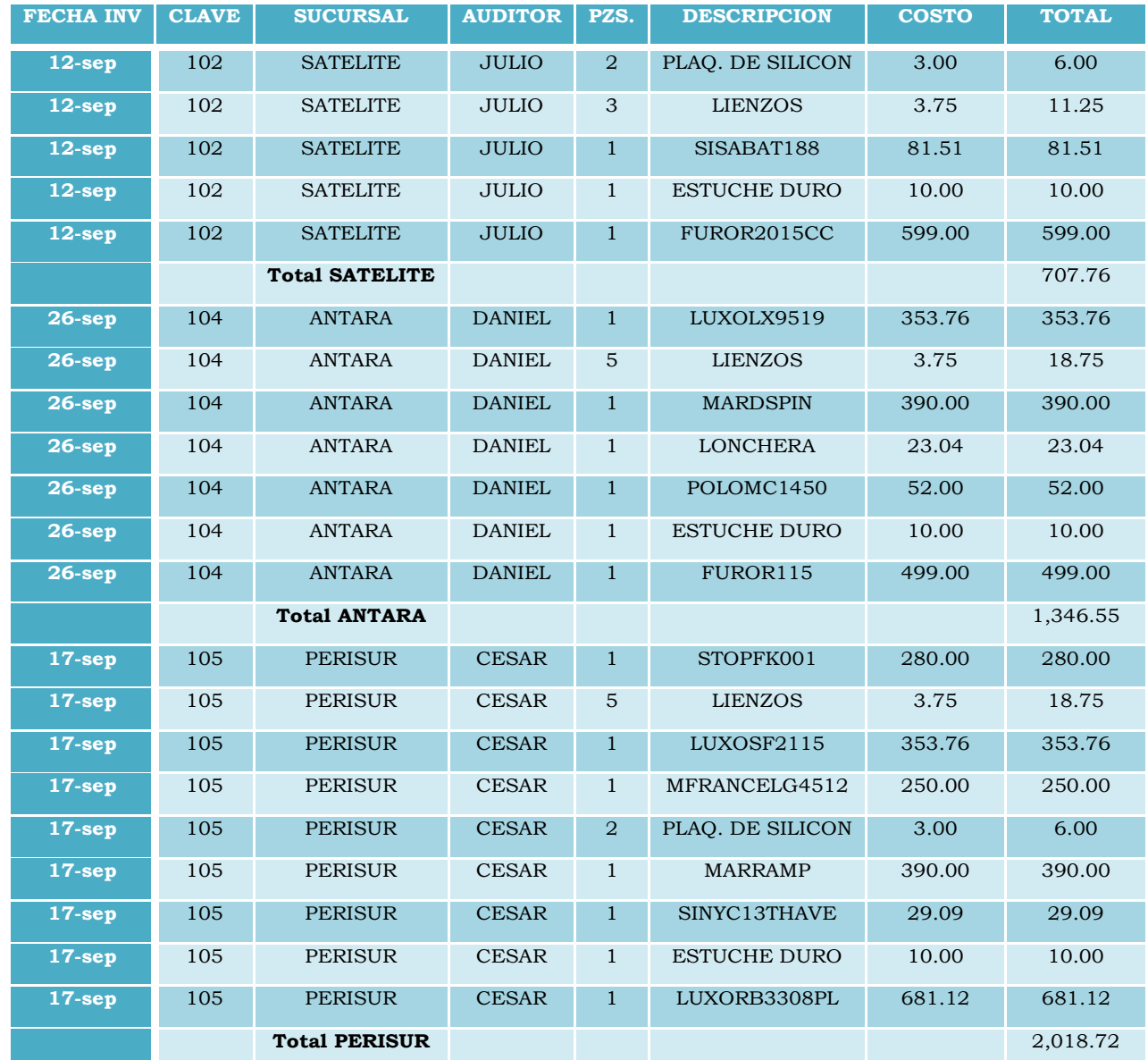

## **Figura 3.2.4 Materiales Reincorporados**

Artísticos Ópticos S.A. de C.V. nos proporciona muchos datos más, pero aquí solo se agregaron algunos ejemplos de la información para una mejor comprensión del área de inventarios.

Una vez recopilada toda la información que la empresa nos brindó, procederemos a su análisis para conocer cuál es la situación en los inventarios de la empresa, los movimientos que realiza, materiales, reportes, personal y así agregar los diferentes módulos en el sistema.

## **3.3 REQUERIMIENTOS GENERALES Y ESPECÍFICOS DE LA APLICACIÓN**

## **3.3.1 REQUERIMIENTOS GENERALES**

Los requerimientos generales con los que debe contar la aplicación al finalizar su construcción son los siguientes:

- La interfaz de usuario debe estar basada en una interfaz gráfica tipo Windows como la mayoría de las aplicaciones actuales para que el usuario final pueda requerir de un menor tiempo de adaptación al software ya que gran parte de las aplicaciones que maneja así están construidas.
- Las pantallas deberán tener un aspecto (look and feel) homogéneo, es decir, que todas presenten características similares en cuanto a posición de los controles, color o imagen de fondo en las pantallas, tipo de letra y mensajes informativos.
- El ingreso al sistema deberá realizarse mediante la autenticación de un usuario y contraseña, que de ser correctos le permitirá el acceso al mismo cargando para ello un perfil de usuario que lo habilitará a realizar las acciones que para tal caso le sean permitidas.
- El almacén de datos deberá ser construido utilizando el manejador de base de datos de Microsoft SQL Server 2008 que es sobre el cual tienen construidas las demás bases de datos de las aplicaciones con las que cuenta la empresa actualmente, proporcionando así un mejor y más rápido acoplamiento de los sistemas existentes con el sistema que se desarrollará.
- La aplicación deberá ser desarrollada utilizando alguno de los lenguajes con los que cuenta el entorno de desarrollo de Microsoft Visual Studio 2005 puesto que el cliente posee el licenciamiento necesario, además de que las

aplicaciones con las que cuenta fueron desarrolladas utilizando la tecnología .NET, lo cual en cierto punto permitirá la reutilización de código para los módulos que vayan a interactuar con las otras aplicaciones.

- $\triangleright$  Se deberá contar con un plan diario para el respaldo de la base de datos, buscando con ello tener una mayor certeza que los datos estarán actualizados.
- $\triangleright$  Se deberá crear un plan de mantenimiento de la base de datos de forma diaria (esto es correrle estadísticas a cada una de las tablas de la base de datos a fin de mantenerlas actualizadas para que los planes de ejecución sean el óptimo posible) y semanal (reindexar o defragmentar las tablas dependiendo del grado de fragmentación de las mismas) para mantener el rendimiento de la base de datos.

## **3.3.2 REQUERIMIENTOS ESPECÍFICOS**

En lo que respecta a los requerimientos específicos de la aplicación podemos dividirlo en los siguientes bloques de forma global y a continuación ir explicando más a fondo lo que se pretende que realice cada uno de ellos.

- $\triangleright$  Administración de catálogos globales
- $\triangleright$  Registro de información de los inventarios
- $\triangleright$  Registro de información de arqueos
- $\triangleright$  Control de equipo de gabinete y mobiliario
- $\triangleright$  Administración de ajustes de inventario
- $\triangleright$  Reportes estadísticos
- $\triangleright$  Control de faltantes
- $\triangleright$  Seguimiento de ordenes de servicio del área de mantenimiento
- ▶ Seguimiento de ordenes de servicio del área de instalaciones
- Administración de Usuarios del sistema

## 3.3.3 ADMINISTRACIÓN DE CATÁLOGOS GLOBALES

Se requerirá de un módulo que albergue los diferentes catálogos con los que contará el sistema y que servirán a los módulos restantes para ir tomando de ellos la información que sea más recurrente como por ejemplo nombre y costo de los productos con los que cuentan las sucursales, nombre de los auditores, vendedores, o sucursales, etc. Dentro de este módulo se tiene contemplado que se creen los siguientes catálogos:

- Catálogo de Equipo de Gabinete y Mobiliario: contendrán los diferentes equipos de mobiliario y gabinete de forma genérica, esto es, solo se dará de alta el nombre del equipo y más adelante cuando se den de alta en cada sucursal ya se especificaran características particulares de cada equipo.
- Catálogos de Personal: En esta sección estarán contenidos todos los catálogos referentes al personal que labora en la empresa y que en algún momento intervendrán en uno o más módulos del programa, se deberá contar en todos los catálogos con un ID, el nombre, apellido paterno, apellido materno y en el caso del catálogo de personal de sucursal también su domicilio y el puesto que tienen asignado. Entre ellos identificamos los siguientes:
	- o Catálogo de Auditores
	- o Catálogo de Arquitectos
	- o Catálogo de Personal de Sucursal
	- o Catálogo de Supervisores
	- o Catalogo de Oftalmólogos
- Catálogo de Sucursales: servirá para administrar la información referente a las sucursales a las que se les aplicarán los inventarios, esto es un ID

asignado por el almacén para identificar a cada sucursal, el nombre de la misma, si está en línea (esto es que cuente ya con sistema), si es una sucursal de una empresa a la que se le factura.

- Catálogo de Productos: permitirá dar de alta los diferentes productos que se comercializan en las sucursales y utilizarlos al momento de estar registrando algún tipo de faltante, ajustes de inventario, reincorporación de productos, retiro de productos, etc. Deberá tener una clave de producto, la descripción del mismo, así como el costo que tendrá para alguna operación que se requiera realizar.
- Catálogos Complementarios: En esta sección se tiene contemplado crear los siguientes catálogos:
	- o Catálogo de recomendaciones: Se crearán dos catálogos para administrar las recomendaciones que se emiten a las sucursales después del inventario a fin de que se mejoren ciertos aspectos de carácter administrativo u operativo, uno de ellos será para las sucursales que cuentan con sistema y otro para las que no cuentan aún con sistema. En estos catálogos de deberá de incluir un ID para cada recomendación de tipo numérico, una breve descripción de la recomendación y finalmente el texto que indica el contenido de la recomendación.
	- o Catálogo de Estatus: permitirá dar de alta los diferentes estatus que se tengan contemplados durante el proceso del inventario, desde que se inicia físicamente en la sucursal hasta su conclusión. Debe constar de un ID numérico para su clasificación, así como la descripción del estatus.
	- o Catálogo de detalles: permitirá dar de alta ciertos aspectos particulares que se pretenden cuantificar durante el inventario y que servirán para dar un panorama global de las condiciones de la sucursal al momento de que se realice el inventario. En este caso

contará con un ID de tipo numérico, un nombre para el detalle que se quiere considerar y una lista de valores que se elegirán para medir ese detalle.

#### **3.3.4 REGISTRO DE INFORMACIÓN DE INVENTARIOS**

En este módulo se dará de alta toda la información recabada durante la realización del inventario físico a las sucursales y a partir de esta información se generaran diversos reportes, cartas de cobro en caso de faltantes, observaciones que se convertirán en ordenes de servicio, etc. A continuación se presenta una lista de las posibles secciones que deberá tener este módulo de acuerdo con los que el cliente necesita:

- Sección de información General: se ingresarán datos generales del inventario en curso como es el nombre del gerente, del auditor, la sucursal, en qué fecha se llevo a cabo, por qué motivo se realiza, cuento se vendió el día anterior, cuanto efectivo tiene como fondo de caja, etc.
- Sección de detalles: en esta sección se registrarán aspectos particulares que le interesa tener presente a la gerencia como puede ser las condiciones generales de la sucursal, como es la afluencia de gente, las promociones que se tienen vigentes, el control administrativo que se tiene por parte del gerente, por mencionar algunos. Todos estos puntos serán dados de alta mediante el catálogo de detalles, dándole a cada punto una serie de valores para que se seleccione el más adecuado a lo que se percibió.
- Sección de Faltantes: aquí se registrarán todos los faltantes que se hayan observado durante el inventario y a partir de ello se emitirá la carta de cobro correspondiente la cual estará sujeta a un proceso de aclaración antes de

pasar a cobro. En esta sección se requerirá de un ID por si existe más de un faltante, el nombre del empleado al que se le aplicará el faltante, el motivo del faltante(saldos, mercancía, trabajos elaborados) tipo de faltante, clave del producto, Número de nota, fecha del saldo, importe del producto, saldo de la factura, anticipo de la factura, etc.

- $\triangleright$  Sección de descuentos: aquí se podrán dar de alta todos los descuentos que se hayan aplicado a alguna venta pero que no estén debidamente acreditados y al igual que los faltantes se emitirá la carta de cobro correspondiente que también estará sujeta a un proceso de aclaraciones antes de pasar a cobro. Se requerirá de un ID por si existe más de un descuento, el nombre de quien aplicó el descuento, motivo del descuento, número de nota, importe, descuento aplicado, institución a quien se aplicó el descuento.
- Sección de Observaciones: servirá para dar de alta las observaciones que los auditores hacen a un área en particular, como por ejemplo a la gerencia, a los arquitectos, al área de mantenimiento, ventas, etc. Aquí si la observación corresponde a mantenimiento o a los arquitectos se deberá de generar un registro correspondiente a una orden de servicio para que sea atendida por una de las áreas mencionadas anteriormente. Se requerirán de un ID para identificar cada observación, el área y a quién va dirigida y finalmente la observación que están reportando los auditores.
- Sección de recomendaciones: permitirá obtener a partir de la información generada mediante el catálogo de recomendaciones un listado con puntos que debe tomar en cuenta el gerente para mejorar aspectos de tipo operativo o administrativo para que la sucursal funcione mejor. Se deberá de generar un listado a partir del catálogo de recomendaciones identificando si la sucursal está en línea o no y cargar solamente la

descripción de la recomendación para que se seleccionen las que se consideren necesarias, se deberá dar la opción de consultar de que se trata cada recomendación con base en la descripción seleccionada por si existiera duda de si la recomendación seleccionada es la indicada para lo que se quiere expresar.

- Sección de Mercancía Reincorporada: permitirá llevar un control de la mercancía que se vuelve a reincorporar a la sucursal como parte de su inventario por diversos motivos como por ejemplo que el cliente ya no fue a recoger su trabajo durante un periodo de tiempo razonable. Todo esto al final servirá para sacar un reporte de costeos de mercancía reincorporada. Se deberá de generar un ID para cada mercancía que se reincorpore, se incluirá la clave del producto, la factura de la cual se reincorporo, las unidades reincorporadas y si la sucursal es facturable se deberá obtener el precio de facturación, en caso contrario se obtendrá el precio público para obtener el costo total.
- Sección de Trabajos Retirados de Inventario: permitirá registrar todos los trabajos que se retiran durante el inventario porque ya tienen mucho tiempo en la sucursal y el cliente no fue a recogerlos. En este caso se requerirá de un ID para cada trabajo retirado, la fecha de la factura, un referencia que puede ser el Número de nota, una breve descripción del trabajo (por ejemplo 1 PAR DE CR39 FT WITHE), y finalmente en que área se encuentra (contabilidad ó almacén).
- Sección de Lentes de Contacto retirados: permitirá registrar la relación de lentes de contacto que se retiran durante el inventario porque el cliente ya no los recogió ó su fecha de caducidad esta próxima a vencerse, esto para lentes que no sean graduados y se tengan en stock en la sucursal. Se deberá de contar con un ID para cada lente que se retire, la fecha de la factura, una referencia que puede ser un reporte de salida, la clave del lente

que se retira, las unidades, el precio público y una breve descripción de porque se retira.

 Sección de Ajustes de Inventario: permitirá generar el concentrado de ajustes que se presentaron durante el inventario, por ejemplo por qué se dio de baja un producto por otro, algún sobrante de mercancía que se da de alta, se realizó mal la captura de algún producto para las sucursales que no cuentan aún con punto de venta, etc. Contará con un ID para cada ajuste que se realice, la fecha de la factura, el tipo de ajuste a realizar (entrada, salida, anular movimiento), una referencia que puede ser el Número de factura, la clave de producto correcta, la clave de producto incorrecta, las unidades ajustadas, la existencia final con la que se queda la sucursal así como un breve motivo del ajuste.

## **3.3.5 REGISTRO DE INFORMACIÓN DE ARQUEOS**

Se requiere de una sección donde se pueda ingresar la información referente a los arqueos que se realizan de manera periódica a las sucursales. Se requiere saber en qué sucursal se hizo el arqueo, quien fue el auditor que la hizo, el motivo del mismo, cuanto fue el faltante de efectivo si lo hubo, el importe de los saldos faltantes si los hubo y los sobrantes si es que los hubiera. A partir de esa información si se encontró con un faltante de efectivo o faltante de saldos se deberá generar una carta de cobro correspondiente por ese importe para su posterior aclaración y anulación o por el contrario pasar a cobro.

#### **3.3.6 CONTROL DE EQUIPO DE GABINETE Y MOBILIARIO**

Se requerirá de una sección donde se pueda llevar el control de todo el equipo de mobiliario y gabinete con el que cuenta la sucursal, esto es dar de alta nuevo equipo, dar de baja equipo que se retire por cambio o porque ya no sirve, etc. Aquí ya se registrará información particular de cada equipo como modelo, número de serie, factura, fecha de compra, costo, proveedor, piezas enviadas, etc.

También deberá contemplar que para cada inventario se pueda hacer un corte de la existencia y mandarla a un histórico para saber con qué equipo se contaba durante algún inventario en particular.

#### **3.3.7 ADMINISTRACIÓN DE AJUSTES DE INVENTARIO**

A partir de la información recabada en la sección de ajustes de inventario se procederá a convertir los ajustes que para tal efecto procedan en entradas o salidas que afecten la existencia actual de la sucursal y esta sección ayudará a automatizar este proceso que actualmente se lleva a cabo de forma manual mediante la captura de esos datos mediante otro sistema. Aquí se requerirán dos pestañas donde se presenten las entradas y salidas en forma de tabla para que el usuario seleccione las que procedan y se realice el proceso de afectación de las existencias en el kardex de la sucursal.

#### **3.3.8 REPORTES ESTADÍSTICOS**

A partir de la información recabada en cada uno de los inventarios se requerirá de generar una serie de reportes que permitan concentrar la información ahora no solo para una sola sucursal sino que engloben todas o una porción de ellas. Se requerirá de reportes que indique cuales han sido las sucursales que por el número de días transcurridos desde su último inventario o arqueo deberán considerarse para ser visitadas próximamente; reportes de mercancía reincorporada para cierto periodo de tiempo en modo resumen y detalle; trabajos y lentes de contacto retirados, relación de equipo de gabinete o mobiliario filtrados desde un equipo a otro y desde una sucursal inicial a una sucursal final; costeo de mercancía, etc.

#### **3.3.9 CONTROL DE FALTANTES**

Los requisitos para este módulo serán que se puedan ver de forma global los faltantes que se hayan registrado de manera particular para cada inventario dentro del modulo de inventarios y se podrá consultar el estatus que presenta cada uno de ellos, así como también generar reportes filtrados por un rango de fechas y un estatus en particular, dará también la posibilidad de poder cambiar el estatus y la fecha en que se está aplicando mientras se realiza la interconexión con el programa donde se lleva la relación de cómo se va descontando el saldo de cada faltante hasta ser cobrado totalmente. También se requiere de un apartado que permita corregir el estatus de algún faltante si se aplicó de forma incorrecta.

## **3.3.10 SEGUIMIENTO DE ÓRDENES DE SERVICIO DEL ÁREA DE MANTENIMIENTO E INSTALACIONES**

En este módulo se pretende que se de seguimiento a todos los pendientes que tienen las áreas de mantenimiento e instalaciones correspondiente a lo que los auditores observaron al momento de realizar su inventario y se pueda dar una pronta solución a los problemas observados a fin de mantener en buenas condiciones la sucursal.

## **3.3.11 ADMINISTRACIÓN DE USUARIOS DEL SISTEMA**

En este módulo permitirá dar de alta, baja y modificar la información de los usuarios que estén registrados en el sistema, así como el tipo de perfil que tendrá cada usuario y mediante el cual se le permitirá ingresar y utilizar el sistema.

## **3.4 ESPECIFICACIÓN DE LA SOLUCIÓN Y POSIBLES MÓDULOS**

El menú principal del sistema se compondrá de las siguientes especificaciones que se ilustran en la figura 3.4.1:

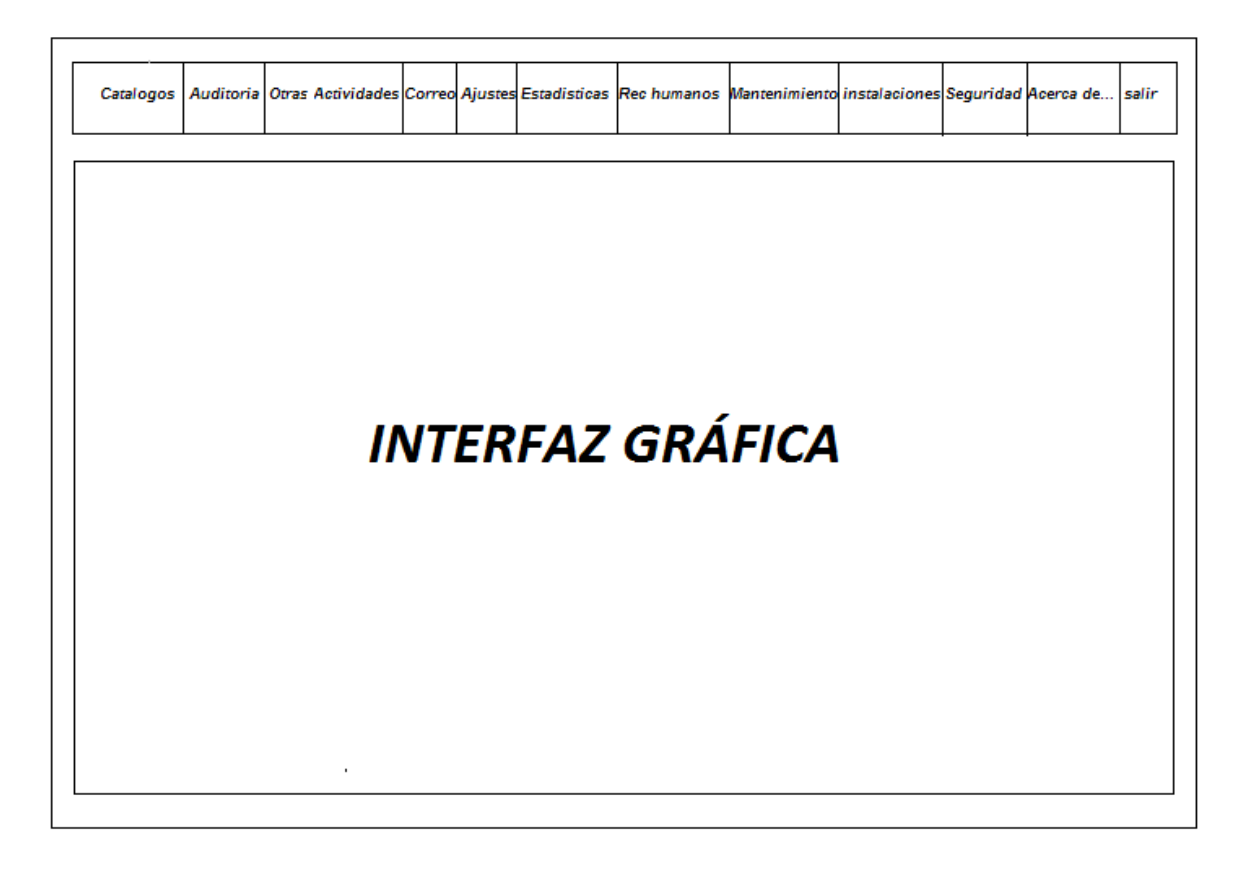

## **Figura 3.4.1 Pantalla Principal**

## **Requerimientos Particulares.**

El sistema deberá contar con un menú que presente los módulos que lo integran, Dicho menú deberá contener los siguientes módulos:

- Catálogos
- $\triangleright$  Auditoría
- Correo
- $\triangleright$  Ajustes
- $\triangleright$  Estadísticas
- $\triangleright$  Recursos humanos
- Mantenimiento
- $\triangleright$  Instalaciones

 $\triangleright$  Seguridad

Al cliente se le propuso lo siguiente:

 **Catálogos**: En este menú se encontrarán los diferentes catálogos con los que contará el sistema, entre los cuales podemos mencionar un catálogo de sucursales, auditores, arquitectos, empleados de sucursal, etc. Este módulo servirá para ingresar todos aquellos elementos que se utilizarán con frecuencia en los diferentes módulos y así tener una forma uniforme en cuanto a los nombres principalmente. (figura 3.4.2)

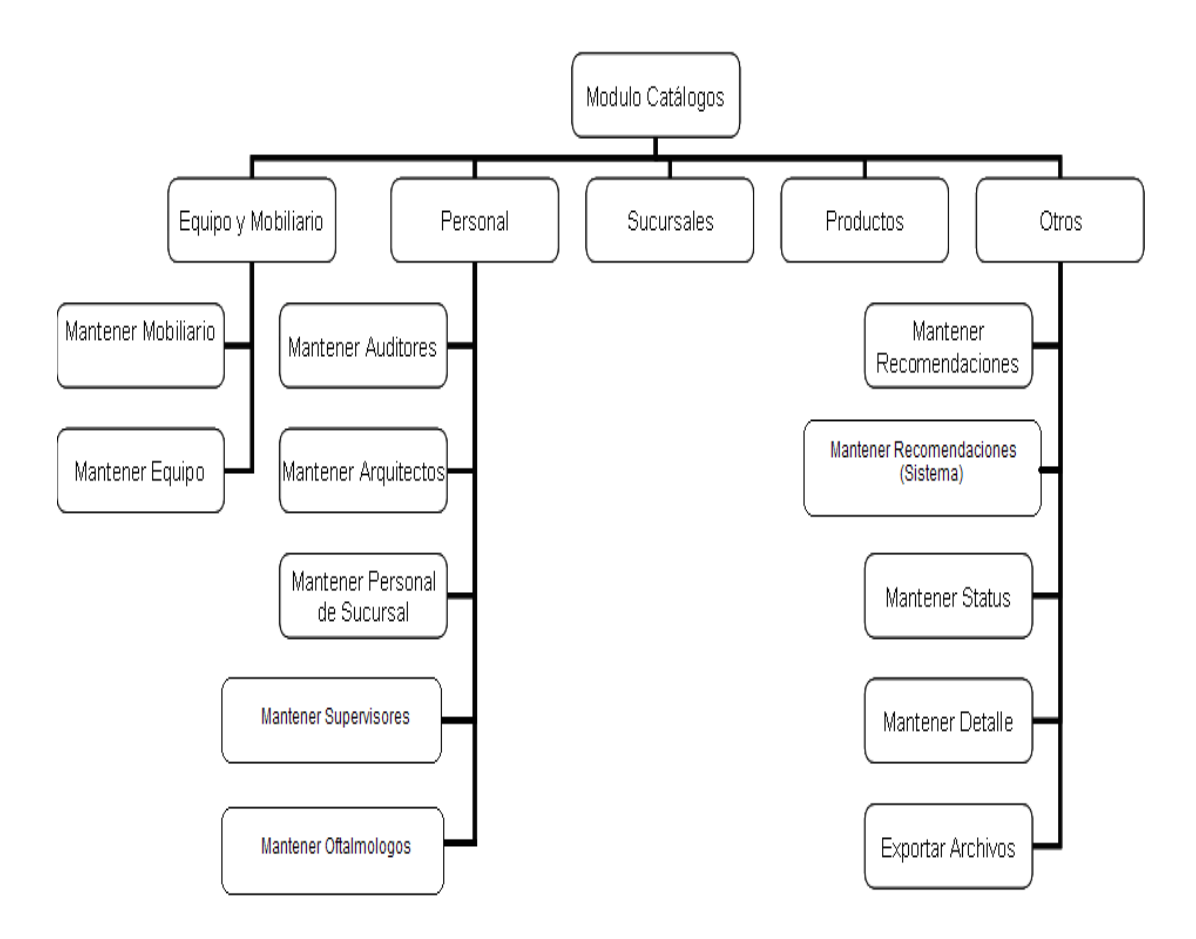

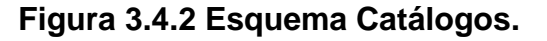

- o **Equipo y Mobiliario:** Servirá para registrar de forma global tanto el equipo de gabinete como el de mobiliario para posteriormente ser utilizado en el registro de estos equipos por sucursal. Si durante el registro por sucursal no se encontrara el equipo en cuestión se tendrá que registrar en la opción que le corresponda y contendrá los módulos de Mantener Mobiliario y Mantener Equipo.
- o **Personal:** Esta sección se registrará la información del personal que se puede llegar a necesitar durante la utilización del programa, contará con los siguientes módulos Mantener Auditores, Mantener Arquitectos, Mantener Personal de Sucursal, Mantener Supervisores, Mantener Oftalmólogos.
- o **Sucursales:** En esta sección se darán de alta las sucursales para posteriormente trabajar con ellas en todo el programa ya sea de forma directa o indirecta.
- o **Productos:** En esta sección se pedirá ingresar una descripción para el producto así como el costo que tendrá el mismo.
- o **Otros:** Esta sección contendrá los catálogos de Mantener Recomendaciones y sistema, Mantener Status y Mantener Detalle. Estos catálogos serán utilizados exclusivamente en el módulo de inventarios.
- **Auditoría:** Este menú se creará para poder ingresar al formulario principal para el control de los inventarios en donde podremos crear un nuevo inventario, actualizar información o generar los diversos reportes con los que cuenta este módulo. (figura 3.4.3)

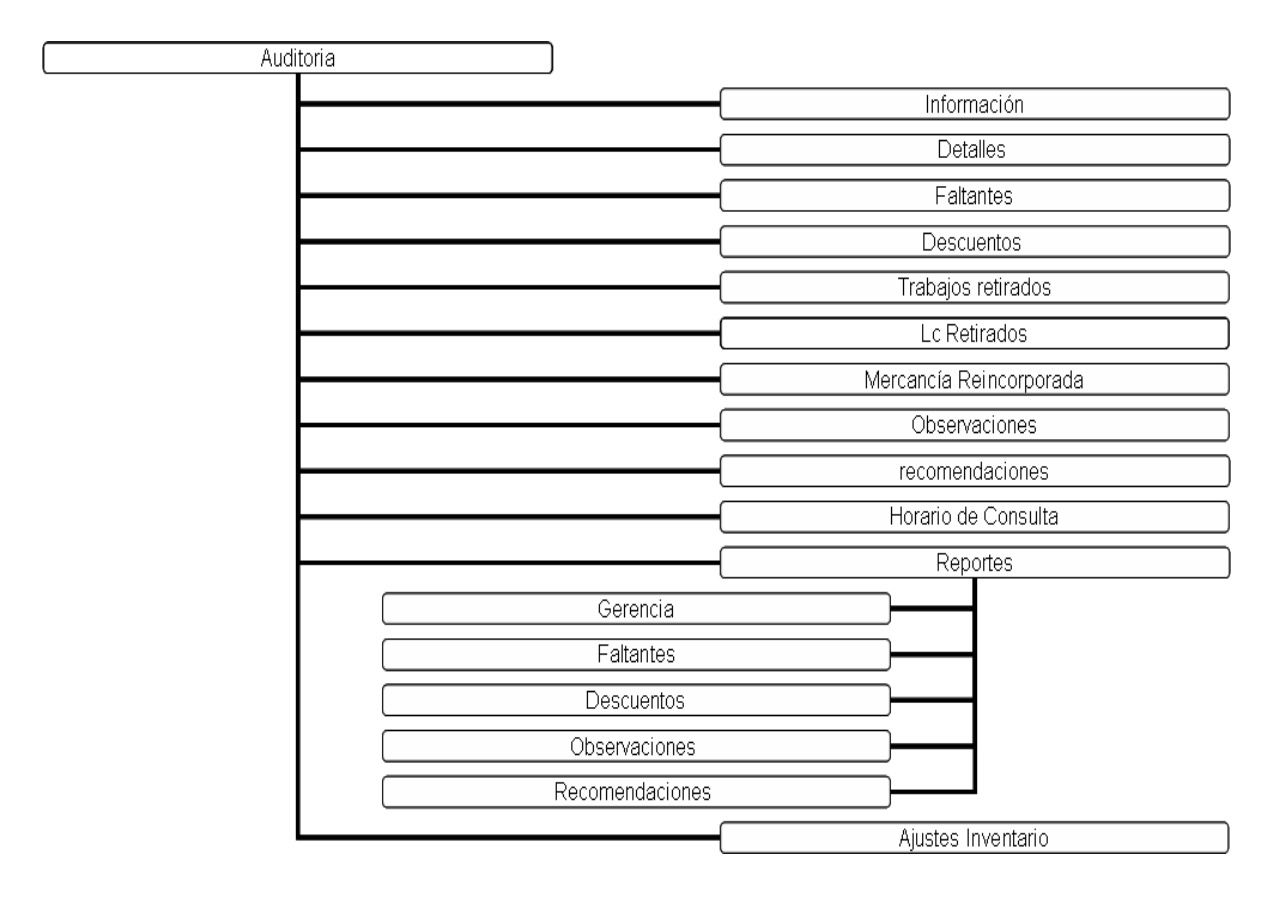

**Figura 3.4.3 Esquema Auditoría**

En el programa se podrá generar un informe de los resultados obtenidos tras haber practicado un inventario a las sucursales y a partir de esta información generar una serie de reportes de interés para el área. Este módulo está dividido en 11 secciones enfocadas a determinados aspectos que se toman en cuenta al momento de hacer el inventario.

## **INFORMACIÓN:**

Esta sección servirá para mostrar la información general del inventario como son quien aplico el inventario, quien es el gerente en qué fecha se realizo, quien es su supervisor, los días que duro el inventario por mencionar algunos.

#### **DETALLES**

En esta sección se mostrará la lista de detalles ingresada en el catálogo de detalles para que los auditores vayan llenando la lista de acuerdo a lo que se observó al momento de realizar el inventario.

#### **FALTANTES**

Mediante esta sección se podrán dar de alta los faltantes en tres modalidades: Faltante de mercancía, faltante de saldos y faltante por trabajos elaborados.

#### **DESCUENTOS:**

Mediante esta sección se podrán dar de alta los descuentos no acreditados que se encuentren al momento de hacer un inventario.

#### **TRABAJOS RETIRADOS**

En esta sección se registrarán los trabajos retirados de inventarios que son aquellos trabajos que el cliente no ha recogido desde el último inventario que se realizó o es también algún armazón propio que llevó un cliente para una compostura y ya no lo recogió.

#### **LC RETIRADOS:**

Esta sección permitirá ingresar los lentes de contacto que se hayan retirado al realizarse un inventario, esto puede ser generalmente por que se cambian dichos lentes.

 **MERCANCÍA REINCORPORADA:** Este módulo permitirá registrar la mercancía reincorporada generada tras la realización del inventario en cuestión**.**

92

 **OBSERVACIONES:** La sección de observaciones permitirá emitir algún comentario específico para un área en particular. Existen 3 áreas a las cuales se puede mandar una observación, estas son, gerencia, ventas y mantenimiento. Las primeras dos áreas servirán para complementar el reporte a la Gerencia General. Para el área de mantenimiento al capturar una observación esta se transformará en una orden de servicio para mantenimiento que queda registrada en el módulo de mantenimiento.

#### **RECOMENDACIONES**

Este módulo permitirá generar un listado de aquellas recomendaciones que se le harían al personal de la sucursal para mejorar aspectos en la administración de su sucursal con el fin de que en el próximo inventario pueda presentarse una mejora en los puntos señalados.

## **HORARIO DE CONSULTA**

Esta sección permitirá registrar el horario de consulta de los oftalmólogos si es que la sucursal cuenta con servicio de oftalmología. En este caso se registra el día así como el horario en que dan consulta.

## **REPORTES**

La sección de reportes cuenta con 5 secciones para la generación de diversos reportes que se desprenden de las secciones capturadas con anterioridad. Estas secciones son gerencia, faltantes, descuentos, observaciones y recomendaciones.

## **REPORTE DE GERENCIA**

Será un informe general sobre el inventario realizado a la sucursal, en este caso el informe contendrá la información capturada en la sección de detalles y al final se pondrán las observaciones que se hayan hecho al área de ventas o gerencia. Este reporte puede ser generado tanto en formato de documento de texto (MS Word) como formato impreso.

## **REPORTE DE FALTANTES**

Este reporte permitirá generar las cartas de cobro por concepto de faltantes en las modalidades de faltantes de saldos, faltante de mercancía o trabajos elaborados en formato impreso para ser enviadas a la sucursal para que la persona que resulto con el faltante tenga conocimiento del mismo y exista un documento en el que se asiente que está conforme con lo expuesto en dicha carta y se proceda a su cobro.

## **REPORTE DE OBSERVACIONES**

Este reporte generará un informe sobre las observaciones que se hayan hecho a un área en particular permitiendo imprimir dichas observaciones si se requirieran y así acudan a reparar daños en mobiliario o de oficinas.

## **REPORTE DE FALTANTES**

El programa estará diseñado para generar las cartas de cobro por concepto de faltantes en las modalidades de faltantes de saldos, faltante de mercancía o trabajos elaborados en formato impreso para ser enviadas a la sucursal para que la persona que resulto con el faltante tenga conocimiento del mismo y exista un documento en el que se asiente que está conforme con lo expuesto en dicha carta y se proceda a su cobro.

## **REPORTE DE DESCUENTOS**

Este reporte generará la carta de cobro correspondiente a los descuentos no acreditados que se hayan presentado durante la aplicación del inventario.

También se propuso la sección de exportación de archivos, todos los que se generen se deberán guardar en una carpeta para la fácil consulta de quien los necesite.

Otra opción propuesta es que el programa almacene los pendientes Esta sección estará destinada para que el área de mantenimiento pudiera ver las ordenes de servicio generadas por los auditores diera seguimiento y actualizara el estatus de la orden, pero el área mencionada ya cuenta con un programa propio donde se reciben las ordenes de cualquier sucursal incluidas las que manden los auditores, así que esta pantalla solo es de carácter informativo.

 **Correo**: Este menú dará acceso a la página para ingresar al correo electrónico del Gerente de Operaciones con el fin de que envíen por este medio el correo a los supervisores de sucursal y al personal que así lo requiera para informarle sobre el resultado de un inventario o un arqueo. (figura 3.4.4)

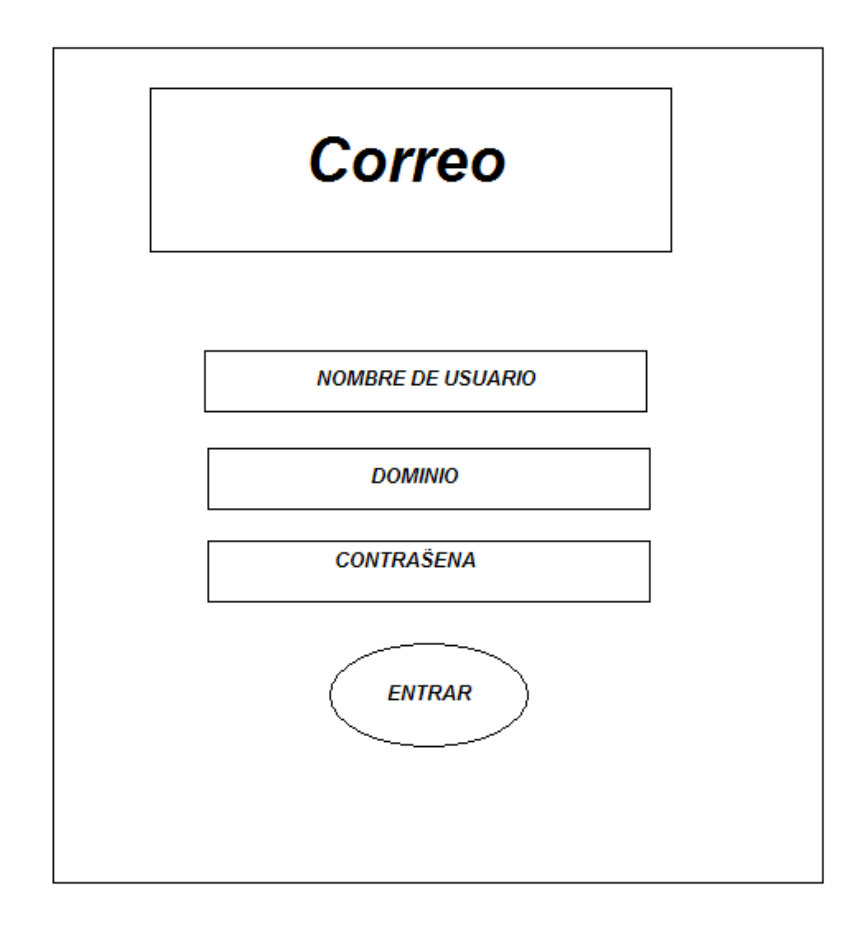

## **Figura 3.4.4 Diseño Correo**

- **Ajustes**: Servirá para registrar tanto la fecha de revisión como la fecha de corte de los ajustes de inventario ingresados al momento de realizar el reporte del inventario correspondiente.
- **Estadísticas**: Módulo que servirá para generar los reportes correspondientes a los inventarios, arqueos, equipo de mobiliario y costeo de mercancía generando dichos reportes tanto en formato impreso como en un archivo de Excel.(figura 3.4.5)

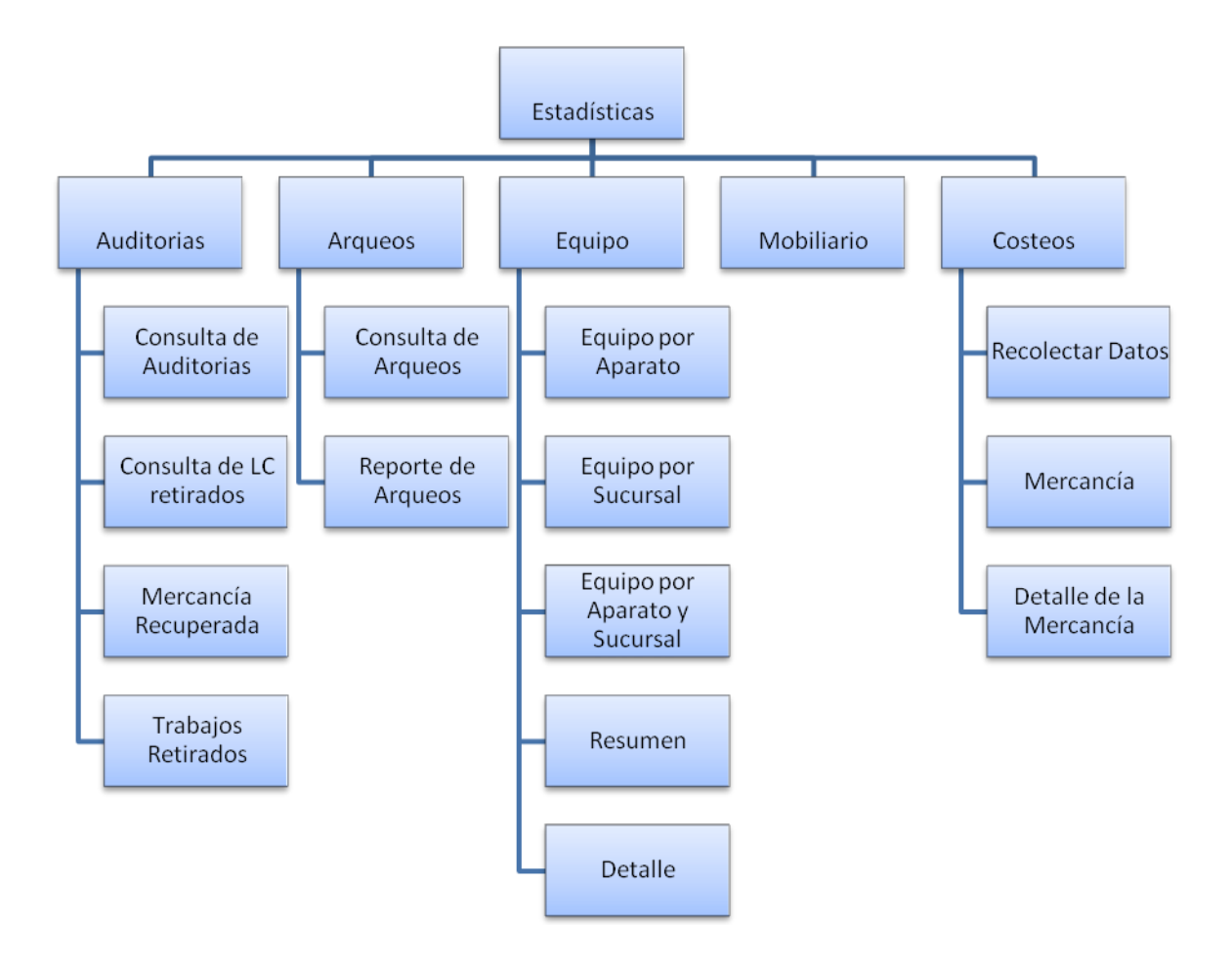

#### **Figura 3.4.5 Diagrama Estadísticas**

 **Recursos Humanos**: En este módulo servirá tanto para los Gerentes de Operaciones y Finanzas así también como para el área de Recursos Humanos. Para el área de Finanzas su principal utilidad será la de actualizar el estatus del cobro para informarle a Recursos Humanos si debe proceder con el cobro correspondiente o no; por otro lado el área de Recursos Humanos registrará tanto la fecha como el estatus del adeudo desde que se cobra hasta su liquidación total si ese fuera el caso. (figura 3.4.6)

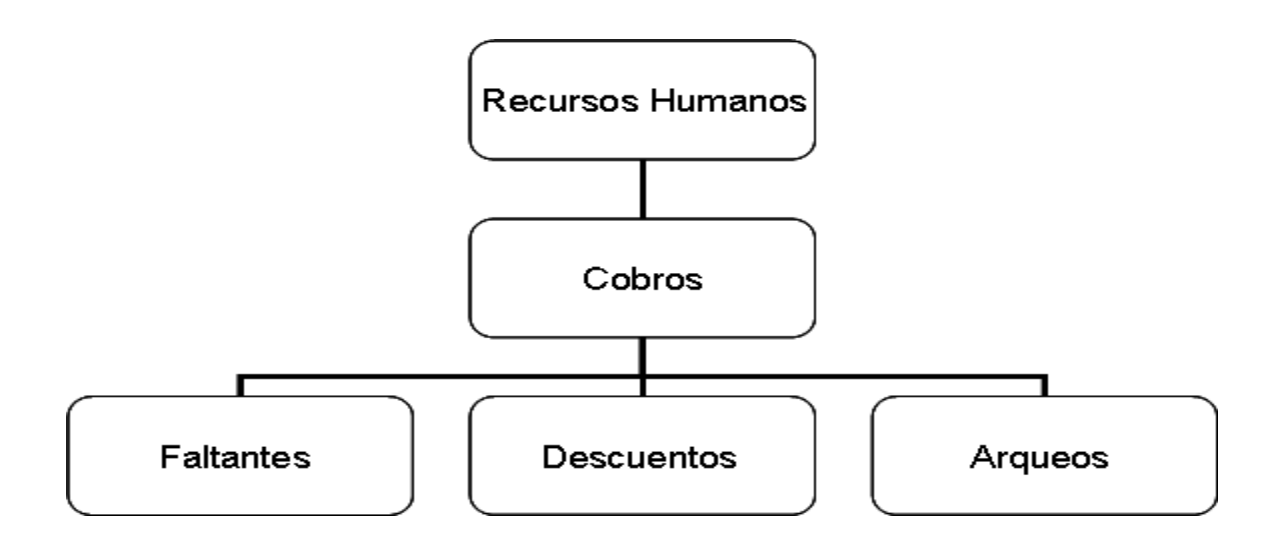

**Figura 3.4.6 Diagrama Recursos Humanos**

 **Mantenimiento**: Este es un módulo que se creará para que se pueda revisar las órdenes de servicio que se generarán a partir de la realización de un inventario, pero actualmente ya solo es utilizado para consulta por el personal que así lo requiera.(figura 3.4.7)

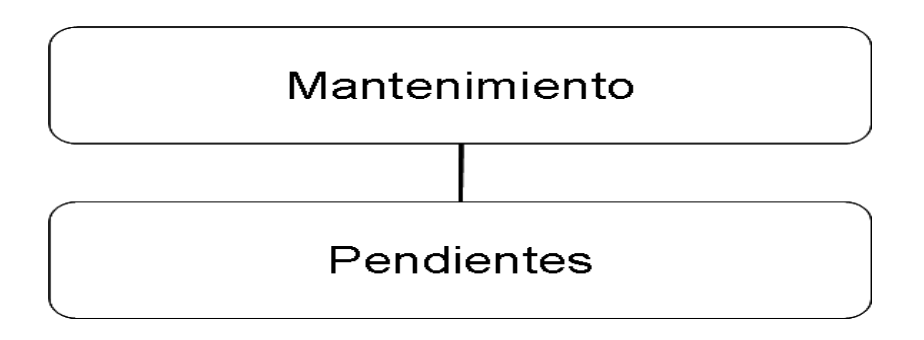

**Figura 3.4.7 Diagrama Mantenimiento**

 **Instalaciones:** Este módulo será muy parecido al módulo de mantenimiento, la diferencia está en que aquí se verán solo las órdenes de servicio para los arquitectos. (figura 3.4.8)

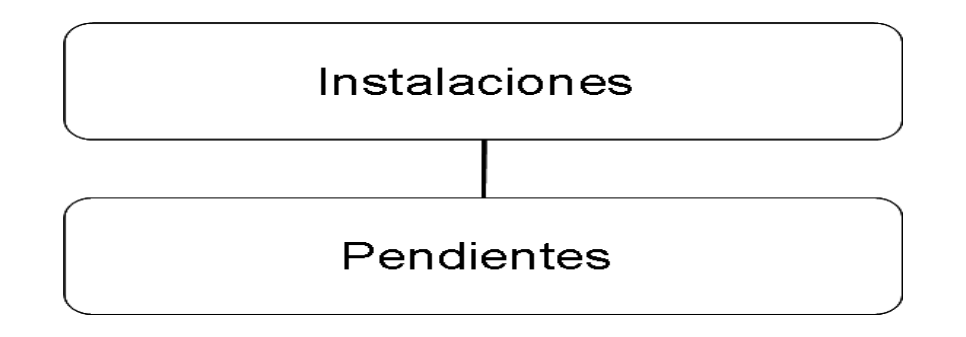

## **Figura 3.4.8 Diagrama Instalaciones**

 **Seguridad:** Este módulo servirá para crear, modificar o borrar usuarios y asignarles un tipo de perfil para el acceso al programa. (figura 3.4.9)

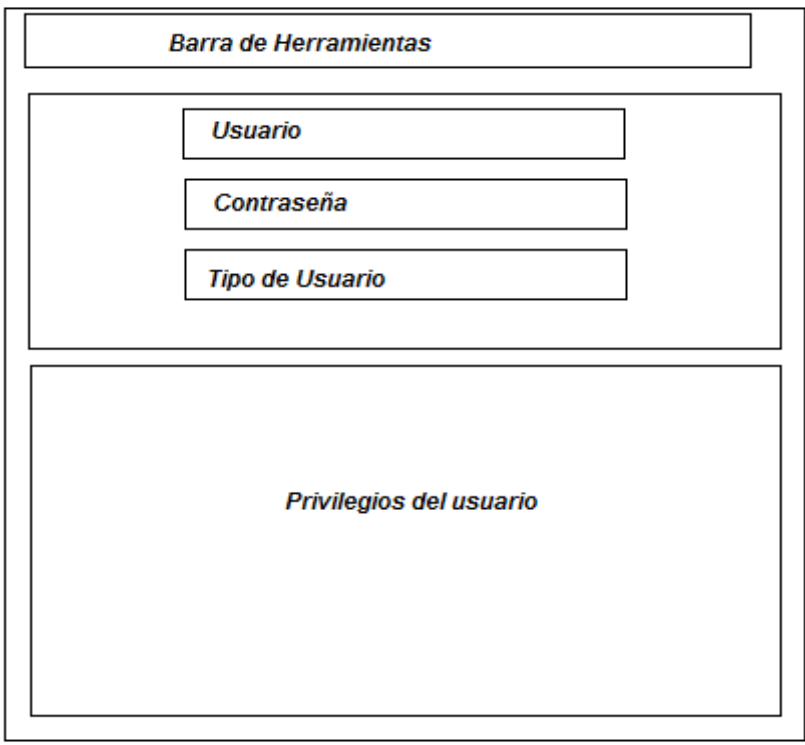

**Figura 3.4.9 Diagrama Seguridad**

## **3.5 JUSTIFICACIÓN DE LA METODOLOGÍA Y EL SOFTWARE A UTILIZAR**

Si nos centramos en el entorno informático, es decir, en la producción o desarrollo de sistemas informáticos, es evidente que el uso de una metodología en este proceso aporta unas ventajas que hacen aconsejable su uso. El problema con el que se enfrenta es elegir una de las metodologías disponibles en el mercado que cumplan con el suficiente conocimiento de causa.

Un proyecto de desarrollo de software es equiparable en muchos aspectos a cualquier otro proyecto de ingeniería, sin embargo en el desarrollo de software hay una serie de desafíos adicionales, relativos esencialmente a la naturaleza del producto obtenido, un producto software es intangible, por lo general muy abstracto, lo cual dificulta la definición del producto y sus requisitos, esto hace que los requisitos sean difíciles de consolidar tempranamente.

Escoger adecuadamente la metodología a seguir durante el desarrollo de software determina el éxito o no del proyecto a realizar, por lo cual a continuación se detalla la que se considera más apropiada: RUP con UML, mismas que se han utilizado durante el desarrollo del Sistema, Además de RUP con UML existen otras metodologías que son importantes, aquí presentamos algunas.

- Desarrollo evolutivo. Este modelo es el desarrollo de una implantación del sistema inicial, exponerla a los comentarios del usuario, refinarla en N versiones hasta que se desarrolle el sistema adecuado.
- Modelo en cascada. Toma las actividades fundamentales del proceso de especificación, desarrollo, validación y evolución y las representa como fases separadas del proceso.
- Desarrollo formal de sistemas. Este modelo se basa en transformaciones formales de los requisitos hasta llegar a un programa ejecutable.
- Codificar y corregir. Consiste en implementar algo de código y luego pensar

acerca de requisitos, diseño, validación, y mantenimiento.

 Desarrollo en espiral. El ciclo de desarrollo se representa como una espiral, en lugar de una serie de actividades sucesivas con retrospectiva de una actividad a otra.

## **3.5.1 BACKEND**

A continuación se presentaran algunos productos contra los que se comparó nuestro Sistema Manejador De Base de Datos para saber donde está situado en el mercado el producto que elegimos como almacén de datos.

## **A) ORACLE**

Es un producto enfocado a soportar bases de datos robustas en esquemas cliente-servidor, cuenta con querys (consultas) distribuidas y es compatible con plataformas UNIX, Windows, VAX, VMS, OS/DOS y Macintosh.

El sistema de seguridad es independiente del sistema operativo, cuenta con mecanismos de auditoría a nivel usuarios y objetos de la base de datos. El RDBMS garantiza la recuperación de la información de un respaldo sin la necesidad de dar de baja la base de datos. Dispone de un ambiente grafico para la administración y manejo de las base de datos distribuidas e instalación remota.

## **B) INFORMIX**

- $\triangleright$  Informix SQL presenta una suite de cinco herramientas de desarrollo de aplicaciones, incluido un editor de esquemas, un generador de menús, un editor de SQL, un generador de formularios y un editor de informes.
- $\triangleright$  Permite desarrollar rápidamente terminales de pantalla verde y aplicaciones que no requieren la utilización de lenguaje de programación
- $\triangleright$  Funciones de generación de informes sencillas, que permiten analizar datos rápidamente
- Permite que los clientes accedan rápidamente a sus datos para evaluarlos
- $\triangleright$  IBM Informix SQL es un sistema de desarrollo de aplicaciones de bases de datos que proporciona la velocidad, potencia y seguridad necesarias para las aplicaciones grandes y pequeñas.

#### **C) SQL SERVER**

Microsoft SQL Server es un sistema para la gestión de bases de datos producido por Microsoft basado en el modelo relacional. Sus lenguajes para consultas son T-SQL y ANSI SQL. Microsoft SQL Server constituye la alternativa de Microsoft a otros potentes sistemas gestores de bases de datos como son Oracle o Informix. Algunas de las características de Microsoft SQL Server son:

- $\triangleright$  Soporte de [transacciones.](http://es.wikipedia.org/wiki/Transacci%C3%B3n)
- $\triangleright$  [Escalabilidad,](http://es.wikipedia.org/wiki/Escalabilidad) [estabilidad](http://es.wikipedia.org/wiki/Estabilidad) y [seguridad.](http://es.wikipedia.org/wiki/Seguridad_inform%C3%A1tica)
- $\triangleright$  Soporta [procedimientos almacenados.](http://es.wikipedia.org/wiki/Procedimientos_almacenados)
- $\triangleright$  Incluye también un potente [entorno gráfico](http://es.wikipedia.org/wiki/Entorno_gr%C3%A1fico) de administración, que permite el uso de [comandos](http://es.wikipedia.org/wiki/Comando) [DDL](http://es.wikipedia.org/wiki/DDL) y [DML](http://es.wikipedia.org/wiki/DML) gráficamente.
- $\triangleright$  Permite trabajar en modo [cliente-servidor,](http://es.wikipedia.org/wiki/Cliente-servidor) donde la información y datos se alojan en el [servidor](http://es.wikipedia.org/wiki/Servidor) y los [terminales](http://es.wikipedia.org/wiki/Terminal) o [clientes](http://es.wikipedia.org/w/index.php?title=Cliente_(infor%C3%A1tica)&action=edit&redlink=1) de la [red](http://es.wikipedia.org/wiki/Red) sólo acceden a la información.
- Además permite administrar información de otros [servidores](http://es.wikipedia.org/wiki/Servidor) de datos.

Es común desarrollar proyectos completos con Microsoft SQL Server y [Microsoft](http://es.wikipedia.org/wiki/Microsoft_Access)  [Access](http://es.wikipedia.org/wiki/Microsoft_Access) a través de los llamados ADP [\(Access Data Project\)](http://es.wikipedia.org/w/index.php?title=Access_Data_Project&action=edit&redlink=1). De esta forma se completa la [base de datos](http://es.wikipedia.org/wiki/Base_de_datos) (Microsoft SQL Server), con el entorno de desarrollo [\(VBA](http://es.wikipedia.org/wiki/VBA) Access), a través de la implementación de aplicaciones de dos capas mediante el uso de formularios [Windows.](http://es.wikipedia.org/wiki/Windows) Ver tabla comparativa 3.5.1

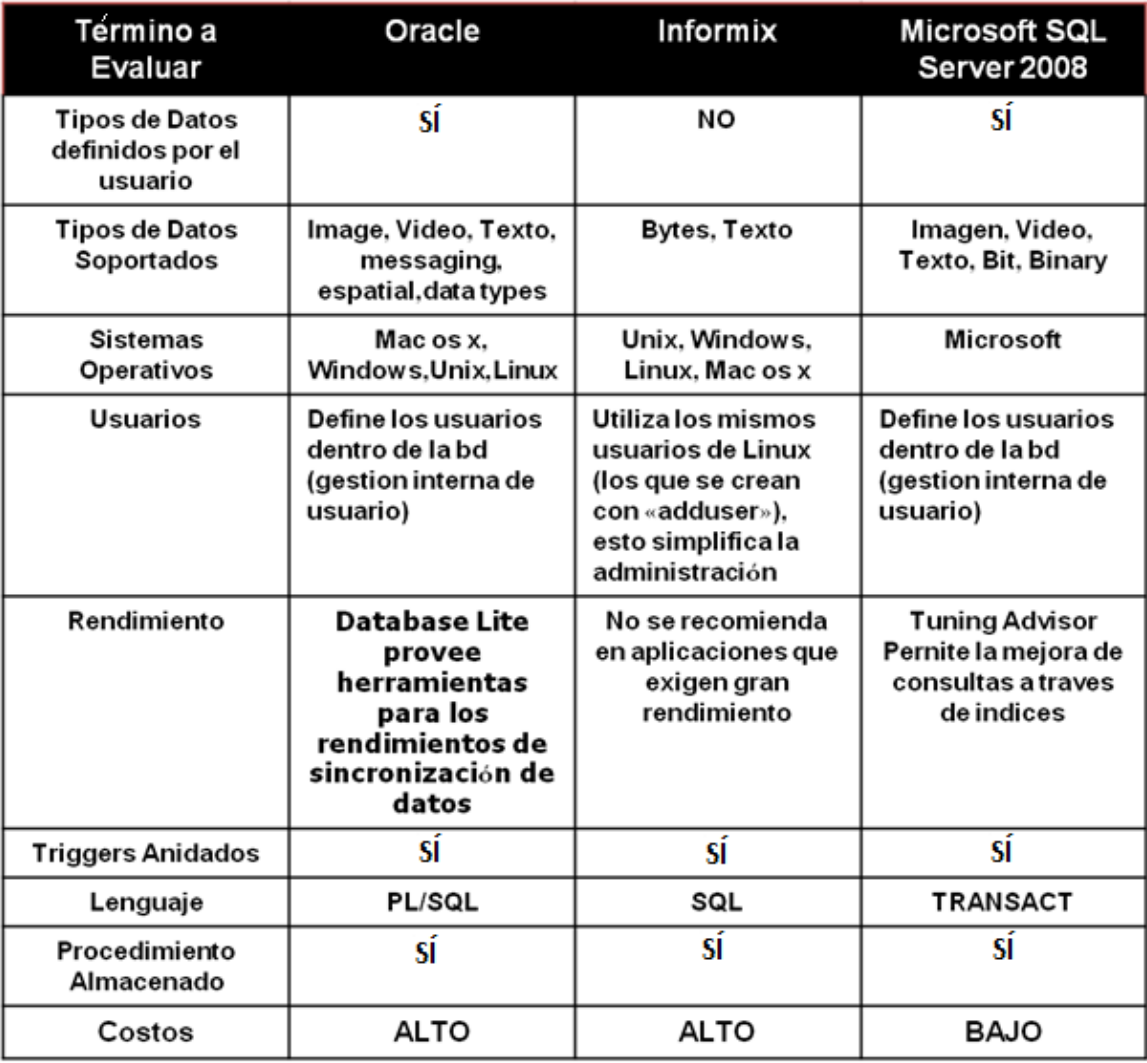

#### **Tabla 3.5.1 Comparación de Software Back-End**

#### **3.5.2 FRONT-END**

Para el desarrollo y construcción del front-end que es la parte que sirve de interfaz al usuario y operador, esta interfaz tiene que ser amigable y en un ambiente totalmente gráfico para la representación de resultados, debe ser operablemente sencilla capaz de realizar las acciones con la base de datos de una manera eficiente, para ello se han tomado los siguientes productos, Visual Basic 2005, Delphi 7.0 y Power Builder 6.0. Ver Tabla Comparativa 3.5.2

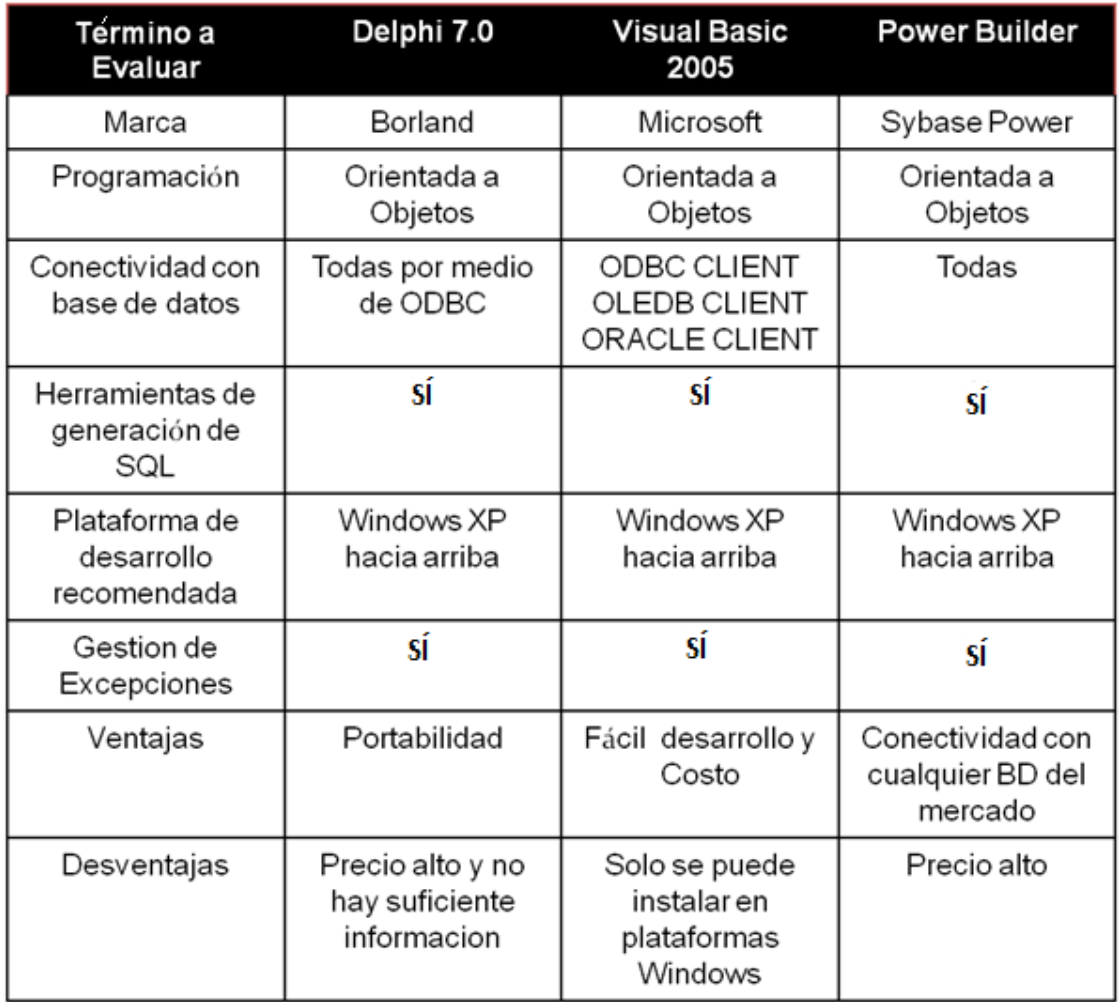

#### **Tabla 3.5.2 Comparación de Software Front-End**

Con respecto al entorno de desarrollo y al manejador de base de datos, las herramientas que utilizaremos serán Visual Studio .NET y SQL Server 2008 porque la empresa cuenta con licencias tanto de Visual como de SQL Server, mismo que son compatibles entre sí y la metodología a utilizar será RUP ya que es la que mejor se adapta a las necesidades del sistema en desarrollo y con UML se facilitará el proceso de modelado para un mejor entendimiento durante el desarrollo del sistema.

# **CAPÍTULO IV. DISEÑO Y CONSTRUCCIÓN DE LA APLICACIÓN**

## **CAPÍTULO IV. DISEÑO Y CONSTRUCCIÓN DE LA APLICACIÓN 4.1 MODELADO DEL SISTEMA**

#### **4.1.1 DIAGRAMA DE CASOS DE USO**

Un Diagrama de Casos de Uso muestra la relación entre los actores y los casos de uso del sistema. Representa la funcionalidad que ofrece el sistema en lo que se refiere a su interacción externa. En el diagrama de casos de uso se representa también el sistema como una caja rectangular con el nombre en su interior. Los casos de uso están en el interior de la caja del sistema, y los actores fuera, y cada actor está unido a los casos de uso en los que participa mediante una línea. En la figura 4.1.1.1 se muestra el diagrama de casos de uso del "Sistema para la administración de inventarios en una empresa de salud

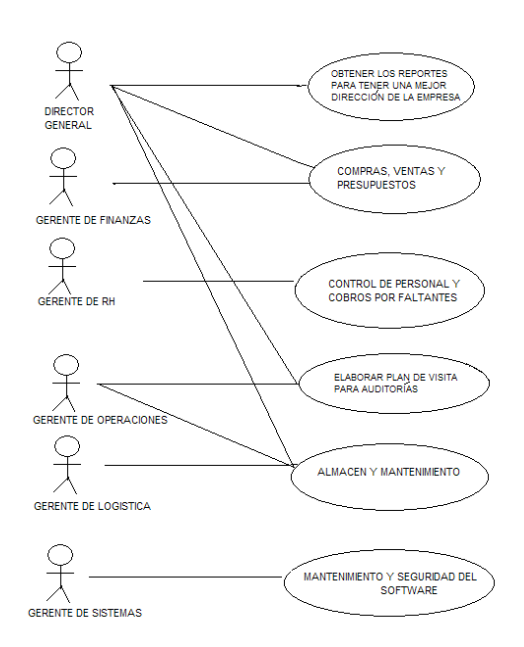

**Figura 4.1.1.1 Diagrama de casos de uso general.**

A continuación se muestran los diagramas a detalle de los principales casos de uso. La figura 4.1.1.2 nos muestra a grandes rasgos el procedimiento cuando se lleva a cabo una auditoria a sucursal.

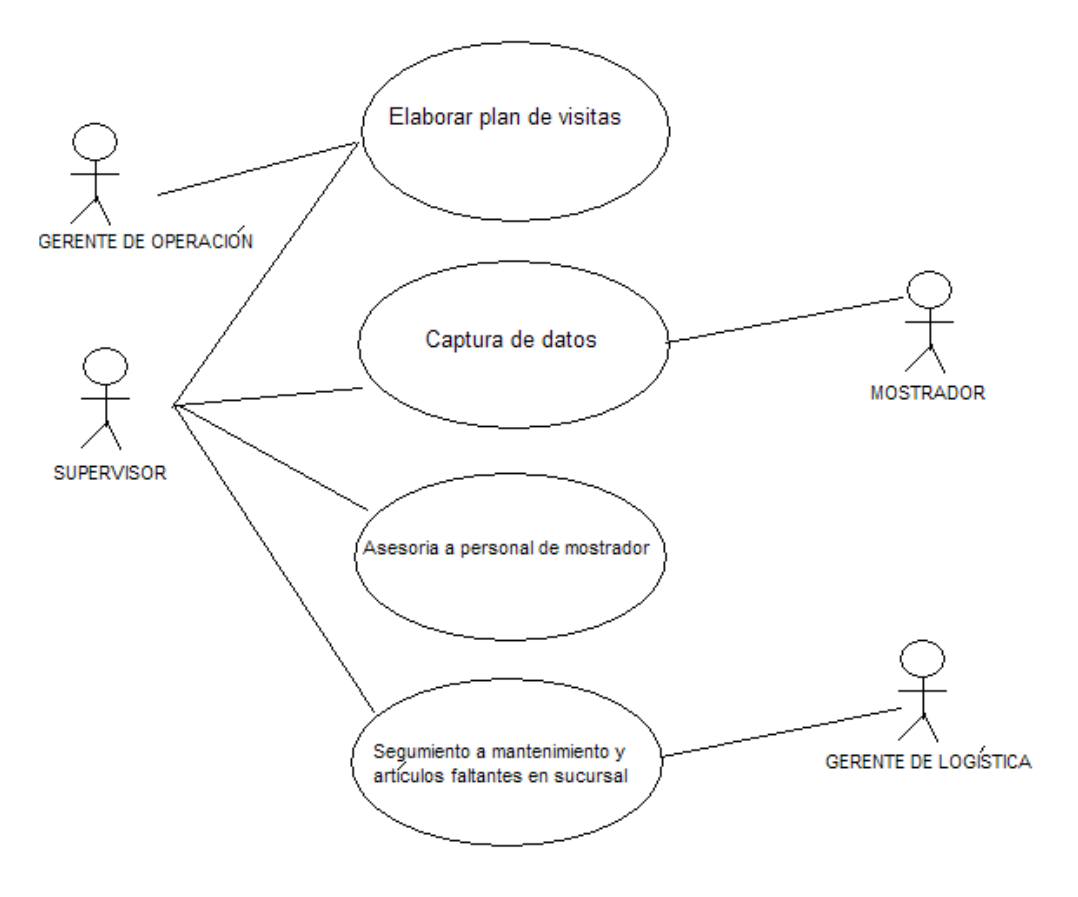

**Figura 4.1.1.2 Diagrama de casos de auditoría.**

Diagrama de Secuencia de una auditoría (figura 4.1.1.3)

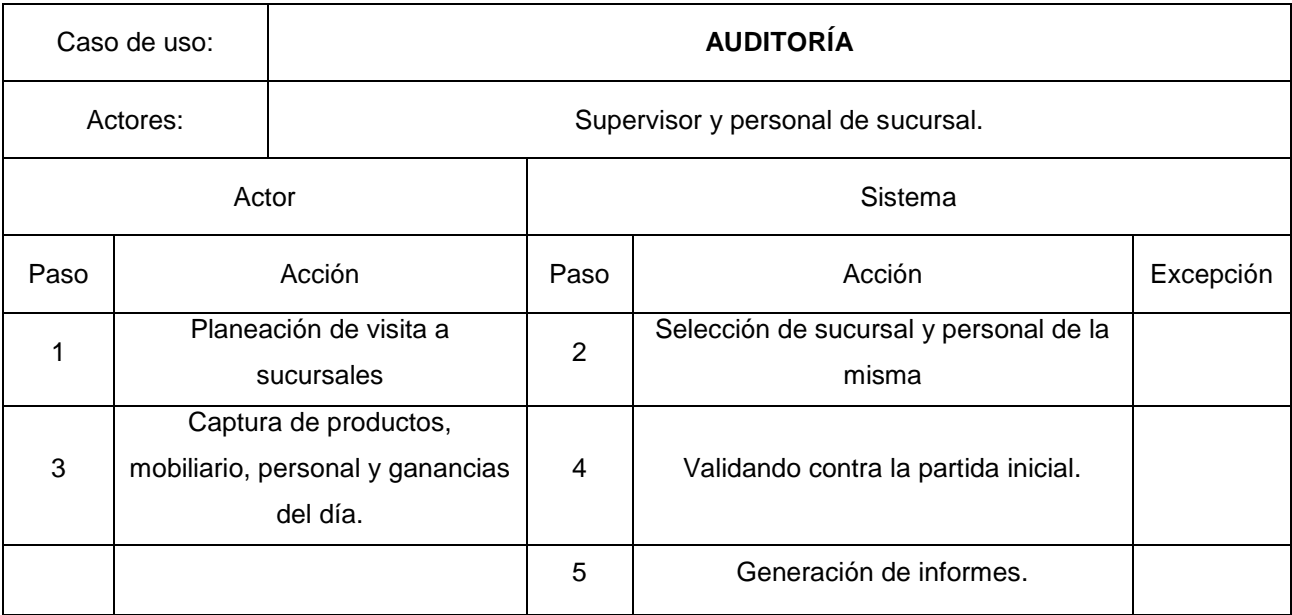

|                                                            | 6 | Recomendaciones y mejoras para la<br>siguiente auditoría. |  |
|------------------------------------------------------------|---|-----------------------------------------------------------|--|
| Impresión de informe y firma del<br>encargado de sucursal. |   |                                                           |  |

**Figura 4.1.1.3 Diagrama de Secuencia de Auditoría.**

La parte de elaboración de reportes llevará el siguiente procedimiento en el cual interactúan todas las áreas (figura 4.1.1.4).

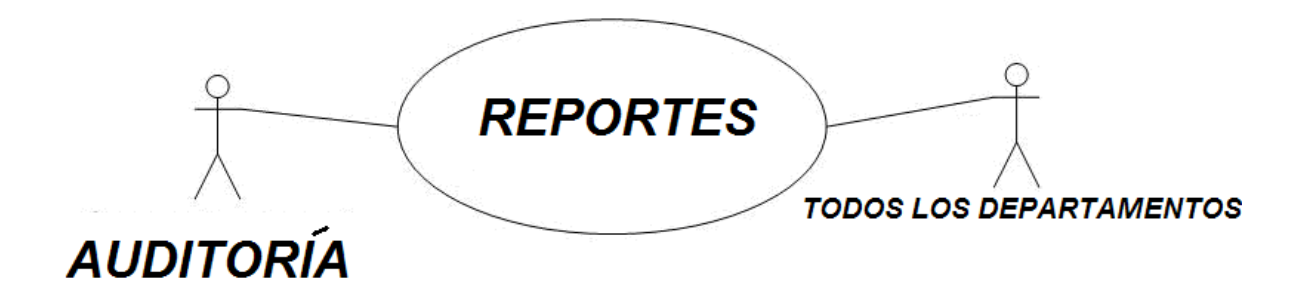

#### **Figura 4.1.1.4 Diagrama de Secuencia Generación de Reportes.**

En la figura 4.1.1.5 veremos el Diagrama de secuencias de Requisiciones:

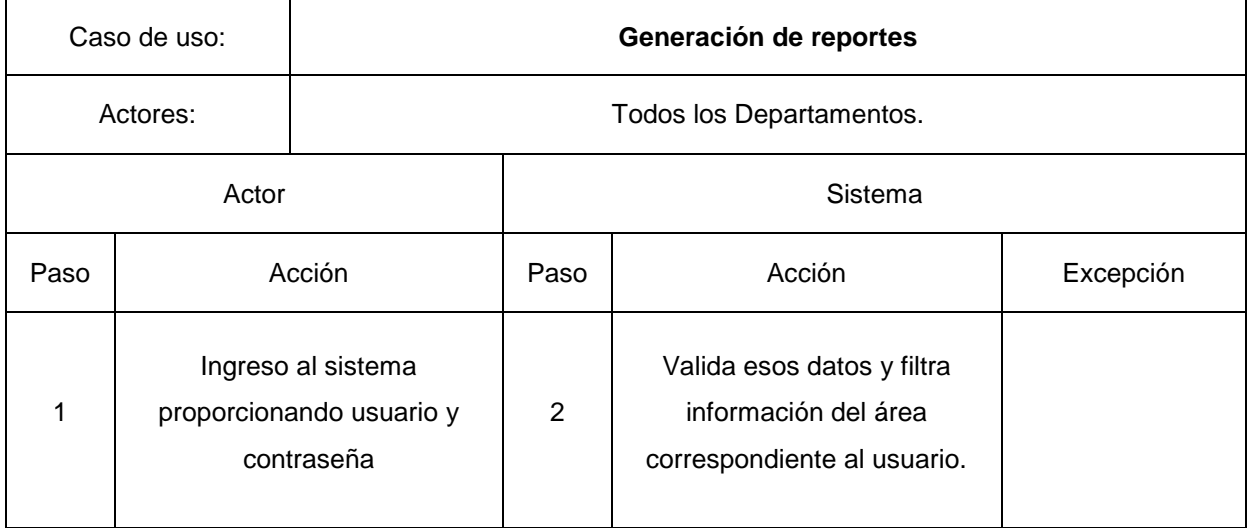

|                           | Muestra reporte y despliega | Solo si cuenta |
|---------------------------|-----------------------------|----------------|
| Solicita reporte deseado. | menú para poder guardar o   | con permisos   |
|                           | imprimir                    | para esto      |

**Figura 4.1.1.5 Diagrama de Secuencia Generación de Reportes.**

Para el mantenimiento en sucursales se cuenta con el apoyo del área de mantenimiento la figura 4.1.1.6 la describe.

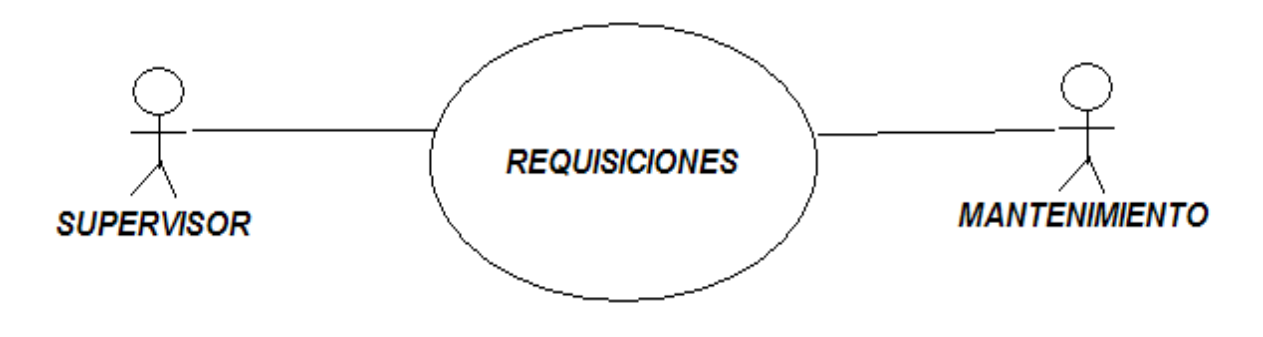

**Figura 4.1.1.6 Diagrama de Secuencia Mantenimiento.**

Diagrama de Secuencia de Mantenimiento (figura 4.1.1.7)

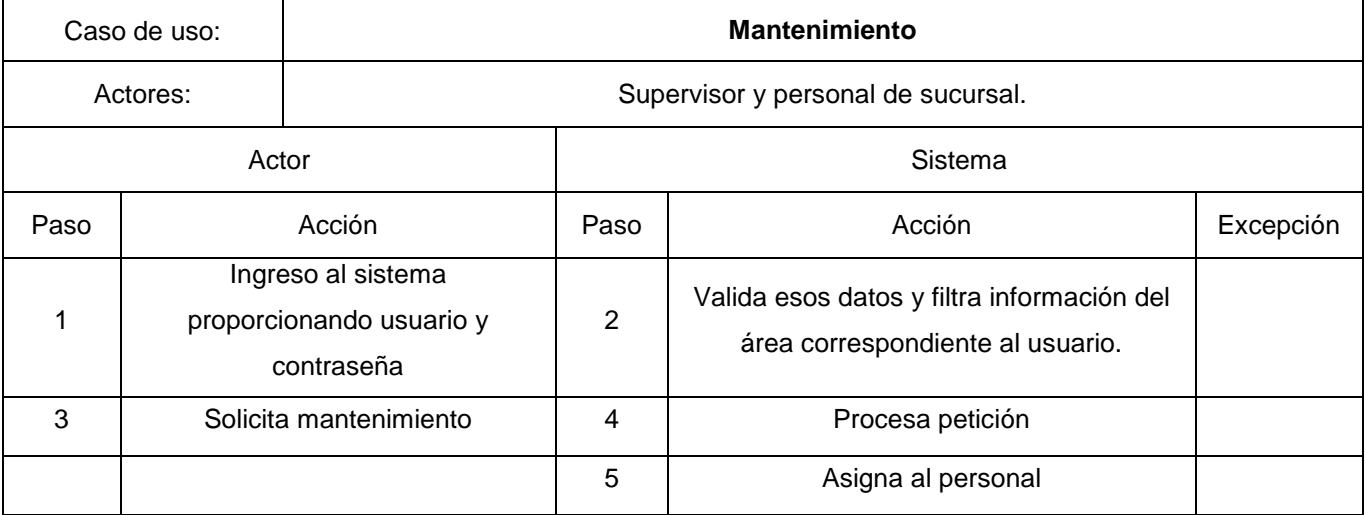

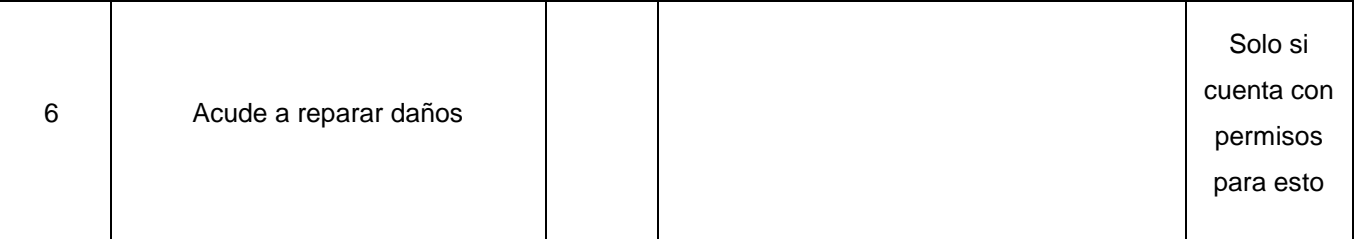

#### **Figura 4.1.1.7 Diagrama de Secuencia Requisiciones.**

Para la mercancía y/o mobiliario faltante la secuencia se ilustra en la figura 4.1.1.8

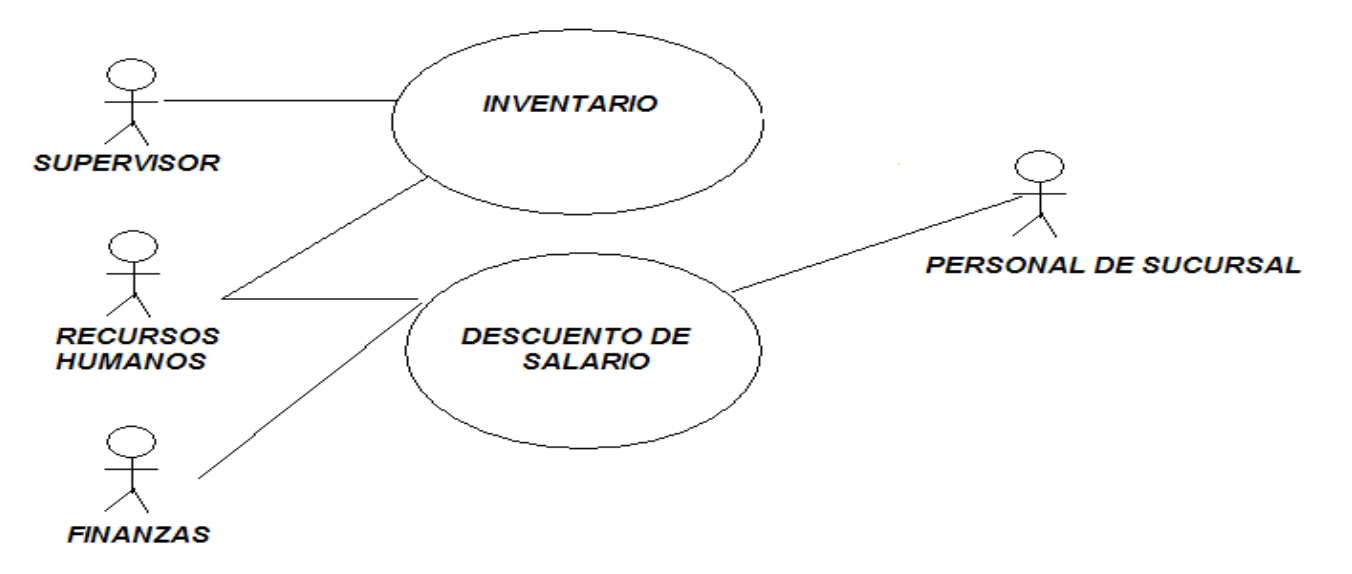

**Figura 4.1.1.8 Diagrama de Secuencia Generación mercancía y/o mobiliario faltante.**

Diagrama de Secuencia de mercancía y/o mobiliario faltante (figura 4.1.1.9)

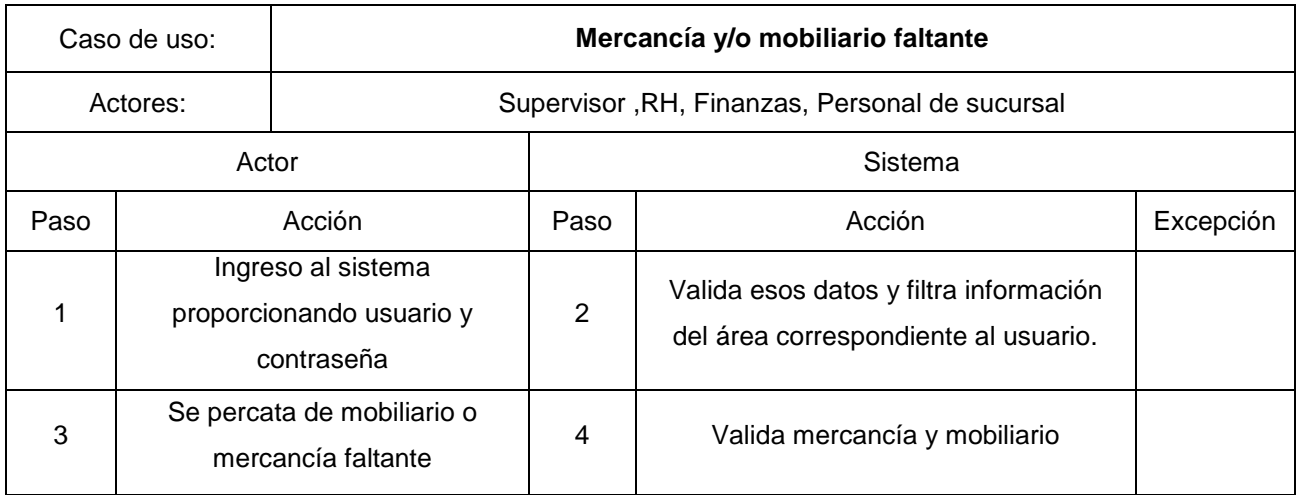

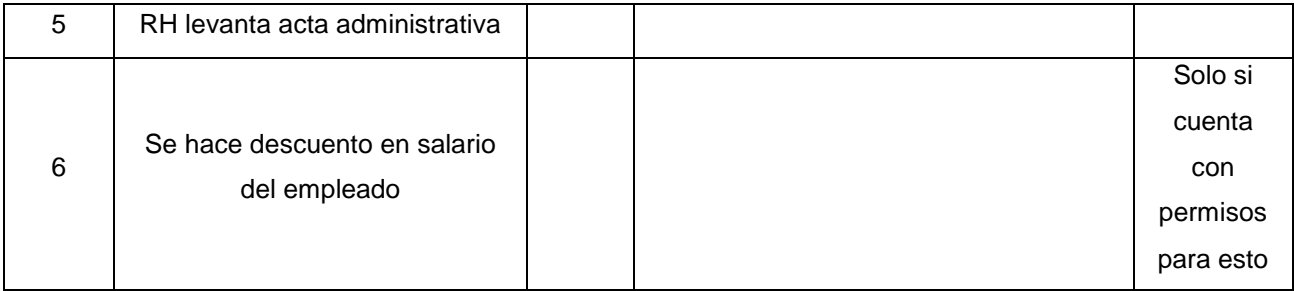

**Figura 4.1.1.9 Diagrama de Secuencia Requisiciones.**

#### **4.1.2 DIAGRAMA DE MODELADO DE DATOS**

Un modelo es una representación de cualquier aspecto o tema extraído del mundo real, en una base de datos, esta representación se realizara de forma grafica. Un modelo de datos es un conjunto de conceptos que nos permiten describir los datos, las relaciones que existen entre ellos, la semántica y las restricciones de consistencia.

El modelado de datos es uno de los elementos más importantes a la hora de iniciar el desarrollo de cualquier proyecto. Esta es la estructura sobre la que realmente reside la verdadera esencia de la aplicación, incluso determina si el proyecto va a cumplir con su verdadero objetivo.

Uno de los puntos importantes que se deben indicar es que el modelado de los datos, debe ser llevado como una guía general. Para los profesionales expertos, esto implica el desarrollo de los Diagramas de Entidades y del Modelo Entidad-Relación. Independientemente de la metodología a utilizar, esta herramienta siempre será importante, para entender las relaciones entre las diversas entidades en la Base de Datos.

En un enfoque más amplio, un modelo de datos permite describir los elementos que intervienen en una realidad o en un problema dado y la forma en que se relacionan dichos elementos entre sí.

La clasificación de los modelos de datos se realiza de acuerdo al nivel de abstracción. Los modelos de datos conceptuales son aquellos que describen las estructuras de datos y restricciones de integridad. Se utilizan durante la etapa de análisis de un problema dado y están orientados a representar los elementos que intervienen y sus relaciones.

Los modelos de datos lógicos se centran en las operaciones y se implementan en algún manejador de base de datos.

Por último, podemos mencionar a los modelos de datos físicos, que son estructuras de datos a bajo nivel implementadas dentro del propio manejador.

#### **4.1.3 DIAGRAMA ENTIDAD RELACIÓN (DER)**

El diagrama entidad relación (DER) es una herramienta gráfica que ayudará en el proceso de modelado en este caso de la base de datos, el cual fue originalmente propuesto por Peter Chen en 1976. En este diagrama se plasmarán todos los elementos del universo de discurso o mini mundo, sus características y la forma en que interactúan unos con otros y que fueron identificados en fases previas del diseño. Los elementos principales con los que contará el diagrama entidad relación son los siguientes:

- Entidades: Llamaremos una entidad a una cosa del mundo real con existencia independiente. Esta puede ser física (como por ejemplo una persona, un edificio, un producto o algo que sea tangible) o puede ser un elemento de tipo conceptual como por ejemplo (una empresa, un puesto, un curso escolar o algo que sea intangible).
- Atributos: Cada entidad tendrá ciertas características o atributos que la harán diferente respecto a las demás, esto es, describirán a la entidad como tal. Estos atributos deberán tener un rango de valores permitidos a los cuales se les denominará dominio del atributo. Con base en uno o la unión de más atributos se podrá identificar a una entidad en particular dentro del conjunto de entidades existente; a este tipo de atributos se le conoce como llave primaria (Primary Key); además habrá atributos en una entidad que hagan referencia a un atributo que es llave primaria en otra

entidad, a este tipo de atributos se le conocerá como llave foránea (Foreign Key).

 Relaciones: Una relación se definirá como una asociación entre varias entidades. Estas relaciones se crearán en la medida en que uno de los atributos con los que cuente una entidad estén haciendo referencia a uno o más atributos que se encuentren también en otra entidad y serán el medio por el cual se estarán interconectando. Dentro de las relaciones existentes entre las entidades encontraremos el concepto de Cardinalidad el cual definiremos como *"el número de entidades con las que puede relacionarse otra entidad mediante una relación."*.

A partir de este modelo lógico que se logra con el diagrama entidad relación se podrán posteriormente mapear esas entidades en un modelo físico que las convertirán en las tablas con las que cuente la base de datos y sus atributos serán los campos o columnas que al momento de tener asignado algún valor en particular representarán un registro en la base de datos que albergará un elemento del mundo real que se quiere identificar.

A continuación se presenta el Diagrama Entidad Relación que se obtuvo para representar las entidades, atributos y relaciones del problema que se pretende resolver. Figuras 4.1.3.1, 4.1.3.2, 4.1.3.3, 4.1.3.4

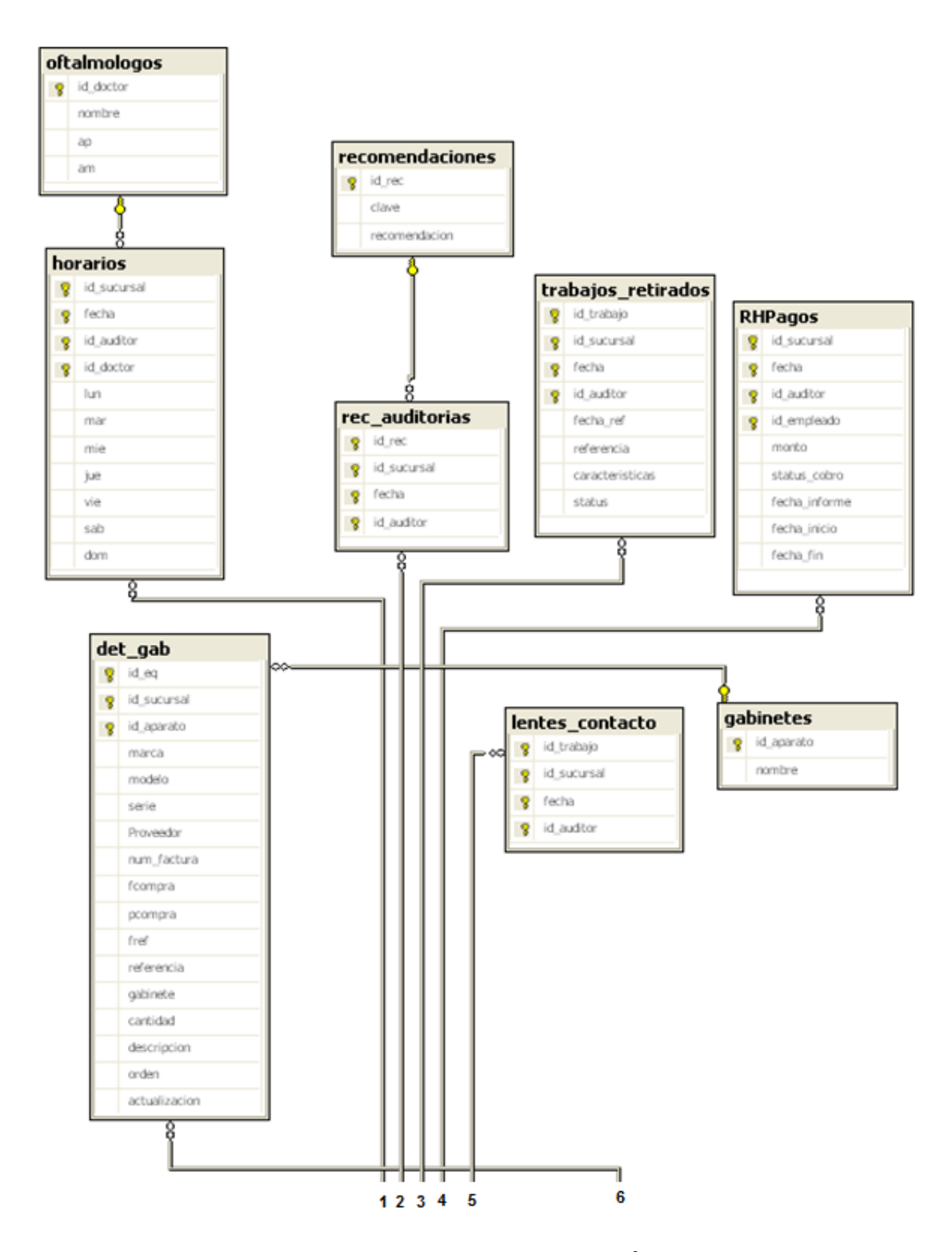

**FIGURA 4.1.3.1 DIAGRAMA ENTIDAD RELACIÓN PARTE 1**

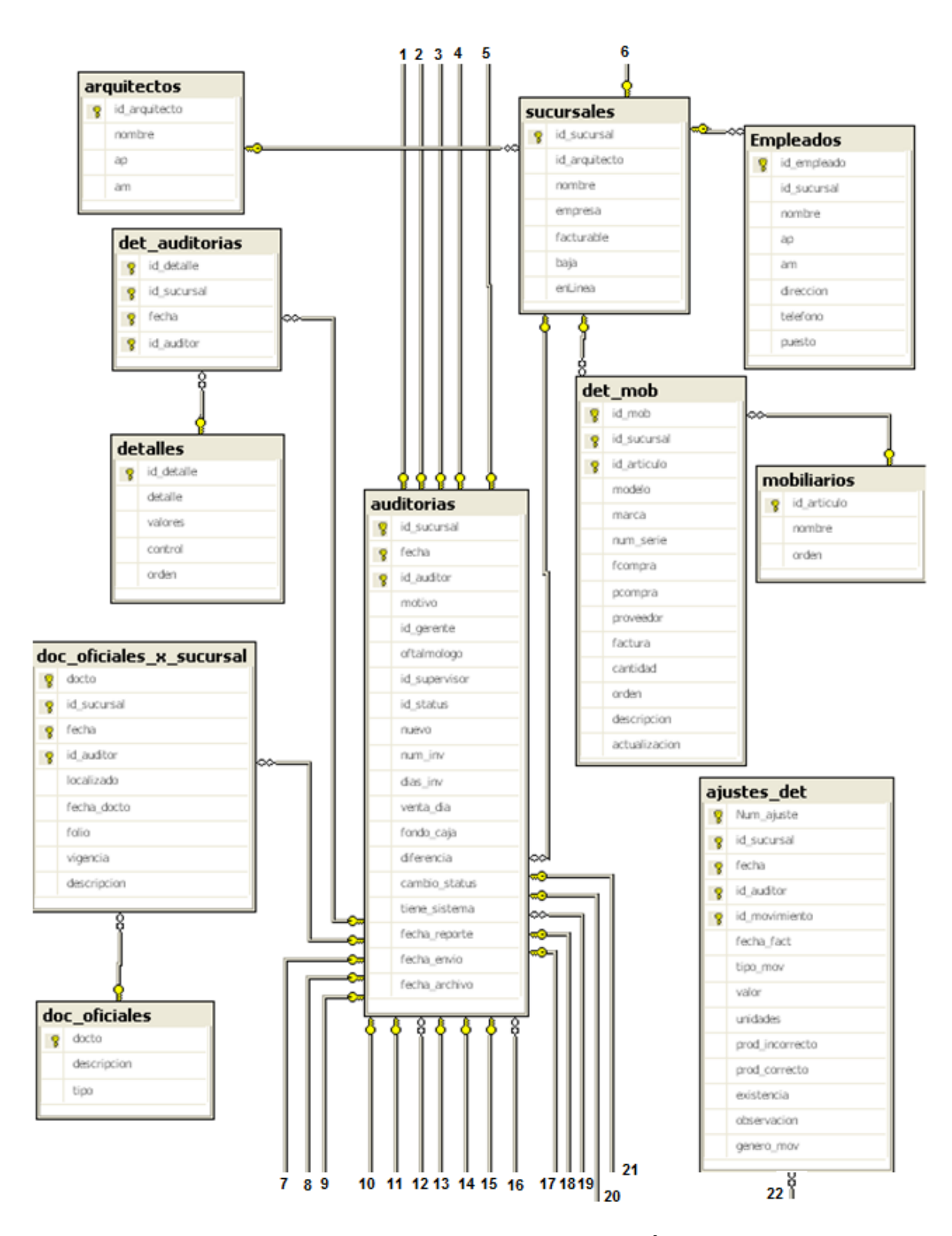

**FIGURA 4.1.3.2 DIAGRAMA ENTIDAD RELACIÓN PARTE 2**

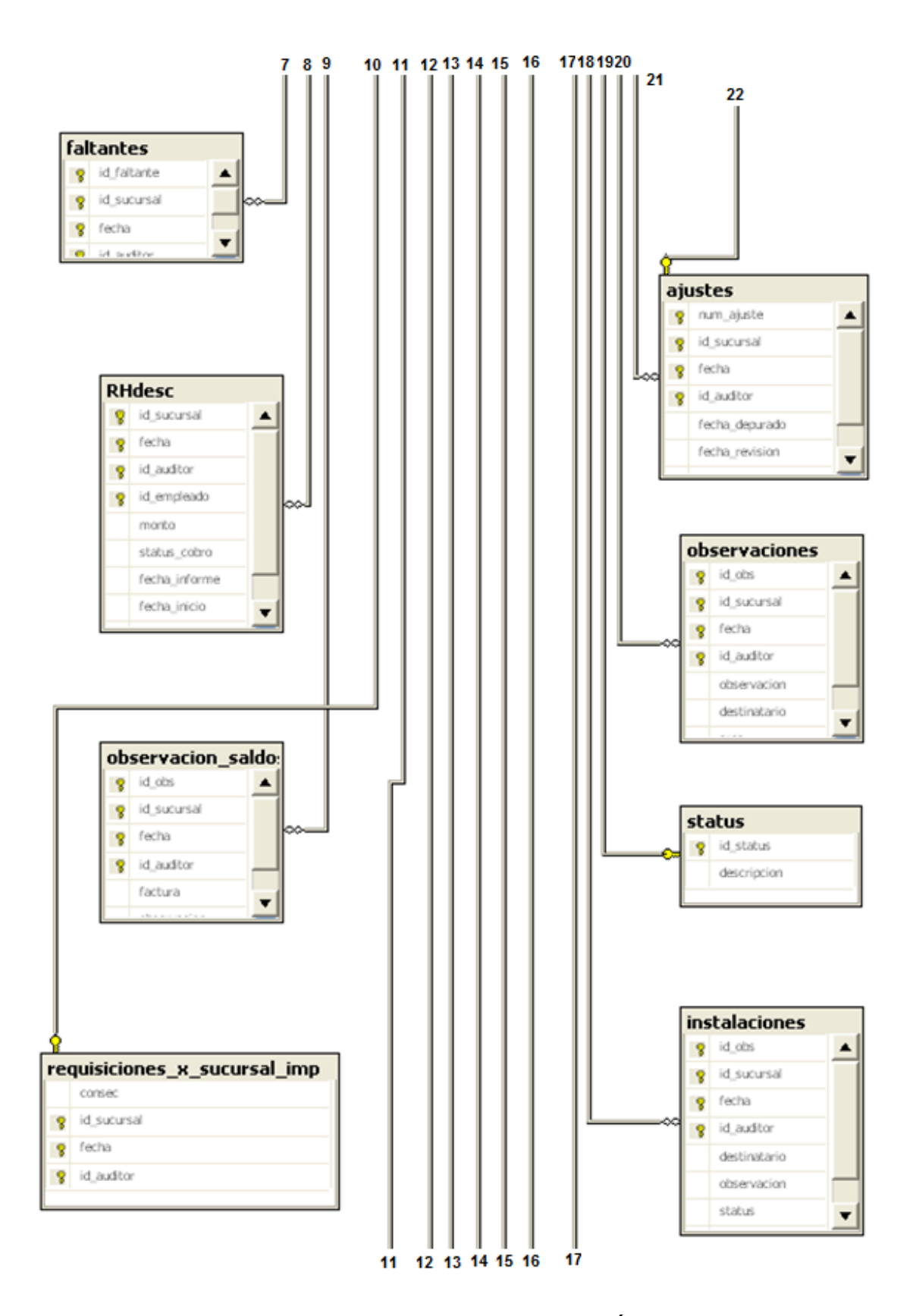

**FIGURA 4.1.3.3 DIAGRAMA ENTIDAD RELACIÓN PARTE 3**

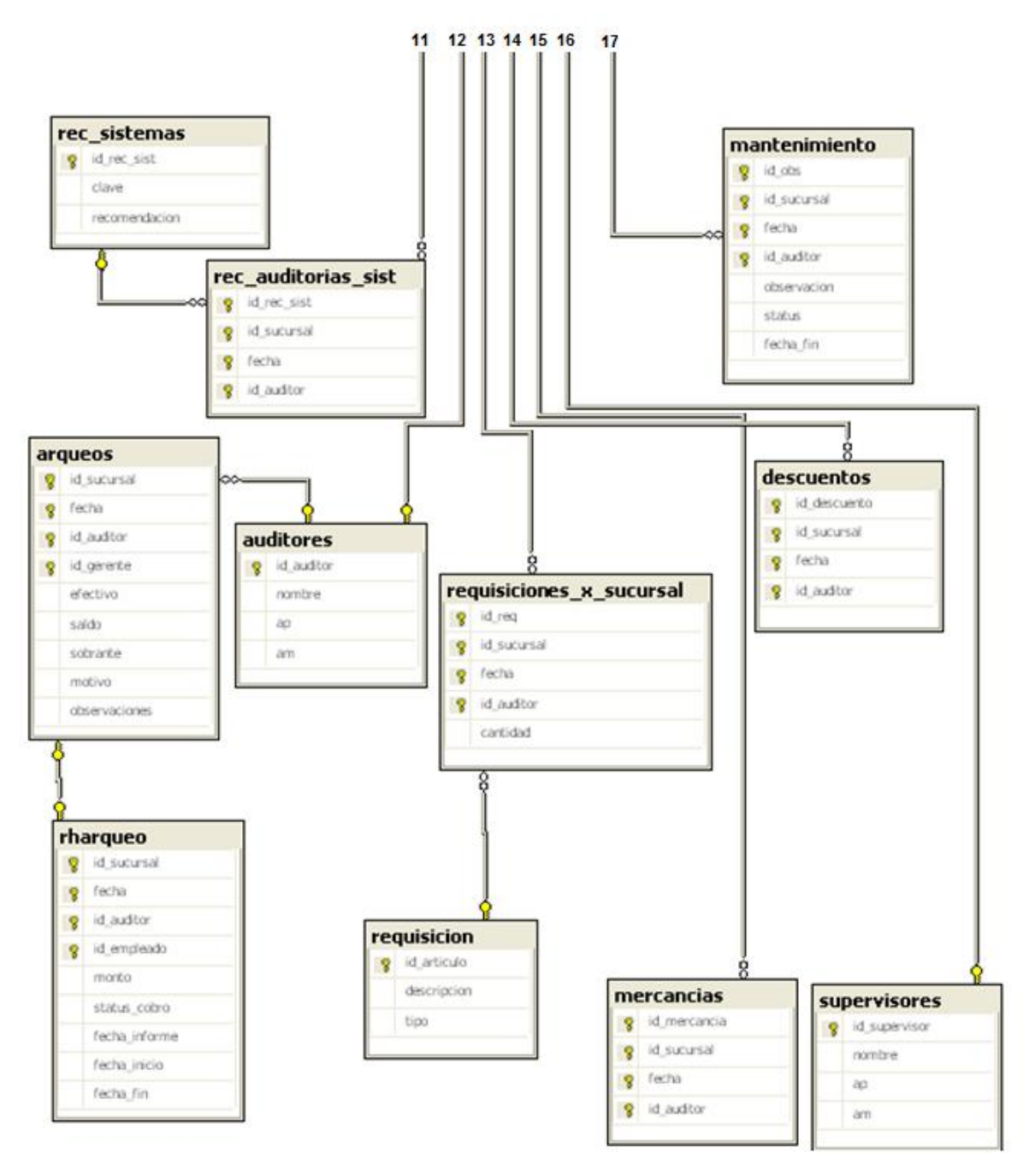

**FIGURA 4.1.3.4 DIAGRAMA ENTIDAD RELACIÓN PARTE 4**

#### **4.1.4 DIAGRAMA DE CLASES**

Un diagrama de clases sirve para visualizar las relaciones entre las clases que involucran el sistema, las cuales pueden ser asociativas, de herencia, de uso y de contenido.

Un diagrama de clases está compuesto por los siguientes elementos:

 $\triangleright$  atributos, métodos y visibilidad.

#### **4.1.4.1 Clase**

Es la unidad básica que encapsula toda la información de un Objeto (un objeto es una instancia de una clase). A través de ella podemos modelar el entorno en estudio (una Casa, un Auto, una Cuenta Corriente, etc.).

En UML, una clase es representada por un rectángulo que posee tres divisiones:

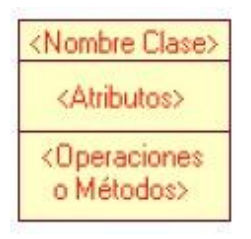

En donde:

- **Superior:** Contiene el nombre de la Clase
- **Intermedio:** Contiene los atributos (o variables de instancia) que caracterizan a la Clase (pueden ser private, protected o public).
- **Inferior:** Contiene los métodos u operaciones, los cuales son la forma como interactúa el objeto con su entorno (dependiendo de la visibilidad: private, protected o public).

#### **4.1.4.2 Atributos**

Los atributos o características de una Clase pueden ser de tres tipos, los que definen el grado de comunicación y visibilidad de ellos con el entorno, estos son:

- o **Public**: Indica que el atributo será visible tanto dentro como fuera de la clase, es decir, es accesible desde todos lados.
- o **Private**: Indica que el atributo sólo será accesible desde dentro de la clase (sólo sus métodos lo pueden accesar).
- o **Protected**: Indica que el atributo no será accesible desde fuera de la clase, pero si podrá ser accesado por métodos de la clase además de las subclases que se deriven (ver herencia).

#### **4.1.4.3 Métodos**

Los métodos u operaciones de una clase son la forma en cómo ésta interactúa con su entorno, éstos pueden tener las características:

- o **Public**: Indica que el método será visible tanto dentro como fuera de la clase, es decir, es accesible desde todos lados.
- o **Private:** Indica que el método sólo será accesible desde dentro de la clase (sólo otros métodos de la clase lo pueden accesar).
- o **Protected:** Indica que el método no será accesible desde fuera de la clase, pero si podrá ser accesado por métodos de la clase además de métodos de las subclases que se deriven (ver herencia).

El propósito de este diagrama es el de representar los objetos fundamentales del sistema, es decir, los que percibe el usuario y con los que espera tratar para completar su tarea en vez de objetos del sistema o de un modelo de programación.

A continuación presentamos los diagramas de clase para las entidades que representarían el escenario de equipo de gabinete por sucursal, que en este caso serian la entidad mobiliario mostrado en la figura 4.1.4.1, la entidad sucursales mostrado en la figura 4.1.4.2 y la entidad mobiliario por sucursal mostrado en la figura 4.1.4.3.

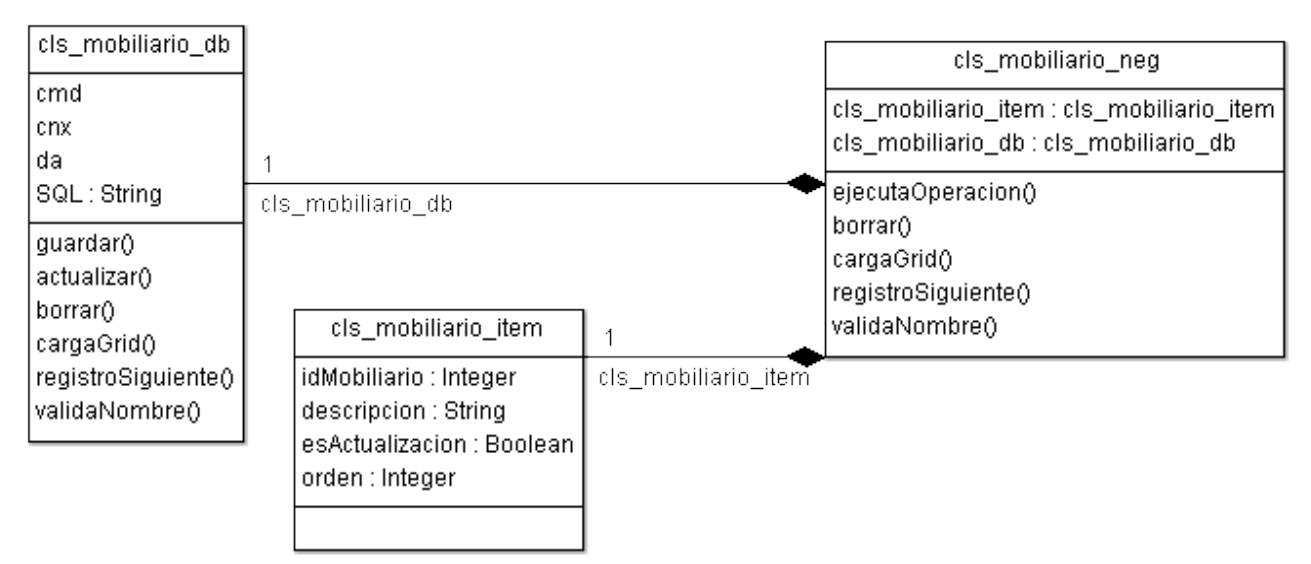

**Figura 4.1.4.1 Diagrama de clases de entidad mobiliario**

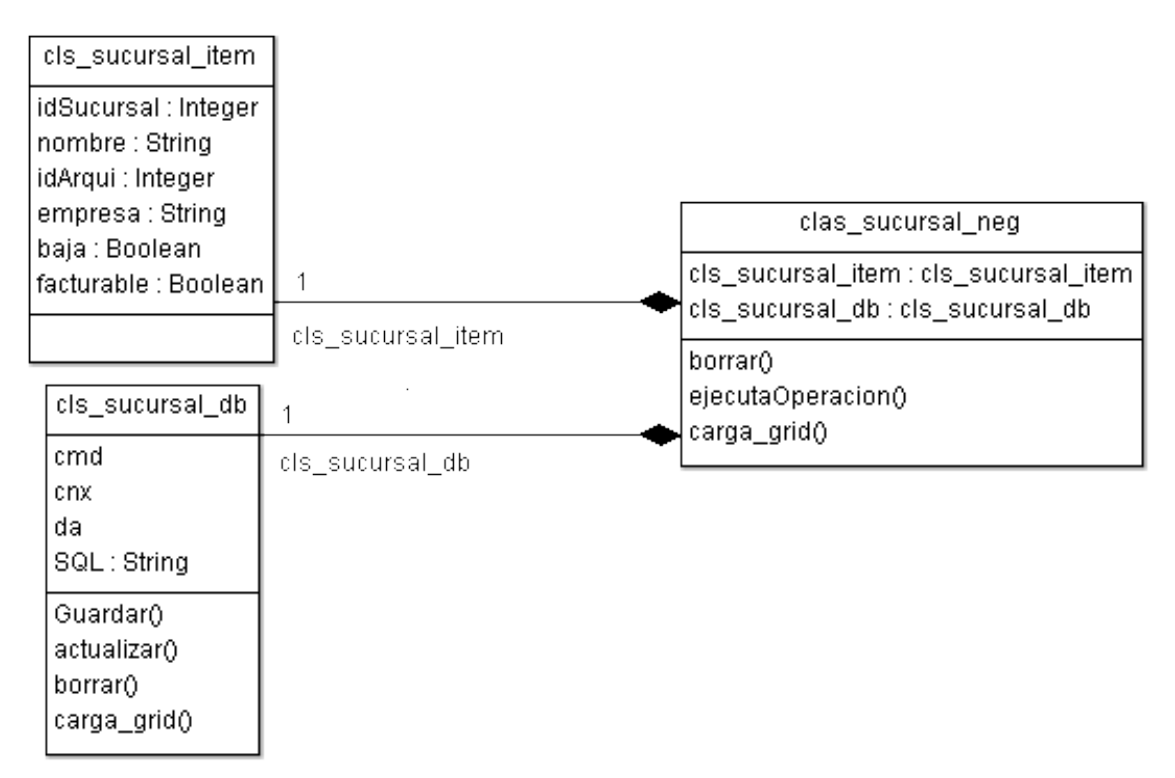

**Figura 4.1.4.2 Diagrama de clases de entidad sucursales**

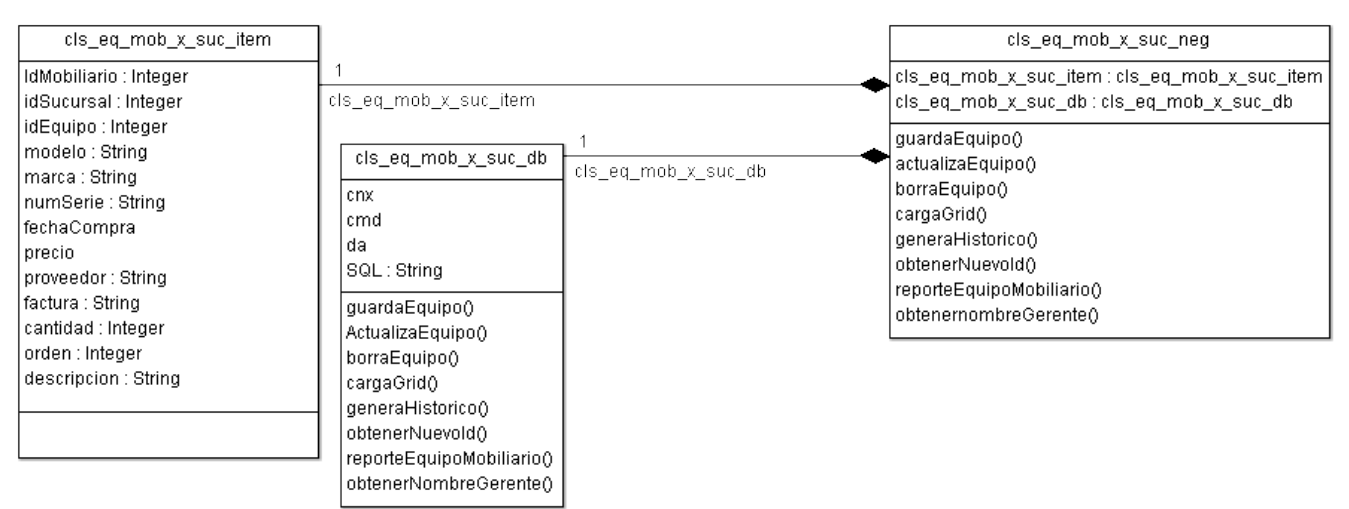

**Figura 4.1.4.2 Diagrama de clases de entidad mobiliario por sucursal**

La estructura de las clases vista anteriormente se aplicará a todas las clases que representen las entidades del sistema. Cada entidad se representara mediante 3 clases que son:

- Clase de ítems: En este caso esta clase servirá para almacenar el valor que tomen los atributos de cada una de las entidades.
- Clase de base de datos: Mediante esta clase se realizarán todas las consultas ya sea de selección, inserción, actualización o eliminación que se requieran para dar mantenimiento a cada una de las entidades con las que cuente el sistema.
- Clase de Negocios: En esta clase se realizarán las validaciones que se requieran antes de efectuar alguna operación contra la base de datos, formateara la información obtenida de la base de datos para presentarla mediante la interfaz de usuario. Esta clase se auxiliará de las dos clases anteriores para poder funcionar y será la que interactúe con la información que le envíe el usuario final a través de la aplicación.

#### **4.1.5 DICCIONARIO DE DATOS**

El diccionario de datos es una base de datos que contiene "datos acerca de los datos" (es decir descripciones de otros objetos del sistema y no tan solo datos en bruto)<sup>1</sup>. El diccionario de datos almacena información acerca de la estructura de la base de datos y la información de autorización, como las restricciones de clave.

Entre los tipos de información que el diccionario debe almacenar están:

- Nombre de los atributos de cada relación
- $\triangleright$  Domino de los atributos

 $\overline{a}$ 

 Restricciones de integridad de cada relación (por ejemplo relaciones de clave principal Primary Key)

Sus principales funciones son las siguientes:

- Documenta las características del sistema
- $\triangleright$  Los elementos se centran en los datos y la forma en que están estructurados
- $\triangleright$  Facilita el análisis de los detalles para evaluar las características y determinar cómo deben realizarse los cambios.

Estos diccionarios se desarrollan durante el análisis de flujo de datos y ayuda a los analistas que participan en la determinación de los requerimientos del sistema, su contenido también se emplea durante el diseño del proyecto

Para mayor referencia del diccionario de datos refiérase a las tablas 4.1.5.1 a la 4.1.5.37

<sup>&</sup>lt;sup>1</sup> "CONCEPTOS DE BASES DE DATOS", [http://es.scribd.com/oscar\\_palomares/d/57325402/53-Diccionario](http://es.scribd.com/oscar_palomares/d/57325402/53-Diccionario-de-Datos-o-DD)[de-Datos-o-DD](http://es.scribd.com/oscar_palomares/d/57325402/53-Diccionario-de-Datos-o-DD) (mayo 2012)

| <b>TABLA AJUSTES</b> |                |                 |               |         |                   |                   |  |  |
|----------------------|----------------|-----------------|---------------|---------|-------------------|-------------------|--|--|
| Nombre               | Acrónimo       | Acepta          | Tipo de Datos | Tipo de | Tabla             | Descripción       |  |  |
|                      |                | <b>Nulos</b>    | Longitud      | Llave   | Relacionada       |                   |  |  |
|                      |                |                 |               |         |                   |                   |  |  |
| Número de ajuste     | Num_ajuste     | Not Null        | Integer       | PK      |                   | Identificador     |  |  |
|                      |                |                 |               |         |                   | del ajuste        |  |  |
|                      |                |                 |               |         |                   |                   |  |  |
| <b>ID Sucursal</b>   | Id_sucursal    | Not Null        | Integer       | PK,FK   | <b>Sucursales</b> | Número de         |  |  |
|                      |                |                 |               |         |                   | sucursal          |  |  |
|                      |                |                 |               |         |                   |                   |  |  |
| Fecha Inventario     | fecha          | <b>Not Null</b> | Datetime      | PK      |                   | Fecha del         |  |  |
|                      |                |                 |               |         |                   | inventario        |  |  |
|                      |                |                 |               |         |                   |                   |  |  |
| <b>ID Auditor</b>    | Id_auditor     | Not Null        | Char $(10)$   | PK,FK   | Auditores         | Identificador del |  |  |
|                      |                |                 |               |         |                   | auditor           |  |  |
|                      |                |                 |               |         |                   | (iniciales)       |  |  |
| Fecha Depurado       | Fecha_depurado | Null            | Smalldatetime |         |                   | Fecha en que      |  |  |
|                      |                |                 |               |         |                   | se hizo el        |  |  |
|                      |                |                 |               |         |                   | depurado          |  |  |
| Fecha Revisión       | Fecha_revision | Null            | Smalldatetime |         |                   | Fecha de          |  |  |
|                      |                |                 |               |         |                   | revisión de       |  |  |
|                      |                |                 |               |         |                   | ajustes           |  |  |
| Fecha Corte          | Fecha_corte    | Null            | Smalldatetime |         |                   | Fecha de corte    |  |  |
|                      |                |                 |               |         |                   | de inventario     |  |  |
|                      |                |                 |               |         |                   |                   |  |  |

**Tabla 4.1.5.1 Ajustes**

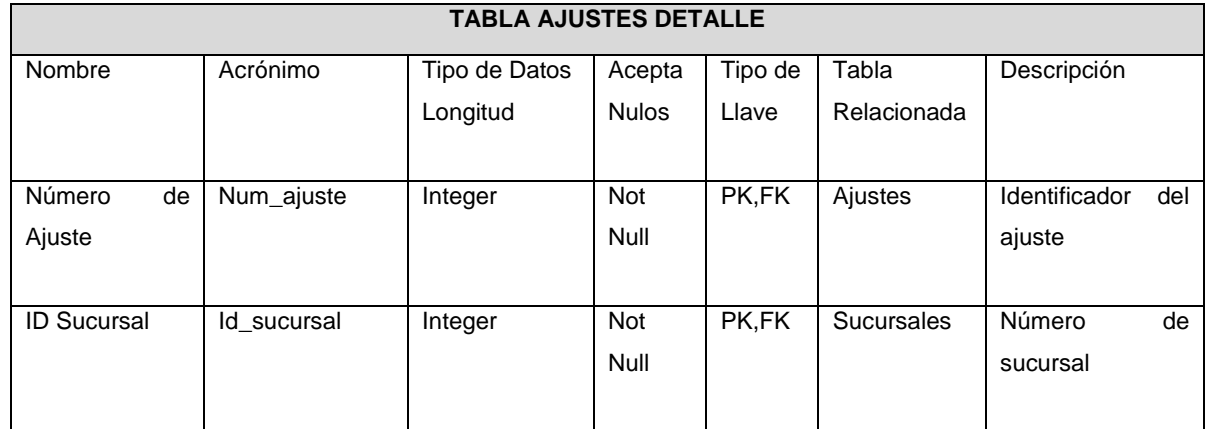

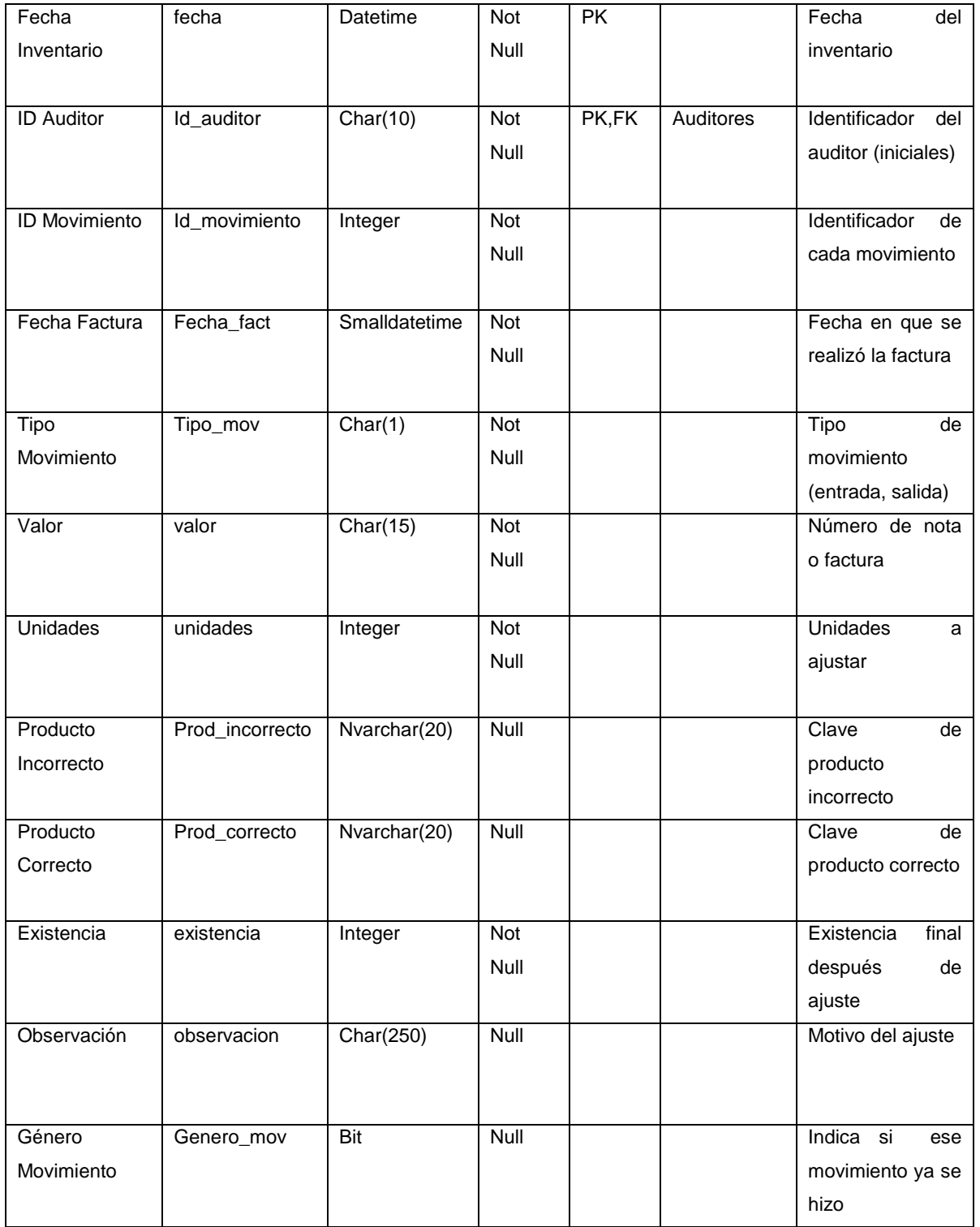

#### **Tabla 4.1.5.2 Ajustes Detalle**

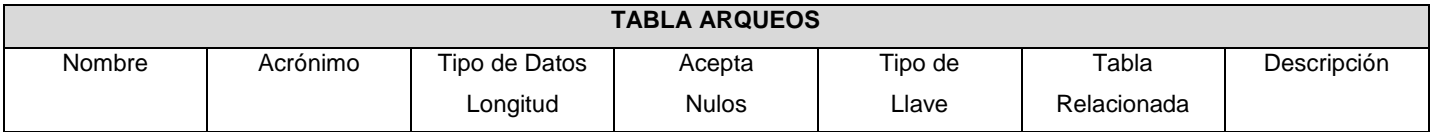

| <b>ID Sucursal</b> | Id_sucursal   | Integer        | Not Null | <b>PK</b>       | Sucursales | Número de         |
|--------------------|---------------|----------------|----------|-----------------|------------|-------------------|
|                    |               |                |          |                 |            | sucursal          |
| Fecha Arqueo       | fecha         | Datetime       | Not Null | $\overline{PK}$ |            | Fecha del         |
|                    |               |                |          |                 |            | arqueo            |
| <b>ID Auditor</b>  | Id_auditor    | Char(10)       | Not Null | PK              | Auditores  | Identificador del |
|                    |               |                |          |                 |            | auditor           |
|                    |               |                |          |                 |            | (iniciales)       |
| <b>ID Gerente</b>  | Id_gerente    | Numeric (10,0) | Not Null | <b>PK</b>       | Empleados  | Identificador del |
|                    |               |                |          |                 |            | empleado          |
| Efectivo           | efectivo      | money          | Not Null |                 |            | Diferencia de     |
|                    |               |                |          |                 |            | efectivo al hacer |
|                    |               |                |          |                 |            | arqueo.           |
| Saldo              | saldo         | money          | Not Null |                 |            | Diferencia en     |
|                    |               |                |          |                 |            | saldos al hacer   |
|                    |               |                |          |                 |            | el arqueo.        |
| Sobrante           | sobrante      | money          | Not Null |                 |            | Sobrante de       |
|                    |               |                |          |                 |            | efectivo si lo    |
|                    |               |                |          |                 |            | hubiera           |
| Motivo             | motivo        | Char(30)       | Not Null |                 |            | Motivo del        |
|                    |               |                |          |                 |            | arqueo            |
| Observaciones      | observaciones | Nvarchar(5000) | Null     |                 |            | Observaciones     |
|                    |               |                |          |                 |            | respecto al       |
|                    |               |                |          |                 |            | arqueo            |
|                    |               |                |          |                 |            |                   |

**Tabla 4.1.5.3 Arqueos**

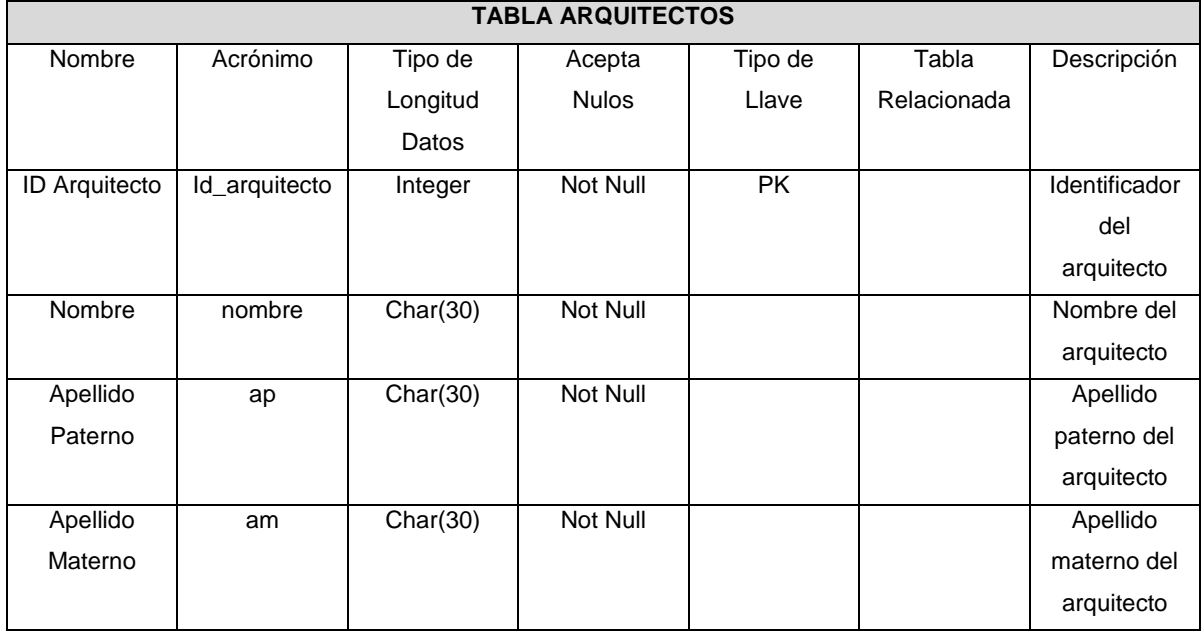

**Tabla 4.1.5.4 Arquitectos**

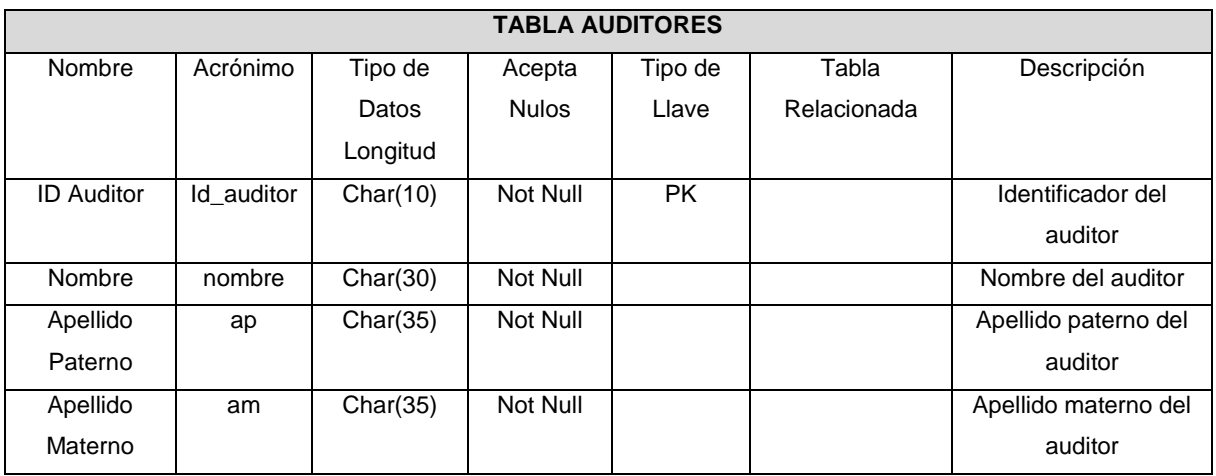

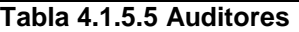

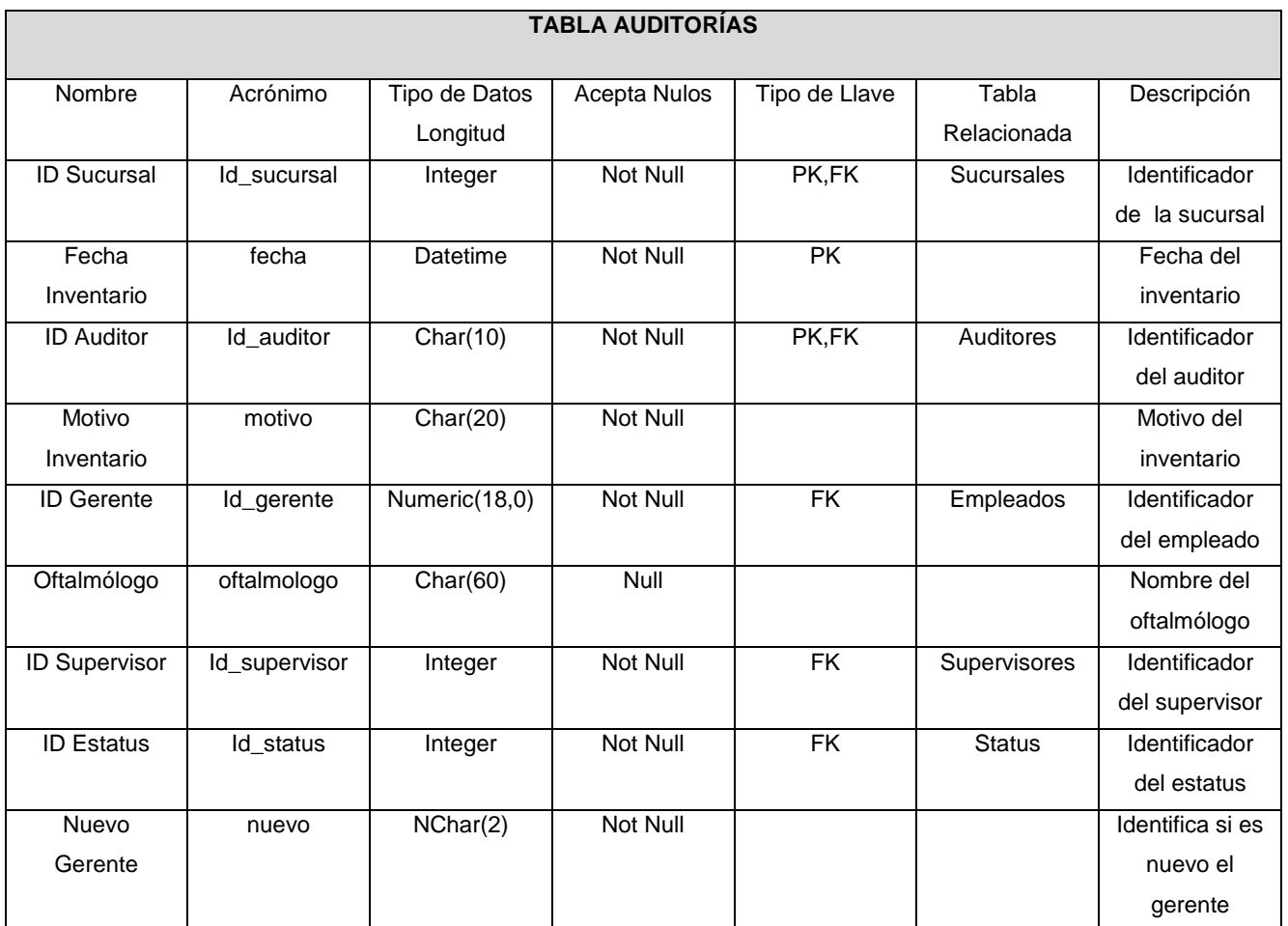

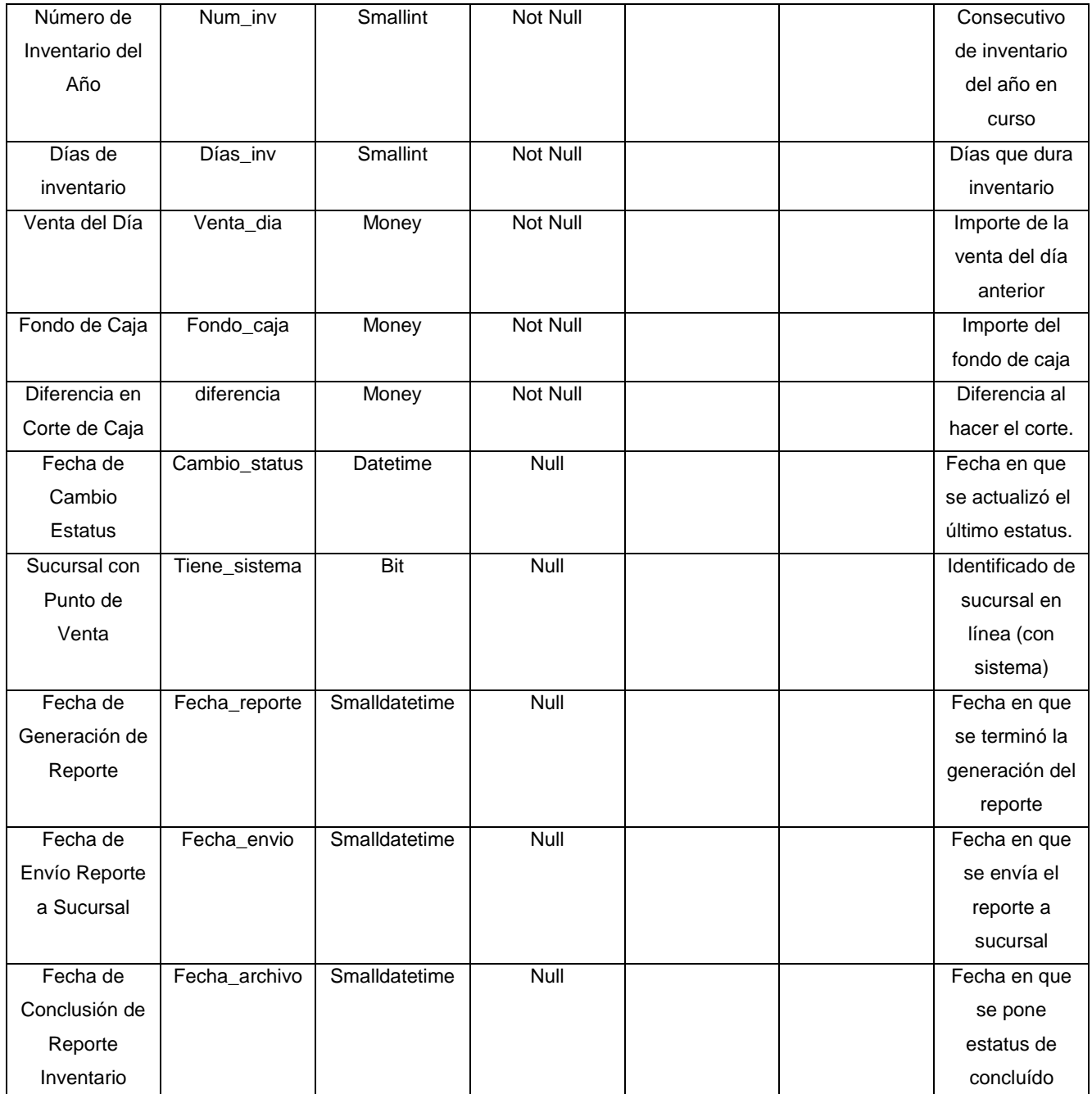

#### **Tabla 4.1.5.6 Auditorías**

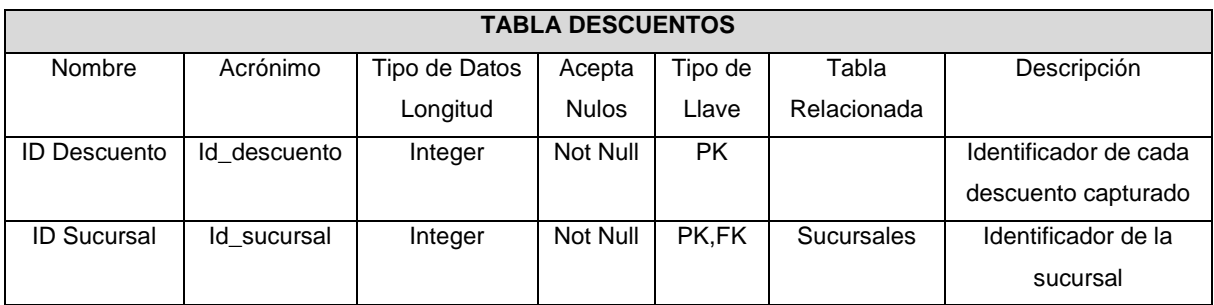

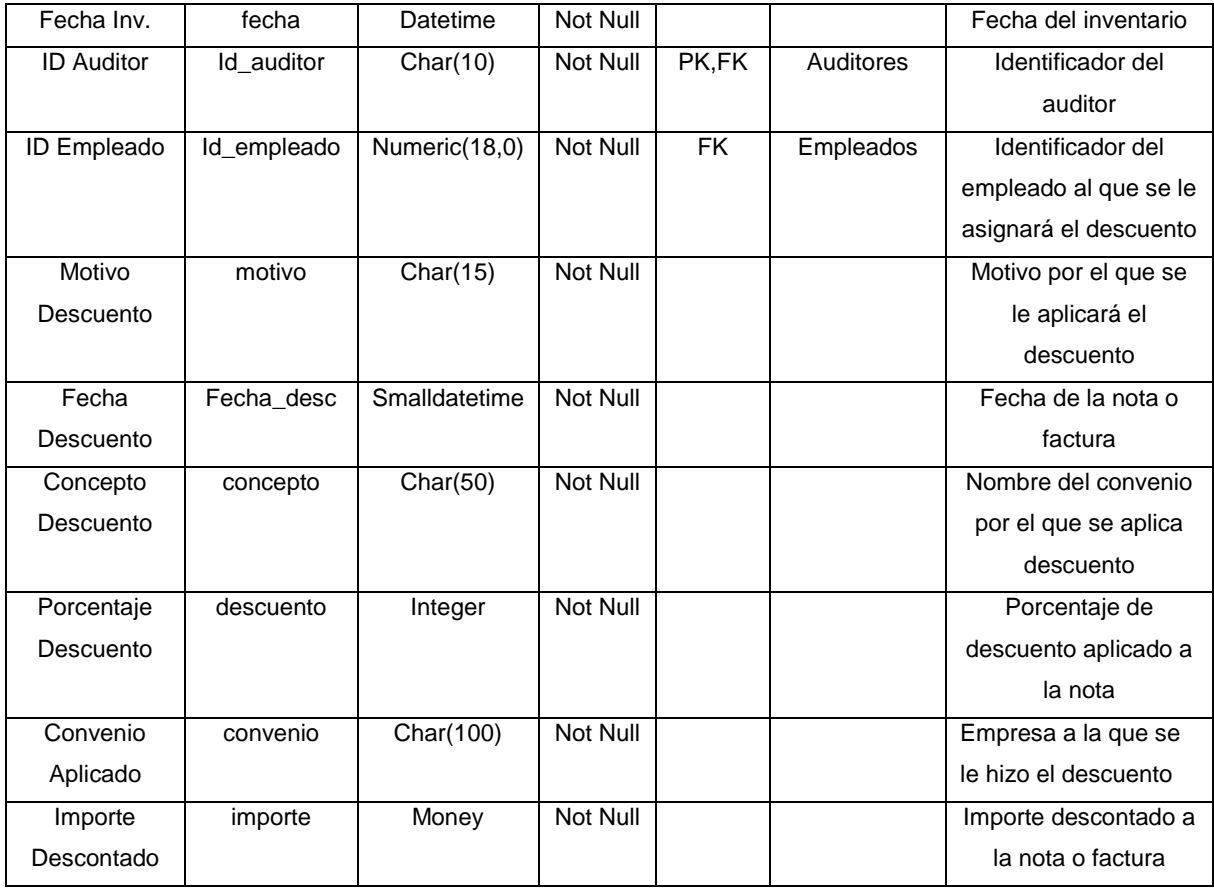

#### **Tabla 4.1.5.7 Descuentos**

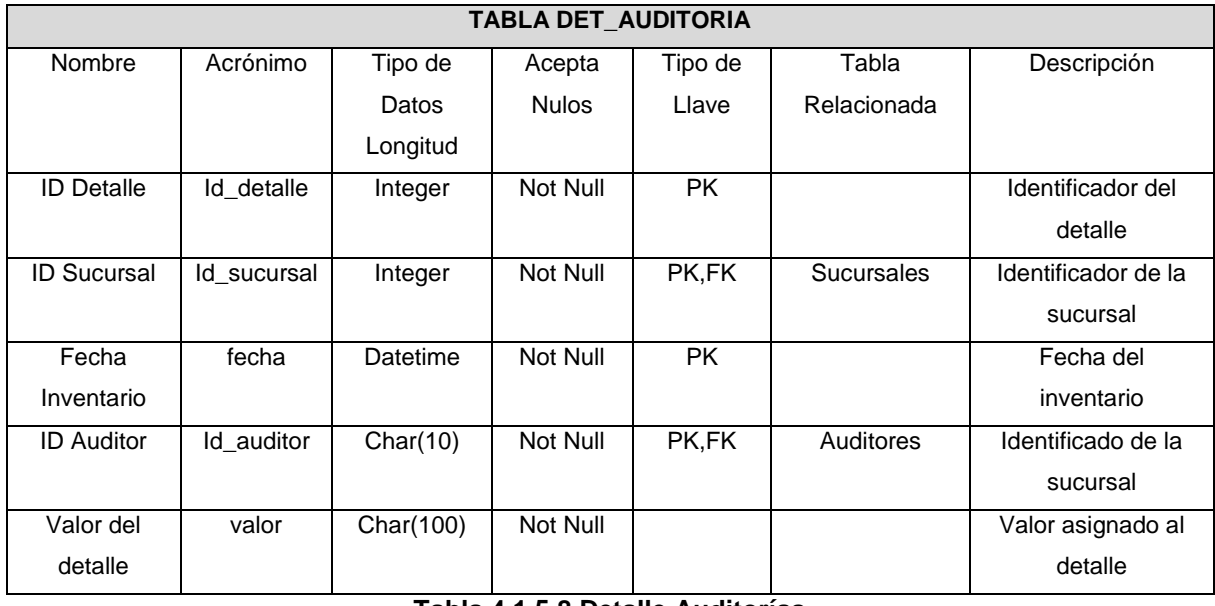

#### **Tabla 4.1.5.8 Detalle Auditorías**

#### **TABLA DET\_GAB**

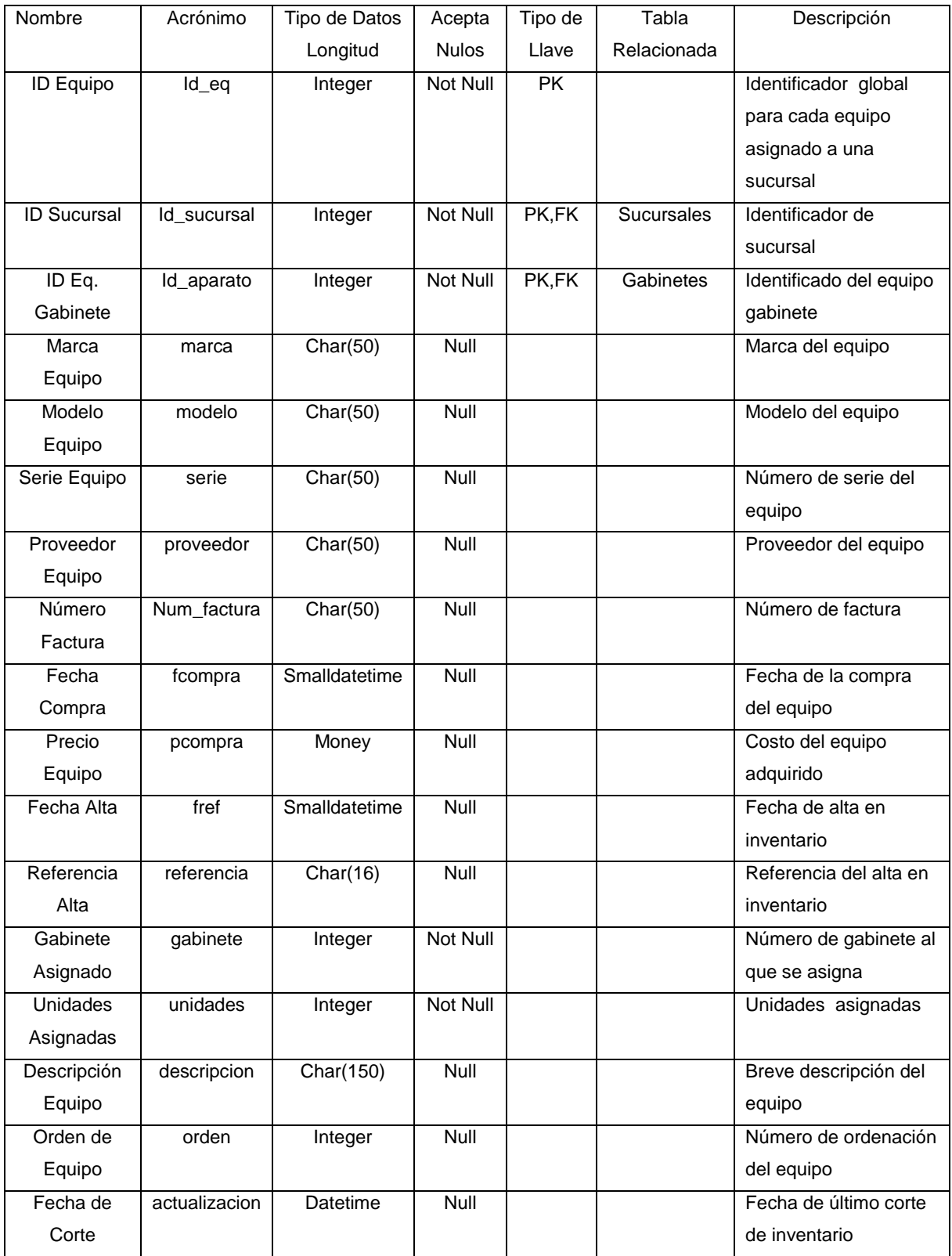

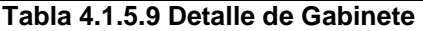

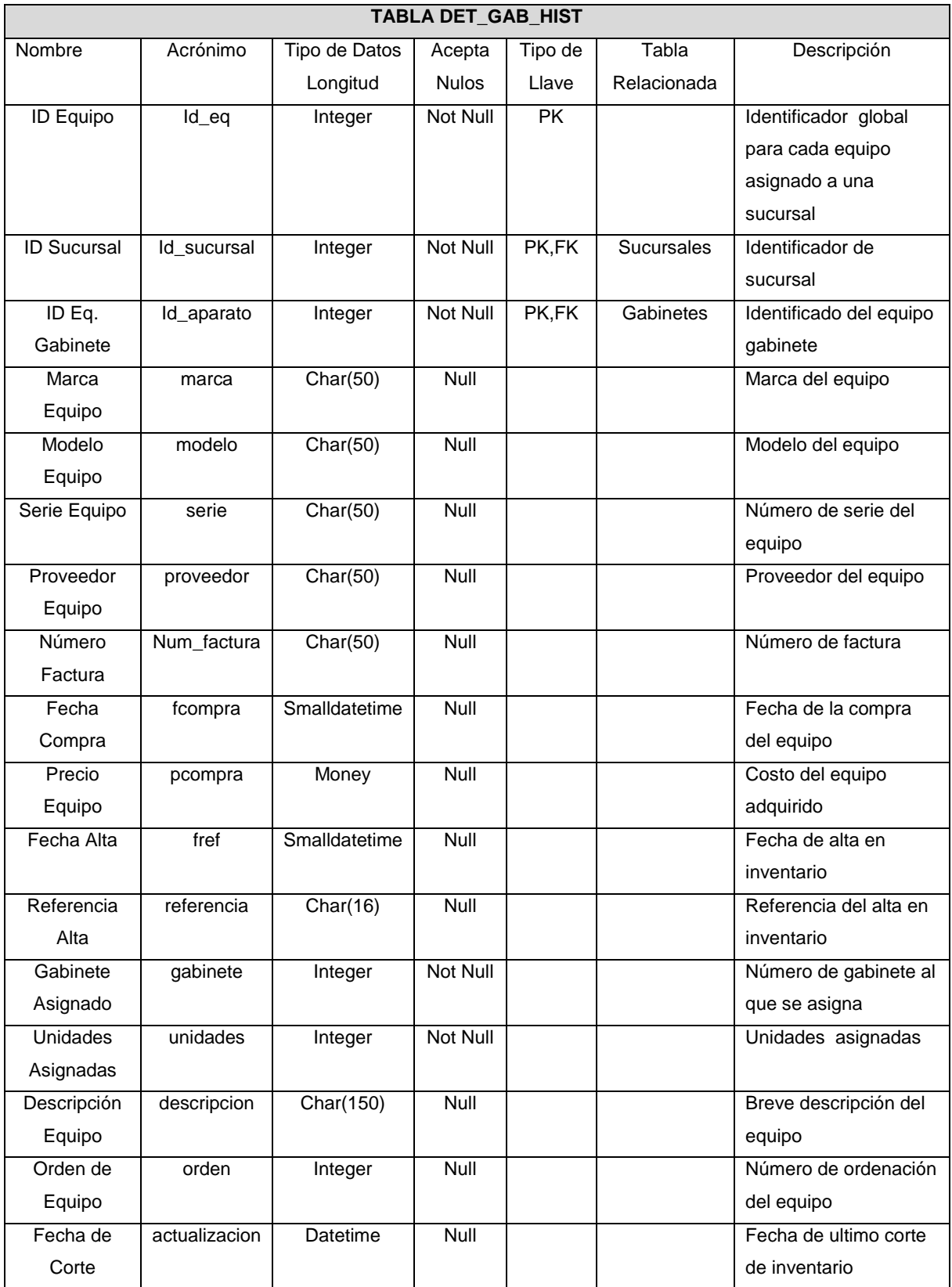

**Tabla 4.1.5.10 Detalle de Gabinete Histórico**

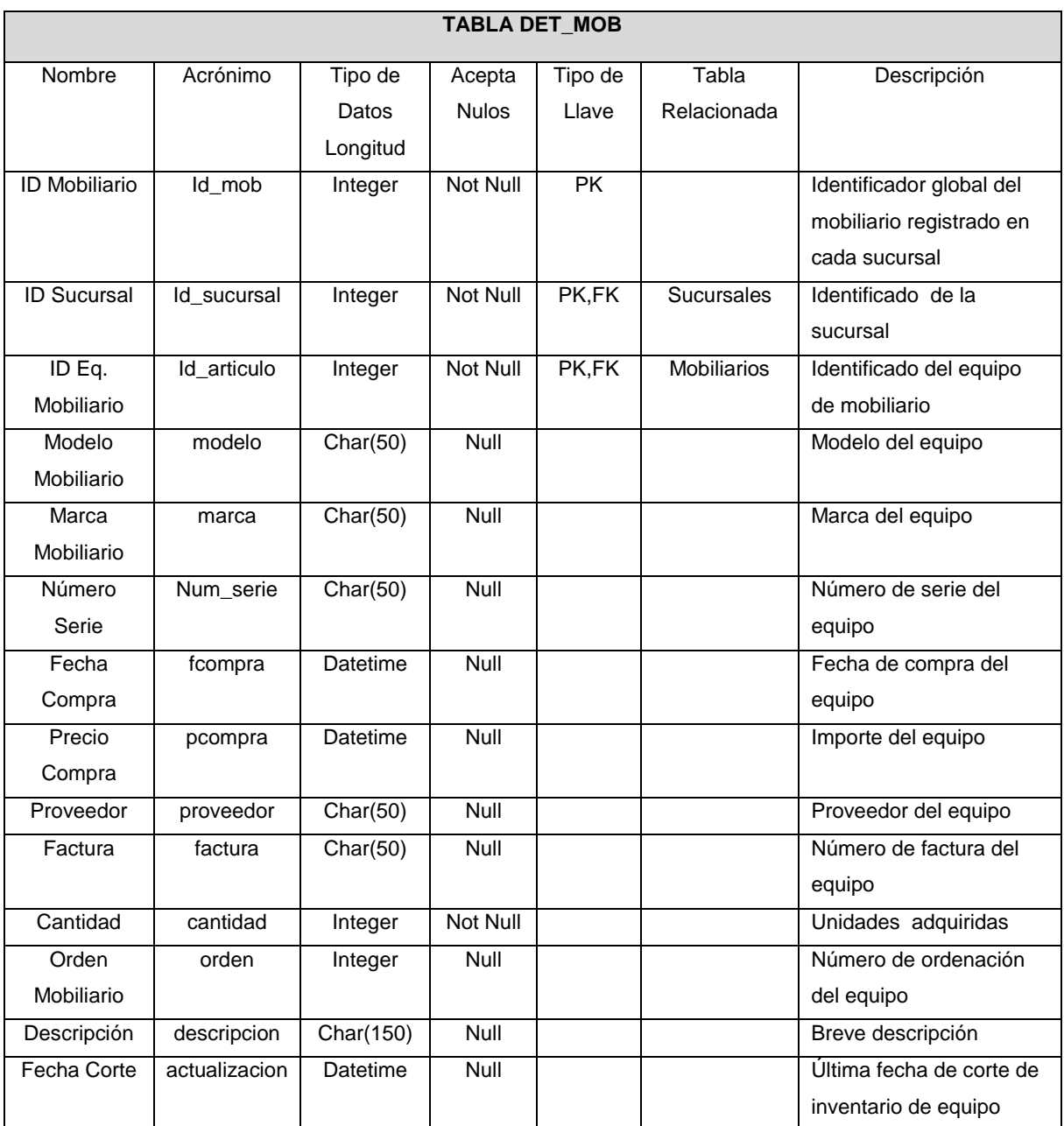

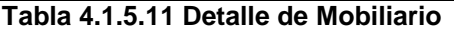

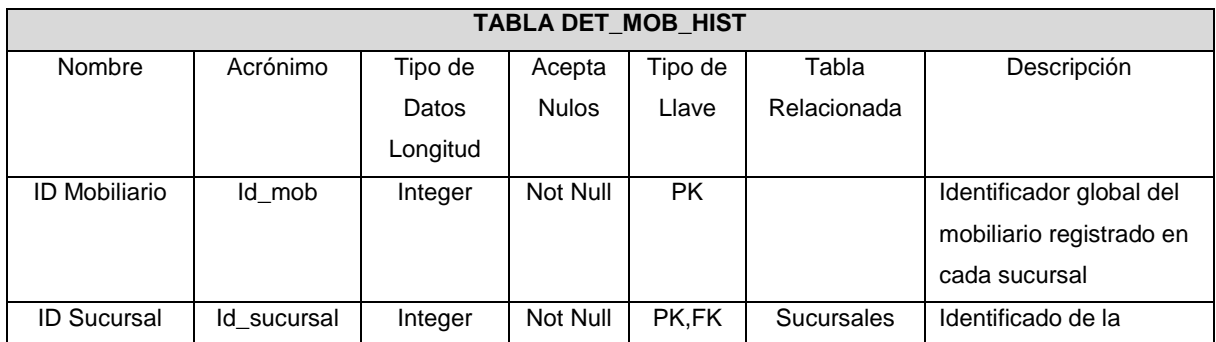

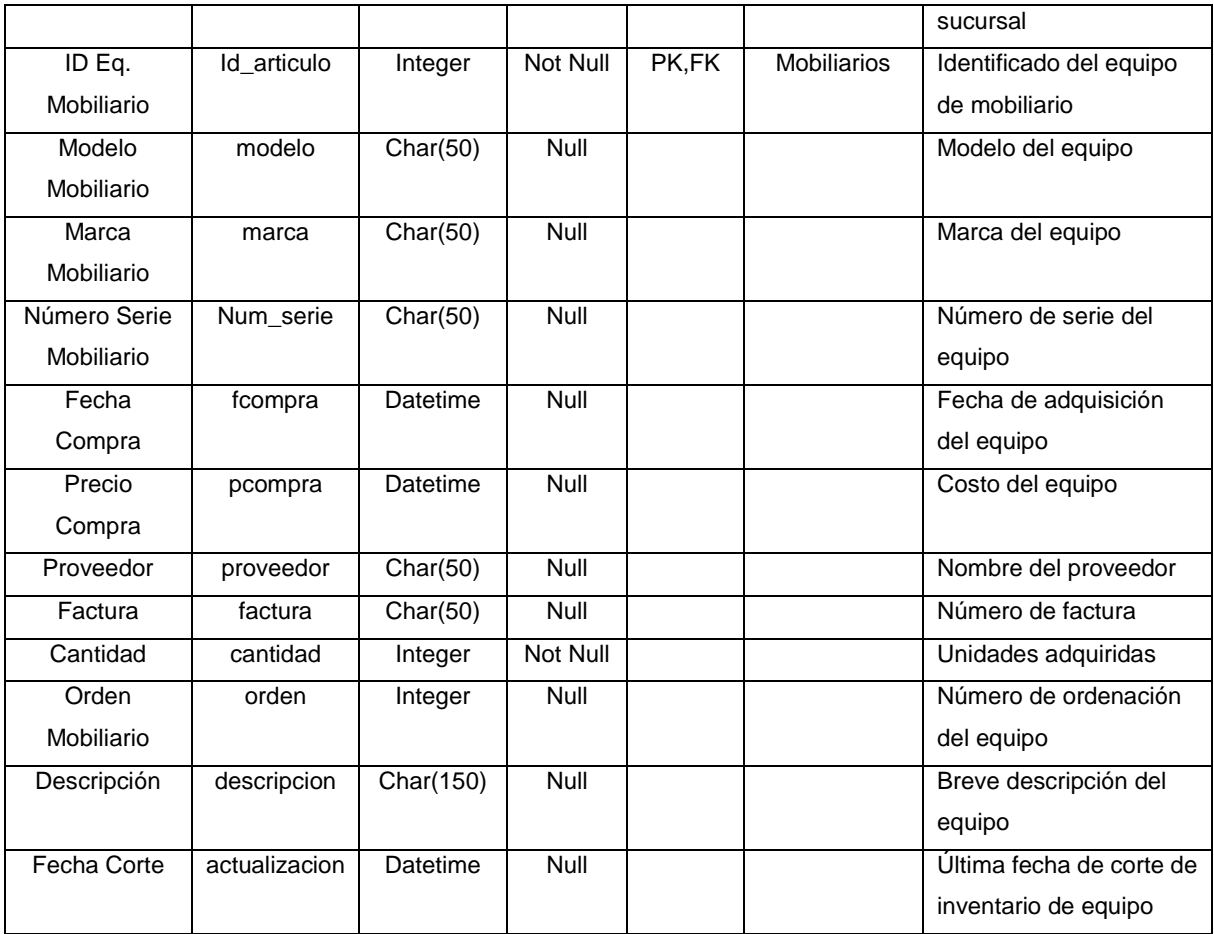

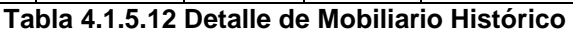

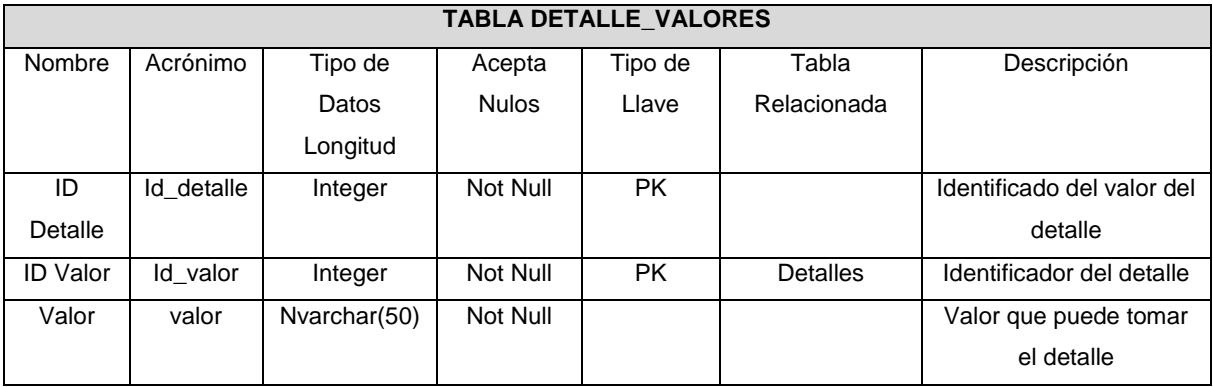

#### **Tabla 4.1.5.13 Detalle Valores**

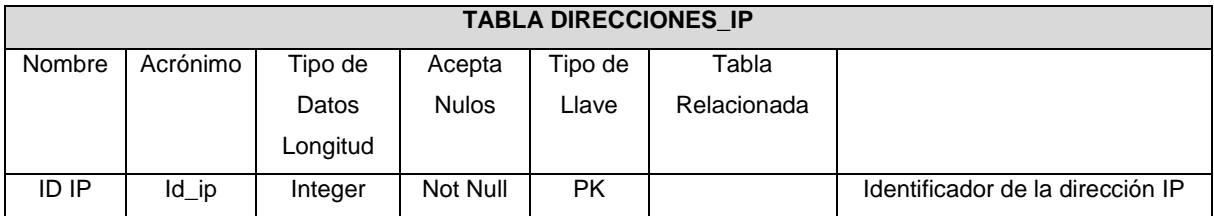

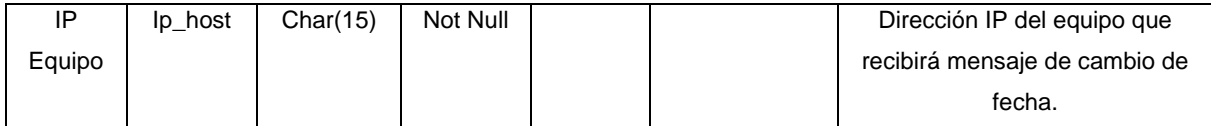

### **Tabla 4.1.5.14 Direcciones IP**

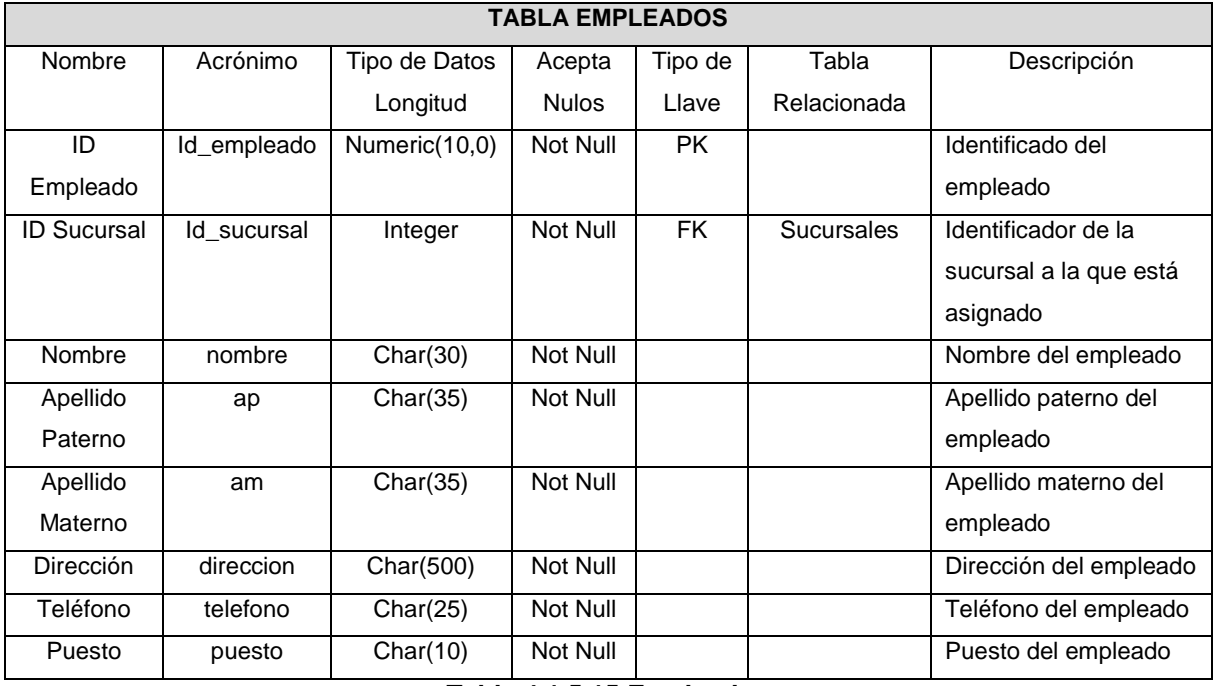

**Tabla 4.1.5.15 Empleados**

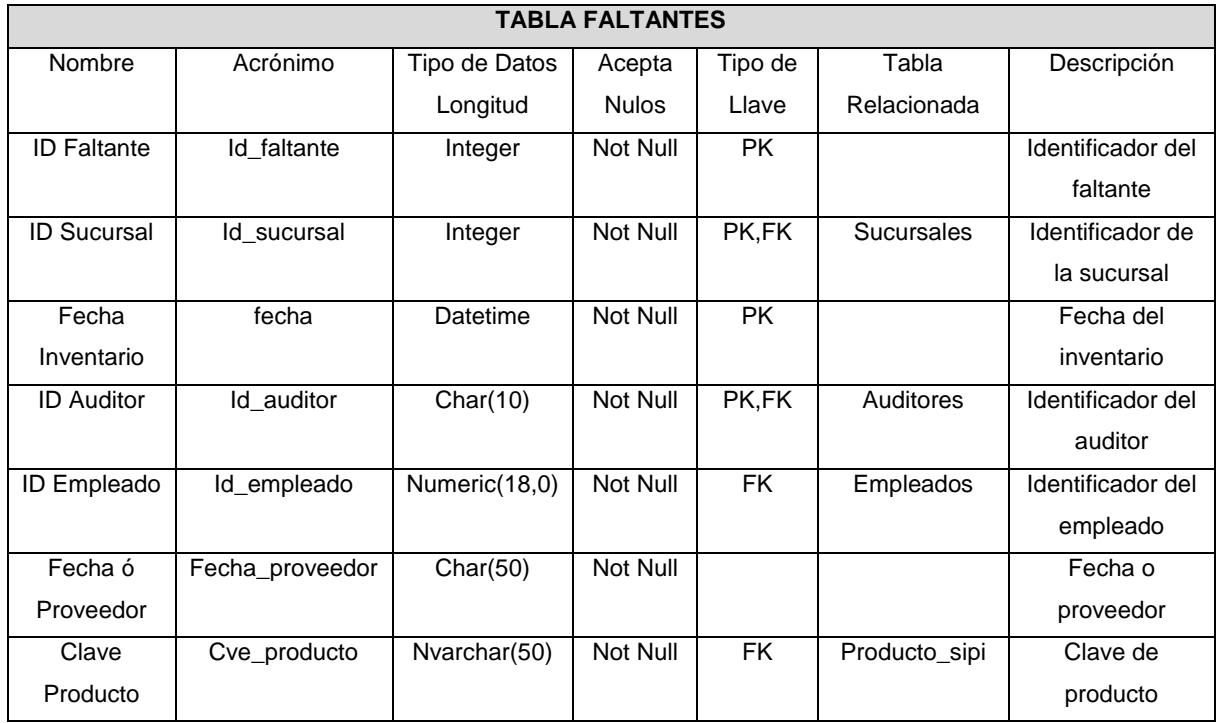

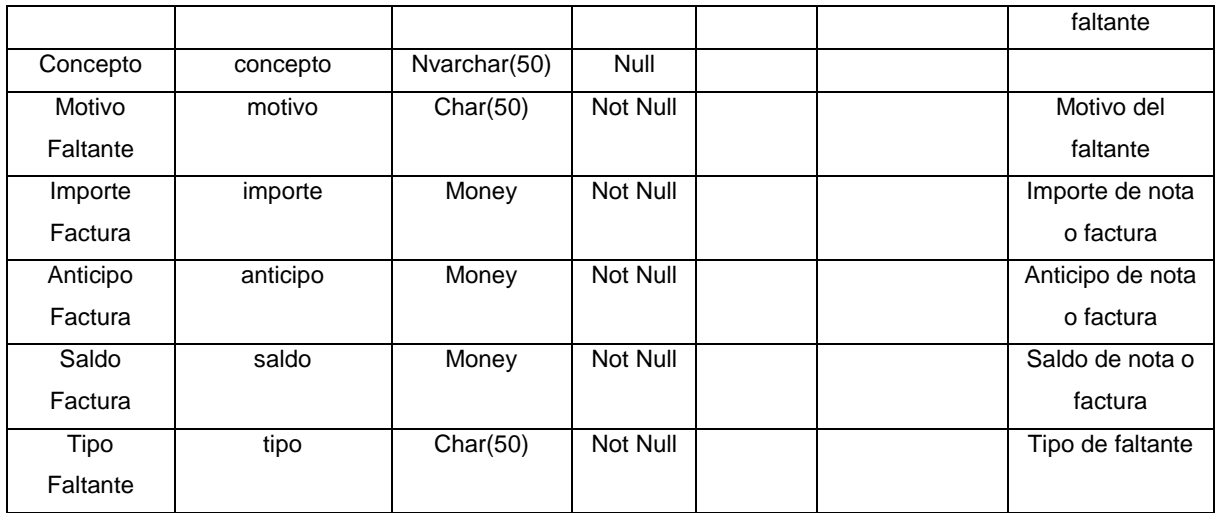

#### **Tabla 4.1.5.16 Faltantes**

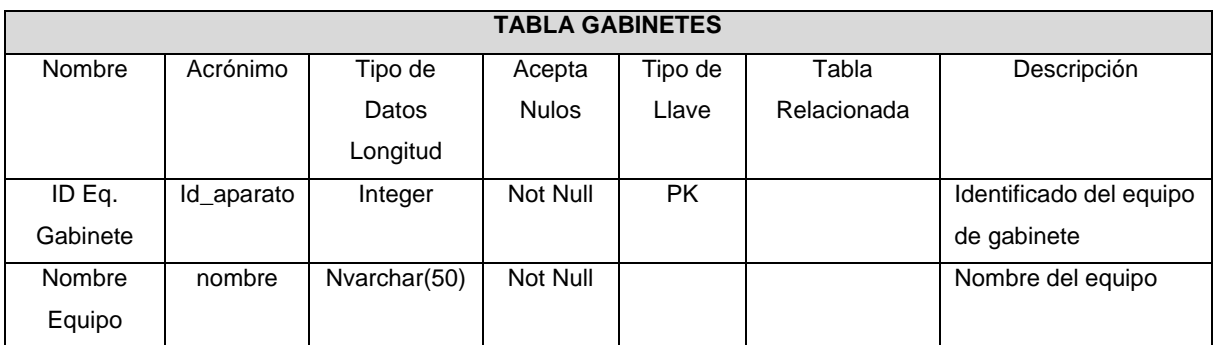

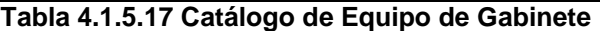

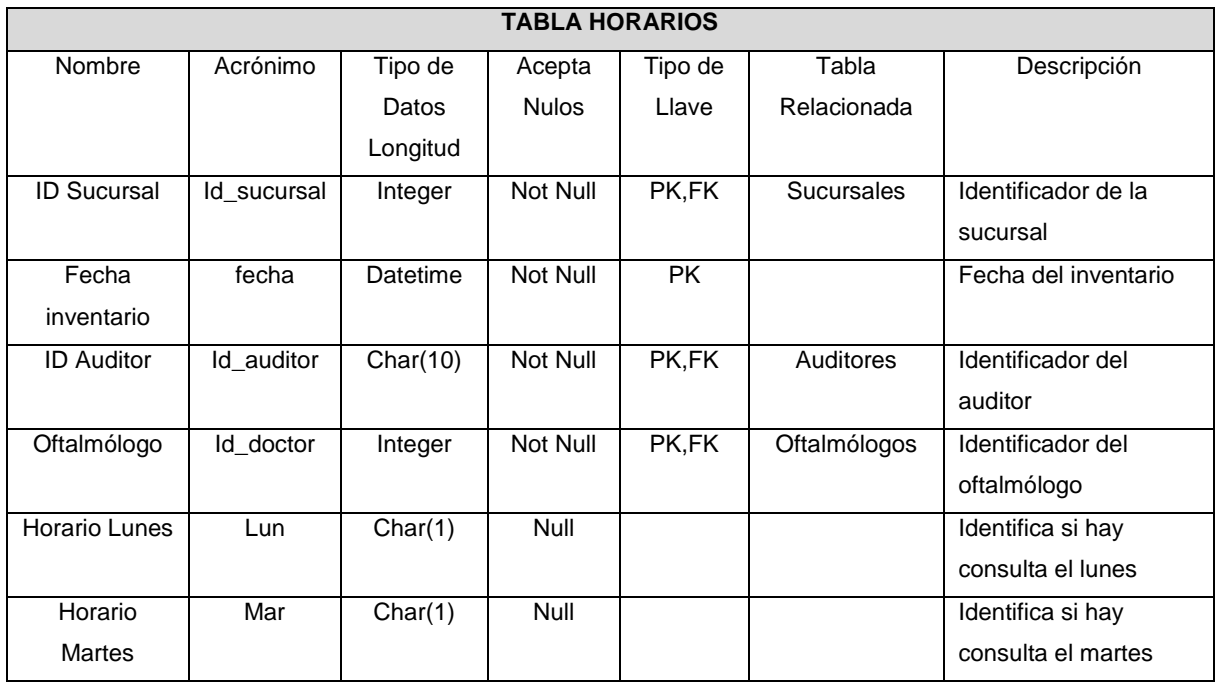

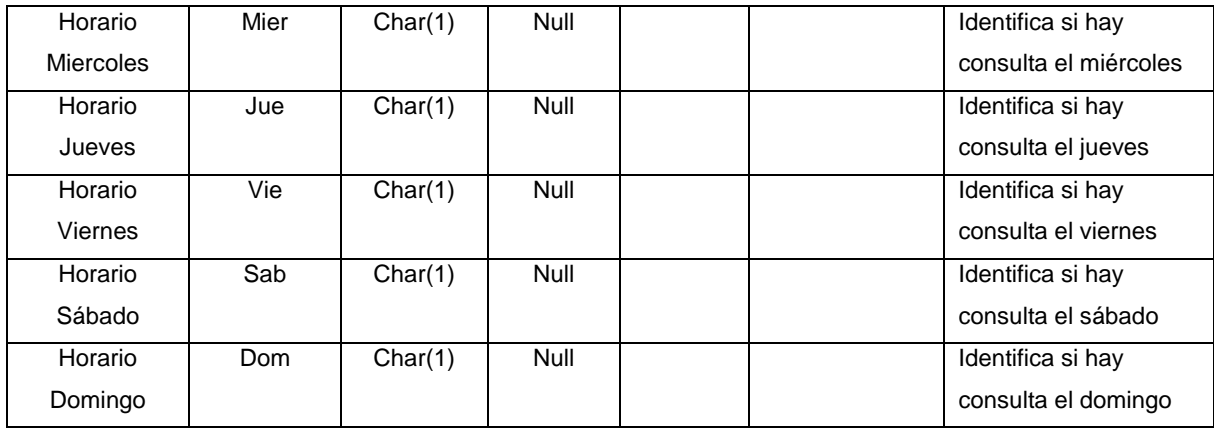

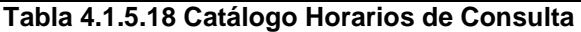

| <b>TABLA INSTALACIONES</b> |              |            |              |           |                   |                       |  |  |
|----------------------------|--------------|------------|--------------|-----------|-------------------|-----------------------|--|--|
| Nombre                     | Acrónimo     | Tipo de    | Acepta       | Tipo de   | Tabla             | Descripción           |  |  |
|                            |              | Datos      | <b>Nulos</b> | Llave     | Relacionada       |                       |  |  |
|                            |              | Longitud   |              |           |                   |                       |  |  |
| <b>ID Observación</b>      | Id_obs       | Integer    | Not null     | <b>PK</b> |                   | Identificado de cada  |  |  |
|                            |              |            |              |           |                   | observación           |  |  |
|                            |              |            |              |           |                   | capturada             |  |  |
| <b>ID Sucursal</b>         | Id sucursal  | Integer    | Not Null     | PK,FK     | <b>Sucursales</b> | Identificador de la   |  |  |
|                            |              |            |              |           |                   | sucursal              |  |  |
| Fecha                      | fecha        | Datetime   | Not Null     | PK        |                   | Fecha del inventario  |  |  |
| Inventario                 |              |            |              |           |                   |                       |  |  |
| <b>ID Auditor</b>          | Id_auditor   | Char(10)   | Not Null     | PK,FK     | Auditores         | Identificador del     |  |  |
|                            |              |            |              |           |                   | auditor               |  |  |
| Destinatario               | destinatario | Char(60)   | Null         |           |                   | Destinatario de la    |  |  |
| Observación                |              |            |              |           |                   | observación           |  |  |
| Observación                | observacion  | Char(6000) | Not Null     |           |                   | Observación sobre     |  |  |
|                            |              |            |              |           |                   | estado de la sucursal |  |  |
| <b>Estatus Servicio</b>    | status       | Char(10)   | Null         |           |                   | Estatus de atención   |  |  |
|                            |              |            |              |           |                   | de la observación     |  |  |
| Fecha Termino              | Fecha_fin    | Nchar(10)  | Null         |           |                   | Fecha de termino de   |  |  |
| Servicio                   |              |            |              |           |                   | la observación        |  |  |

**Tabla 4.1.5.19 Instalaciones (Órdenes de Servicio)**

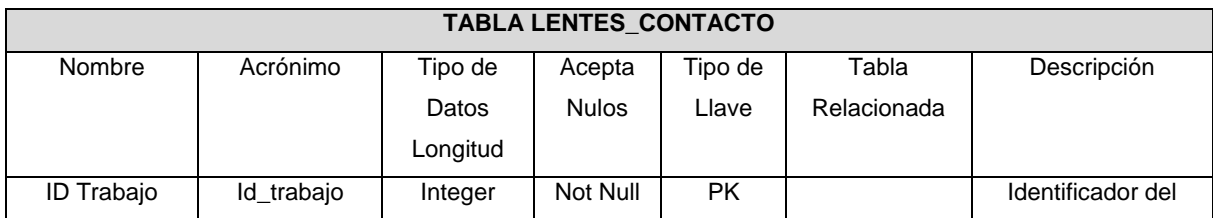

|                    |               |           |          |           |                   | trabajo ingresado    |
|--------------------|---------------|-----------|----------|-----------|-------------------|----------------------|
| <b>ID Sucursal</b> | Id_sucursal   | Integer   | Not Null | PK,FK     | <b>Sucursales</b> | Identificador de la  |
|                    |               |           |          |           |                   | sucursal             |
| Fecha              | fecha         | Datetime  | Not Null | <b>PK</b> |                   | Fecha del            |
| Inventario         |               |           |          |           |                   | inventario           |
| <b>ID Auditor</b>  | Id_auditor    | Char(10)  | Not Null | PK,FK     | Auditores         | Identificador del    |
|                    |               |           |          |           |                   | auditor              |
| Referencia         | referencia    | Char(20)  | Not Null |           |                   | Referencia de        |
|                    |               |           |          |           |                   | órden de salida      |
| Descripción LC     | Descripción   | Char(50)  | Not Null |           |                   | Descripción del      |
|                    |               |           |          |           |                   | lente de contacto    |
| Modelo LC          | modelo        | Char(50)  | Null     |           |                   | Clave del lente de   |
|                    |               |           |          |           |                   | contacto             |
| Piezas             | piezas        | Integer   | Not Null |           |                   | Número de piezas     |
| Retiradas          |               |           |          |           |                   | retiradas            |
| observaciones      | observaciones | Char(200) | Not Null |           |                   | Motivo del retiro de |
|                    |               |           |          |           |                   | LC                   |
| Costo Unitario     | cu            | Money     | Null     |           |                   | Precio unitario del  |
|                    |               |           |          |           |                   | lente                |
| Total              | total         | Money     | Null     |           |                   | Costo total de       |
|                    |               |           |          |           |                   | lentes retirados     |

**Tabla 4.1.5.20 Lentes de Contacto**

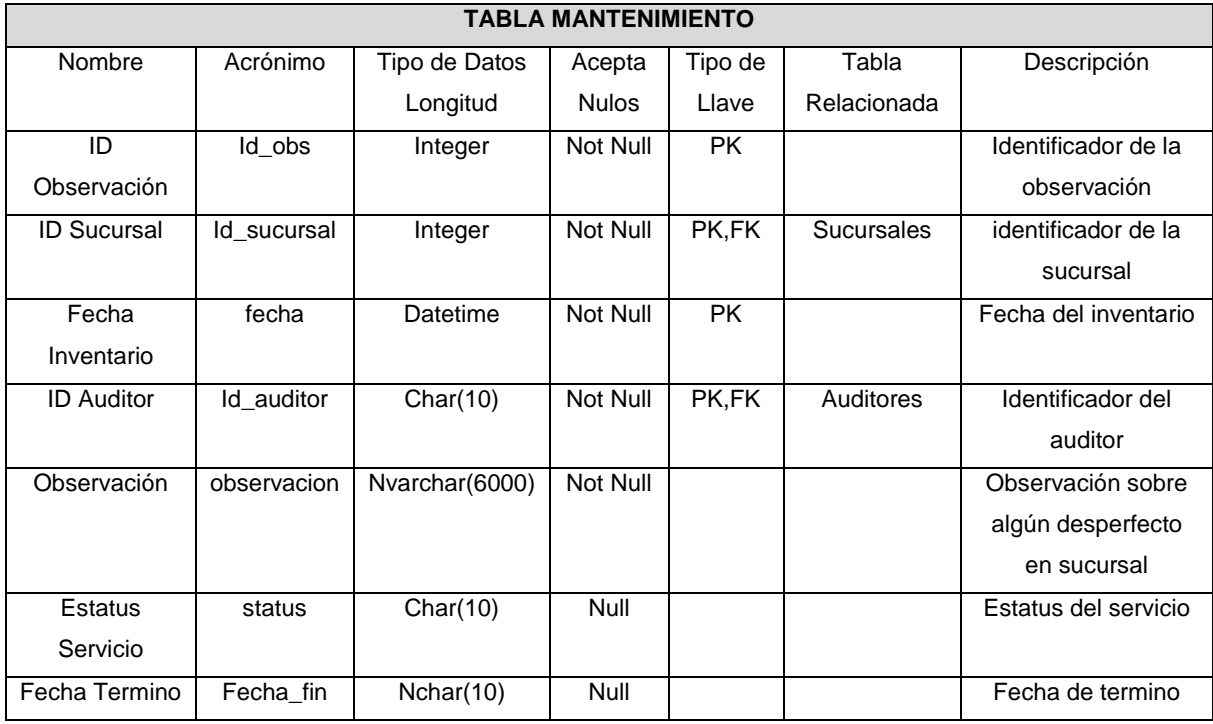

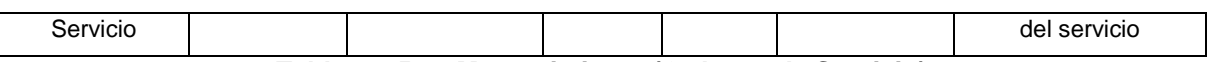

**Tabla 4.1.5.21 Mantenimiento (Ordenes de Servicio)**

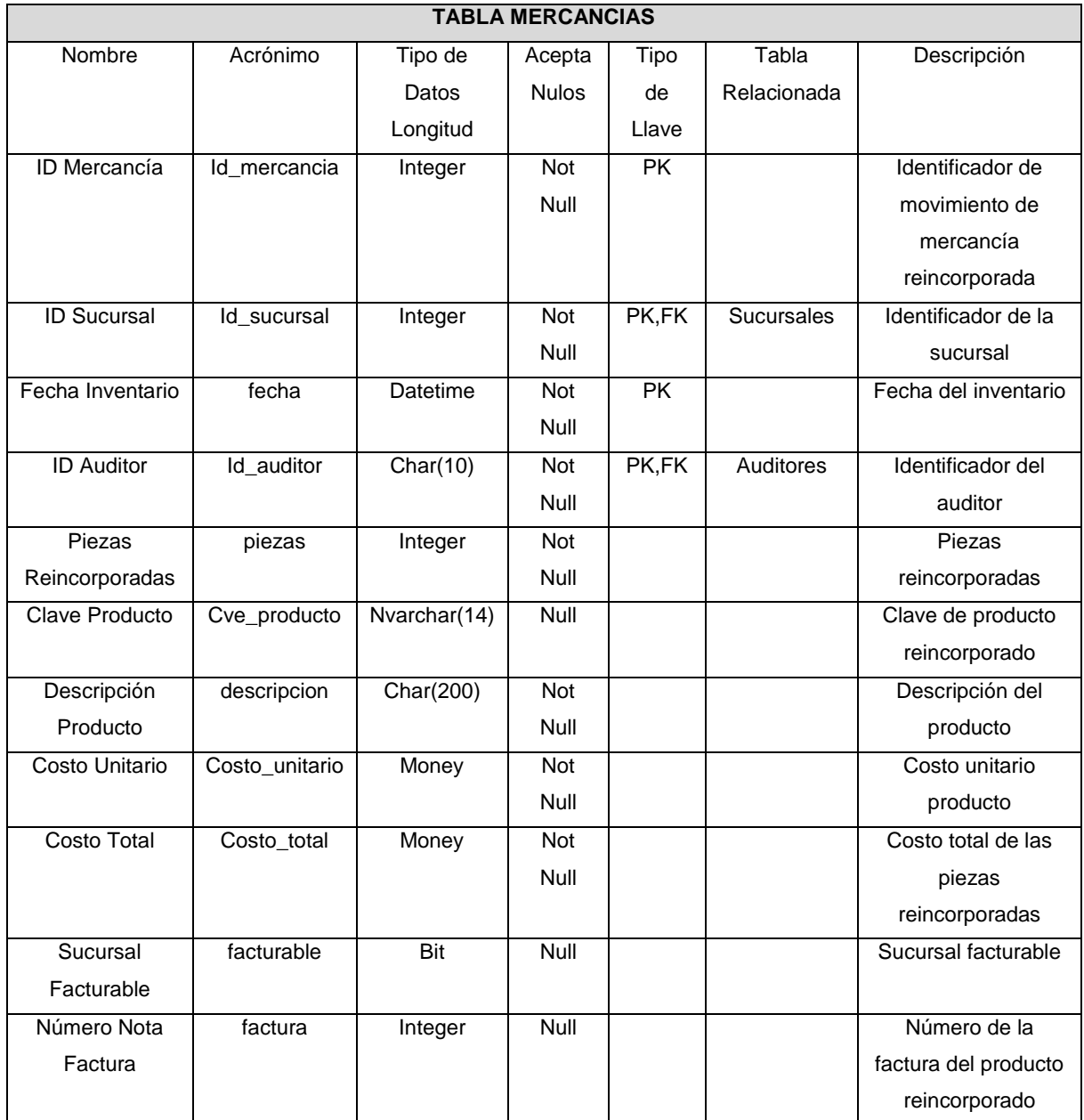

**Tabla 4.1.5.22 Mercancía Reincorporada**

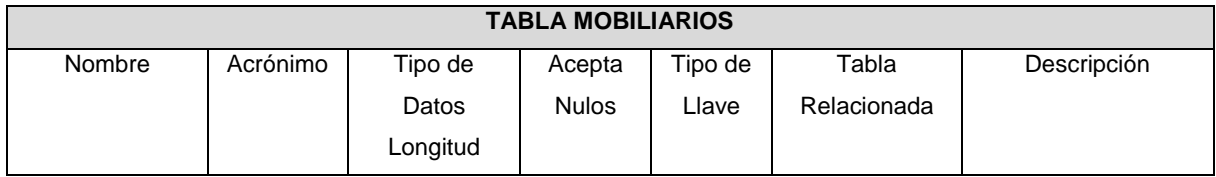
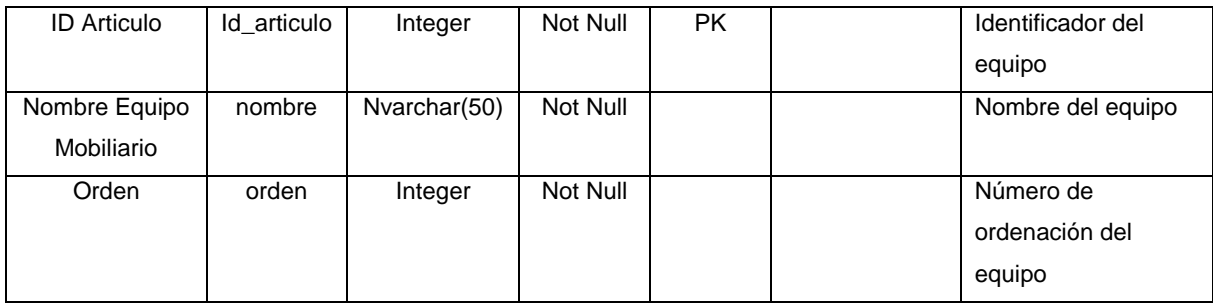

**Tabla 4.1.5.23 Catálogo de Equipo de Mobiliario**

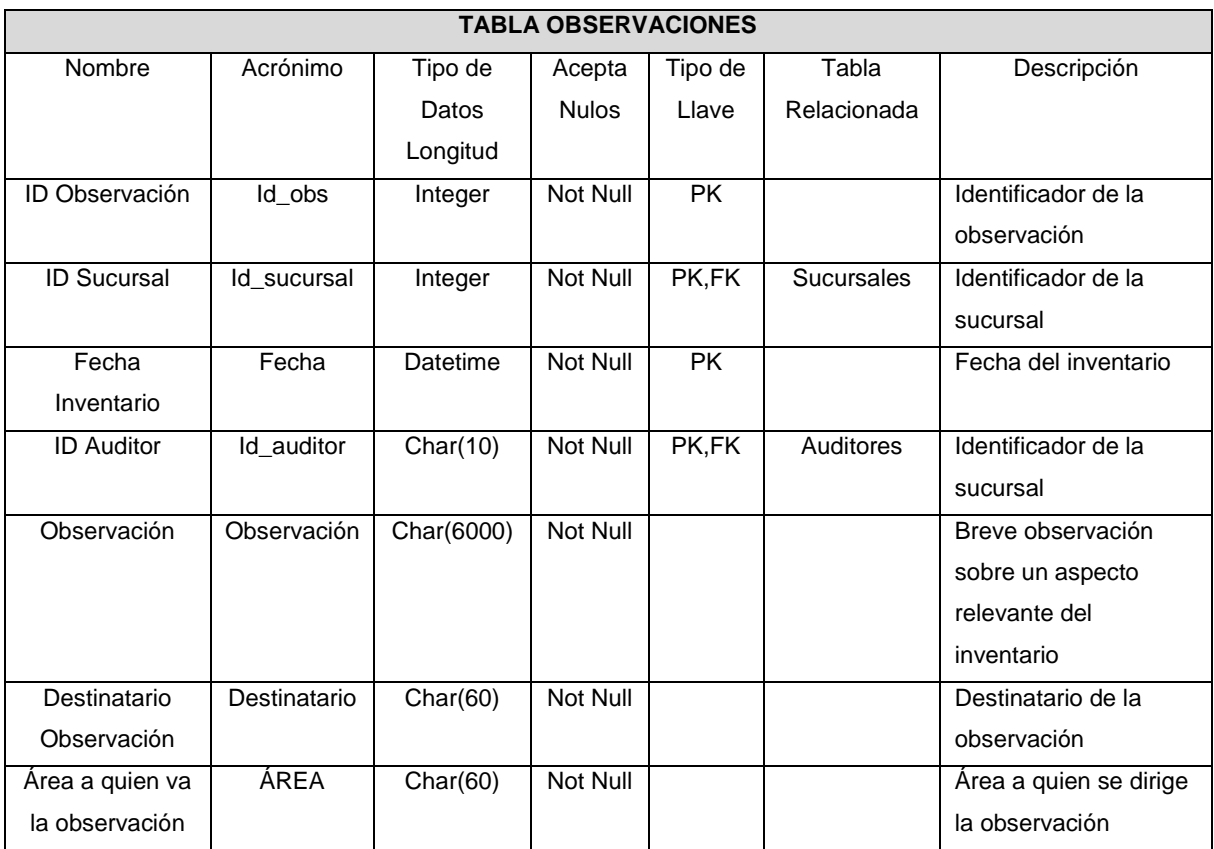

# **Tabla 4.1.5.24 Observaciones**

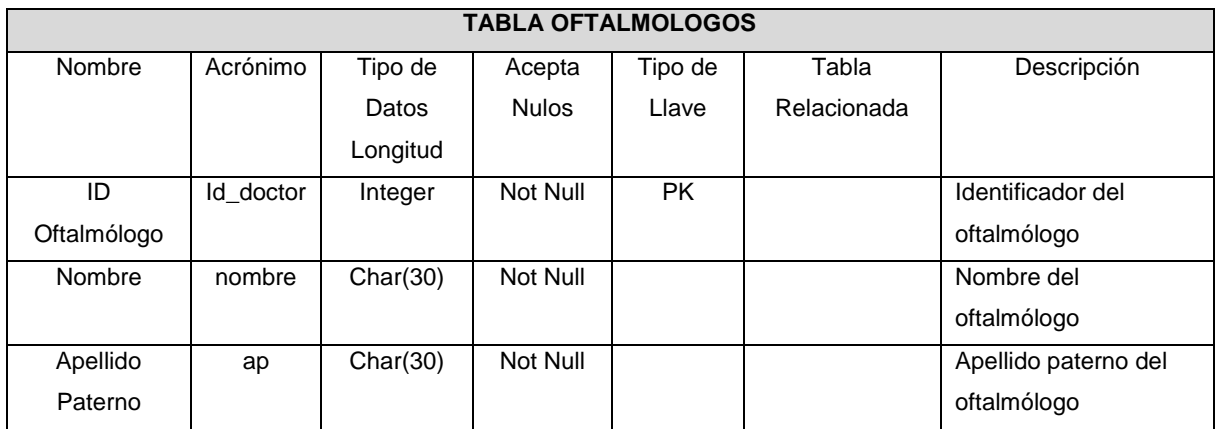

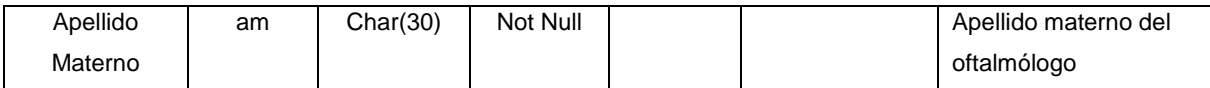

## **Tabla 4.1.5.25 Oftalmólogos**

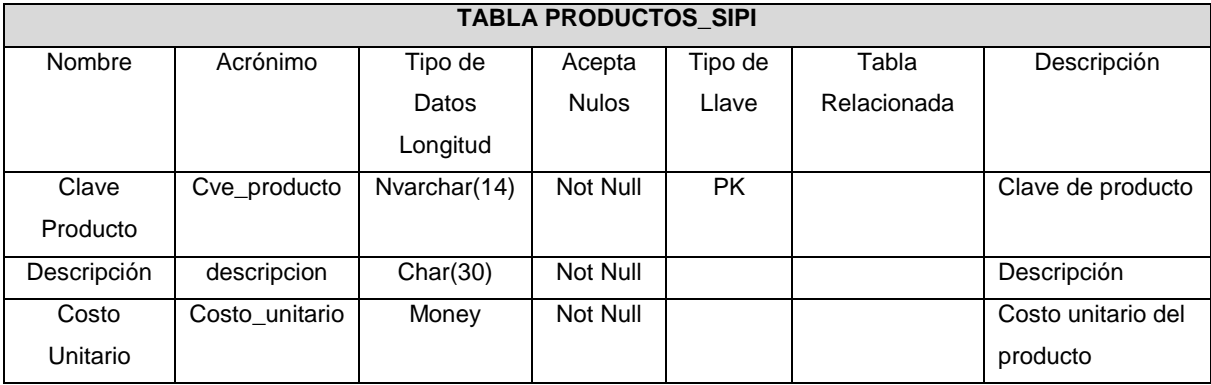

#### **Tabla 4.1.5.26 Productos SIPI**

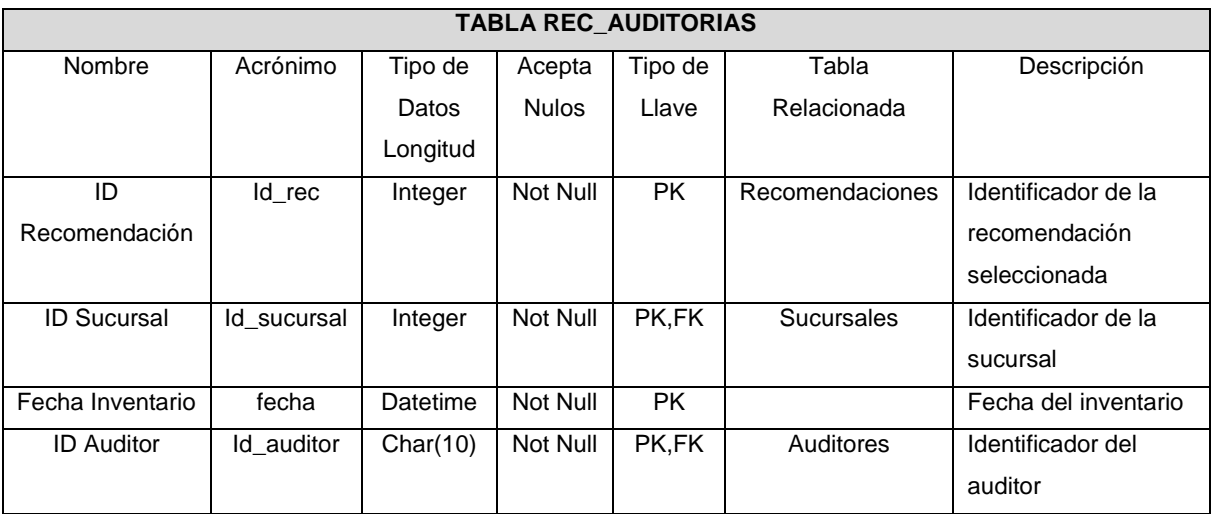

**Tabla 4.1.5.27 Recomendaciones Del Inventario Para Sucursales Sin Sistema**

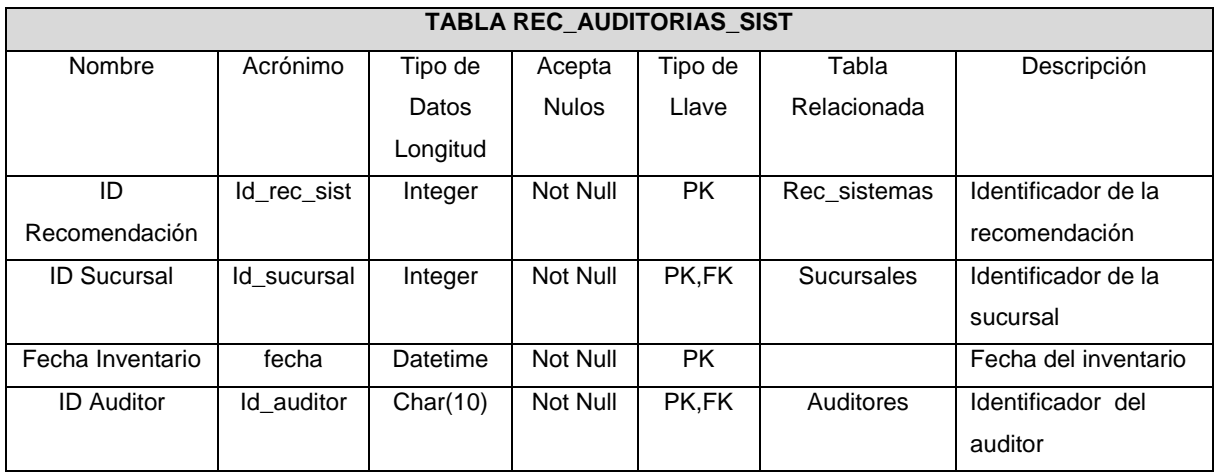

|               |                 |            | <b>TABLA REC_SISTEMAS</b> |           |             |                     |
|---------------|-----------------|------------|---------------------------|-----------|-------------|---------------------|
| Nombre        | Acrónimo        | Tipo de    | Acepta                    | Tipo      | Tabla       | Descripción         |
|               |                 | Datos      | <b>Nulos</b>              | de        | Relacionada |                     |
|               |                 | Longitud   |                           | Llave     |             |                     |
| ID            | Id rec sistemas | Integer    | Not Null                  | <b>PK</b> |             | Identificador de la |
| Recomendación |                 |            |                           |           |             | recomendación       |
| Clave         | clave           | Char(30)   | Not Null                  |           |             | Breve descripción   |
| Recomendación |                 |            |                           |           |             |                     |
| Recomendación | recomendación   | Char(2000) | Not Null                  |           |             | Descripción de la   |
|               |                 |            |                           |           |             | recomendación       |

**Tabla 4.1.5.29 Catalogo Recomendaciones Sucursales Con Sistema**

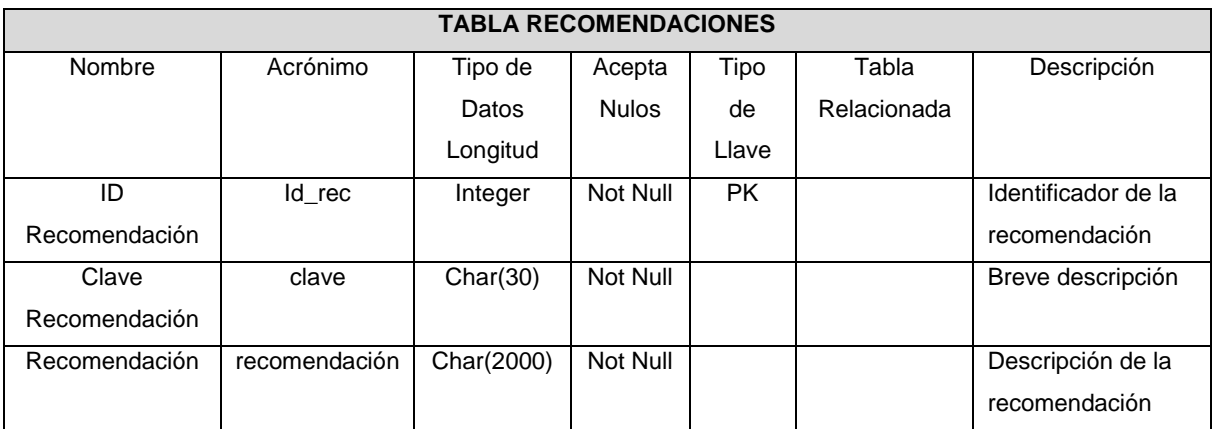

**Tabla 4.1.5.30 Catalogo Recomendaciones Sucursales Sin Sistema**

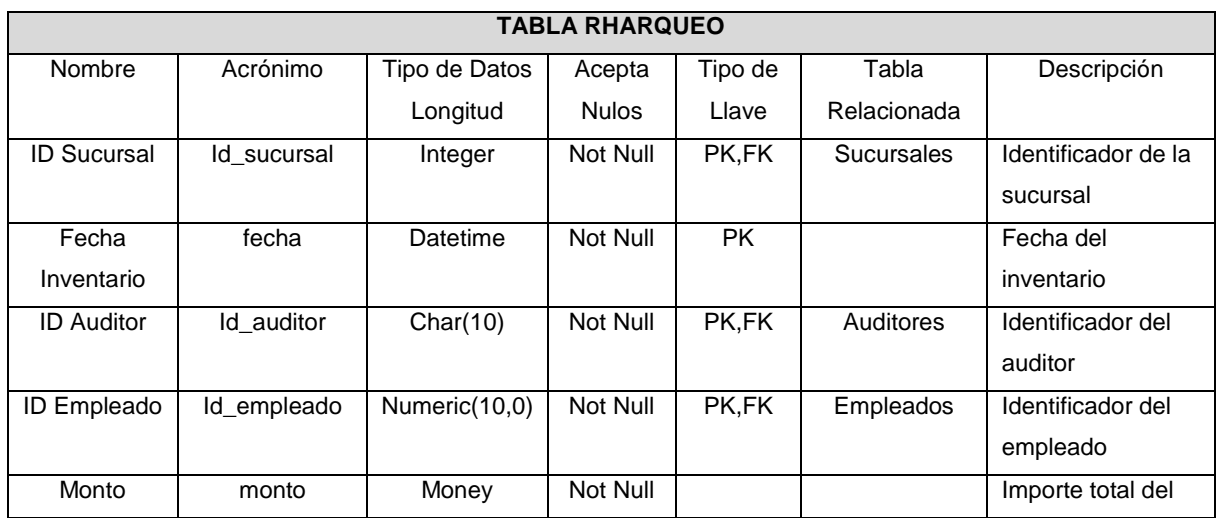

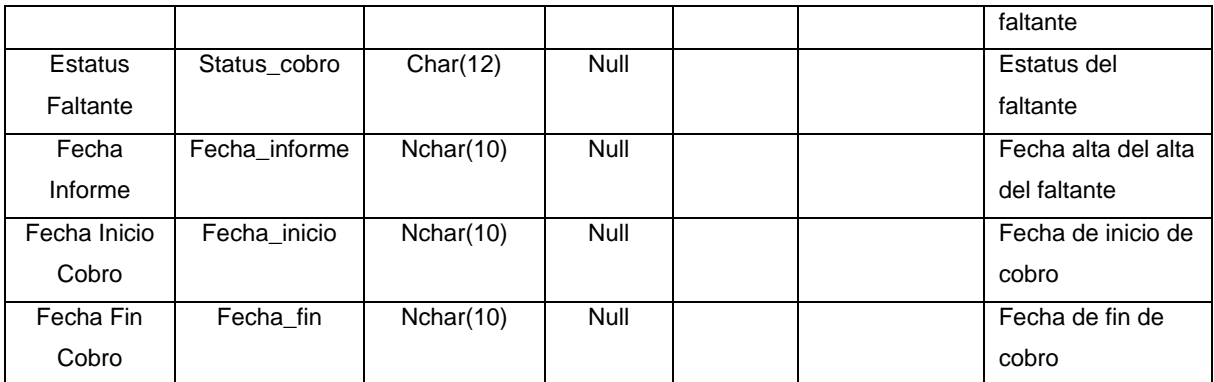

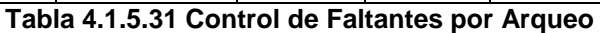

|                    |               |               | <b>TABLA RHDESC</b> |                 |                   |                     |
|--------------------|---------------|---------------|---------------------|-----------------|-------------------|---------------------|
| Nombre             | Acrónimo      | Tipo de Datos | Acepta              | Tipo de         | Tabla             | Descripción         |
|                    |               | Longitud      | <b>Nulos</b>        | Llave           | Relacionada       |                     |
| <b>ID Sucursal</b> | Id_sucursal   | Integer       | Not Null            | PK,FK           | <b>Sucursales</b> | Identificador de la |
|                    |               |               |                     |                 |                   | sucursal            |
| Fecha              | fecha         | Datetime      | Not Null            | $\overline{PK}$ |                   | Fecha de            |
| Inventario         |               |               |                     |                 |                   | inventario          |
| <b>ID Auditor</b>  | Id_auditor    | Char(10)      | Not Null            | PK,FK           | Auditores         | Identificador del   |
|                    |               |               |                     |                 |                   | auditor             |
| ID Empleado        | Id_empleado   | Numeric(10,0) | Not Null            | PK,FK           | Empleados         | Identificador del   |
|                    |               |               |                     |                 |                   | empleado            |
| Monto              | monto         | Money         | Not Null            |                 |                   | Monto del           |
|                    |               |               |                     |                 |                   | faltante            |
| Estatus            | Status_cobro  | Char(12)      | Null                |                 |                   | Estatus del         |
| Faltante           |               |               |                     |                 |                   | faltante            |
| Fecha              | Fecha_informe | Nchar(10)     | Null                |                 |                   | Fecha del alta del  |
| Informe            |               |               |                     |                 |                   | faltante            |
| Fecha Inicio       | Fecha_inicio  | Nchar(10)     | Null                |                 |                   | Fecha de inicio     |
| Cobro              |               |               |                     |                 |                   | de cobro            |
| Fecha Fin          | Fecha_fin     | Nchar(10)     | Null                |                 |                   | Fecha de fin de     |
| Cobro              |               |               |                     |                 |                   | cobro               |

**Tabla 4.1.5.32 Control de Faltantes por Descuentos No Acreditados**

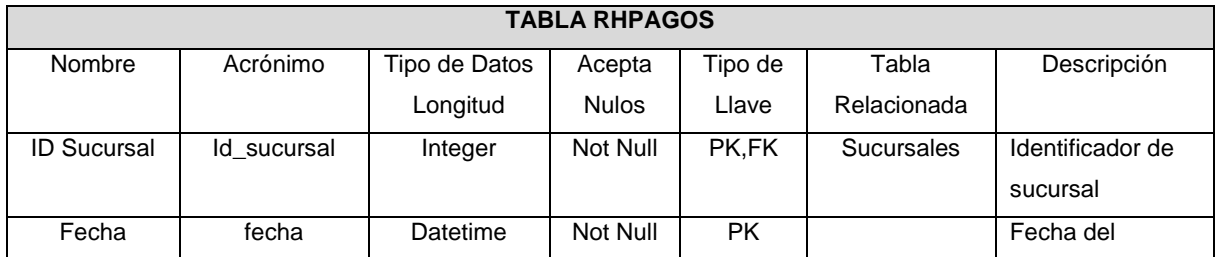

| Inventario         |               |               |             |       |           | inventario        |
|--------------------|---------------|---------------|-------------|-------|-----------|-------------------|
| <b>ID Auditor</b>  | Id auditor    | Char(10)      | Not Null    | PK,FK | Auditores | Identificador del |
|                    |               |               |             |       |           | auditor           |
| <b>ID Empleado</b> | Id_empleado   | Numeric(10,0) | Not Null    | PK,FK | Empleados | Identificador del |
|                    |               |               |             |       |           | empleado          |
| Monto              | monto         | Money         | Not Null    |       |           | Monto del         |
|                    |               |               |             |       |           | faltante          |
| Estatus            | Status cobro  | Char(12)      | <b>Null</b> |       |           | Estatus del       |
| Faltante           |               |               |             |       |           | faltante          |
| Fecha              | Fecha_informe | Nchar(10)     | Null        |       |           | Fecha de alta del |
| Informe            |               |               |             |       |           | faltante          |
| Fecha Inicio       | Fecha inicio  | Nchar(10)     | <b>Null</b> |       |           | Fecha de inicio   |
| Cobro              |               |               |             |       |           | de cobro          |
| Fecha Fin          | Fecha fin     | Nchar(10)     | <b>Null</b> |       |           | Fecha de fin de   |
| Cobro              |               |               |             |       |           | cobro             |

**Tabla 4.1.5.33 Control de Faltantes de Mercancía**

|                  |             |          | <b>TABLA STATUS</b> |           |             |                   |
|------------------|-------------|----------|---------------------|-----------|-------------|-------------------|
| Nombre           | Acrónimo    | Tipo de  | Acepta              | Tipo de   | Tabla       | Descripción       |
|                  |             | Datos    | <b>Nulos</b>        | Llave     | Relacionada |                   |
|                  |             | Longitud |                     |           |             |                   |
| <b>ID Status</b> | Id status   | Integer  | Not Null            | <b>PK</b> |             | Identificador del |
|                  |             |          |                     |           |             | estatus           |
| Descripción      | descripcion | Char(30) | Not Null            |           |             | Descripción del   |
|                  |             |          |                     |           |             | estatus           |

**Tabla 4.1.5.34 Catálogo de Estatus**

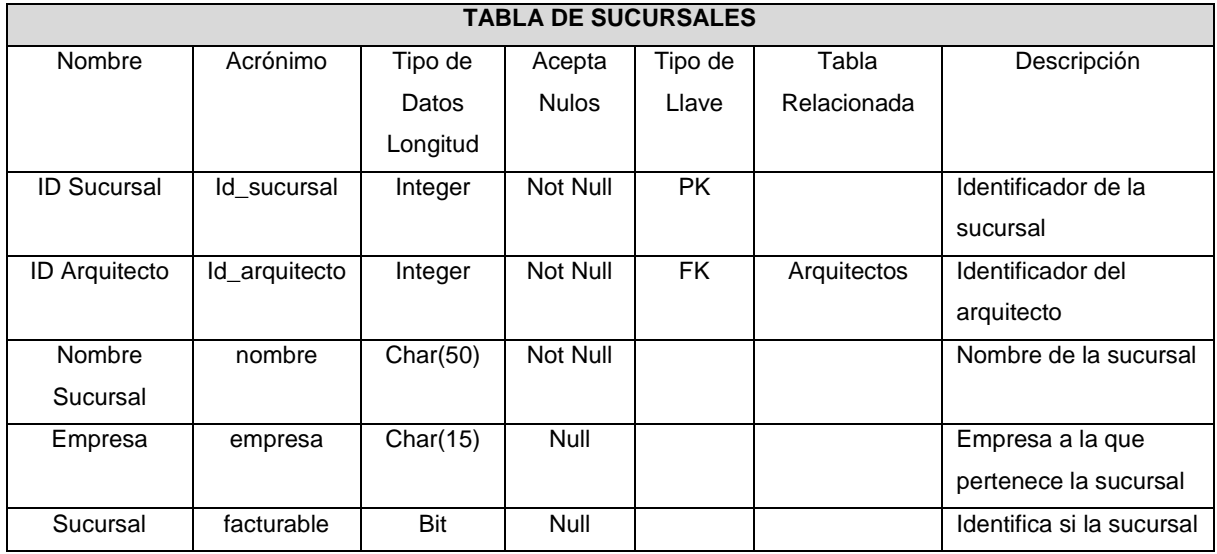

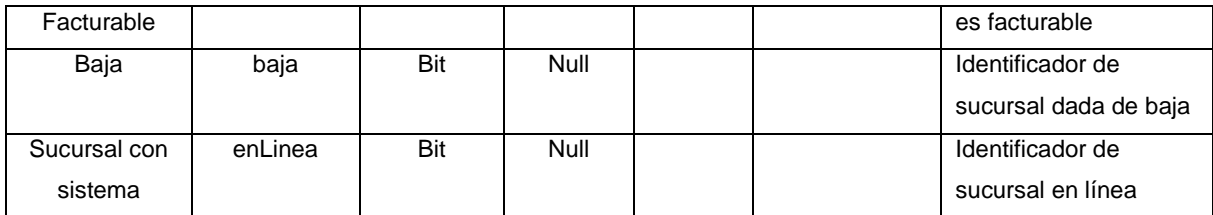

**Tabla 4.1.5.35 Catalogo de Sucursales**

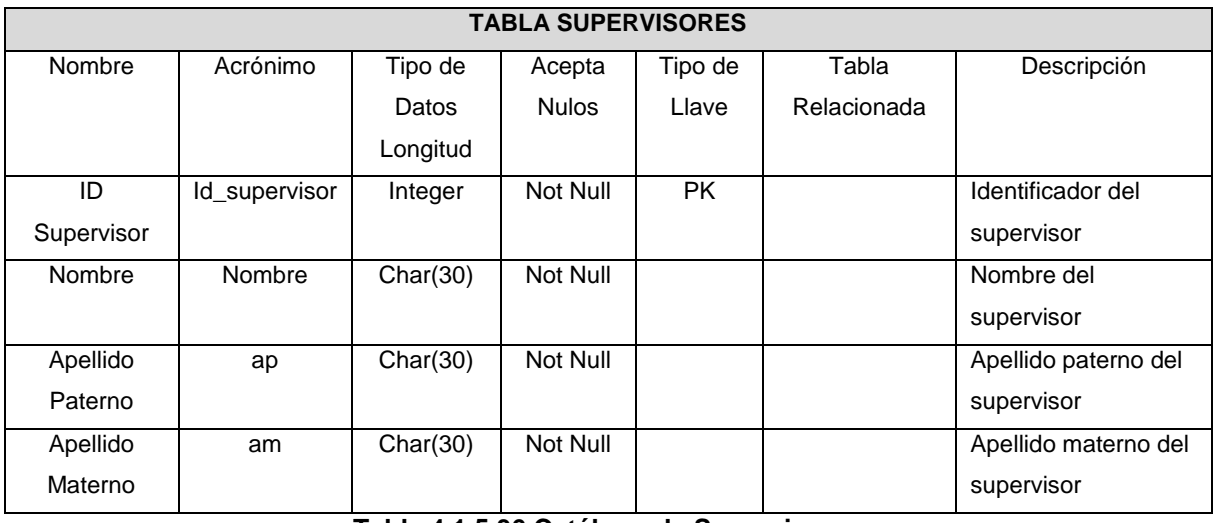

**Tabla 4.1.5.36 Catálogo de Supervisores**

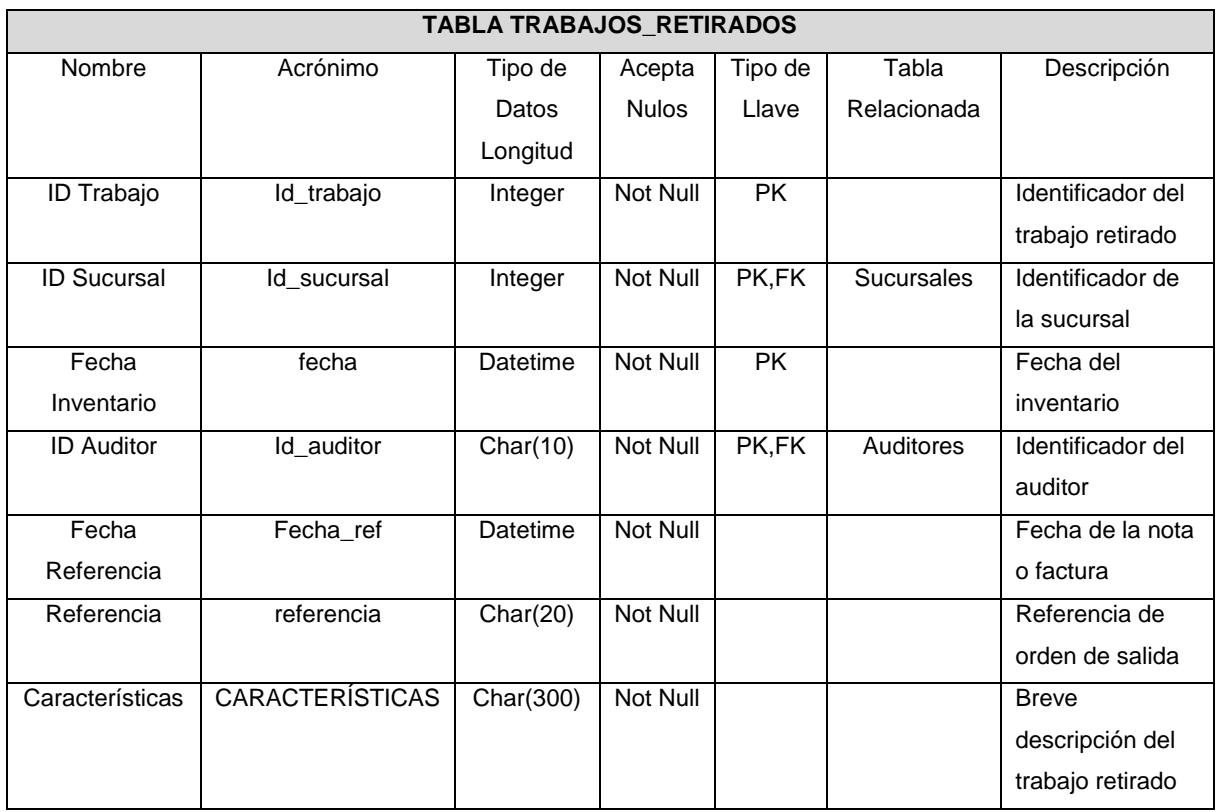

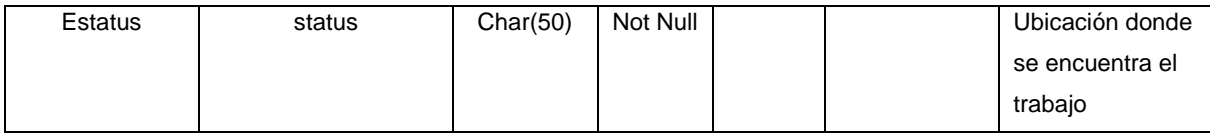

**Tabla 4.1.5.37 Trabajos Retirados de Inventario**

# **4.2 IMPLEMENTACIÓN DE LA BASE DE DATOS**

## Instalación de SQL server 2008

Para iniciar con la instalación de SQL server 2008 es necesario descargar y ejecutar el instalador de la página de Microsoft, escogiendo el SO de la PC; una vez descomprimido abre el Asistente de instalación de SQL server figura 4.2.1 en el cual seleccionaremos la opción de instalación y nueva instalación independiente o agregar características a una instalación existente.

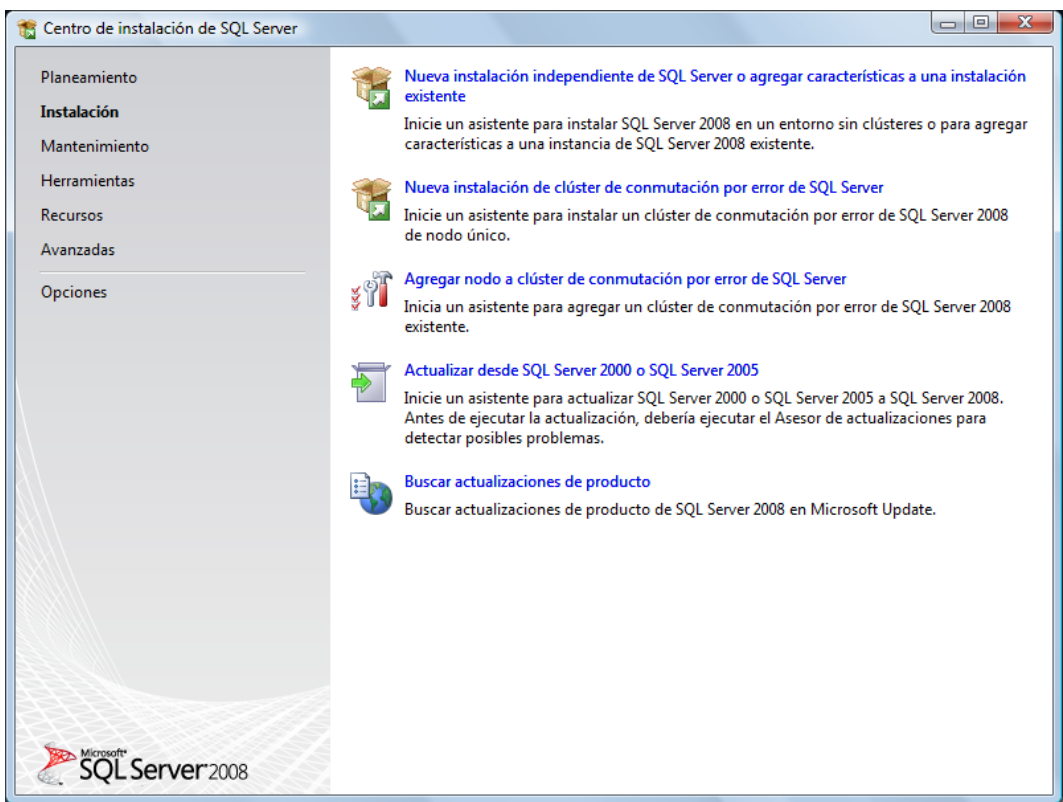

## **Figura 4.2.1 Asistente de instalación de SQL Server 2008.**

Aceptamos el contrato de licencia de usuario final, figura 4.2.2 y dar clic en siguiente

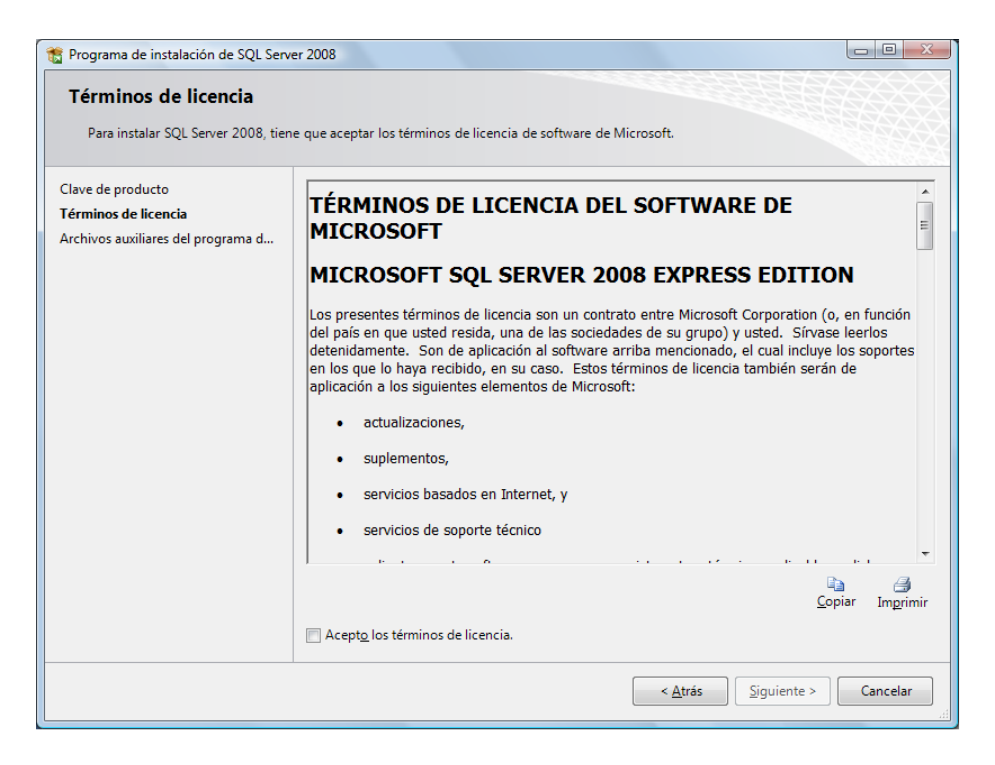

**Figura 4.2.2 Acuerdo de licencia**

Tras esto se instalan los archivos auxiliares de instalación para poder configurar el servidor figura 4.2.3

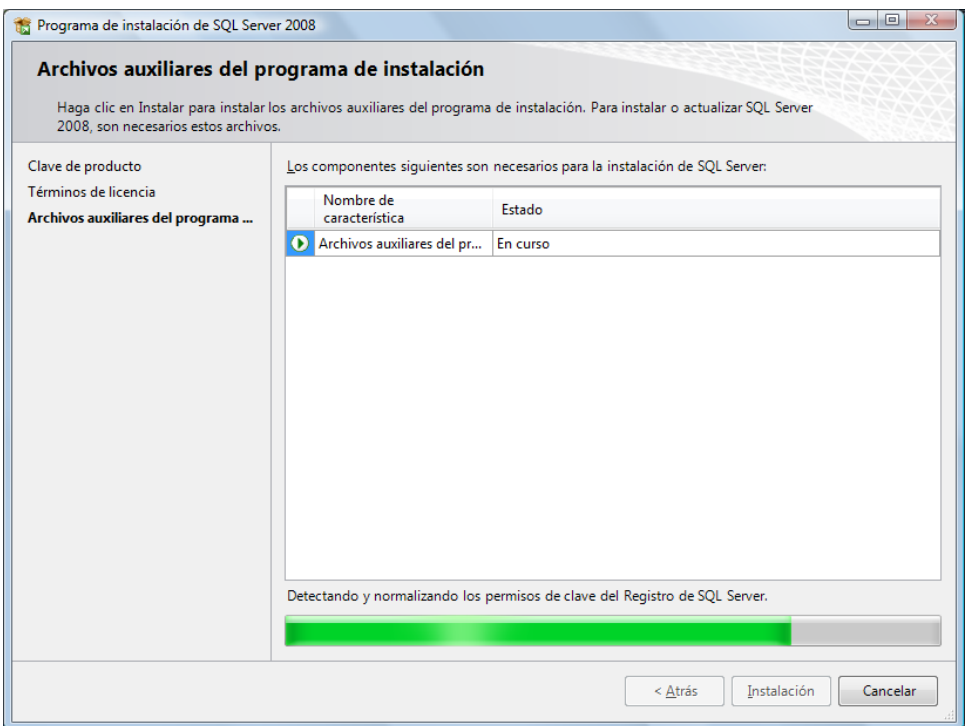

**Figura 4.2.3 Instalación de archivos auxiliares.**

Al terminar dicha instalación se hace la selección de las características a instalar y se da clic en siguiente, figura 4.2.4

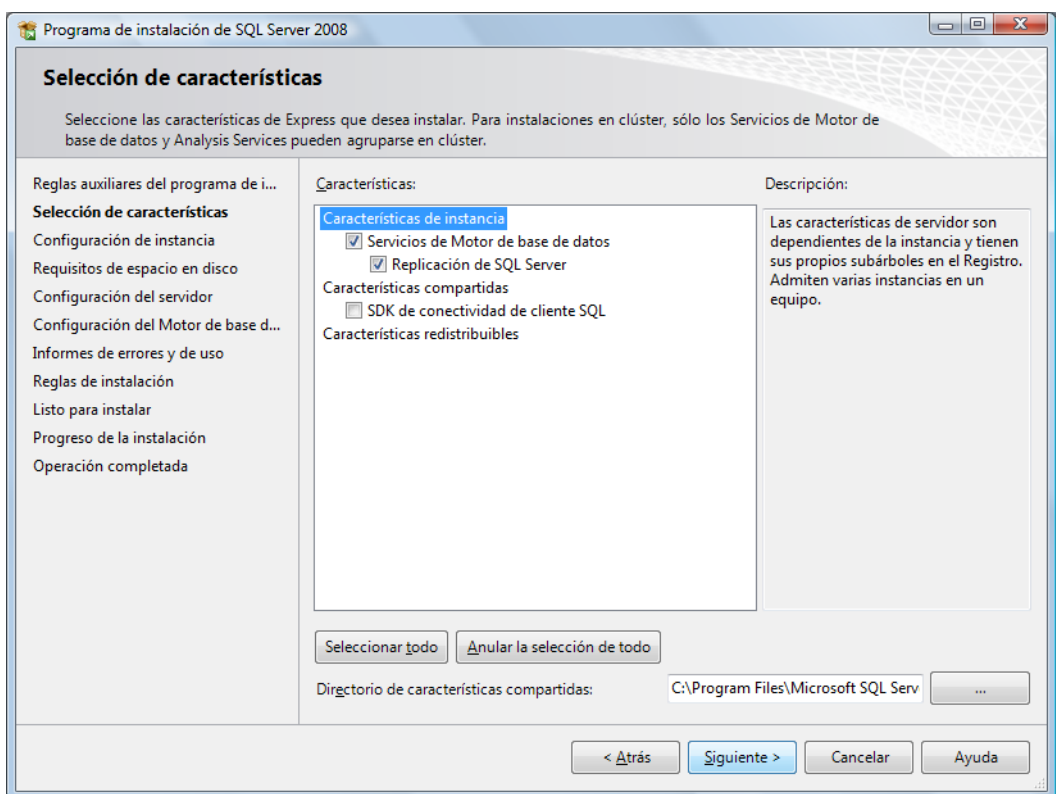

**Figura 4.2.4 Selección de características de SQL**

Después de esto se hace la configuración de la instancia que es nuestro nombre de servidor figura 4.2.5 para usarlo localmente lo más recomendable es poner la opción de instancia predeterminada y dar clic en siguiente, con lo cual el nombre del servidor es igual al del equipo.

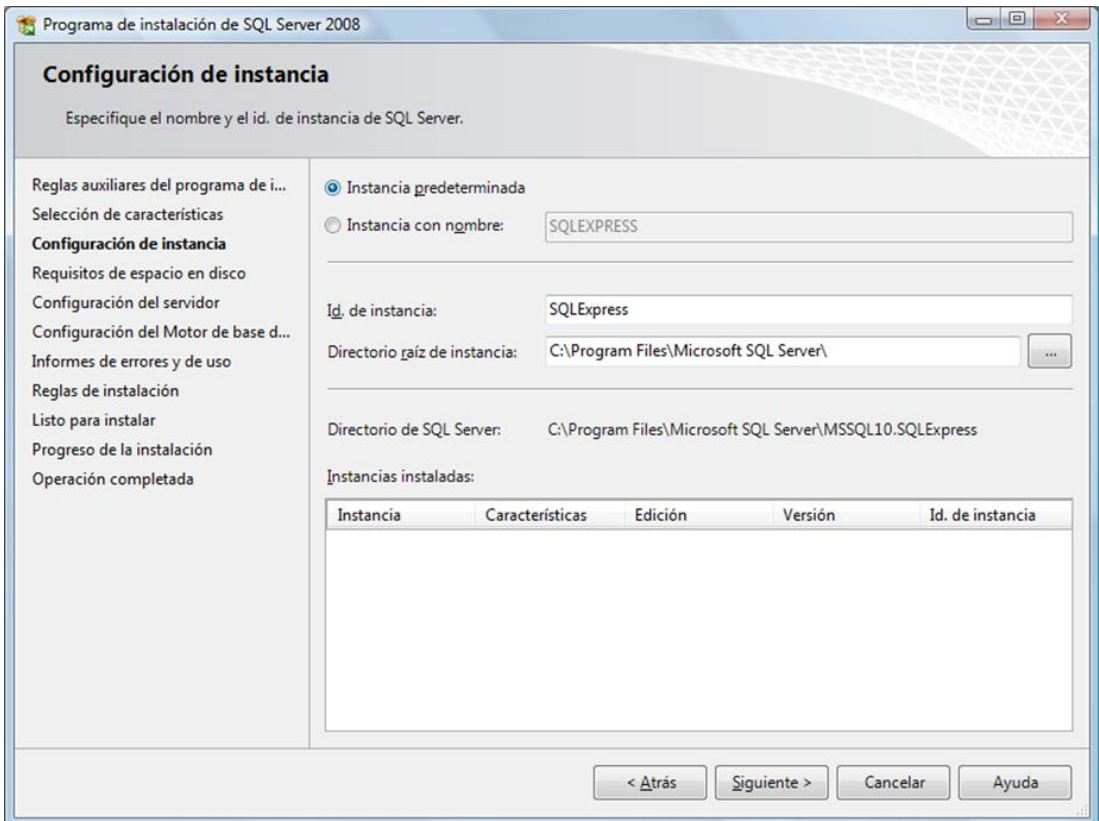

## **Figura 4.2.5 Configuración de la instancia o nombre de servidor**

Lo que sigue es escoger el modo de autenticación o ingreso a SQL figura 4.2.6, hay 2 formas

- Con Windows tomará el usuario de la PC y lo usará para ingresar sin necesidad de contraseñas.
- Mixto, utilizará una cuenta creada bajo SQL, es decir deberá colocar un usuario y una contraseña.

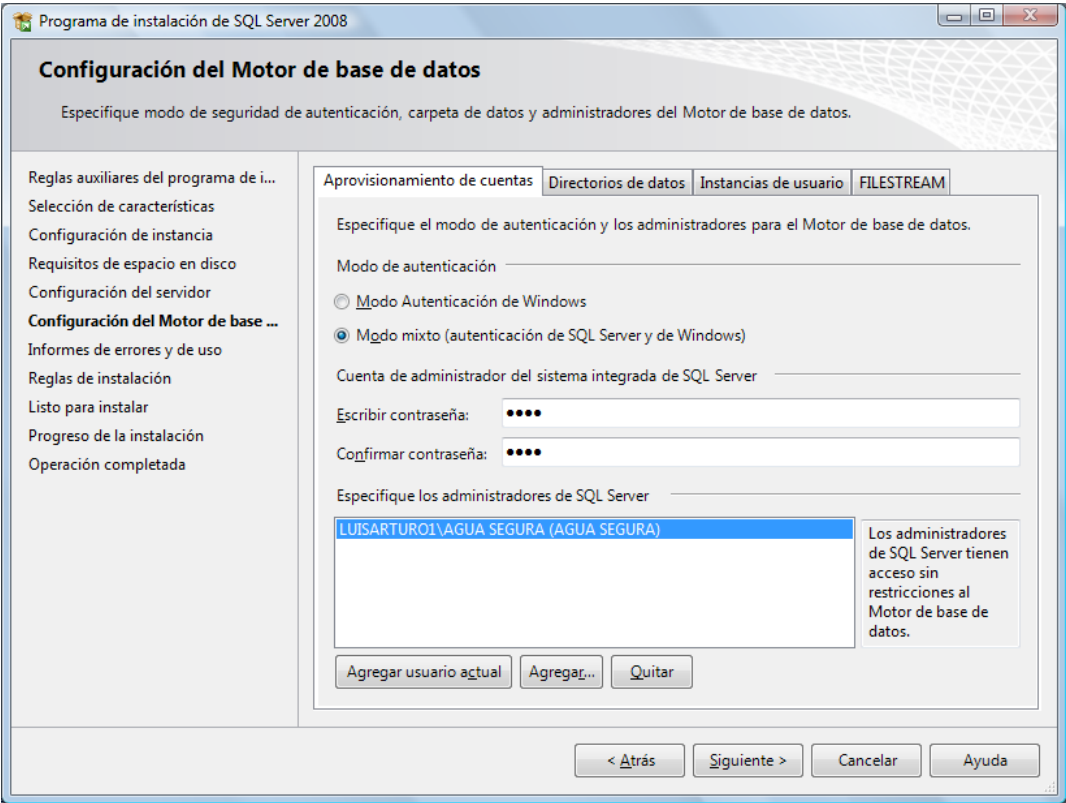

**Figura 4.2.6 Modo de autenticación**

Al dar siguiente el sistema se instala y asimismo se instala el SQL Server Management Studio

### **Creación de la Base de Datos**

Se ingresa al SQL Management Studio que se encuentra en el menú inicio figura 4.2.7

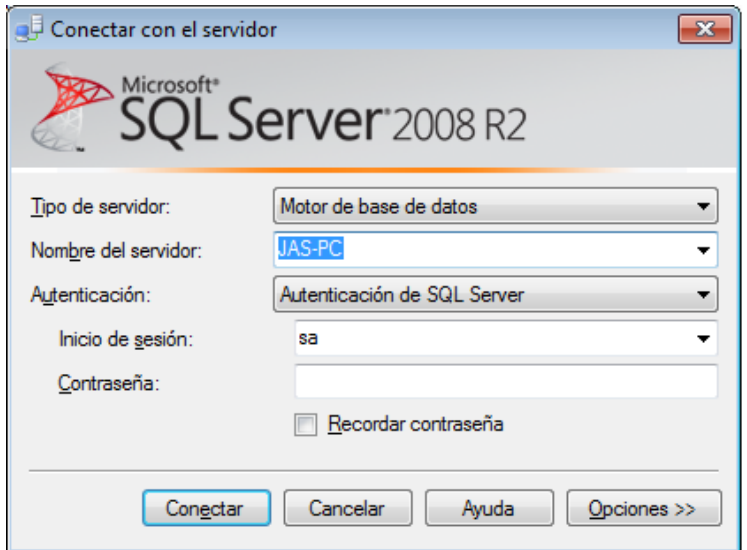

**Figura 4.2.7 Pantalla de conexión de SQL Server**

Al colocar la contraseña del usuario *sa (System Administrator)* ingresa a una pantalla donde nos muestra el servidor figura 4.2.8

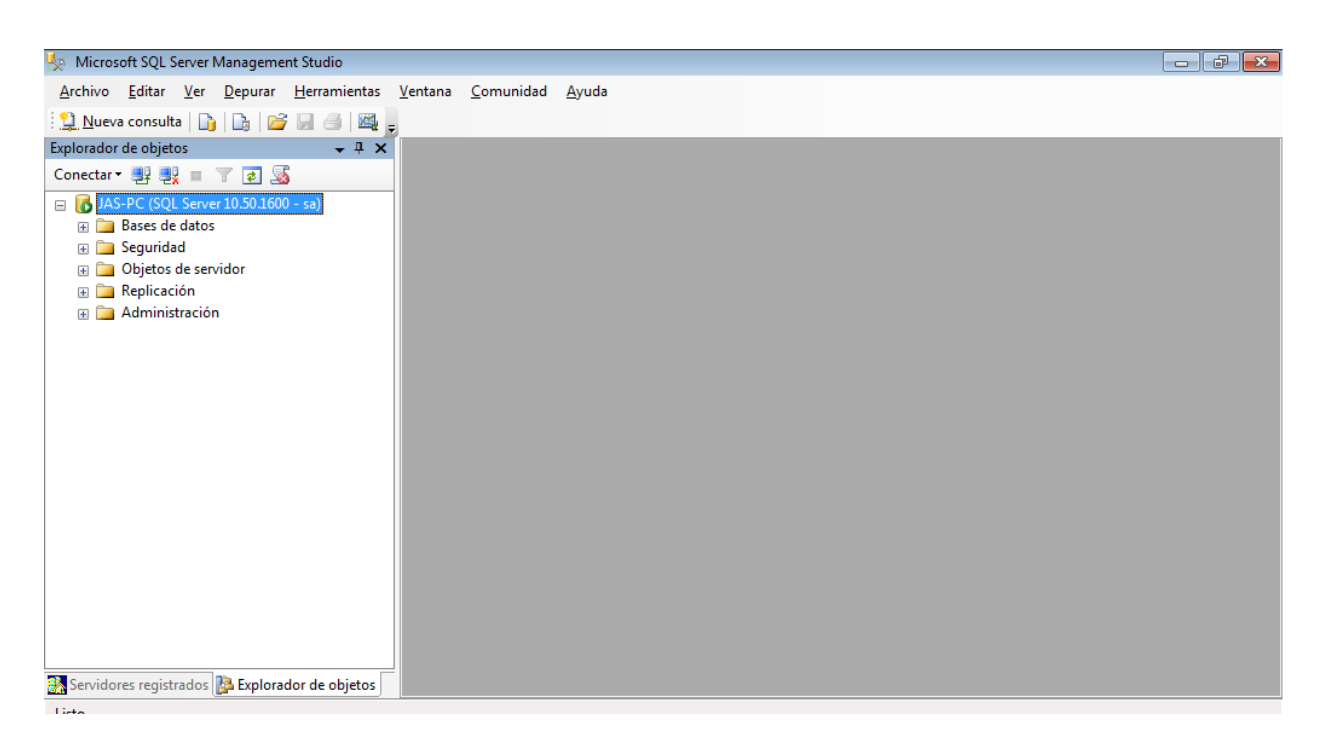

**Figura 4.2.8 Pantalla inicial de SQL Server Management Studio**

Para crear la Base de Datos hay 2 formas:

Escribir la siguiente consulta mediante código

CREATE DATABASE MyDatabase ON PRIMARY " & \_ "(NAME = MyDatabase\_Data, " & \_ " FILENAME = 'D:\MyFolder\MyDatabaseData.mdf', " & \_ " SIZE = 2MB, " & \_ " MAXSIZE  $= 10MB$ , " & \_ " FILEGROWTH = 10%) " & \_ " LOG ON " & \_ "(NAME = MyDatabase\_Log, " & \_ " FILENAME = 'D:\MyFolder\MyDatabaseLog.ldf', "  $\&$  \_ " SIZE = 1MB, "  $\&$  \_ " MAXSIZE = 5MB, "  $\&$  \_ " FILEGROWTH = 10%) "

Mediante el asistente de creación de Bases de Datos de SQL Server

Para esto damos clic derecho en el folder de Base datos y seleccionamos nueva base de datos figura 4.2.9

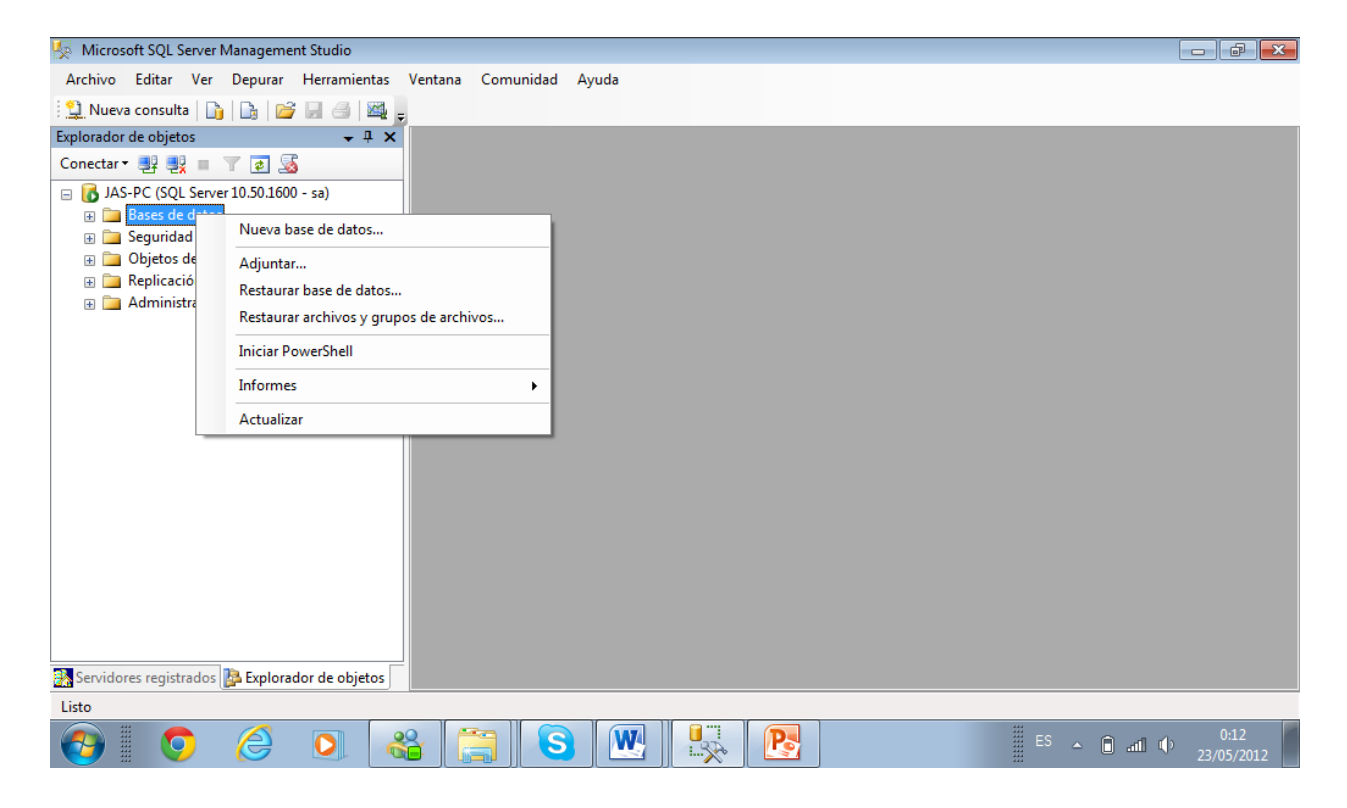

**Figura 4.2.9 Inicio del asistente de creación de base de datos**

Una vez en el asistente se coloca el nombre de la Base de Datos y se da clic en aceptar figura 4.2.10

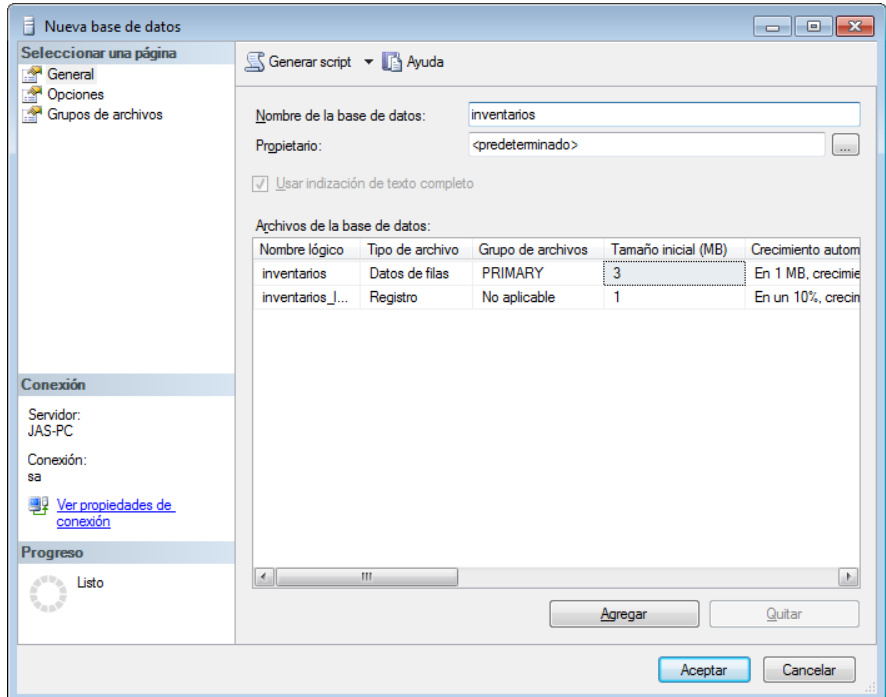

**Figura 4.2.10 Asistente de creación de la base de datos.**

Y así queda creada la base figura 4.2.11

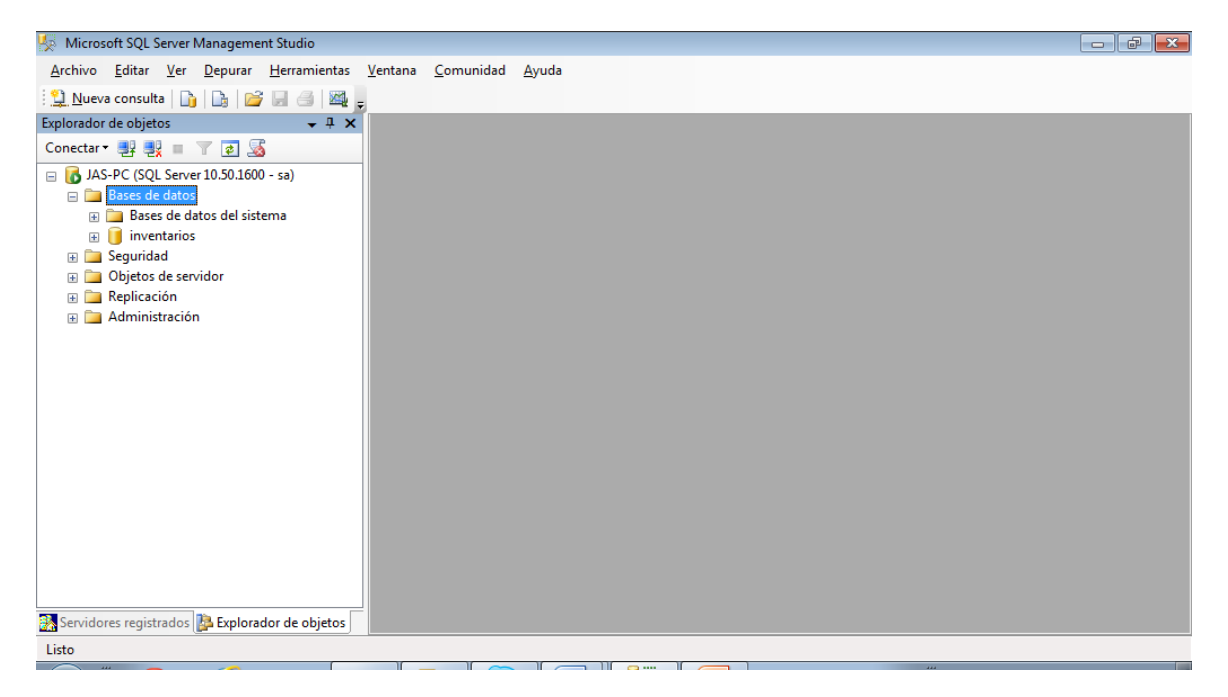

**Figura 4.2.11 Base de datos creada**

# **CREACIÓN DE TABLAS**

Para crear una tabla hay 2 formas:

Mediante el código

```
CREATE TABLE "table_name"
("column 1" "data_type_for_column_1",
"column 2" "data_type_for_column_2",
... )
```
Usando el asistente de creación de tabas

Para esto abrimos nuestra base de datos y nos vamos al folder de tablas y ahí damos clic en nueva tabla, figura4.2.12

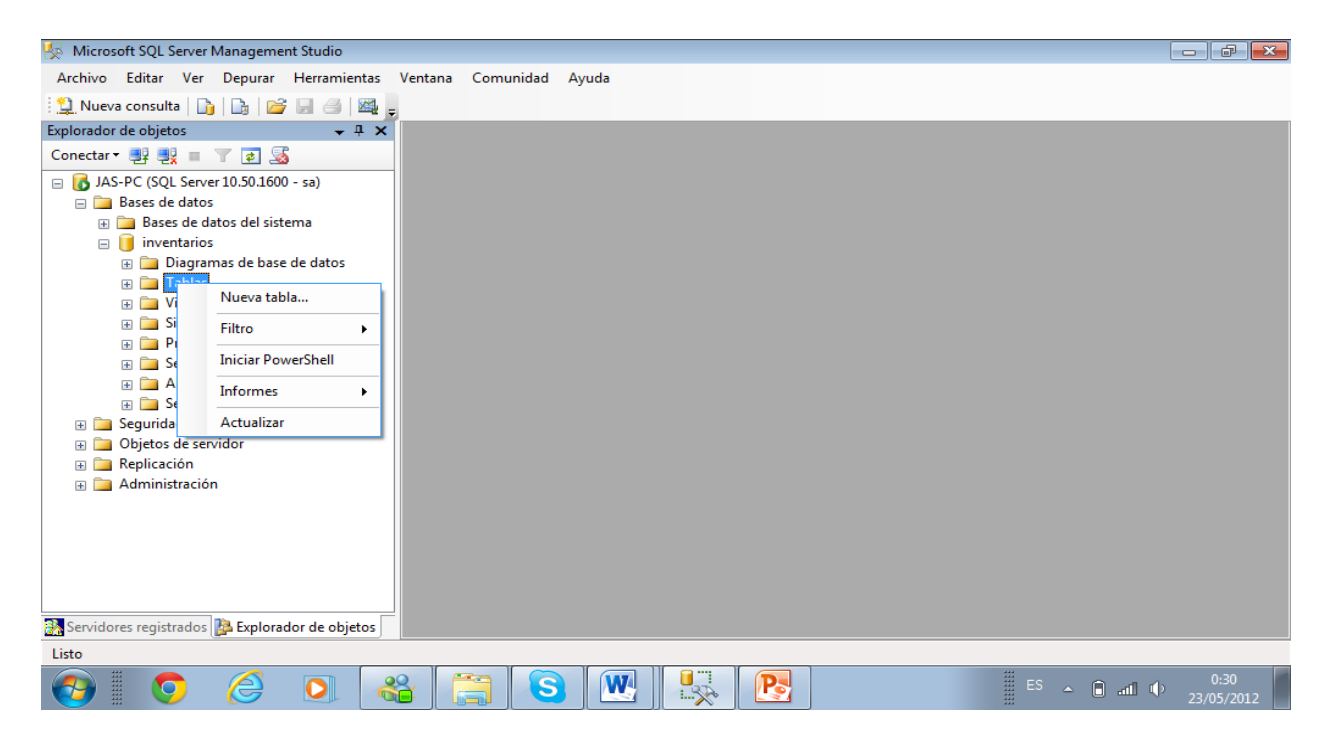

# **Figura 4.12 Inicio de asistente de creación tablas**

Aquí se pone el nombre de cada columna el tipo y el tamaño figura 4.2.13

| Microsoft SQL Server Management Studio                                                             | $ -$                                                                                         | $\mathbf{x}$        |
|----------------------------------------------------------------------------------------------------|----------------------------------------------------------------------------------------------|---------------------|
| Archivo Editar Ver Depurar Diseñador de tablas Herramientas Ventana Comunidad                      | Ayuda                                                                                        |                     |
| $\boxed{1}$ Nueva consulta $\boxed{0}$ $\boxed{0}$ $\boxed{3}$ $\boxed{3}$ $\boxed{4}$ $\boxed{4}$ |                                                                                              |                     |
| 56111212225                                                                                        |                                                                                              |                     |
| Explorador de objetos<br>$-4 \times$                                                               | JAS-PC.inventarios - dbo.Table 1*                                                            | $\mathbf{v} \times$ |
| Conectar 男男   了                                                                                    | Nombre de columna<br>Tipo de datos<br>Permitir valores NULL                                  |                     |
| □ 3AS-PC (SQL Server 10.50.1600 - sa)                                                              | char(10)<br>NOMBRE<br>$\blacktriangledown$<br>٠                                              |                     |
| □ Bases de datos                                                                                   | $\blacksquare$                                                                               |                     |
| File Bases de datos del sistema                                                                    |                                                                                              |                     |
| $\Box$ inventarios                                                                                 |                                                                                              |                     |
| <b>ED</b> Diagramas de base de datos                                                               |                                                                                              |                     |
| <b>ED</b> Tablas<br><b>Fig. 1</b> Vistas                                                           |                                                                                              |                     |
| <b>El Sinónimos</b>                                                                                |                                                                                              |                     |
| <b>Fill Programación</b>                                                                           | Propiedades de columna                                                                       |                     |
| <b>El Service Broker</b>                                                                           |                                                                                              |                     |
| Almacenamiento                                                                                     | 31211                                                                                        |                     |
| <b>E</b> Seguridad                                                                                 | (Nombre)<br><b>NOMBRE</b>                                                                    |                     |
| E Seguridad                                                                                        | Conjunto de columnas<br><b>No</b>                                                            | Ê                   |
| Objetos de servidor<br>$+$                                                                         | Descripción                                                                                  |                     |
| <b>E</b> Replicación                                                                               | Determinístico<br>Sí                                                                         |                     |
| Administración                                                                                     | <b>Disperso</b><br><b>No</b>                                                                 |                     |
|                                                                                                    | El Especificación de columna calculada                                                       |                     |
|                                                                                                    | El Especificación de identidad<br>No.<br>(Nombre)                                            |                     |
|                                                                                                    |                                                                                              |                     |
|                                                                                                    |                                                                                              |                     |
| Servidores registrados <b>A Explorador de objetos</b>                                              |                                                                                              |                     |
| Listo                                                                                              |                                                                                              |                     |
|                                                                                                    | $\mathbb{I}$ $\longrightarrow$ $\mathbb{I}$ $\longrightarrow$ $\mathbb{I}$ $\longrightarrow$ |                     |

**Figura 4.2.13 Asistente de creación de tablas**

Y así fueron creadas todas estas tablas figura 4.2.14

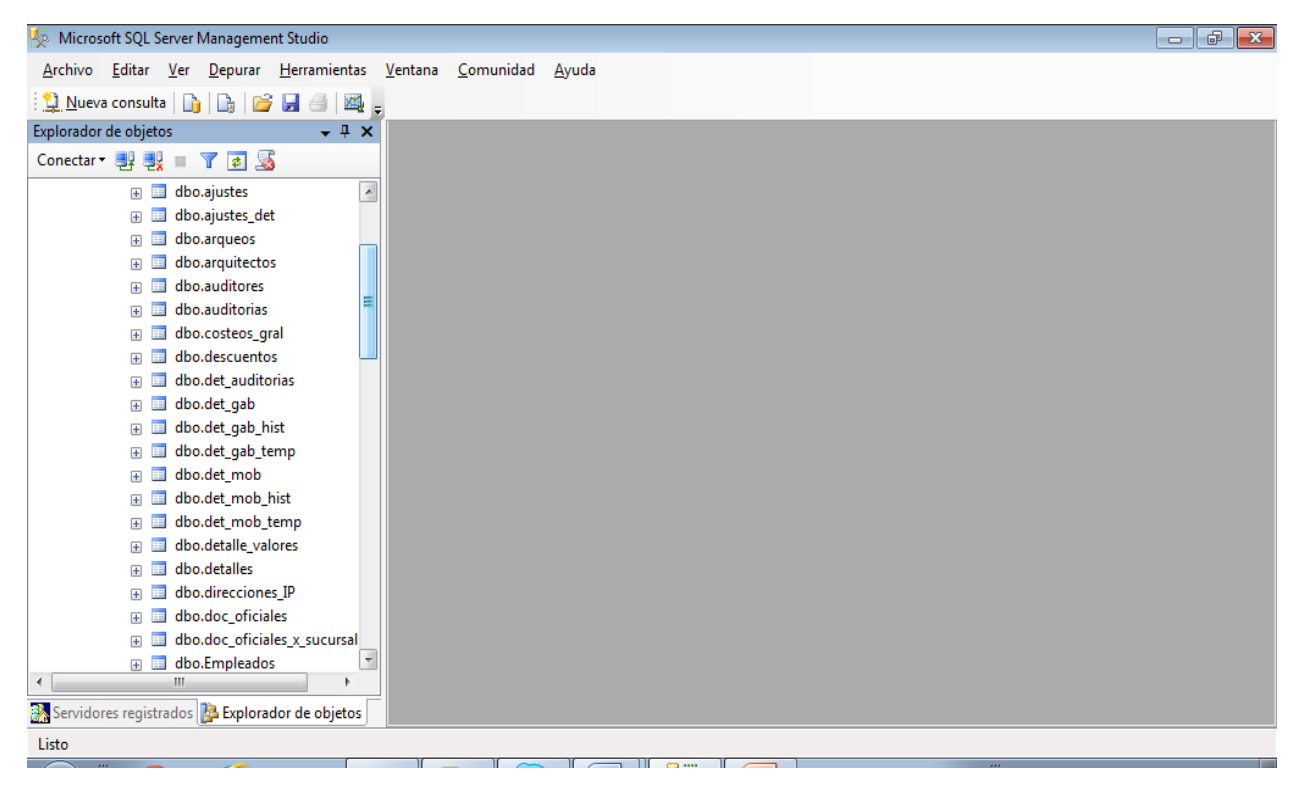

**Figura 4.2.14 Árbol de tablas de la base**

# **CREACIÓN DE VISTAS**

Para crear una vista hay 2 formas:

Mediante el código

**CREATE VIEW V\_REGION\_SALES AS SELECT A1.region\_name REGION, SUM(A2.Sales) SALES FROM Geography A1, Store\_Information A2 WHERE A1.store\_name = A2.store\_name GROUP BY A1.region\_name**

 $\triangleright$  Con el asistente de vistas

En la carpeta de vistas se da clic derecho y se pone nueva vista figura 4.2.15

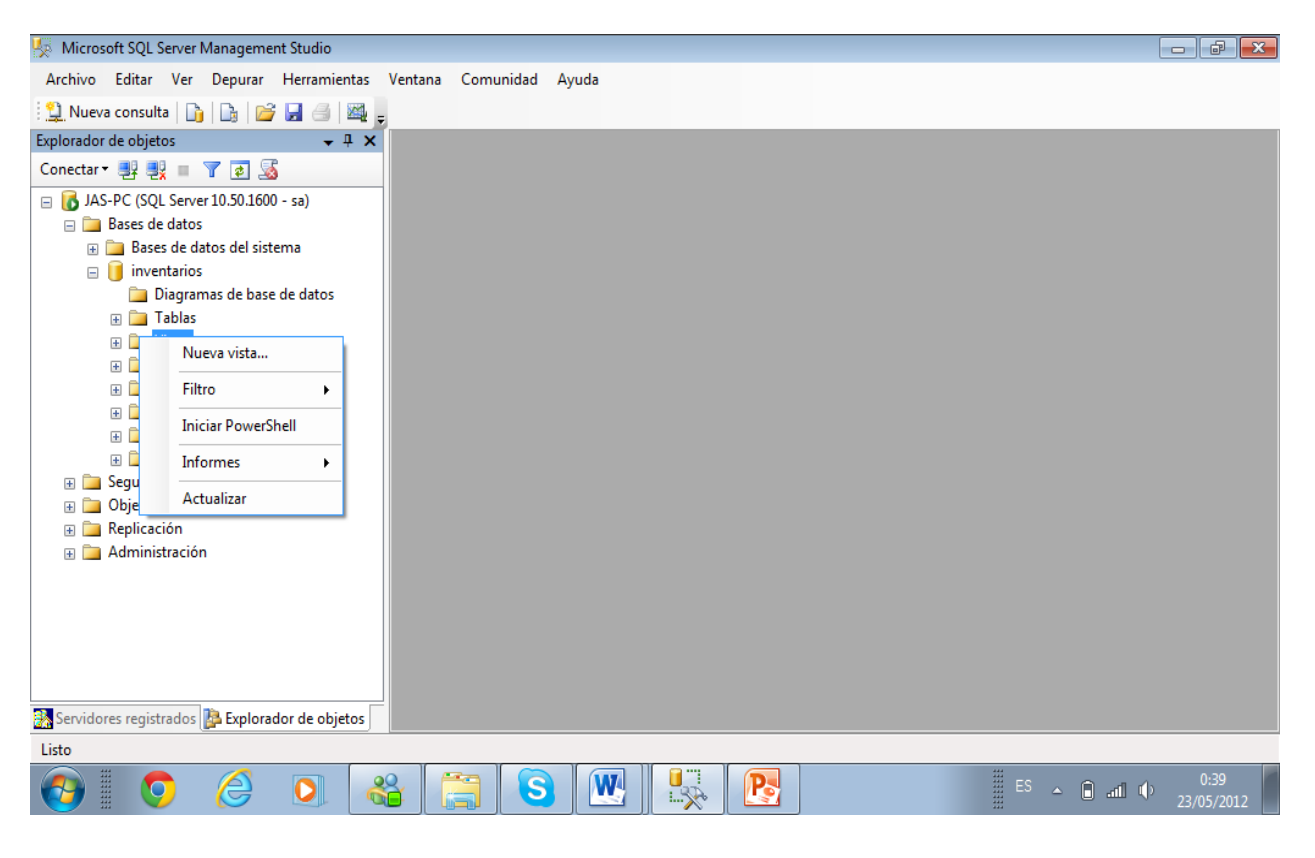

**Figura 4.2.15 Inicio del asistente de vistas**

Se agregan las tablas para generar la vista figura 4.2.16

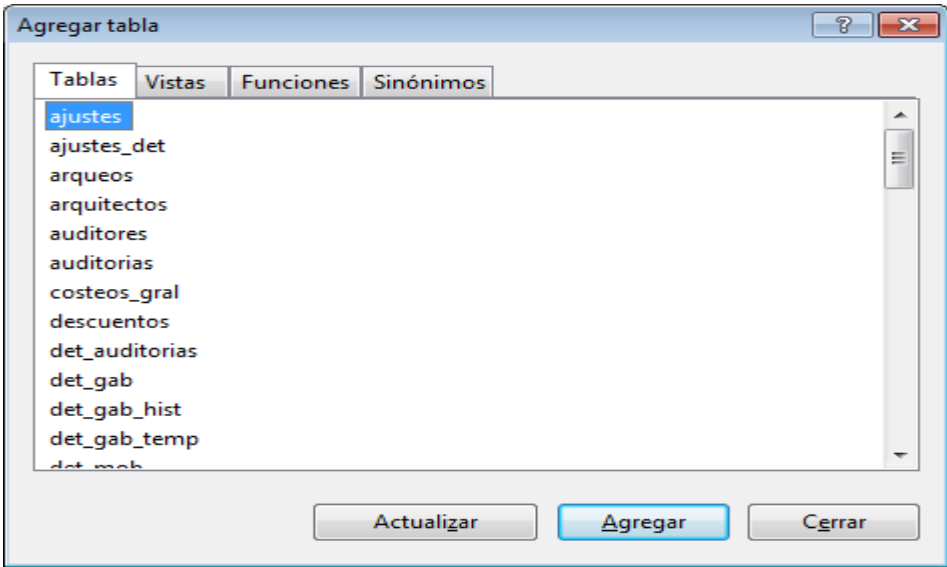

# **Figura 4.2.16 Selección de tablas para generación de vista**

Se seleccionan las columnas a usar como se muestra en la figura 4.2 17

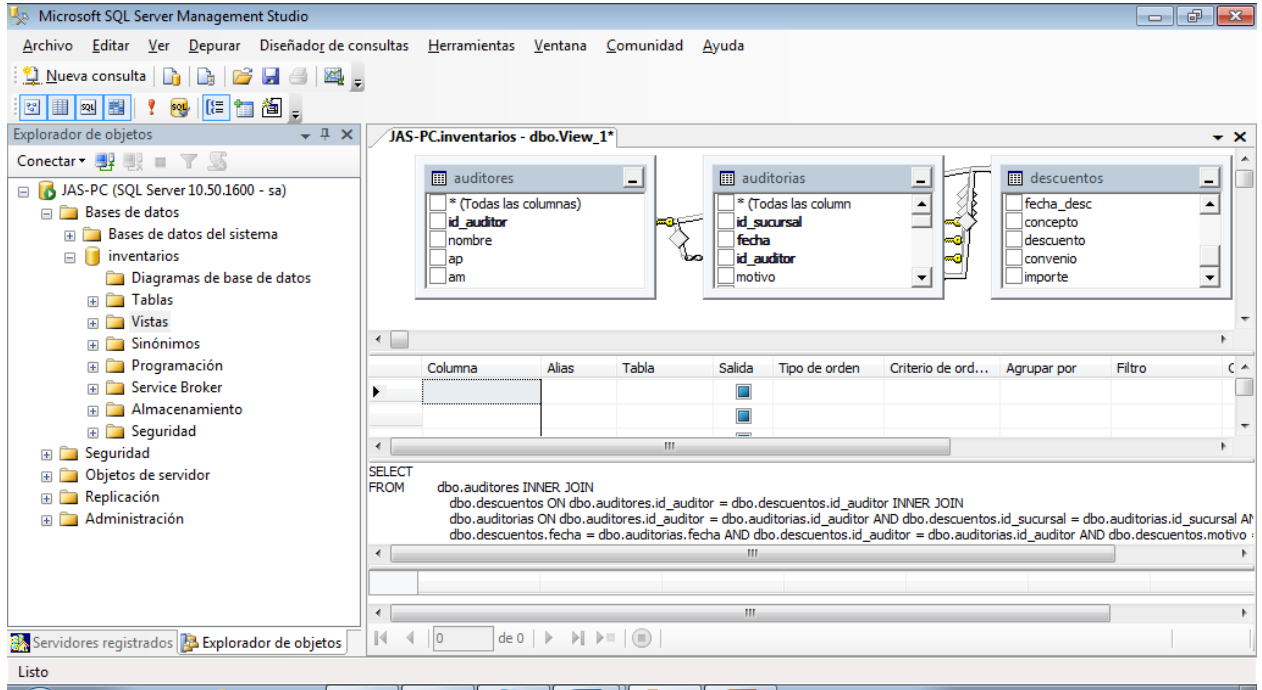

**Figura 4.2.17 Generación de relación para vista**

# **CREACIÓN DE PROCEDIMIENTOS ALMACENADOS (STORE PROCEDURES)**

Para crear procedimientos almacenados hay dos formas de hacerlo:

Mediante el código

CREATE PROCEDURE HumanResources.uspGetEmployeesTest2

@LastName nvarchar(50),

@FirstName nvarchar(50)

AS

SET NOCOUNT ON;

SELECT FirstName, LastName, Department

FROM HumanResources.vEmployeeDepartmentHistory

WHERE FirstName = @FirstName AND LastName = @LastName

AND EndDate IS NULL;

## GO

 $\triangleright$  Por medio del asistente figura 4.2.18.

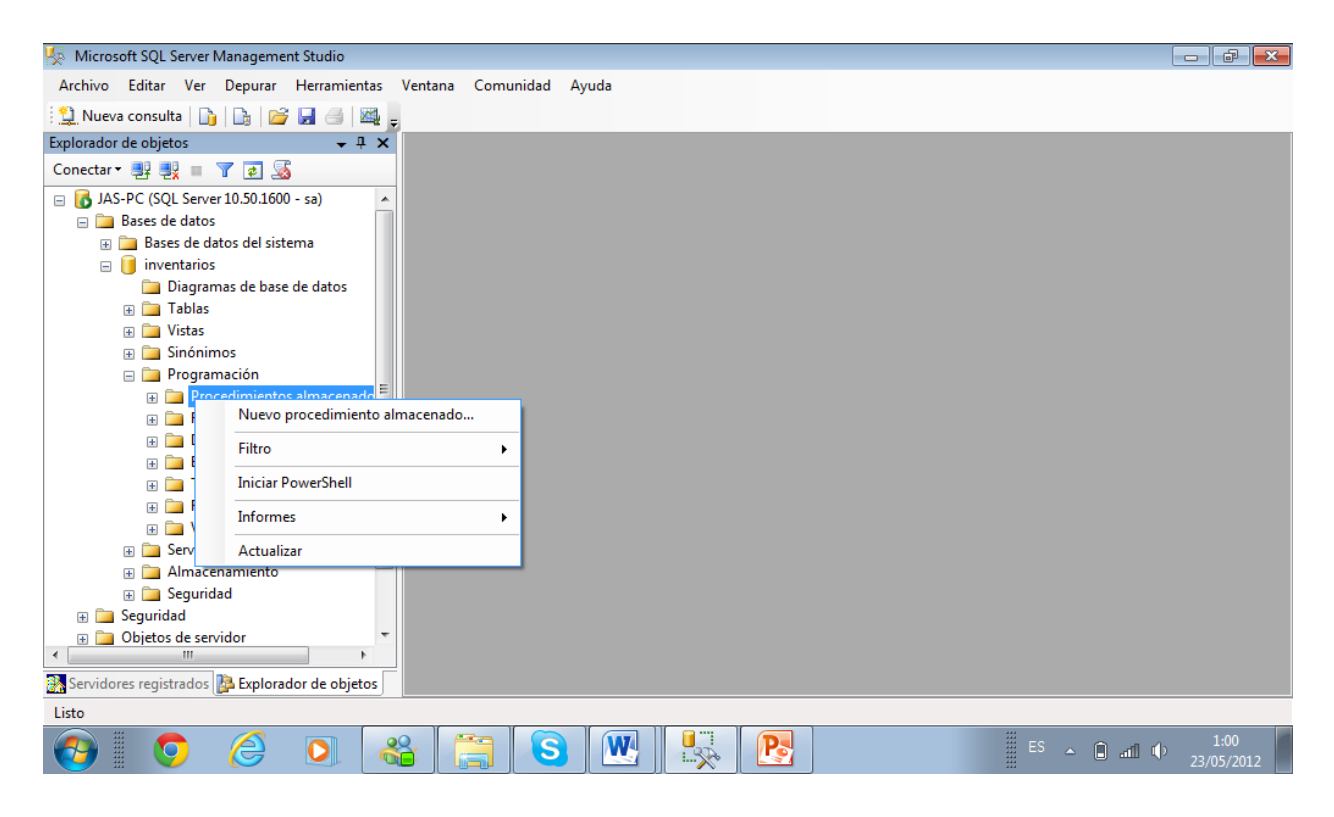

**Figura 4.2.18 Procedimientos almacenados** 

A continuación se muestra una pantalla con código para la generación del procedimiento figura 4.2.19

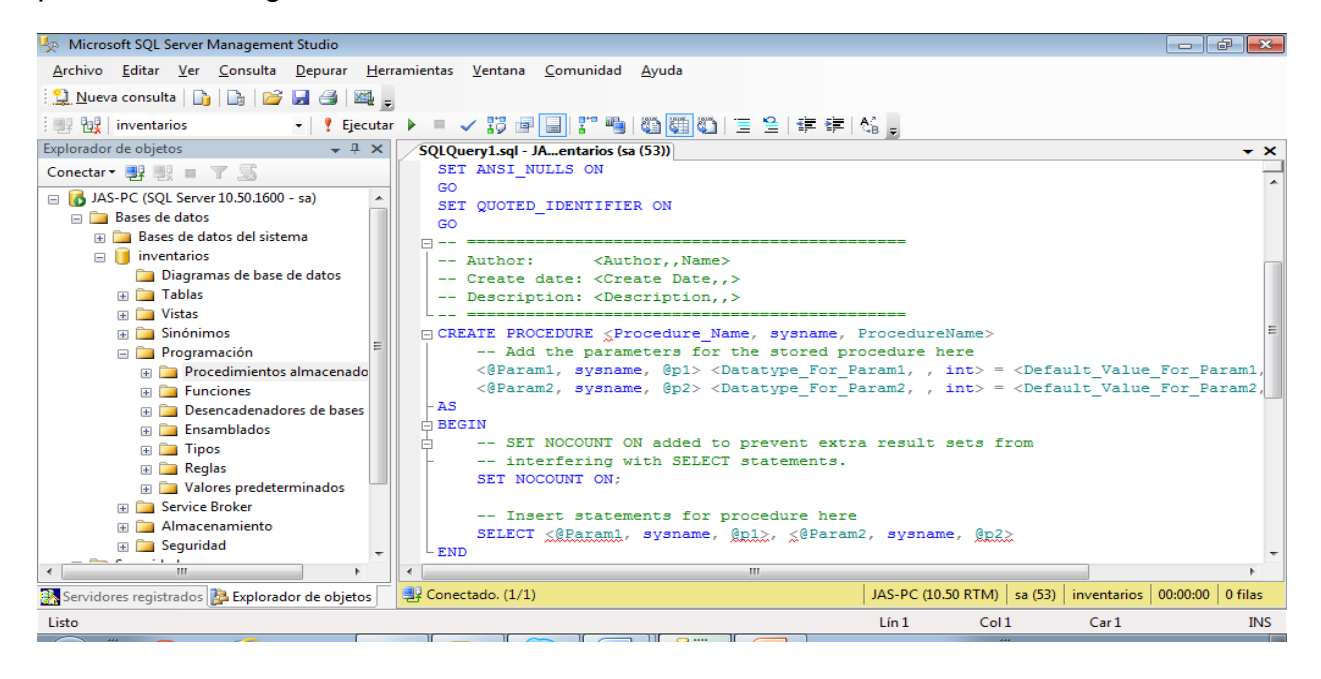

**Figura 4.2.19 Código de creación de procedimiento almacenado**

Después de codificar el procedimiento almacenado se guarda en la base de datos para su posterior utilización, figura 4.2.20

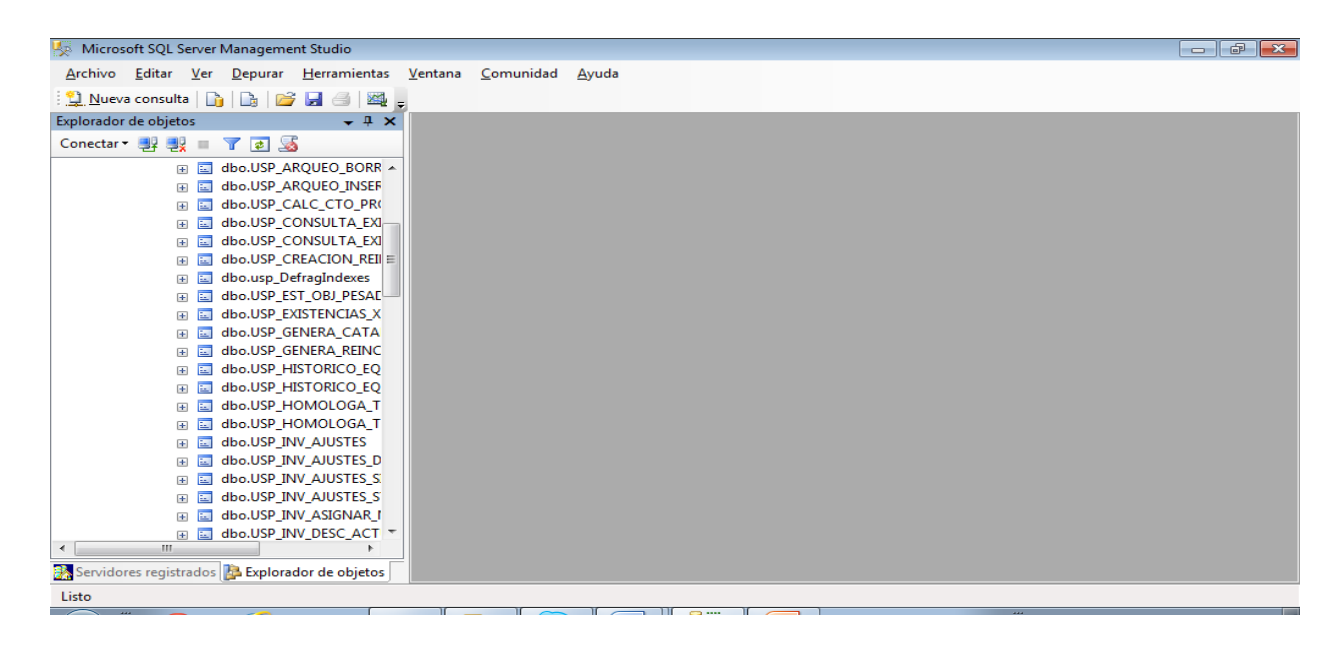

**Figura 4.2.20 Árbol de procedimientos almacenados**

# **4.3 DISEÑO DE INTERFAZ DEL USUARIO**

La característica principal del sistema de inventarios de Artísticos Ópticos S.A. de C.V. fue crear una interfaz amigable para el usuario, es decir, sencilla y fácil de dirigir al usuario hacia su destino dentro del sistema. En este sistema se encuentran la aplicación de inventarios y arqueos a las sucursales que conforman la empresa, además informar a los arquitectos responsables del mantenimiento de las sucursales y al personal de mantenimiento de los problemas que tienen las sucursales al momento de realizarse el inventario y dar una pronta solución a dichos problemas.

## PANTALLA DE INICIO

La figura 4.3.1 indica la ejecución inicial del programa, la cual se mostrará cada vez que se cargue la aplicación, en ella podremos observar la versión del programa con la que se está trabajando.

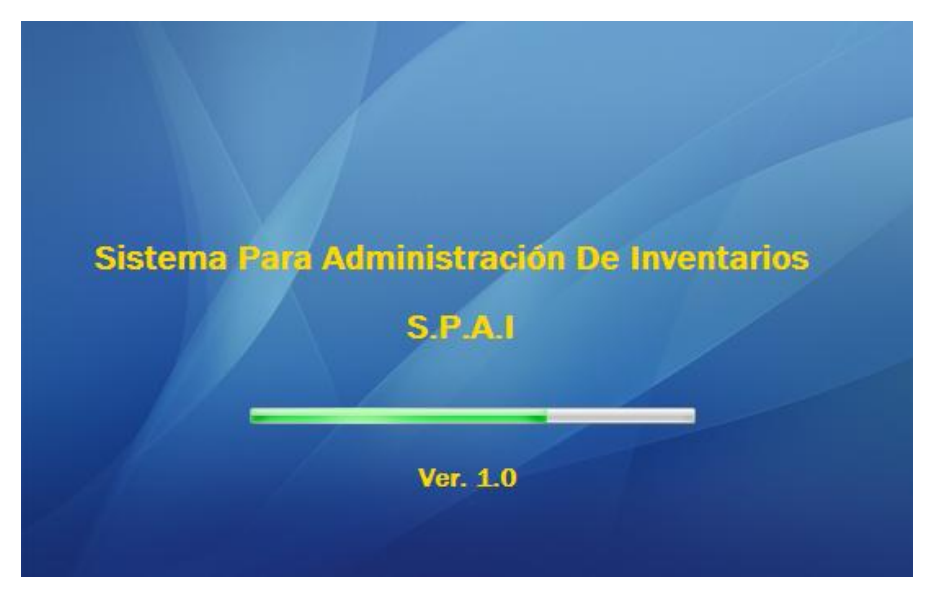

**Figura 4.3.1 Pantalla Inicial**

# INICIO DE SESIÓN

En la pantalla de inicio de sesión se comprobará que el usuario y la contraseña sean válidos respecto de los que se encuentran en la base de datos, lo anterior se muestra en la figura 4.3.2, es importante mencionar que durante éste momento también se cargará el catálogo de productos utilizados en la sección de inventarios en los módulos de lentes de contacto, mercancía reincorporada y faltantes de inventario; así mismo verifica el perfil de usuario con lo que se habilitan o deshabilitan los menús del programa y carga el catálogo de productos, lo cual se muestra en figura 4.3.3

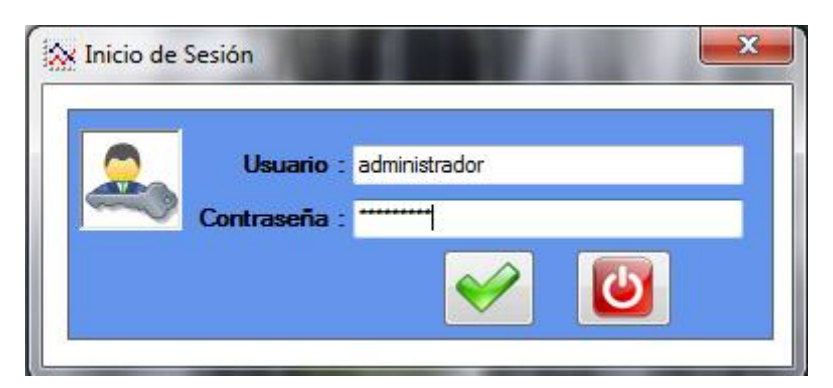

**Figura 4.3.2 Inicio de Sesión**

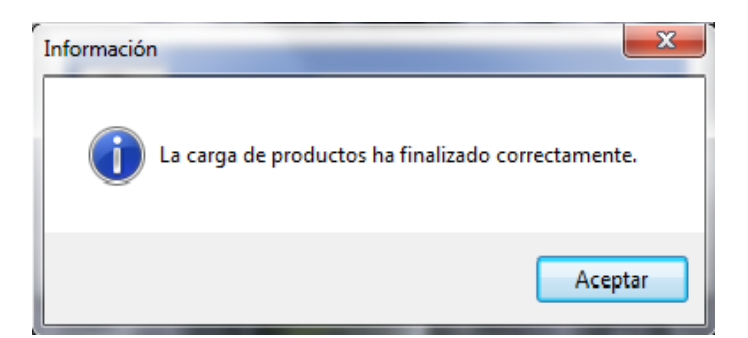

**Figura 4.3.3 Carga de Productos**

PANTALLA PRINCIPAL

La figura 4.3.4 muestra la pantalla principal del programa.

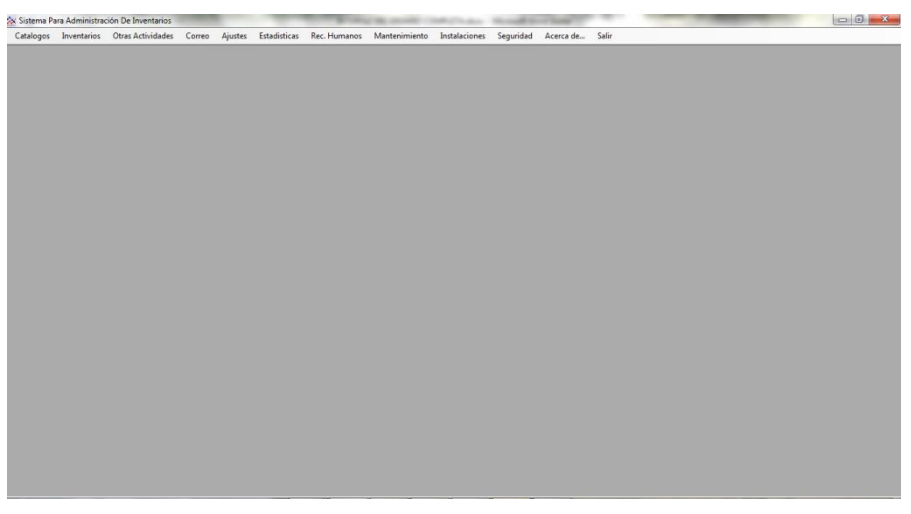

**Figura 4.3.4 Pantalla Principal**

La barra de menú de la pantalla principal del sistema se muestra en la figura 4.3.5 en la que apreciamos los distintos módulos de la aplicación.

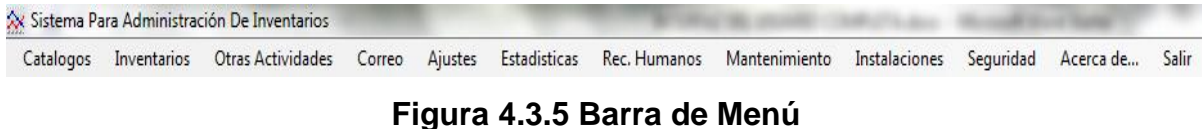

El sistema cuenta con 11 opciones generales, de las cuales haremos una pequeña revisión de cada una ellas, pero nos basaremos principalmente en el apartado de *Catálogos* e *Inventarios,* a manera de explicación, ya que gracias a la interfaz del sistema, ésta guía al usuario de manera clara y sencilla en la navegación del mismo. En las opciones de *Salir* y *Acerca de* no hay mucho que explicar, ya que como su nombre lo dice, indican su función.

# **CATÁLOGOS**

La figura 4.3.6 muestra los diferentes catálogos con los que cuenta el sistema, entre los cuales podemos mencionar un catálogo de sucursales, auditores, arquitectos, empleados de sucursal, etc.

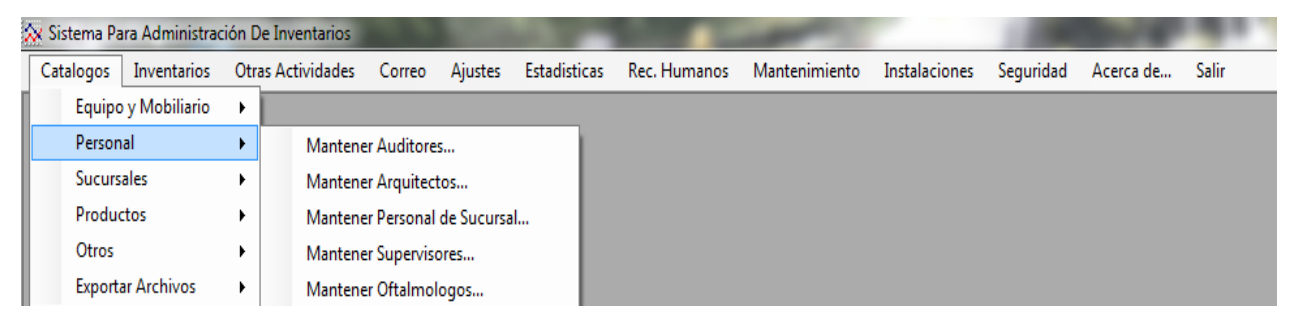

**Figura 4.3.6 Catálogos**

Este módulo servirá para ingresar todos aquellos elementos que se utilizarán con frecuencia en los diferentes módulos. En la figura 4.3.7 vemos al área de auditores.

|           | Sistema Para Administración De Inventarios - [Mantener Auditores]                        |        |                 |                 |                                                                                  |               |               |           |                 |  |
|-----------|------------------------------------------------------------------------------------------|--------|-----------------|-----------------|----------------------------------------------------------------------------------|---------------|---------------|-----------|-----------------|--|
| $\approx$ |                                                                                          |        |                 |                 |                                                                                  |               |               |           |                 |  |
|           |                                                                                          |        |                 |                 | Catalogos Inventarios Otras Actividades Correo Ajustes Estadisticas Rec. Humanos | Mantenimiento | Instalaciones | Seguridad | Acerca de Salir |  |
|           | <b>BOXMEIA</b>                                                                           |        |                 |                 |                                                                                  |               |               |           |                 |  |
|           | Detalles del Auditor-<br>ID Auditor:<br>Nombre :<br>Apellido Patemo:<br>Apellido Matemo: |        |                 |                 |                                                                                  |               |               |           |                 |  |
|           | Para Editar un registro de doble click sobre el mismo                                    |        |                 |                 |                                                                                  |               |               |           |                 |  |
|           | <b>ID_Auditor</b>                                                                        | Nombre | Apellido_Patemo | Apellido_Matemo |                                                                                  |               |               |           |                 |  |
| ¥.        | AMS                                                                                      | Amando | Montes          | Salinas         |                                                                                  |               |               |           |                 |  |
|           | <b>CNC</b>                                                                               | Cesar  | Nava            | Cruz            |                                                                                  |               |               |           |                 |  |
|           | <b>DEG</b>                                                                               | Daniel | Estrada         | Gutierrez       |                                                                                  |               |               |           |                 |  |
|           | <b>JSR</b>                                                                               | Julio  | Sanchez         | Robles          |                                                                                  |               |               |           |                 |  |
|           | OGG                                                                                      | Oscar  | Garcia          | Gomez           |                                                                                  |               |               |           |                 |  |

**Figura 4.3.6 Catálogos (Auditores)**

## **INVENTARIOS**

Este módulo permite crear nuevos inventarios y modificar los ya existentes, esto de acuerdo con las necesidades de la empresa y auditores, quienes son los que realizan dicha actividad. La figura 4.3.7 muestra dicha opción.

|           | Sistema Para Administración De Inventarios                                                                                   |  |  |  |  |  |
|-----------|----------------------------------------------------------------------------------------------------|--|--|--|--|--|
| Catalogos | Inventarios Otras Actividades Correo Ajustes Estadisticas Rec. Humanos Mantenimiento Instalaciones Seguridad Acerca de Salir |  |  |  |  |  |
|           | Opciones de Inventario                                                                                                    |  |  |  |  |  |
|           | Asignar nuevo inventario                                                                                                    |  |  |  |  |  |

**Figura 4.3.7 Opciones de Inventario**

A continuación se muestra la figura 4.3.8 que indica las *Opciones de Inventario* que existen en el sistema.

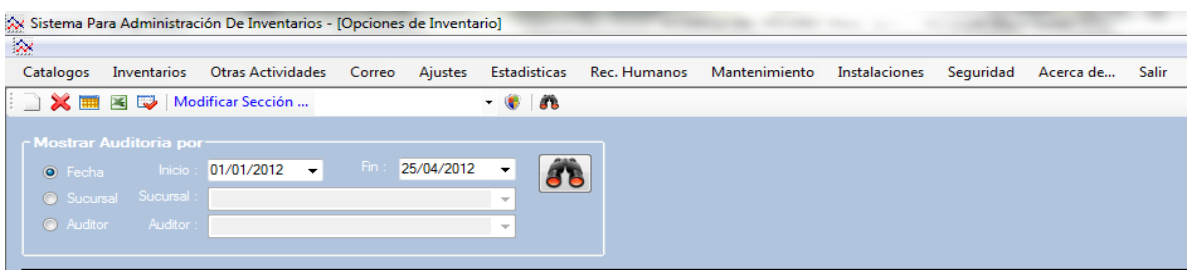

**Figura 4.3.8 Opciones de Inventario (2)**

En el menú de inventarios, se tiene un submenú que permite la creación de un *nuevo inventario*, lo anterior se muestra en la figura 4.3.9

|           | XX Sistema Para Administración De Inventarios                                                                                |  |  | THE LETTER COURSE THIS AND - Manual Print Total |  |  |
|-----------|----------------------------------------------------------------------------------------------------|--|--|-------------------------------------------------|--|--|
| Catalogos | Inventarios Otras Actividades Correo Ajustes Estadisticas Rec. Humanos Mantenimiento Instalaciones Seguridad Acerca de Salir |  |  |                                                 |  |  |
|           | Opciones de Inventario                                                                                                    |  |  |                                                 |  |  |
|           | Asignar nuevo inventario                                                                                                    |  |  |                                                 |  |  |

**Figura 4.3.9 Nuevo Inventario**

Para dar de alta un nuevo inventario se pedirán tanto la fecha y la sucursal donde se realizará el inventario así como el auditor que lo llevara a cabo. Esto lo apreciamos en la figura 4.3.10

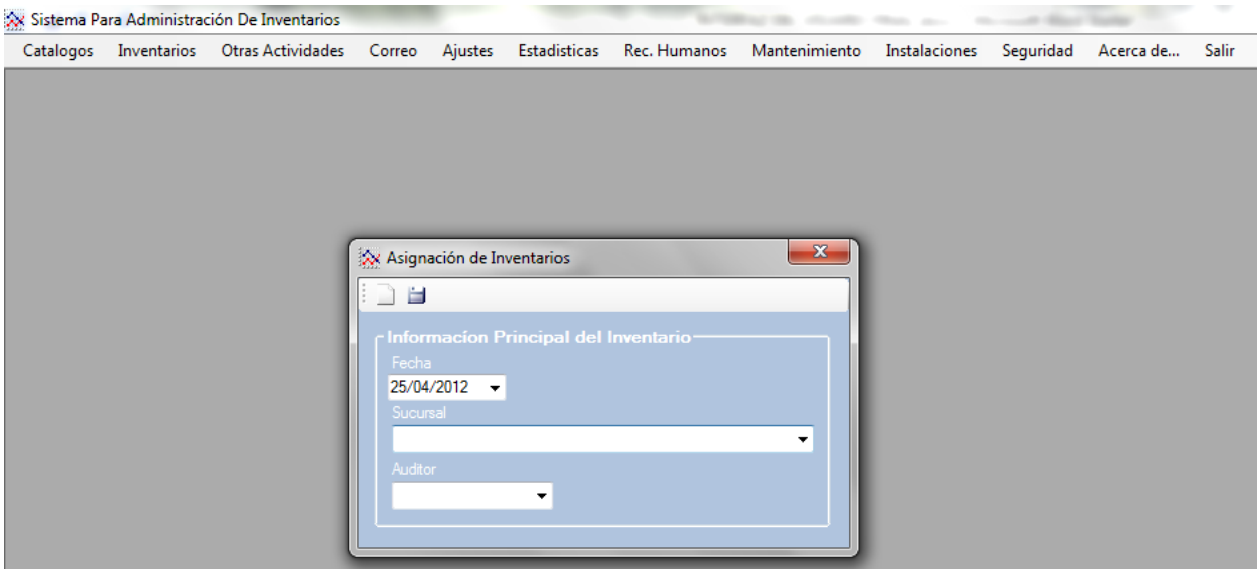

**Figura 4.3.10 Asignación de Inventarios**

A continuación se menciona las características generales de los módulos restantes, tomando en cuenta que la interfaz del usuario es muy semejante a las explicadas con anterioridad.

## OTRAS ACTIVIDADES

En este menú podremos realizar dos actividades, una de ellas será el *registro de los arqueos* realizados a las sucursales y si es el caso la generación de una *carta de cobro*; por otro lado se realizará también el registro tanto del *equipo de mobiliario* como del *equipo de gabinete* con el que cuentan las sucursales, generando a su vez los reportes correspondientes. La figura 4.3.11 muestra este módulo.

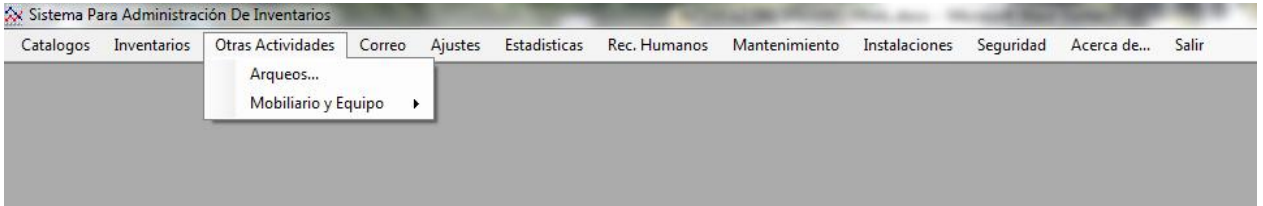

**Figura 4.3.11 Otras Actividades**

## **CORREO**

La figura 4.3.12 muestra el módulo de *Correo*, el cual dará acceso a la página para ingresar al correo electrónico de los auditores con el fin de que envíen por este medio el correo a los supervisores de sucursal y al personal que así lo requiera para informarle sobre el resultado de un *inventario* o un *arqueo*.

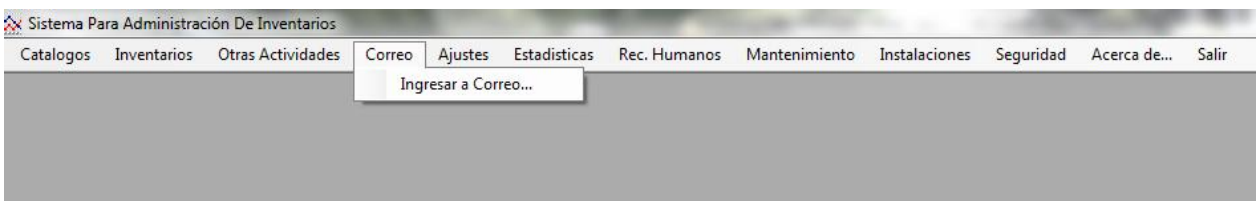

**Figura 4.3.12 Correo**

# AJUSTES

Servirá para registrar tanto la fecha de revisión como la fecha de corte de los ajustes de inventario ingresados al momento de realizar el reporte del inventario correspondiente. La figura 4.3.12 nos muestra el módulo de *Ajustes*.

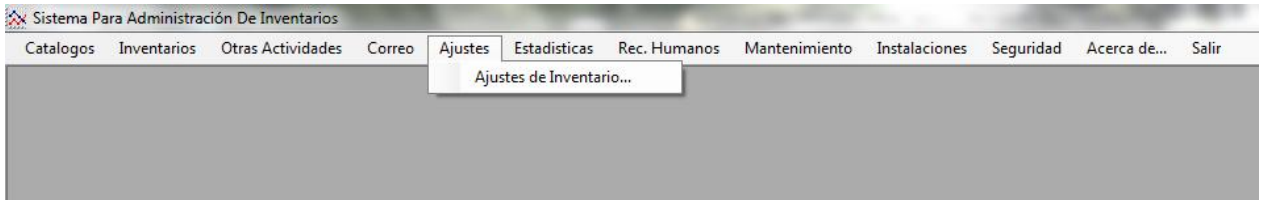

**Figura 4.3.12 Ajustes**

# ESTADÍSTICAS

Este módulo se muestra en la figura 4.3.13 y servirá para generar los reportes correspondientes a los inventarios, arqueos, equipo de mobiliario y costeo de mercancía generando dichos reportes tanto en formato impreso como en un archivo de Excel.

| Catalogos | Inventarios | Otras Actividades Correo Ajustes |  |             |                       | Estadísticas Rec. Humanos Mantenimiento | Instalaciones | Seguridad | Acerca de Salir |  |
|-----------|-------------|----------------------------------|--|-------------|-----------------------|-----------------------------------------|---------------|-----------|-----------------|--|
|           |             |                                  |  | Inventarios | $\ddot{\phantom{1}}$  |                                         |               |           |                 |  |
|           |             |                                  |  | Arqueos     | $\blacktriangleright$ |                                         |               |           |                 |  |
|           |             |                                  |  | Equipo      | ٠                     |                                         |               |           |                 |  |
|           |             |                                  |  | Mobiliario  | $\ddot{\phantom{1}}$  |                                         |               |           |                 |  |
|           |             |                                  |  | Costeos     |                       |                                         |               |           |                 |  |

**Figura 4.3.13 Estadísticas**

### RECURSOS HUMANOS

Este módulo servirá tanto para los auditores como para el área de Recursos Humanos. Para el área de inventarios su principal utilidad será la de actualizar el *estatus* del cobro para informarle a Recursos Humanos si debe proceder con el cobro correspondiente o no; por otro lado el área de Recursos Humanos registrará tanto la fecha como el *estatus* del adeudo desde que se cobra hasta su liquidación total si ese fuera el caso. La figura 4.3.14 muestra el módulo antes mencionado.

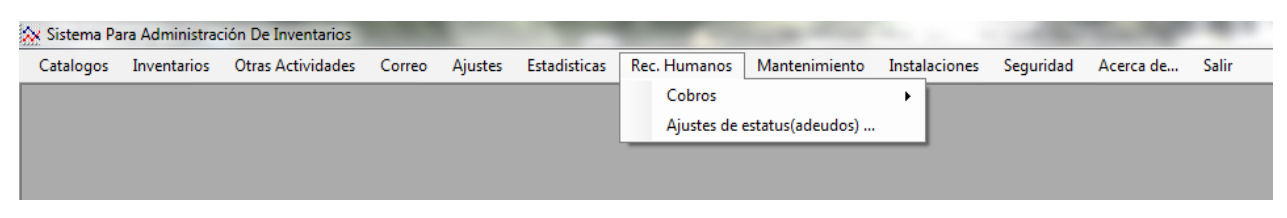

**Figura 4.3.14 Recursos Humanos**

### MANTENIMIENTO

Este es un módulo que se creó para que el área de mantenimiento pudiera revisar las órdenes de servicio que se generaban a partir de la realización de un inventario, pero actualmente ya solo es utilizado para consulta por el personal que así lo requiera, lo anterior es porque el área de mantenimiento ya cuenta con un sistema para el registro de ordenes de servicio y cada que un auditor registra una orden en su sistema, esta se refleja automáticamente en el otro sistema. De todas maneras el módulo es funcional si se requiere actualizar estatus de la orden desde aquí. La figura 4.3.15 es la responsable de mostrar el módulo de *Mantenimiento*.

| Catalogos |  |  | Inventarios Otras Actividades Correo Ajustes Estadísticas Rec. Humanos | Mantenimiento Instalaciones Seguridad Acerca de Salir |  |  |
|-----------|--|--|------------------------------------------------------------------------|-------------------------------------------------------|--|--|
|           |  |  |                                                                        | Pendientes                                            |  |  |
|           |  |  |                                                                        |                                                       |  |  |
|           |  |  |                                                                        |                                                       |  |  |

**Figura 4.3.15 Mantenimiento**

## INSTALACIONES

Este módulo es muy parecido al anterior, la diferencia es que en *Instalaciones* se verán solo las órdenes de servicio para los arquitectos. La figura 4.3.16 nos lo muestra.

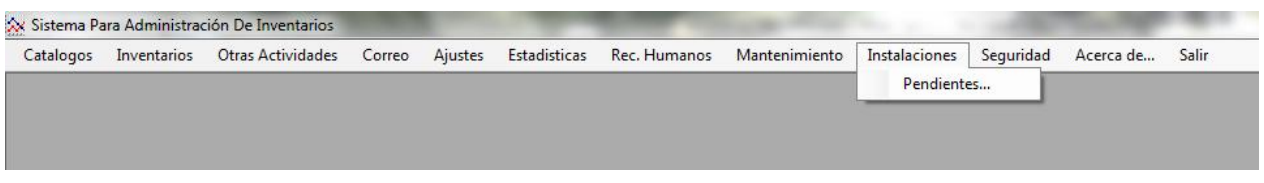

# **Figura 4.3.16 Instalaciones**

# **SEGURIDAD**

La imagen 4.3.17 muestra este módulo, el cual servirá para crear, modificar o borrar usuarios y asignarles un tipo de perfil para el acceso al programa.

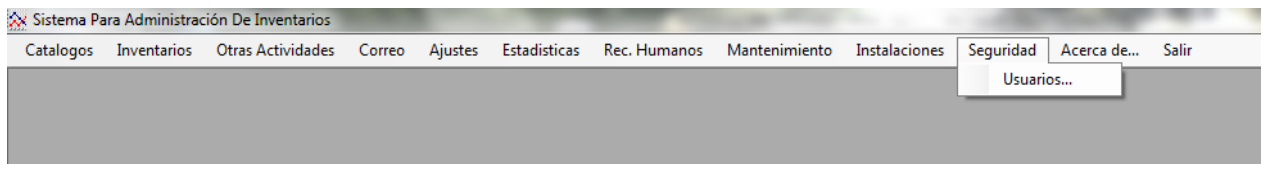

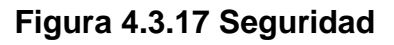

# BARRA GENERAL DE HERRAMIENTAS

El sistema cuenta con una barra de herramientas, la cual se muestra en la figura 4.3.18 y que se mostrará en la mayoría de las pantallas para el registro de la información. Los botones de izquierda a derecha en orden de aparición son los siguientes: nuevo registro, guardar, actualizar, cancelar operación (guardar ó actualizar), borrar registro, quitar filtro, exportar a Excel y mostrar filtro.

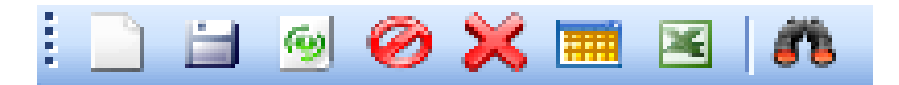

## **Figura 4.3.18 Barra General de Herramientas**

# **4.4 GENERACIÓN DE PRUEBAS Y MANTENIMIENTO**

#### **Integración.**

La integración es una técnica sistemática para construir la estructura del programa o software, es decir, consiste en poner juntos a los módulos para detectar errores asociados con la interacción.

El sistema se compone de subsistemas formados por módulos que, a su vez pueden componerse de procedimientos. Si se intenta probar el sistema como una sola entidad, es posible que no se identifique más de un pequeño porcentaje de errores. El proceso de pruebas debe avanzar por etapas, siendo cada una de ellas la continuación lógica de la etapa anterior.

### **Pruebas de software.**

Las pruebas de software, son los procesos que permiten verificar y revelar la calidad de un producto de software. Son utilizadas para identificar posibles fallos de implementación, calidad, o usabilidad de un programa de computadora. Básicamente es una fase en el desarrollo del software consistente en probar las aplicaciones construidas.

Las pruebas de software se integran dentro de las diferentes fases o etapas del ciclo del software dentro de la Ingeniería de software. Así se ejecuta un programa y mediante técnicas experimentales se trata de descubrir que errores tiene.

Para determinar el nivel de calidad, se deben efectuar medidas o pruebas que permitan comprobar el grado de cumplimiento respecto de las especificaciones iniciales del sistema.

## **Tipos de pruebas.**

- $\triangleright$  Pruebas Unitarias
- $\triangleright$  Pruebas de Integración
- ▶ Pruebas de Validación
- $\triangleright$  Pruebas de Caja Negra (Funcional).
- ▶ Pruebas de Caja Blanca (Estructural).
- $\triangleright$  Pruebas de Regresión
- Pruebas de Estrés**.**

### **Prueba Unitaria.**

En programación, una prueba unitaria es una forma de probar el correcto funcionamiento de un módulo de código. Esto sirve para asegurar que cada uno de los módulos funcione correctamente por separado. Luego, con las Pruebas de Integración, se podrá asegurar el correcto funcionamiento del sistema o subsistema en cuestión.

La idea es escribir casos de prueba para cada función no trivial o método en el módulo de forma que cada caso sea independiente del resto.

### **Pruebas de Integración.**

Pruebas integrales o pruebas de integración son aquellas que se realizan en el ámbito del desarrollo de software una vez que se han aprobado las pruebas unitarias. Únicamente se refieren a la prueba o pruebas de todos los elementos unitarios que componen un proceso, hecha en conjunto, de una sola vez. Consiste en realizar pruebas para verificar que un gran conjunto de partes de software funcionan juntos.

Las pruebas de integración es la fase de la prueba de software en la cual módulos individuales de software son combinados y probados como un grupo. Son las pruebas posteriores a las pruebas unitarias y preceden a las pruebas del sistema.

### **Pruebas de Validación.**

Las pruebas de validación en la ingeniería de software son el proceso de revisión para confirmar que el software producido cumple con las especificaciones y que cumple su cometido. La validación es el proceso de comprobar lo que se ha especificado, es lo que el usuario realmente quería.

Se trata de evaluar el sistema o parte de este durante o al final del desarrollo para determinar si satisface los requisitos iniciales.

### **Pruebas de Caja Negra (Funcional).**

Esta prueba se realiza con base a los requerimientos sin conocimiento sobre cómo fue construido el sistema y usualmente dirigidas a los datos, es decir, se enfocan directamente en el exterior del módulo o componente, sin importar el código, son pruebas funcionales en las que se trata de encontrar fallas en las que no se atiene a su especificación, ya que éste es una caja negra y su comportamiento sólo puede ser determinado al estudiar sus entradas y las salidas relacionadas a éstas. Las pruebas son un enfoque complementario a las pruebas de caja blanca que intentan reconocer errores con las siguientes características:

- $\triangleright$  Funciones incorrectas o ausentes
- $\triangleright$  Errores de interfaz
- $\triangleright$  Errores de estructura de datos o en accesos a bases de datos externas
- Errores de rendimiento
- Errores de inicio y terminación

#### **Pruebas de Caja Blanca (Estructural).**

Este tipo de pruebas son el contraste al de la caja negra, debido a que quien realiza la prueba puede analizar el código, estas pruebas son mucho más amplias, normalmente se denominan pruebas de cobertura o pruebas de caja transparente, al total de pruebas de caja blanca se le llama cobertura, la cobertura es un número porcentual que indica cuánto código del programa se ha probado. Este tipo de prueba se realiza cuando se desarrolla un sistema, debido a que el programador conoce la lógica del sistema y la estructura de un componente para poder obtener los datos de prueba, conforme va realizando cualquier adecuación o desarrollo se corren pruebas para verificar la información, en muchas ocasiones, estas pruebas se realizan con ayuda de un usuario responsable del módulo del sistema en general, buscando:

- Garantizar que todas las trayectorias independientes dentro de un módulo hayan sido ejecutadas dentro de éste al menos una vez.
- Ejecutar todos los lados de las decisiones lógicas (verdaderas y falsas).
- $\triangleright$  Ejecutar todos los ciclos o bucles en sus límites operacionales.
- $\triangleright$  Ejecutar las estructuras de datos internas para asegurar su validez.

#### **Pruebas de Regresión.**

Cada vez que se añade un módulo nuevo como parte de las pruebas de integración, el software cambia: se establecen nuevos caminos en el flujo de datos, pueden existir nuevas I/O (entradas/salidas), y se invoca a una nueva lógica de control, lo cual puede ocasionar problemas con funciones que ya trabajaban correctamente. Las pruebas de regresión consisten en volver a ejecutar un subconjunto de pruebas que se han llevado a cabo anteriormente, para asegurarse que los cambios no han ocasionado efectos colaterales indeseados.

Por otra parte todos los sistemas sufren una evolución a lo largo de la vida activa. En cada nueva versión se corrigen defectos o se añaden nuevas funciones, o ambas cosas. En cualquier caso, una nueva versión exige una nueva verificación. Si éstas se han sistematizado en una fase anterior, ahora pueden volver a realizarse automáticamente, simplemente para comprobar que las modificaciones no provocaron errores donde antes no los había.

Por consiguiente, esta prueba detectará fallas en algún módulo debido a modificaciones realizadas con anterioridad.

### **Pruebas de Estrés.**

Son utilizadas normalmente para someter a la aplicación al límite de su funcionamiento, mediante la ejecución de un número de usuarios muy superior al esperado.

### **Pruebas realizadas al sistema.**

### **Prueba de Validación.**

Para esta prueba se hizo el siguiente proceso:

Introducir el nombre de usuario y la contraseña incorrectos.

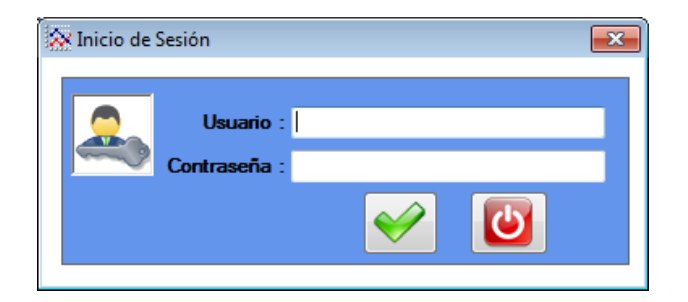

 **Figura 4.4.1 Control de acceso**

Y vamos a tratar de ingresar con una contraseña errónea (figura 4.4.2)

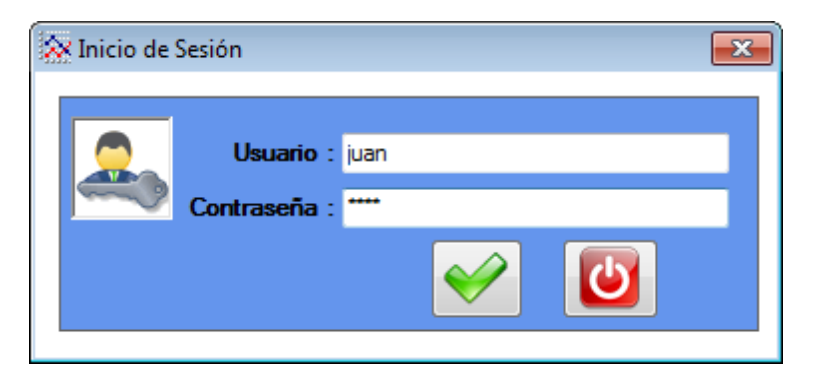

**Figura 4.4.2 Ingreso de datos incorrectos**

Y nos da un error (figura 4.4.3)

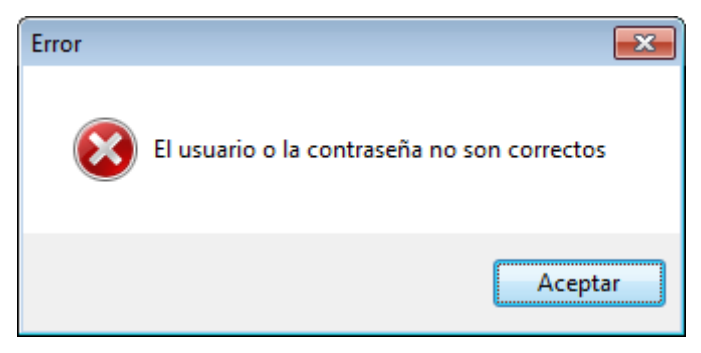

**Figura 4.4.3 Error por datos erróneos**

En el caso opuesto nos comenta que se cargan los productos (figura 4.4.4)

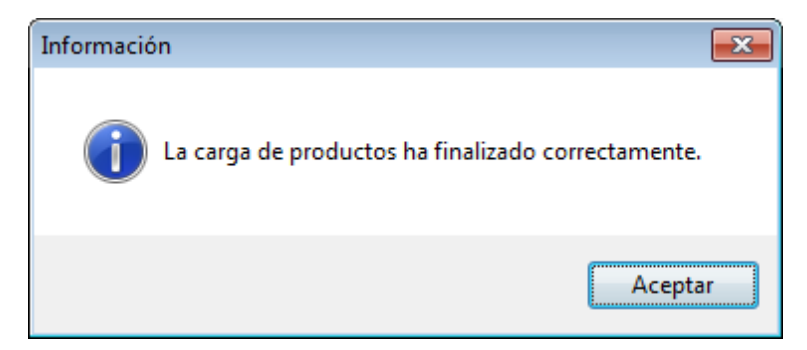

**Figura 4.4.4 Carga de productos una vez correctos los datos**

Al dar clic en Aceptar nos muestra la pantalla del sistema (figura 4.4.5)

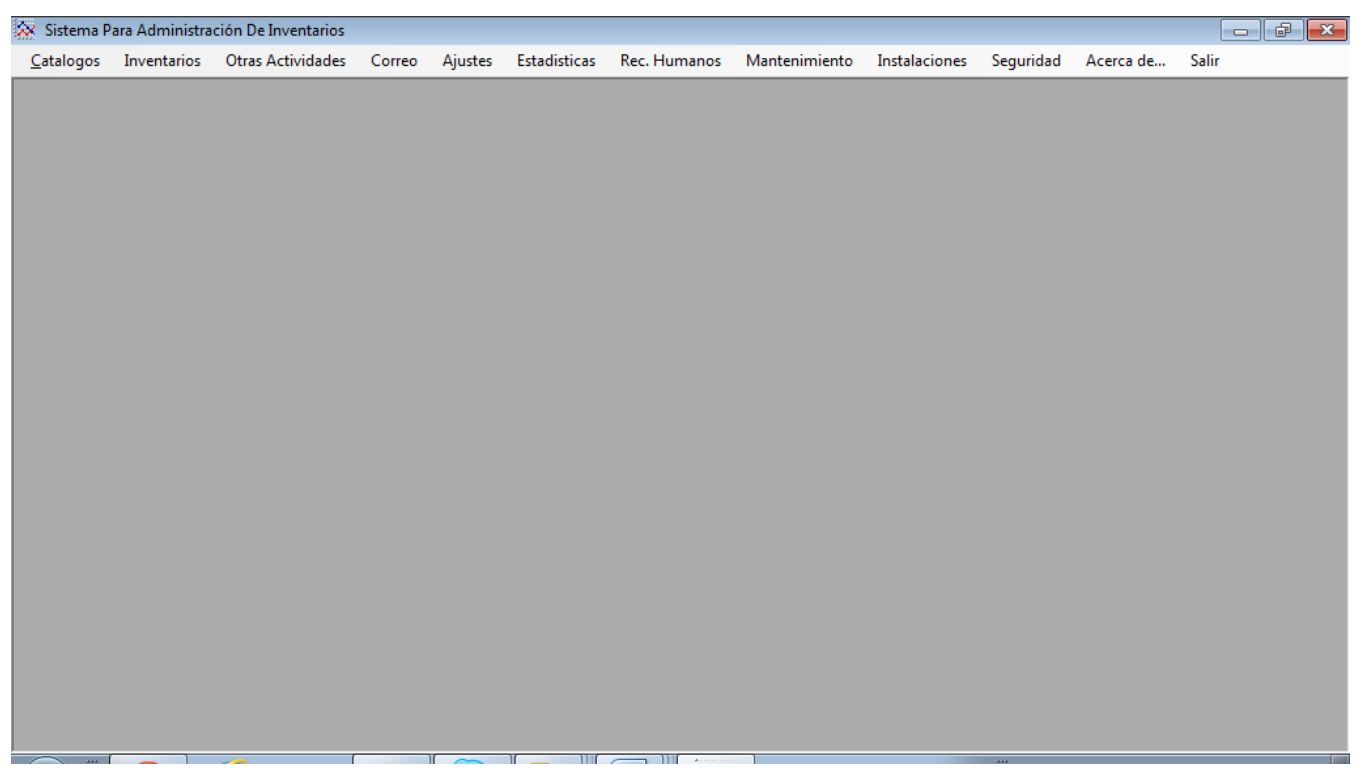

 **Figura 4.4.5 Pantalla del sistema**

Ahora se intentará dar de alta un nuevo inventario sin poner el monto del día anterior y nos arrojará un mensaje que dice que falta dicho campo (figuras 4.4.6 y 4.4.7)

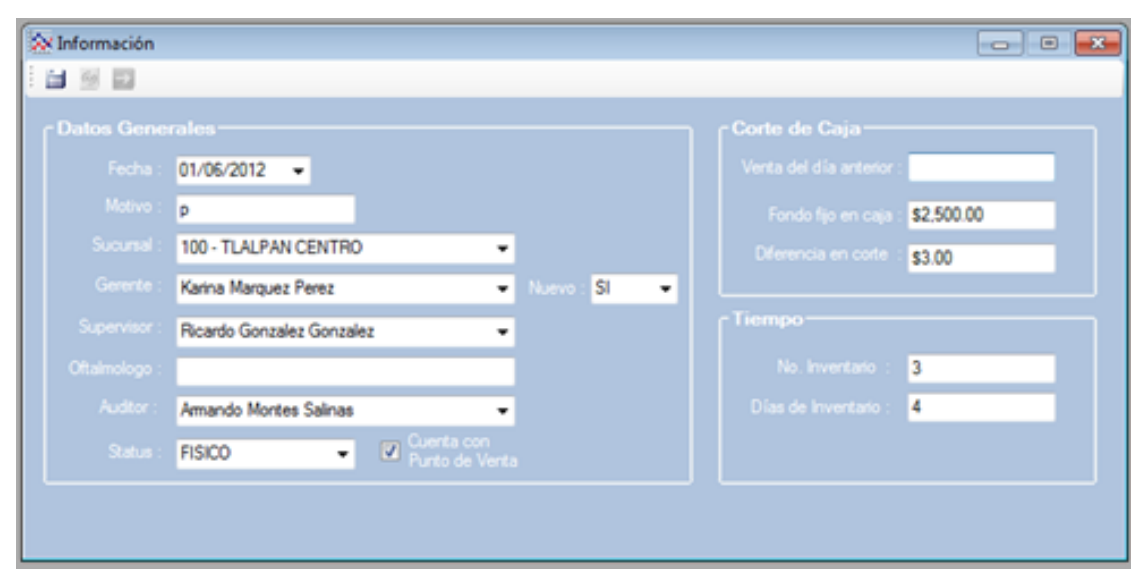

**Figura 4.4.6 Intento de inventario sin venta del día anterior**
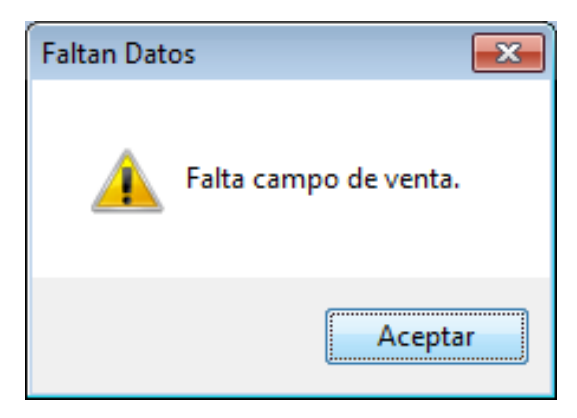

**Figura 4.4.7 Error mostrado**

## **Prueba de caja negra**

En este caso se modificará la configuración regional del sistema moneda y fecha, y se pondrá en español de España usando euros (€), y se intentará levantar un inventario esto nos dará un error al momento de procesar los datos, ya que el software no toma sistemas de caracteres diferentes a las que se usaron al ser programado. (Figuras 4.4.8 y 4.4.9)

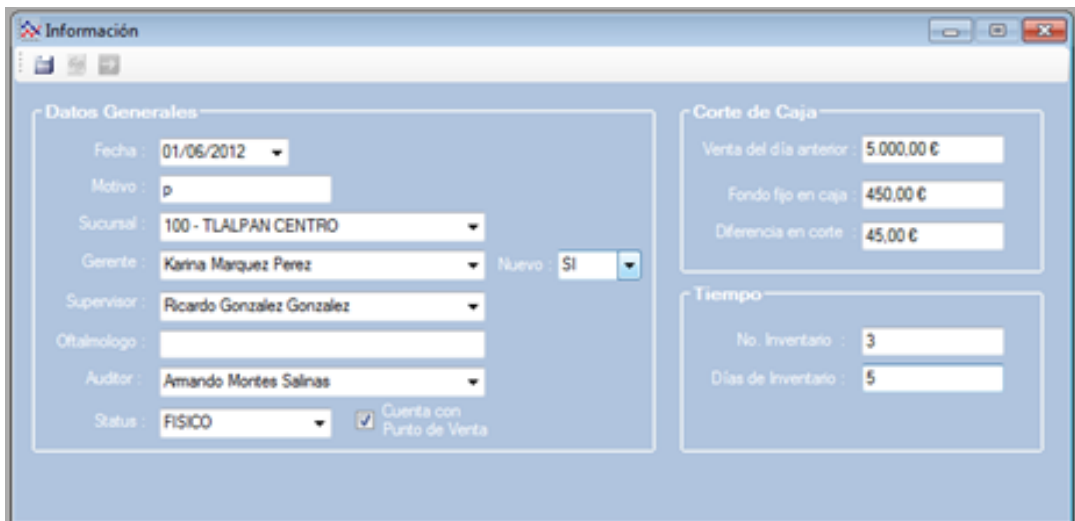

**Figura 4.4.8 Intento de ingreso de nuevo inventario en Euros**

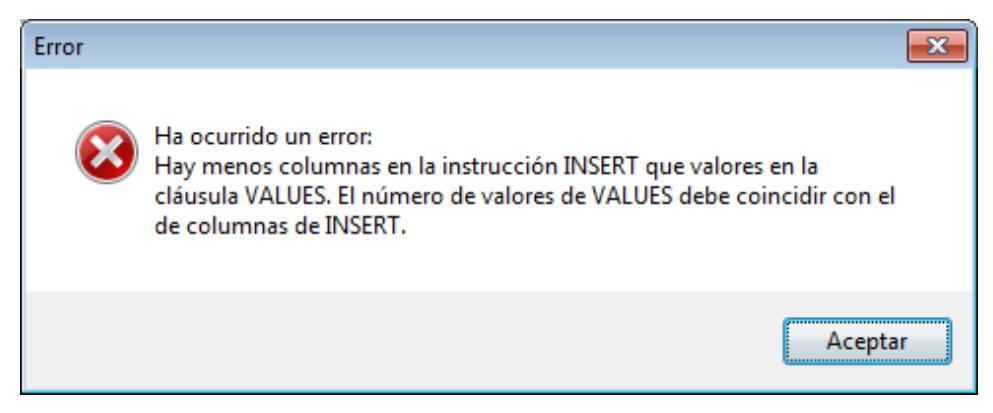

**Figura 4.4.9 Error mostrado ya que toma como nulos los campos en Euros**

#### **Mantenimiento**

Esta fase tiene como objetivo corregir el mal funcionamiento de un sistema (mantenimiento correctivo) modificar el sistema como consecuencia de cambios externos, pero que tienen un efecto en nuestro sistema, por ejemplo, modificaciones realizadas que surgen a raíz de nuevas tecnologías (mantenimiento perfectivo). Por lo que podemos decir que el mantenimiento de un sistema son todas aquellas modificaciones que se hacen luego de haber concluido el desarrollo y de poner en marcha el sistema

Ahora que se ha concluido la realización del sistema y que hemos superado las pruebas e implementación solo nos resta hablar del mantenimiento que permita asegurar el buen funcionamiento y la protección de la información que el sistema maneja. En este capítulo se contemplan revisiones periódicas al sistema, medidas preventivas, correctivas y nuevas tecnologías.

## **Mantenimiento correctivo.**

Este tipo de mantenimiento responde a problemas que son resultado de defectos. A medida que ocurren las fallas, se pone a consideración y se busca la causa de la falla, haciéndose las correcciones necesarias. A menudo este tipo de reparaciones es temporal, hasta que se logra solventar la falla completamente.

#### **Mantenimiento preventivo.**

El mantenimiento preventivo involucra la modificación de algún aspecto del sistema a fin de prevenir las fallas. Por lo general el mantenimiento preventivo se realiza a partir del momento en el que se inicia la programación y se encuentra un defecto, que todavía no se ha manifestado como falla, lo cual permite encarar las acciones necesarias para corregir el defecto antes de que se produzca el error.

#### **Mantenimiento adaptativo.**

A veces, la introducción de un cambio en una porción del sistema requiere la realización de cambios en otras de sus partes. El mantenimiento adaptativo es la aplicación de estos cambios secundarios. El mantenimiento adaptativo se hace para agregar un parámetro extra y no para corregir los defectos, es decir, permite adaptar el sistema a medida que evoluciona. El mantenimiento adaptativo puede realizarse debido a cambios en el hardware o en el ambiente.

#### **Mantenimiento perfectivo.**

A medida que se realiza el mantenimiento de un sistema, se examinan los documentos, el código y las pruebas, buscando oportunidades para la mejora. Por ejemplo, cuando se agregan funciones a un sistema, el mantenimiento perfectivo implica hacer cambios para mejorar algún aspecto del mismo o agregar alguna funcionalidad nueva requerida por el cliente.

#### **4.5 SEGURIDAD DEL SISTEMA**

La seguridad en cómputo cada día se vuelve más importante a nivel global ya que cada día los sistemas informáticos están disponibles a un mayor número de personas, tanto en Internet como en las instituciones académicas, de investigación y comerciales. Los piratas informáticos están constantemente tratando de encontrar la manera de atacar las redes y las computadoras con la intención de cometer fraude y otros delitos.

176

#### **4.5.1 SEGURIDAD EN WINDOWS**

Siendo Windows el sistema operativo de computadoras más usado a nivel mundial, se encuentra a la vista de millones de usuarios, quienes van desde simples operadores de computadoras hasta delincuentes cibernéticos con capacidades avanzadas en cómputo y software malicioso.

Desde hace muchos años Microsoft se encuentra realizando investigación y desarrollo en el área de seguridad de Windows, manteniendo permanentemente actualizado e informado a los usuarios sobre vulnerabilidades de dicho sistema operativo, que van desde usuarios de PC individuales hasta responsables de redes corporativas, lo anterior a través de Windows Update y Windows Server Update Services (WSUS) por mencionar a algún software de la empresa mencionada.

Además de las actualizaciones de seguridad, Microsoft ofrece otras actualizaciones de software que hacen que la computadora funcione óptimamente. Una actualización puede corregir un problema con un dispositivo de hardware, mejorar el rendimiento del equipo o entregar una mejora en alguna característica de the Windows. The Contract of the Contract of the Contract of the Windows.

Actualmente es vital descargar e instalar las últimas actualizaciones de software, particularmente las actualizaciones de seguridad, rapidez y consistencia para PCs.

#### **SEGURIDAD EN EL SISTEMA**

La seguridad que tiene el sistema consta de tres niveles:

- Seguridad integrada de Windows: Permitirá ejecutar las operaciones contra la base de datos
- Autentificación de usuario en el SPAI: Validará que el usuario y contraseña estén dados de alta en la base de datos
- Cargará un perfil dependiendo los privilegios que posea el usuario.

Los niveles de usuarios son:

- Administrador
- $\triangleright$  Auditor
- $\triangleright$  Instalaciones
- $>$  Mantenimiento
- $\triangleright$  Recursos Humanos

Al inicio de sesión, existe una pantalla que revisará que el usuario y la contraseña sean válidos comparándolos con los que están guardados en la base de datos. En dicha pantalla se cargará también el catálogo de productos utilizados en la sección de inventarios en los módulos de lentes de contacto, mercancías reincorporadas y faltantes de inventario; además valida si existe una nueva versión de la aplicación, en caso afirmativo envía un mensaje preguntando si queremos instalar la versión en ese momento. Por último carga el perfil de usuario con lo que se habilitan o deshabilitan los menús del programa, tal como se muestra en la figura 4.5.1

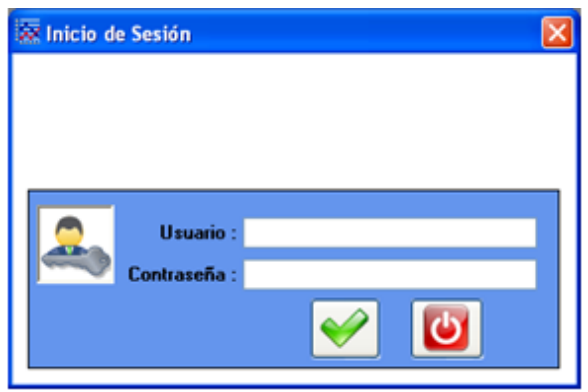

**Figura 4.5.1 Inicio de sesión**

Al haber terminado de cargar el catálogo de productos se mostrará un mensaje de información como en la figura 4.5.2 y al darle clic en el botón de aceptar se mostrará la pantalla principal.

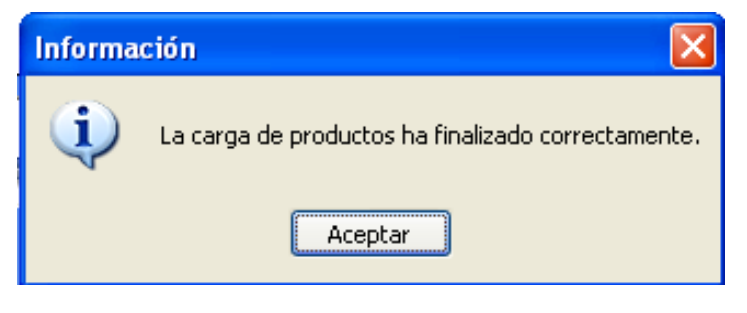

#### **Figura 4.5.2 Mensaje de Información**

## **MÓDULO DE SEGURIDAD**

En la pantalla de seguridad representada en la figura 4.5.3, se muestran los diferentes perfiles de usuario.

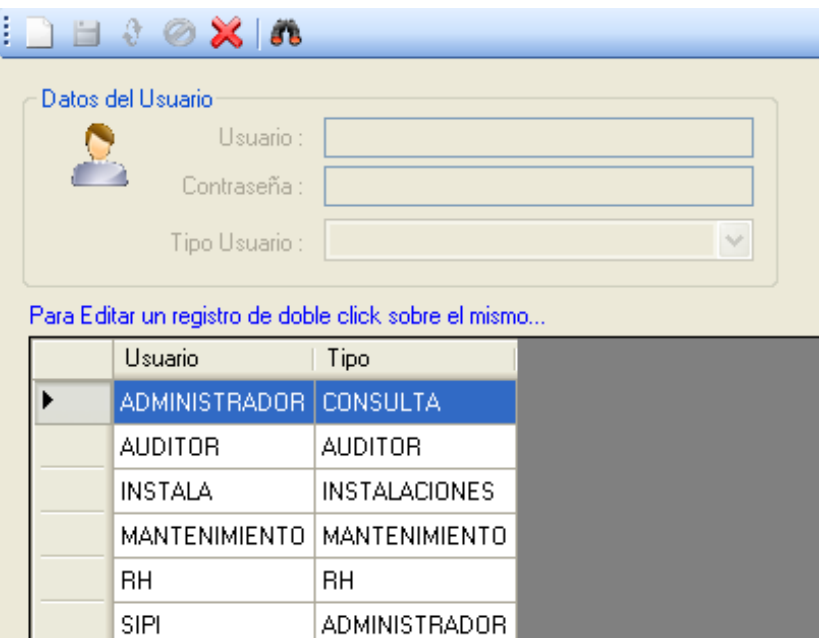

**Figura 4.5.3 Módulo de Seguridad**

## **Perfil de usuario**

Es el módulo que presenta la información de todos los usuarios del sistema, se puede ver cuál es el perfil que tiene, la clave del usuario, si está activo, es decir, si puede ingresar al sistema y el departamento al que pertenece.

## **Tipos de Perfil de Usuario**

En este módulo se pueden consultar, modificar o actualizar los tipos de perfil que existen y a qué módulos y formas pueden tener acceso. Con ello se establece la relación de privilegios que tiene cada perfil con respecto al sistema.

## **4.6 GENERACIÓN DE REPORTES**

La generación de reportes servirá para mostrar la información recabada de cada uno de los módulos con los que cuenta el programa, no solo de forma individual como se realiza mediante el módulo de inventarios, arqueos, control de equipo de mobiliario y gabinete, etc., sino que ahora se podrá concentrar esa información para un rango de sucursales y fechas según se requiera. Para ello se creó un módulo de estadísticas mediante el cual se podrán generar diversos reportes agrupados de la siguiente forma.

- $\triangleright$  Inventarios
	- o Consulta de inventarios
	- o Consulta de LC Retirados de Inventario
		- Modo Resumen
		- Modo Detalle
	- o Consulta de Mercancía Reincorporada
		- **Modo Resumen**
		- **Modo Detalle**
	- o Consulta de Trabajos Retirados
	- o Consulta de Horarios
	- o Control de Depurados
- $\triangleright$  Arqueos
	- o Consulta de Arqueos
	- o Reporte de Arqueos
- Equipo de Gabinete
	- o Equipo por Aparato
	- o Equipo por Sucursal
	- o Equipo por Aparato y Sucursal
	- o Equipo por Aparato
		- **Modo Resumen**
		- Modo Detalle
- $\triangleright$  Equipo de Mobiliario
	- o Mobiliario por Sucursal
- Costeos
	- o Mercancía
	- o Mercancía y LC
		- **Modo Resumen**
		- Modo Detalle

Los reportes que se obtengan dentro de este módulo pueden ser generados en dos formatos de salida:

- Reporte para imprimir: Este reporte fue generado dentro del IDE de Visual Studio 2005 con la herramienta Crystal Reports.NET.
- Reporte para exportar a Excel: Se creará un archivo con el resultado de la consulta en formato XLS para ser visualizado con el programa MS Excel.

A continuación se presentará una breve descripción de algunos de los reportes que pueden ser obtenidos mediante el siguiente módulo.

## **4.6.1 CONSULTA DE INVENTARIOS**

Mediante este reporte se podrá obtener un listado de las sucursales que tienen más días de haberse realizado el último inventario del año y así decidir qué sucursales son las más próximas para realizarles un nuevo inventario. Además presentará la fecha de su último inventario para el ejercicio anterior así como un concentrado de los faltantes y descuentos que se obtuvieron en su último inventario. La figura 4.6.1 muestra el aspecto que tendrá el reporte para imprimir.

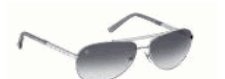

REPORTE DE AUDITORIAS REALIZADAS EN 2011 HASTA EL DÍA 22/04/2012

| SUCURSAL             | <b>AUDITOR</b> | EJ. ANTERIOR | EJ, ACTUAL | NUM. INV     | ORDEN        | <b>FALTANTE</b> | <b>DESCUENTO</b> |
|----------------------|----------------|--------------|------------|--------------|--------------|-----------------|------------------|
| LAS TORRES           | MLC.           | 22/11/2010   | 13/01/2011 | 1            | $\mathbf{1}$ | \$274.00        | \$0.00           |
| JARDINES DE LA PALMA | AVR.           | 14/10/2010   | 27/01/2011 | 1            | $\mathbf{2}$ | \$0.00          | \$0.00           |
| EL CALVARIO          | <b>JCFE</b>    |              | 19/02/2011 | 1            | 3            | \$0.00          | \$0.00           |
| PEDREGAL II          | <b>JCFE</b>    | 21/12/2010   | 25/02/2011 | 1            | 4            | \$680.00        | \$0.00           |
| <b>LAMARGARITA</b>   | <b>JCVH</b>    | 29/11/2010   | 25/02/2011 | 2            | 5            | \$0.00          | \$0.00           |
| TUXTLA GTZ 2         | RCJ            | 23/08/2010   | 28/02/2011 | 1            | 6            | \$0.00          | \$0.00           |
| PRADERAS             | <b>RLN</b>     | 19/10/2010   | 02/03/2011 | $\mathbf{2}$ | 7            | \$0.00          | \$0.00           |
| TUXTLA GTZ. 1        | <b>RCJ</b>     | 24/08/2010   | 02/03/2011 | 1            | 8            | \$0.00          | \$0.00           |
| MOLINO DE LAS FLORES | <b>JCFE</b>    | 16/11/2010   | 02/03/2011 | 2            | 9            | \$462.50        | \$0.00           |
| <b>LA TRINIDAD</b>   | <b>RLN</b>     | 20/12/2010   | 04/03/2011 | $\mathbf{2}$ | 10           | \$400.00        | \$0.00           |
| LAANTORCHA           | RCJ            | 26/08/2010   | 05/03/2011 | 1            | 11           | \$3,430.00      | \$0.00           |
| <b>LAMACARENA</b>    | AVR.           | 13/09/2010   | 21/03/2011 | 1            | 12           | \$0.00          | \$0.00           |
| <b>PLAZA MORELIA</b> | AVR.           | 25/11/2010   | 31/03/2011 | 1            | 13           | \$0.00          | \$0.00           |
| RINCONADA SAN PEDRO  | <b>JCFE</b>    | 24/11/2010   | 04/04/2011 | 1            | 14           | \$0.00          | \$0.00           |
| <b>VILLA ALPINA</b>  | AVR.           | 28/10/2010   | 06/04/2011 | 1            | 15           | \$0.00          | \$0.00           |
| <b>NUEVA GALICIA</b> | <b>JCFE</b>    | 08/10/2010   | 08/04/2011 | з            | 16           | \$0.00          | \$0.00           |
| LOMAS DE CANTERA     | <b>RCJ</b>     | 23/12/2010   | 08/04/2011 | 1            | 17           | \$0.00          | \$0.00           |
| TECAMACHALCO         | <b>RLN</b>     | 25/10/2010   | 11/04/2011 | 1            | 18           | \$0.00          | \$0.00           |
| CAPULTEPEC           | MLC.           | 07/12/2010   | 12/04/2011 | 1            | 19           | \$0.00          | \$0.00           |
| LAS ÁNIMAS           | <b>RLN</b>     | 24/07/2010   | 19/04/2011 | 1            | 20           | \$0.00          | \$0.00           |
| <b>TLALPAN</b>       | <b>JCFE</b>    | 01/12/2010   | 20/04/2011 | $\mathbf{2}$ | 21           | \$0.00          | \$0.00           |
| LAHERRADURA          | AVR.           | 19/11/2010   | 21/04/2011 | 1            | 22           | \$1,333.50      | \$0.00           |
| CD INDUSTRIAL        | AVR.           |              | 27/04/2011 | 1            | 23           | \$0.00          | \$0.00           |
| SANTO DOMINGO        | <b>JCFE</b>    | 16/11/2010   | 27/04/2011 | 2            | 24           | \$300.00        | \$0.00           |
| ESCUADRON 201        | AVR.           | 10/11/2010   | 03/05/2011 | $\mathbf{2}$ | 25           | \$1,000.00      | \$0.00           |
| SANTA BARBARA        | MLC.           | 01/12/2010   | 04/05/2011 | $\mathbf{2}$ | 26           | \$0.00          | \$0.00           |

**Figura 4.6.1 Reporte impreso de consulta de inventarios**

#### **4.6.2 CONSULTA DE LC RETIRADOS DE INVENTARIO**

Este tipo de reportes como su nombre lo indica generará el listado de los lentes de contacto retirados de inventario para un rango de fechas seleccionado. Se podrá obtener en dos modalidades:

- Modo resumen: Donde se listará la sucursal y el total de piezas retiradas y al final se obtendrá un total general de piezas retiradas. La figura 4.6.2.1 presenta el aspecto que tendrá este reporte en el formato para imprimir.
- Modo detalle: aquí se podrá generar este reporte para que sea agrupado por sucursal y por modelo de LC, obteniendo un total por sucursal o modelo y al final del reporte un total general. Las figuras 4.6.2.2 y 4.6.2.3 presentan el aspecto que tendrán estos reportes en formato para imprimir.

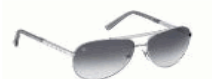

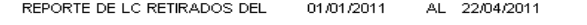

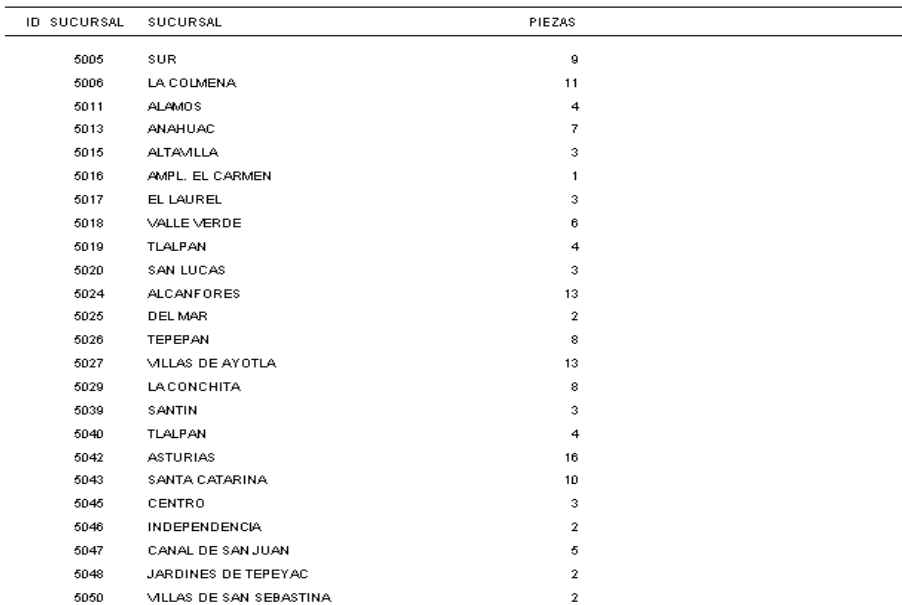

## **Figura 4.6.2.1 Retirados de LC Modo Resumen**

| REPORTE DE LC RETIRADOS DEL<br>01/01/2011              | AL 22/04/2011          |                      |                                              |
|--------------------------------------------------------|------------------------|----------------------|----------------------------------------------|
|                                                        |                        |                      |                                              |
| <b>DESCRIPCIÓN</b>                                     |                        |                      | PIEZAS OBSERVACIONES                         |
| MODELO: ABIFO<br>ACUVUE BIFOCAL -3.75 ADD +2.00        |                        |                      |                                              |
|                                                        |                        | 4                    | Retirado por cambio f-15826                  |
| MODELO: ACOLO                                          | <b>TOTAL X MODELO:</b> | 4                    |                                              |
| ACUVUE COLORS -0.25 GRIS                               |                        | -1                   | Retirados de inventario factura-13240        |
| ACUVUE COLORS -0.50 GRIS                               |                        | 1                    | Retirados de inventario factura-13240        |
|                                                        | <b>TOTAL X MODELO:</b> | $\overline{2}$       |                                              |
| MODELO: ACUVX6                                         |                        |                      |                                              |
| DESECHABLE ACUVUE +0.50                                |                        | -1                   | Retirado de inventario por cambio fact-13531 |
| DESECHABLE ACUVUE -0.50                                |                        | -1                   | Retirado de inventario.                      |
| DESECHABLE ACUVUE -1.25                                |                        | -1                   | Retirado de inv de stok                      |
| DESECHABLE ACUVUE -1.25                                |                        | -1.                  | Retirado x cambio f-2568                     |
| DESECHABLE ACUVUE -12.00                               |                        | $\overline{2}$       | POR CADUCIDAD                                |
| DESECHABLE ACUVUE -2.00                                |                        | $\overline{2}$       | Retirado de inv de stok                      |
| DESECHABLE ACUVUE -2.75                                |                        | $\mathbf{1}$         | Retirado de inv de stok                      |
| DESECHABLE ACUVUE -3.00                                |                        | $\blacktriangleleft$ | Retirado de inv de stok                      |
|                                                        | <b>TOTAL X MODELO:</b> | 10                   |                                              |
| MODELO: ADVAN                                          |                        |                      |                                              |
| ACUVUE ADVANCE -3.50                                   |                        | -1                   | CAMBIO                                       |
|                                                        | <b>TOTAL X MODELO:</b> | $\mathbf{1}$         |                                              |
| MODELO: ADVTOR<br>ACUVUE ADVANCE TORICO -1.00-0.75"150 |                        | $\mathbf{1}$         | Retirado x cambio f-2568                     |
| ACUVUE ADVANCE TORICO -1.00-0.75*70                    |                        | $\mathbf{1}$         | Retirado por cambio f-5783                   |
| ACUVUE ADVANCE TORICO -3.00-0.75*180                   |                        | $\mathbf{1}$         | CAMBIO                                       |
| ACUVUE ADVANCE TORICO -3.25-1.75*180                   |                        | 1                    | Retirados de inventario factura-12679        |
| ACUVUE ADVANCE TORICO -3.25-1.75*30                    |                        | $\mathbf 1$          | Retirado de inventario fact-10089            |

**Figura 4.6.2.2 Retirados de LC Modo Detalle Agrupados por Modelo**

|                    |           | REPORTE DE LC RETIRADOS DEL<br>01/01/2011<br>22/04/2011<br>AL. |                       |                                          |
|--------------------|-----------|----------------------------------------------------------------|-----------------------|------------------------------------------|
| <b>REFERENCIA</b>  |           | <b>DESCRIPCIÓN</b>                                             | <b>PIEZAS</b>         | <b>OBSERVACIONES</b>                     |
| <b>Sucursal</b>    | 5,005 SUR |                                                                |                       |                                          |
| <b>RS 988</b>      |           | DESECHABLE ACUVUE -12.00                                       | $\mathbf{2}$          | POR CADUCIDAD                            |
| RS 988             |           | ACUVUE ADVANCE TORICO -3.00-0.75*180                           | -1                    | CAMBIO                                   |
| RS 988             |           | AV TORICO -1.25*180                                            | $\mathbf{2}$          | CAMBIO                                   |
| RS 988             |           | <b>RIGIDO</b>                                                  | 1                     | CAMBIO                                   |
| RS 988             |           | GAS PERMEABLE                                                  | з                     | CAMBIO                                   |
|                    |           | <b>TOTAL X SUCURSAL:</b>                                       | 9                     |                                          |
| <b>Sucursal</b>    |           | 5,006 LA COLMENA                                               |                       |                                          |
| RS 876             |           | AV TORICO -2.25*10                                             | $\mathbf{2}$          | Retirado de inventario fact-49474        |
| RS 876             |           | FREQUENCY TORICO +1.50-5.25*180                                | $\overline{2}$        | Retirado de inventario fact-49474        |
| RS 876             |           | GAS PERMEABLE                                                  | 7                     | Retirados de inventario por cambios      |
|                    |           | <b>TOTAL X SUCURSAL:</b><br>5,011 ALAMOS                       | 11                    |                                          |
| <b>Sucursal</b>    |           |                                                                | $\mathbf{1}$          |                                          |
| RS 1596            |           | AV TORICO -6.00-1.25*10                                        |                       | CAMBIO                                   |
| RS 1596            |           | AV TORICO -2.00-2.25*170                                       | 1                     | CAMBIO                                   |
| RS 1596<br>RS 1596 |           | AV TORICO -2.50-0.75*170<br>ACUVUE ADVANCE -3.50               | 1<br>1                | CAMBIO<br>CAMBIO                         |
|                    |           |                                                                |                       |                                          |
| <b>Sucursal</b>    |           | <b>TOTAL X SUCURSAL:</b><br>5.013 ANAHUAC                      | 4                     |                                          |
| RS-612             |           | TOTAL 02 -3:00                                                 | 1                     | Retirado de invi se surte doble f-23390. |
| RS-612             |           | GAS PERMEABLE                                                  | $\mathbf{2}^{\prime}$ | Retirado de inv por cambio f-23079       |
| RS-612             |           | BLANDO NORMAL                                                  | 2                     | Retirado de inv por cambio f-22978       |
| RS-611             |           | TORICO CONFIABLEX                                              | $\mathbf{2}$          | Retirado de inv por cambio f-20821       |
|                    |           | <b>TOTAL X SUCURSAL:</b>                                       | 7                     |                                          |
| <b>Sucursal</b>    |           | 5.015 ALTAMLLA                                                 |                       |                                          |
| RS 1923            |           | AV TORICO -3.50-0.75*180                                       | 1                     | RETIRADA POR CAMBIO                      |
| RS 1923            |           | AV TORICO -3.50-0.75*180                                       |                       | RETIRADA POR CAMBIO                      |
| RS 1923            |           | <b>GAS PERMEABLE</b>                                           | $\mathbf{1}$          | RETIRADO POR CAMBIO                      |
|                    |           | <b>TOTAL X SUCURSAL:</b>                                       | 3                     |                                          |
| <b>Sucursal</b>    |           | 5.016 AMPL, EL CARMEN                                          |                       |                                          |
| RS 454             |           | GAS PERMEABLE                                                  | 1                     | cambio                                   |
|                    |           | <b>TOTAL X SUCURSAL:</b>                                       | 1                     |                                          |
| <b>Sucursal</b>    |           | 5,017 EL LAUREL                                                |                       |                                          |
| RS-1574            |           | GAS PERMEABLE                                                  | $\mathbf{2}^{\circ}$  | Retirado x cambio f-15167                |

 **Figura 4.6.2.3 Retirados de LC Modo Detalle Agrupados por Sucursal**

#### **4.6.3 CONSULTA DE MERCANCÍA REINCORPORADA**

Mediante esta opción se podrá generar el reporte de mercancía que se reincorpora a la sucursal una vez finalizado el inventario. En este caso se emitirá el reporte con base en un rango de fechas y a una de las empresas que conforman el grupo. Al igual que el reporte de LC retirados, este reporte también se podrá obtener en dos modalidades:

 Modo resumen: Se obtendrá un total de piezas global por sucursal, junto con el importe total de la mercancía que se reincorpora a la existencia actual de la sucursal y al final del reporte se presentará un total general. La figura 4.6.3.1 muestra el aspecto que tendrá este reporte para el formato impreso.

 Modo detalle: En esta modalidad se obtendrá el reporte agrupado por producto y sucursal, dando un total general por sucursal y al final del reporte un total global. La figura 4.6.3.2 muestra el aspecto que presentará el formato impreso de este reporte.

|                    | REPORTE DE MERCANCIA REINCORPORADA DEL<br>01/01/2011 |                | AL 22/04/2011 |  |
|--------------------|------------------------------------------------------|----------------|---------------|--|
| <b>ID SUCURSAL</b> | <b>SUCURSAL</b>                                      | <b>PIEZAS</b>  | <b>COSTO</b>  |  |
| 5005               | <b>SUR</b>                                           | $\overline{4}$ | \$1,441.82    |  |
| 5006               | LA COLMENA                                           | 20             | \$4,804.74    |  |
| 5007               | LINDAVISTA                                           | з              | \$383.62      |  |
| 5008               | LA TRINIDAD                                          | 10             | \$10,568.55   |  |
| 5009               | LA ESPERANZA                                         | 34             | \$21,004.36   |  |
| 5011               | <b>ALAMOS</b>                                        | 8              | \$5,127.16    |  |
| 5012               | EMILIANO ZAPATA                                      | 8              | \$2,153.03    |  |
| 5013               | ANAHUAC                                              | 4              | \$1,847.84    |  |
| 5014               | CARMEN SERDAN                                        | 9              | \$5,049.59    |  |
| 5015               | ALTAVILLA                                            | 11             | \$3,969.84    |  |
| 5016               | AMPL. EL CARMEN                                      | 21             | \$7,850.00    |  |
| 5017               | EL LAUREL                                            | з              | \$758.63      |  |
| 5018               | VALLE VERDE                                          | 12             | \$4,157.32    |  |
| 5019               | <b>TLALPAN</b>                                       | 5              | \$482.75      |  |
| 5021               | <b>REFINERIA</b>                                     | 8              | \$3,125.87    |  |
| 5024               | <b>ALCANFORES</b>                                    | 38             | \$19,237.51   |  |
| 5025               | DEL MAR                                              | 23             | \$15,066.37   |  |
| 5026               | TEPEPAN                                              | 14             | \$3,865.10    |  |
| 5027               | VILLAS DE AYOTLA                                     | 10             | \$6,808.20    |  |
| 5028               | ZACATENCO                                            | 15             | \$9,896.55    |  |
| 5029               | LA CONCHITA                                          | 23             | \$11,775.60   |  |
| 5030               | EL CALVARIO                                          | з              | \$396.56      |  |
| 5037               | LA PALMA                                             | з              | \$6,005.18    |  |
| 5039               | SANTIN                                               | 1              | \$1,116.38    |  |
| 5040               | <b>TLALPAN</b>                                       | 23             | \$7,766.81    |  |
| 5041               | <b>NEXTENGO</b>                                      | $\overline{2}$ | \$1,411.64    |  |
| 5042               | <b>ASTURIAS</b>                                      | 14             | \$4,532.34    |  |
| 5043               | SANTA CATARINA                                       | 47             | \$25,099.18   |  |
| 5045               | CENTRO                                               | 6              | \$3,695.70    |  |
| 5046               | <b>INDEPENDENCIA</b>                                 | 12             | \$3,090.55    |  |
| 5047               | CANAL DE SAN JUAN                                    | 28             | \$3,470.70    |  |
| 5048               | JARDINES DE TEPEYAC                                  | 23             | \$5,875.00    |  |
| 5049               | MANACAR                                              | 8              | \$3,375.01    |  |
| 5050               | VILLAS DE SAN SEBASTINA                              | 33             | \$14,552.17   |  |

**Figura 4.6.3.1 Reporte de Mercancía Reincorporada Modo Resumen**

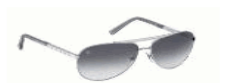

01/01/2011 REPORTE DE MERCANCIA REINCORPORADA DEL

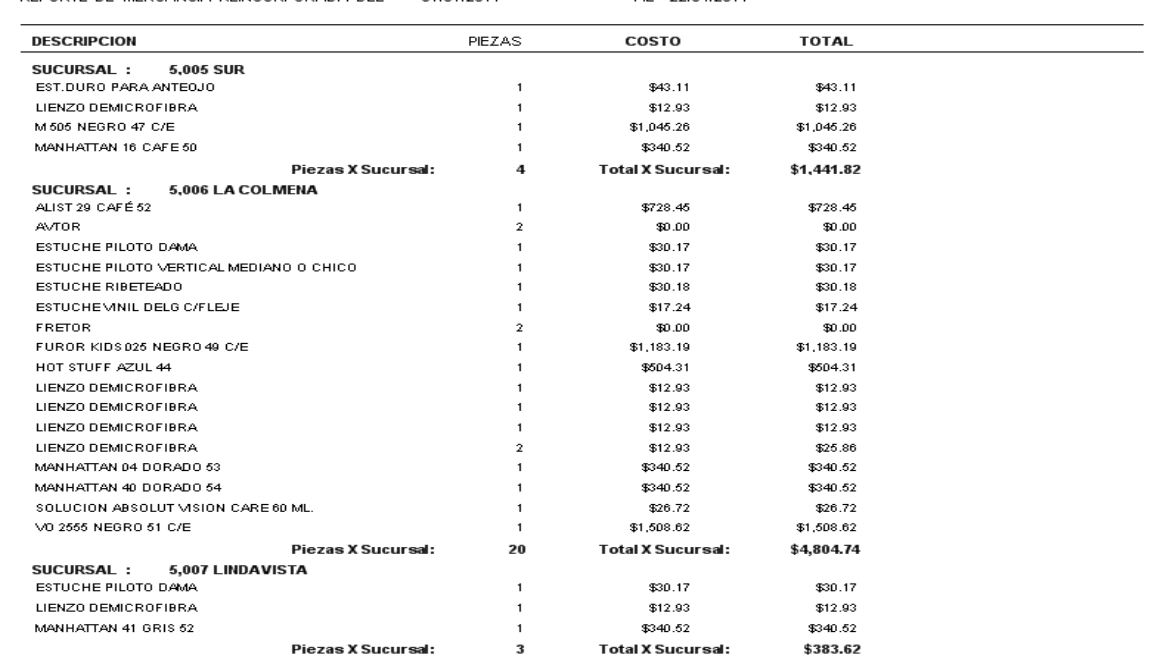

AL 22/04/2011

**Figura 4.6.3.2 Mercancía Reincorporada Modo Detalle**

## **4.6.4 CONSULTA DE EQUIPO POR SUCURSAL Y EQUIPO**

Mediante este reporte se obtendrá un listado de los equipos de gabinete con los que cuentan las sucursales actualmente. En este caso se podrá seleccionar desde una sucursal inicial hasta una sucursal final y desde un equipo inicial hasta un equipo final. La figura 4.6.4.1 muestra el aspecto que tendrá el formato impreso de este reporte.

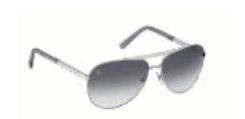

| Reporte del equipo Unidad Optica<br>al equipo Pupilometro<br>De la sucursal 5000 - HUTZILACASCO<br>a la sucursal 5003 - VILLA ALPINA |                        |               |               |              |                 |  |  |
|----------------------------------------------------------------------------------------------------|------------------------|---------------|---------------|--------------|-----------------|--|--|
| <b>SUCURSAL</b>                                                                                                    | <b>EQUIPO</b>          | <b>MARCA</b>  | <b>MODELO</b> | <b>SERIE</b> | <b>CANTIDAD</b> |  |  |
| 5001                                                                                                    | Armazón de Prueba      | <b>Burton</b> | Duratest      |              |                 |  |  |
| 5001                                                                                                    | Armazón de Prueba      |               |               | N/A          |                 |  |  |
| 5002                                                                                                    | Armazón de Prueba      |               |               |              |                 |  |  |
| 5003                                                                                                    | Armazón de Prueba      |               |               |              |                 |  |  |
| 5001                                                                                                    | Caja de Prueba         |               |               |              |                 |  |  |
| 5001                                                                                                    | Caja de Prueba         | N/A           | N/A           | N/A          |                 |  |  |
| 5002                                                                                                    | Caja de Prueba         | Omega         |               |              |                 |  |  |
| 5003                                                                                                    | Caja de Prueba         |               |               |              |                 |  |  |
| 5001                                                                                                    | Estuche de Diagnóstico | Welch Allyn   | 05829         |              |                 |  |  |
| 5001                                                                                                    | Estuche de Diagnóstico | Welch Allyn   | 05829         |              |                 |  |  |
| 5002                                                                                                    | Estuche de Diagnóstico | <b>Heiny</b>  | 05829         |              |                 |  |  |
| 5003                                                                                                    | Estuche de Diagnóstico | Welch Allyn   |               |              |                 |  |  |
| 5001                                                                                                    | Lámpara de Hendidura   | Top Con       | SL3D          | 204310       |                 |  |  |
| 5002                                                                                                    | Lámpara de Hendidura   | AMERICAN OPT  | 1165          | AU10305      |                 |  |  |
| 5003                                                                                                    | Lámpara de Hendidura   |               | SAM           |              |                 |  |  |
| 5001                                                                                                    | Lensómetro             | <b>NJC</b>    | 5 Model       | 036020       | 2               |  |  |
| 5002                                                                                                    | Lensómetro             |               |               |              |                 |  |  |
| 5003                                                                                                    | Lensómetro             | NJC4          |               |              |                 |  |  |
| 5001                                                                                                    | Phoroptor              | Top Con       | $VD-2$        | 191710       |                 |  |  |
| 5001                                                                                                    | Phoroptor              | Top Con       | $VD-2$        | 133100       |                 |  |  |
| 5002                                                                                                    | Phoroptor              | Ame Optical   | 11320         | Y1617        |                 |  |  |
| 5003                                                                                                    | Phoroptor              | Silux         |               |              |                 |  |  |
| 5001                                                                                                    | Proyector              | Coretech      | ACP-80        |              |                 |  |  |
| 5001                                                                                                    | Proyector              |               | KJH-900       |              |                 |  |  |
| 5003                                                                                                    | Proyector              | CP 1000       |               |              |                 |  |  |
| 5001                                                                                                    | Queratómetro           | <b>Burton</b> | 1040          | 03174        |                 |  |  |

**Figura 4.6.4.1 Consulta de Equipo por Sucursal y Equipo**

# CONCLUSIONES

#### **CONCLUSIONES**

- El diseño del sistema implicó adoptar un modelo para representar el proceso que llevan a cabo los auditores y tener el conocimiento de las reglas del negocio, lo cual ayudó a la mejor implementación del modelo y gestión del mismo.
- Posee una interfaz que permite un fácil manejo y no requiere de una capacitación extensa.
- La arquitectura del sistema implica tener conocimientos en áreas tales como redes, sistemas operativos, manejadores de bases de datos y programación.
- Mejora la integridad de la información reduciendo la pérdida de la misma.
- Posibilita a la organización a actuar y decidir sobre la base de la información de una manera confiable, precisa y oportuna.
- El sistema ayuda a la empresa a tener mejor flujo de información y eficiencia de los procesos.
- Mejora la comunicación e integración entre las distintas áreas que conforman la organización.
- $\triangleright$  Se pueden obtener reportes específicos y generales de acuerdo a las necesidades.
- $\triangleright$  La administración de usuarios es simple y confiable.
- El desarrollo del Sistema permitió en gran medida poner en práctica los conocimientos adquiridos a lo largo de la carrera.
- El trabajo en equipo genera una lluvia de ideas que ayuda a la mejor visualización del problema y da una más amplia perspectiva del objetivo y sus posibles soluciones.
- El proyecto ha resultado exitoso ya que se cumplieron con los requerimientos generales y particulares de los cuales partió este trabajo de tesis

## BIBLIOGRAFÍA

## **Bibliografía**

- Alarcón, Raúl, "Diseño Orientado a Objetos con UML", Madrid, 2000
- Balena, Francisco, "Programación Avanzada con Microsoft Visual Basic.NET", México, McGrawHill, 2007.
- Bran, Selic; Grant, Martin; Luciano, Lavagno, "UML for Real", Boston, USA, Ed. Kluwer Academic Publishers, 2003.
- $\triangleright$  Halsall, Fred, "Redes de computadores e Internet", 5<sup>ª</sup> Ed. Addison-Wesley, 2006.
- Hangren, Harrison y Robinson, "Curso Práctico de Contabilidad General y Superior". Editorial Hispanoamericana.
- Howard, Podeswa, "Programación UML", Madrid, España, Ed. Anaya Multimedia, 2010.
- Molina Aznar, "Organización de almacenes y control de inventarios", México, editorial ECASA, 1989.
- Ramez, Elmasri; Shamkant, B. Navathe, "Fundamentos de Sistemas de Base de Datos", Madrid, España, Pearson Educación, 2007.
- ▶ Silberschatz A., Korth H. y Sudarshan S, "Fundamentos de Bases de Datos", Madrid, 2002.
- ▶ Sinan, Si Alhir, "UML in a Nutshell", USA, Ed. O'Reilly & Associates, 1998.
- ▶ Sommerville, I., "Ingeniería de Software", Pearson Educación, 2002.

## MESOGRAFÍA

<http://www.dcc.uchile.cl/~psalinas/uml/modelo.html>

<http://msdn.microsoft.com/es-es/library/4c26cc39%28v=vs.80%29.aspx>

[http://www.mono-project.com/VisualBasic.NET\\_support](http://www.mono-project.com/VisualBasic.NET_support)

<http://img.redusers.com/imagenes/libros/lpcu143/capitulogratis.pdf>

<http://www.fca.unl.edu.ar/agromatica/Docs/09-ModeloEntRel.PDF>

[http://www.princecooke.com/pdf/posiciones\\_sistemas.pdf](http://www.princecooke.com/pdf/posiciones_sistemas.pdf)

<http://www.nitzanonline.com/pdf/JobDescription.pdf>

<http://julian18.ohlog.com/funciones-del-area-de-logistica.oh59913.html>

<http://exa.unne.edu.ar/depar/areas/informatica/SistemasOperativos/SQL.pdf>

<http://technet.microsoft.com/es-es/library/dd567659.aspx#mainSection>

<http://msdn.microsoft.com/es-es/library/bb500397%28v=sql.100%29.aspx> http://www.dcc.uchile.cl/~psalinas/uml/modelo.html <http://www.comp.glam.ac.uk/pages/staff/tdhutchings/chapter4.html> <http://portal.newman.wa.edu.au/technology/12infsys/html/dfdnotes.doc> <http://www.yourdon.com/books/coolbooks/notes/wardmellor.html> <http://www.uml.org/> <http://www.rational.com/products/rup/index.jsp> http://aurea.es/wp-content/uploads/modelodedatos.pdf

<http://diseouml2009.blogspot.mx/2009/06/metodologia-rup.html>

<http://es.scribd.com/doc/297224/RUP>

## GLOSARIO

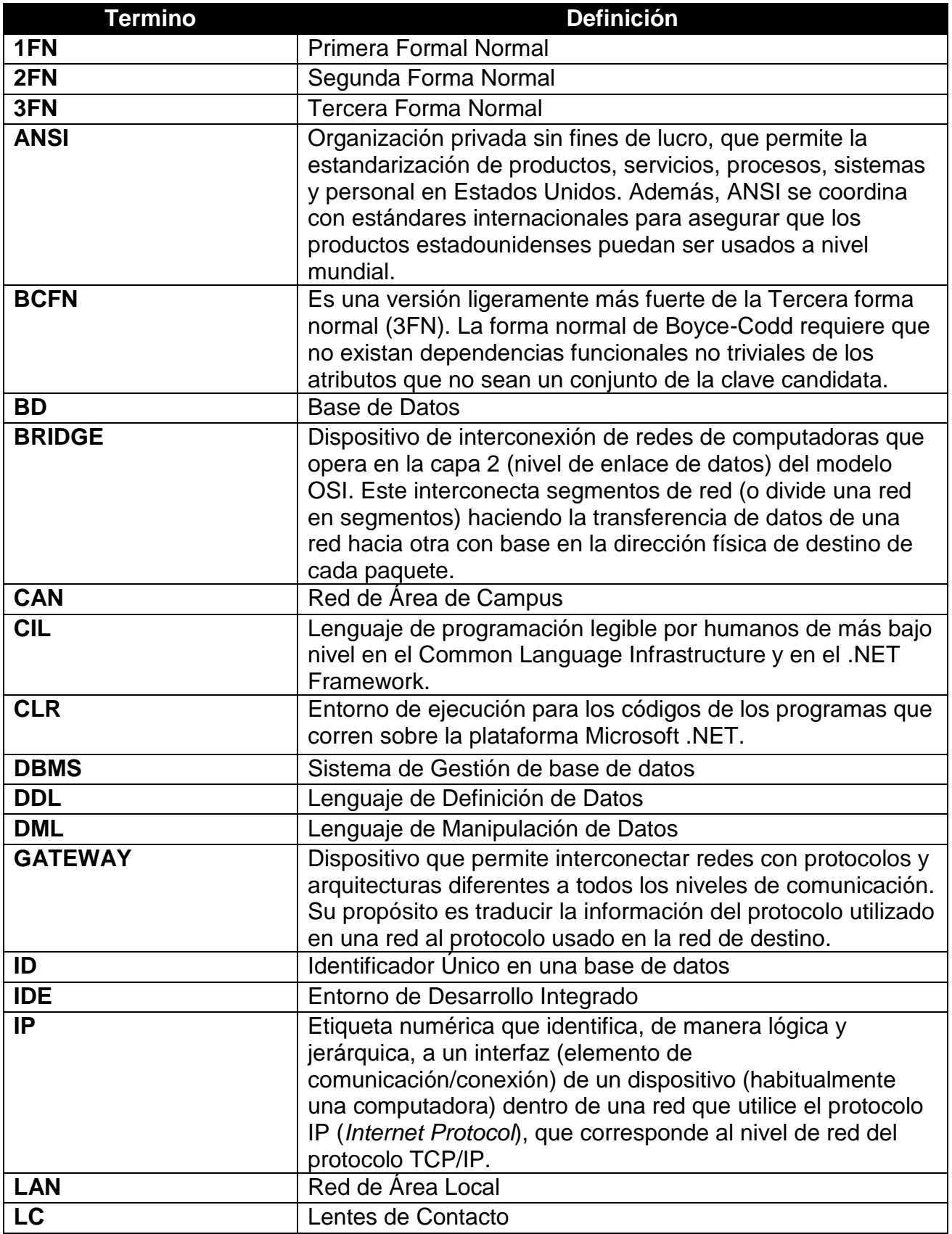

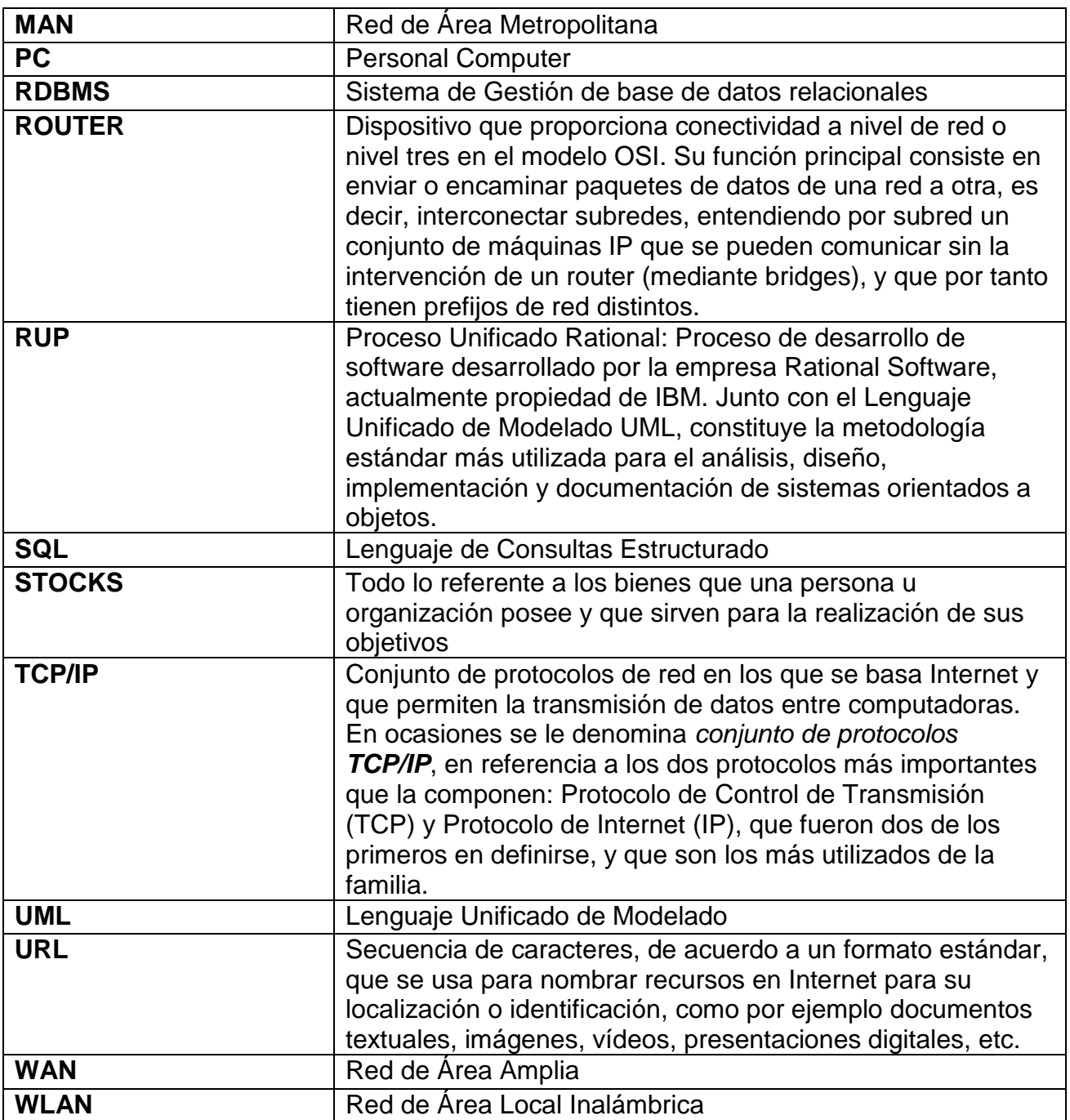